IBM InfoSphere Master Data Management Standard and Advanced Editions

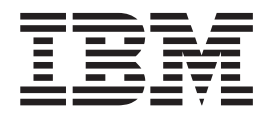

# Guide d'installation

*Version 11.3*

IBM InfoSphere Master Data Management Standard and Advanced Editions

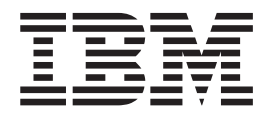

# Guide d'installation

*Version 11.3*

**Important**

Avant d'utiliser le présent document et le produit associé, prenez connaissance des informations générales figurant à la section [«Remarques», à la page 195.](#page-206-0)

#### **Notice d'édition**

Cette édition s'applique à la version 11.3 d'IBM InfoSphere Master Data Management et à toutes les éditions et modifications suivantes jusqu'à indication du contraire dans une nouvelle édition.

Réf. US : GI13-2658-01

LE PRESENT DOCUMENT EST LIVRE EN L'ETAT SANS AUCUNE GARANTIE EXPLICITE OU IMPLICITE. IBM DECLINE NOTAMMENT TOUTE RESPONSABILITE RELATIVE A CES INFORMATIONS EN CAS DE CONTREFACON AINSI QU'EN CAS DE DEFAUT D'APTITUDE A L'EXECUTION D'UN TRAVAIL DONNE.

Ce document est mis à jour périodiquement. Chaque nouvelle édition inclut les mises à jour. Les informations qui y sont fournies sont susceptibles d'être modifiées avant que les produits décrits ne deviennent eux-mêmes disponibles. En outre, il peut contenir des informations ou des références concernant certains produits, logiciels ou services non annoncés dans ce pays. Cela ne signifie cependant pas qu'ils y seront annoncés.

Pour plus de détails, pour toute demande d'ordre technique, ou pour obtenir des exemplaires de documents IBM, référez-vous aux documents d'annonce disponibles dans votre pays, ou adressez-vous à votre partenaire commercial.

Vous pouvez également consulter les serveurs Internet suivants :

- v [http://www.fr.ibm.com \(serveur IBM en France\)](http://www.ibm.com/fr/fr)
- v [http://www.can.ibm.com \(serveur IBM au Canada\)](http://www.ibm.com/ca/fr)
- [http://www.ibm.com \(serveur IBM aux Etats-Unis\)](http://www.ibm.com)

*Compagnie IBM France Direction Qualité 17, avenue de l'Europe 92275 Bois-Colombes Cedex*

© Copyright IBM France 2014. Tous droits réservés.

**© Copyright IBM Corporation 1996, 2014.**

## **Table des matières**

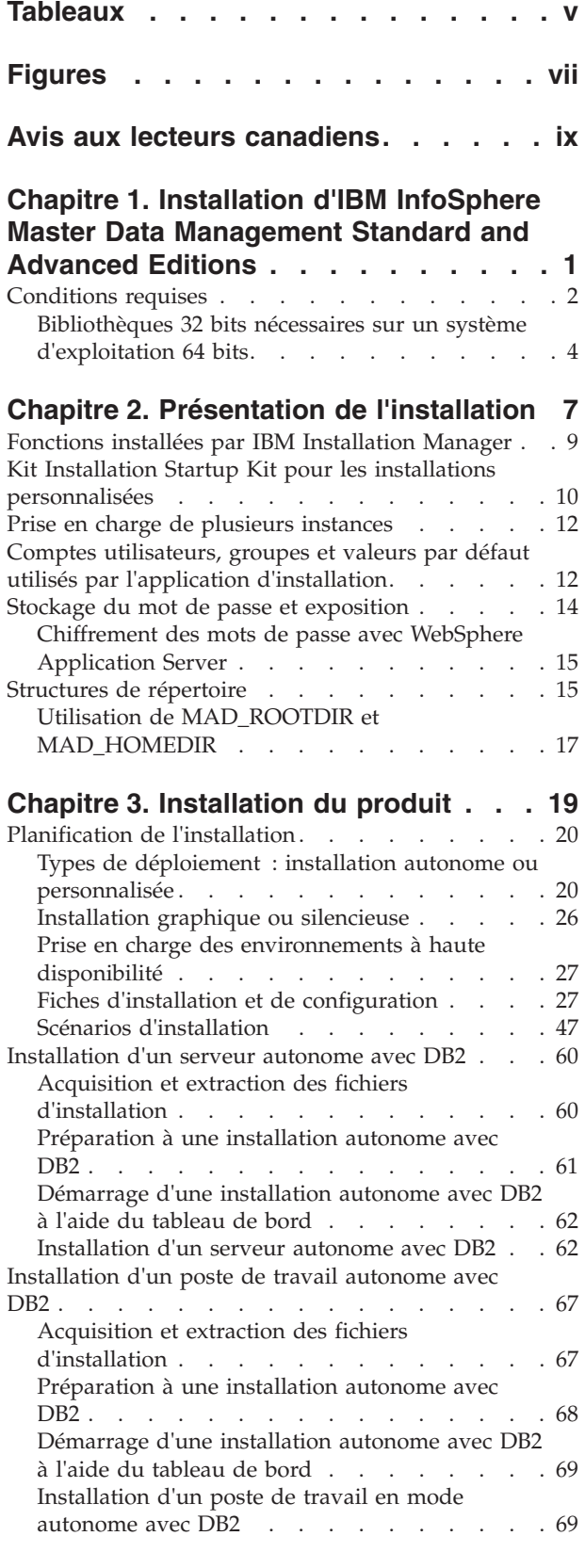

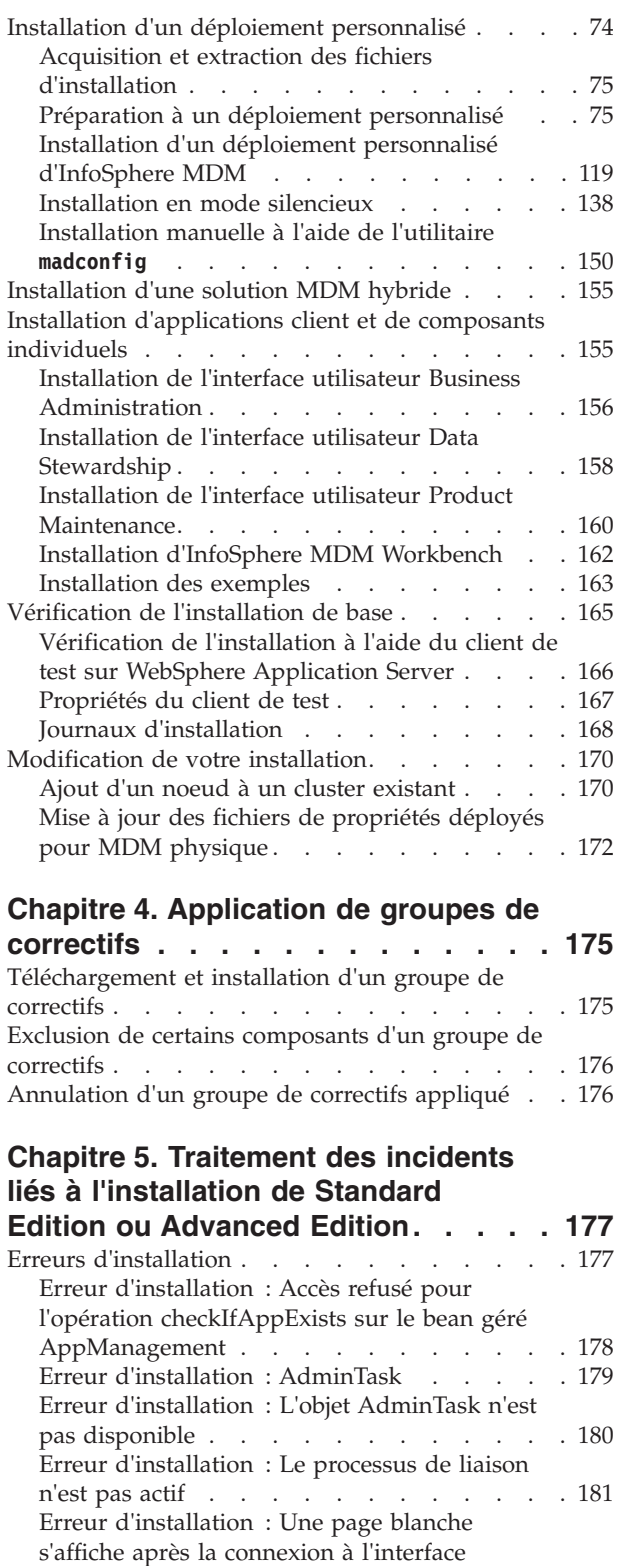

utilisateur [. . . . . . . . . . . . . 182](#page-193-0) [Erreur d'installation : Impossible d'ajouter l'actif](#page-193-0) [com.ibm.mdm.hub.server.app.eba](#page-193-0) . . . . . [182](#page-193-0)

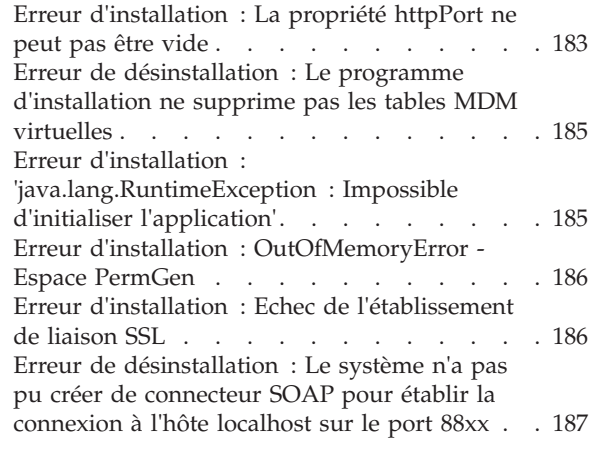

## **[Chapitre 6. Désinstallation](#page-200-0)**

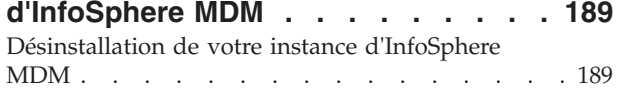

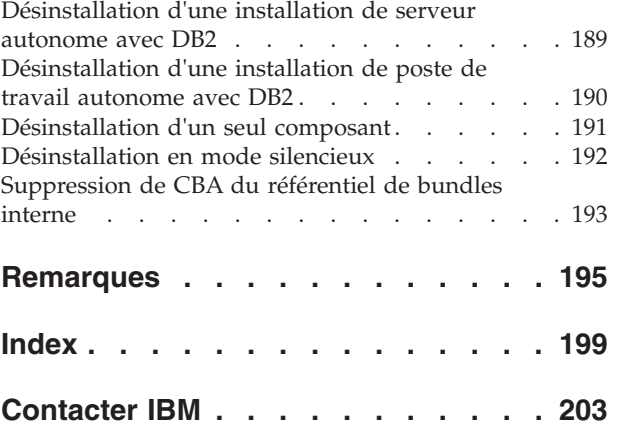

## <span id="page-6-0"></span>**Tableaux**

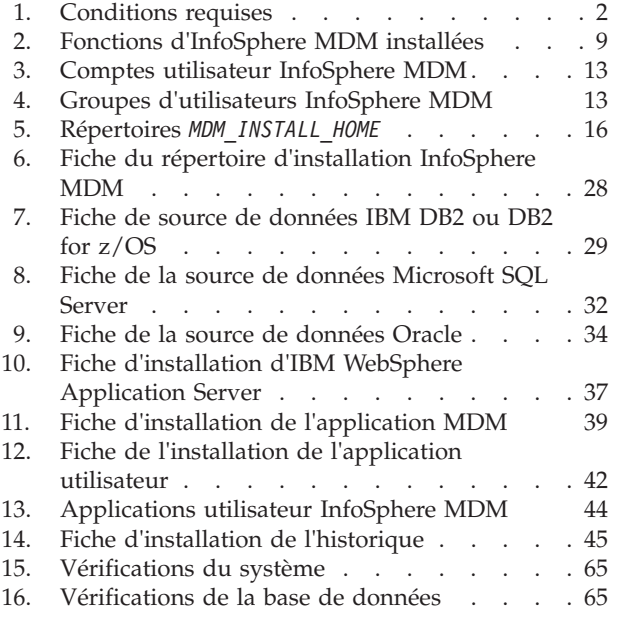

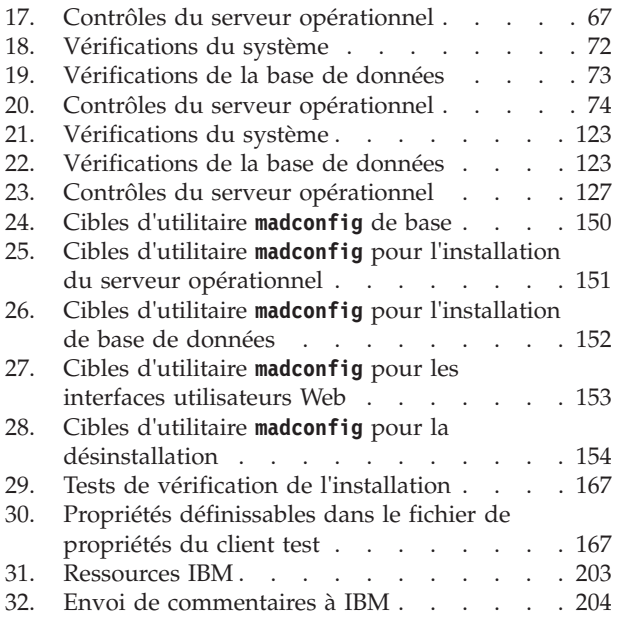

# <span id="page-8-0"></span>**Figures**

- [1. Présentation de l'installation d'InfoSphere MDM 1](#page-12-0)<br>2. Présentation de l'installation d'InfoSphere
- [2. Présentation de l'installation d'InfoSphere](#page-30-0)
- [MDM . . . . . . . . . . . . . . 19](#page-30-0)
- [3. Installation de serveur autonome avec DB2 22](#page-33-0)

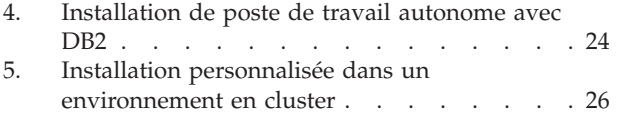

## <span id="page-10-0"></span>**Avis aux lecteurs canadiens**

Le présent document a été traduit en France. Voici les principales différences et particularités dont vous devez tenir compte.

#### **Illustrations**

Les illustrations sont fournies à titre d'exemple. Certaines peuvent contenir des données propres à la France.

#### **Terminologie**

La terminologie des titres IBM peut différer d'un pays à l'autre. Reportez-vous au tableau ci-dessous, au besoin.

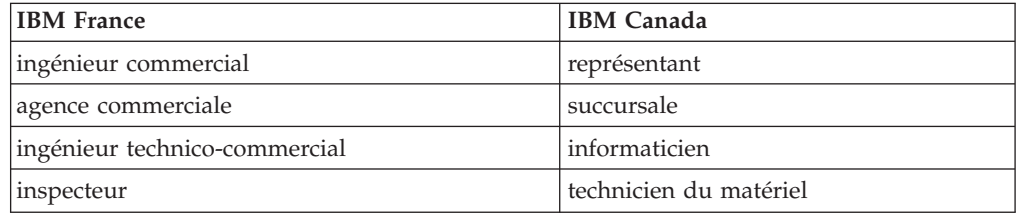

#### **Claviers**

Les lettres sont disposées différemment : le clavier français est de type AZERTY, et le clavier français-canadien de type QWERTY.

#### **OS/2 et Windows - Paramètres canadiens**

Au Canada, on utilise :

- v les pages de codes 850 (multilingue) et 863 (français-canadien),
- le code pays 002,
- le code clavier CF.

#### **Nomenclature**

Les touches présentées dans le tableau d'équivalence suivant sont libellées différemment selon qu'il s'agit du clavier de la France, du clavier du Canada ou du clavier des États-Unis. Reportez-vous à ce tableau pour faire correspondre les touches françaises figurant dans le présent document aux touches de votre clavier.

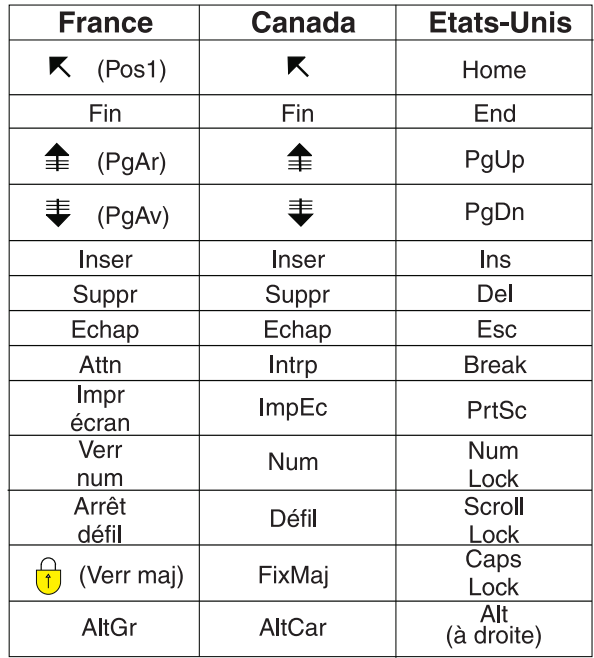

#### **Brevets**

Il est possible qu'IBM détienne des brevets ou qu'elle ait déposé des demandes de brevets portant sur certains sujets abordés dans ce document. Le fait qu'IBM vous fournisse le présent document ne signifie pas qu'elle vous accorde un permis d'utilisation de ces brevets. Vous pouvez envoyer, par écrit, vos demandes de renseignements relatives aux permis d'utilisation au directeur général des relations commerciales d'IBM, 3600 Steeles Avenue East, Markham, Ontario, L3R 9Z7.

#### **Assistance téléphonique**

Si vous avez besoin d'assistance ou si vous voulez commander du matériel, des logiciels et des publications IBM, contactez IBM direct au 1 800 465-1234.

## <span id="page-12-0"></span>**Chapitre 1. Installation d'IBM InfoSphere Master Data Management Standard and Advanced Editions**

Les composants InfoSphere MDM sont installés à l'aide d'IBM® Installation Manager, qui permet d'effectuer une installation simple et cohérente.

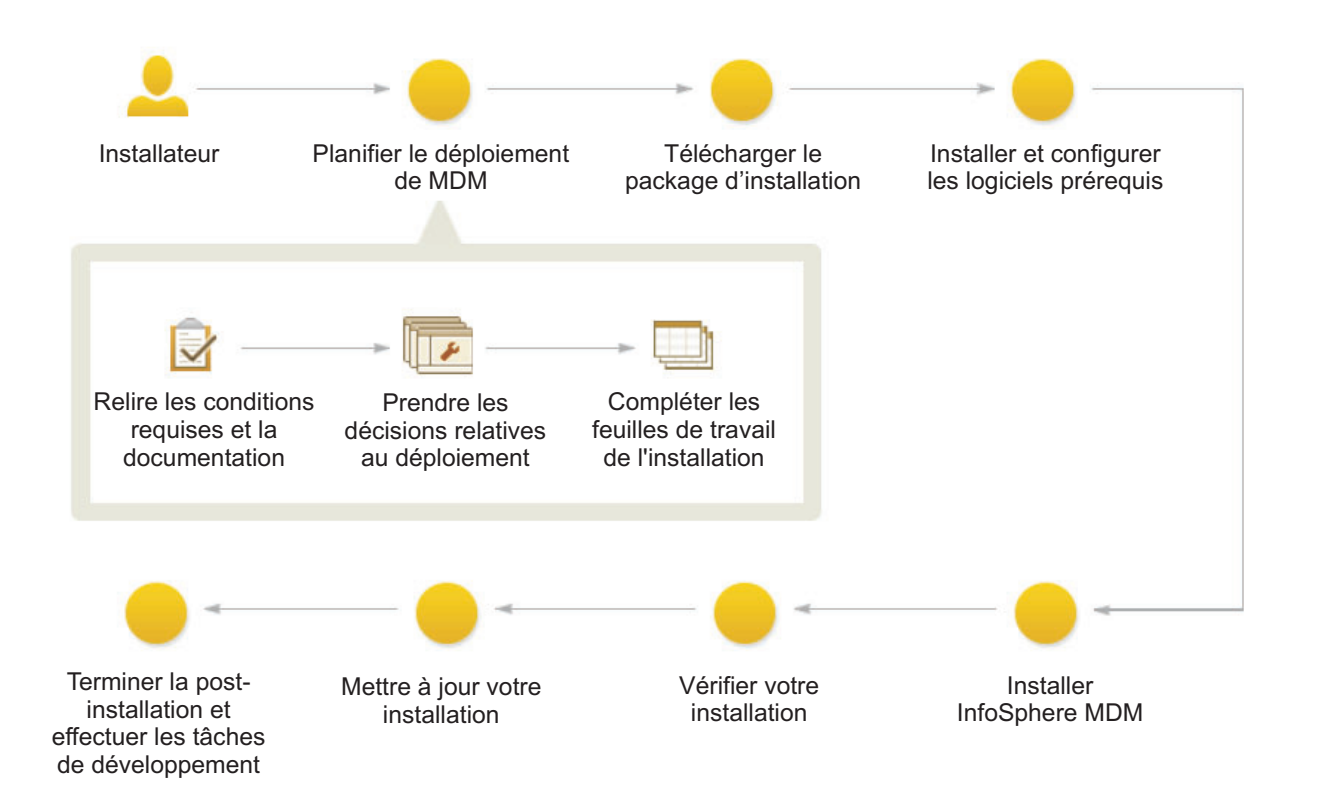

#### *Figure 1. Présentation de l'installation d'InfoSphere MDM*

**Important :** Avant de démarrer la procédure d'installation d'InfoSphere MDM, consultez la section relative aux problèmes connus. Pour éviter certains problèmes d'installation connus, vous devez exécuter certaines tâches de configuration de préinstallation. Si vous n'exécutez pas ces tâches, l'installation risque d'échouer.

Les rubriques relatives à l'installation décrivent la marche à suivre pour préparer votre environnement, notamment le serveur d'applications et la base de données, en vue de l'installation d'InfoSphere MDM, ainsi que pour installer InfoSphere MDM. Vous pouvez exécuter l'installation en mode graphique ou en mode silencieux.

IBM Installation Manager est également utilisé pour désinstaller des composants et modifier une installation existante en ajoutant ou supprimant des composants.

**Conseil :** Vous pouvez télécharger les rubriques d'installation au format PDF.

#### **Information associée :**

[Télécharger les packages d'installation IBM InfoSphere Master Data](http://www.ibm.com/support/docview.wss?uid=swg24035078) [Management en fonction de l'édition](http://www.ibm.com/support/docview.wss?uid=swg24035078)

[InfoSphere MDM - Configuration système requise](http://www.ibm.com/support/docview.wss?uid=swg27035486)

## <span id="page-13-0"></span>**Conditions requises**

Utilisez cette liste en référence avant de démarrer l'installation. Si vous installez également IBM DB2, IBM WebSphere Application Server, ou IBM Rational Application Developer, la liste propose également des instructions pour choisir les bonnes fonctions à installer.

**Avertissement :** Pour une liste complète du matériel et logiciel pris en charge et des versions requises, consultez la page des conditions requises système IBM InfoSphere Master Data Management. Le lien vers cette page se trouve dans les notes d'édition de cette version.

Pour installer les fonctions et applications, vous devez disposer d'IBM Installation Manager 1.7 sur le système d'où vous exécutez l'installation. IBM Installation Manager est inclus à InfoSphere MDM. IBM Installation Manager peut uniquement être exécuté sur un ordinateur 64 bits.

Les serveurs ou postes de travail sur lesquels vous procédez à l'installation nécessitent au moins 30 Go d'espace disponible.

Pour effectuer une installation de serveur autonome, vous devez disposer de 40 à 50 Go d'espace disponible. 60 à 70 Go d'espace sont nécessaires pour une installation de poste de travail autonome.

Si la fonction ou application à installer n'est pas répertoriée dans ce tableau, consultez la documentation de la fonction pour découvrir la configuration requise.

| Si vous prévoyez d'installer cette<br>fonction             | Vous avez besoin de ce prérequis :                                                                                                    |
|------------------------------------------------------------|----------------------------------------------------------------------------------------------------|
| InfoSphere MDM Standard,<br>Advanced ou Enterprise Edition | Tous les serveurs et postes de travail sur lesquels vous<br>installez et utilisez les composants InfoSphere MDM<br>ont un système d'exploitation pris en charge installé et<br>configuré. Utilisez la documentation spécifique au<br>produit pour obtenir des instructions.<br>Important : L'édition Advanced Edition prend en<br>charge l'installation sur un système d'exploitation<br>Microsoft Windows uniquement pour les<br>environnements de personnalisation. Les<br>environnements de production sous Windows ne sont<br>pas pris en charge par l'édition Advanced Edition.<br>Seule l'édition Standard Edition est prise en charge<br>sous Windows pour les environnements de<br>personnalisation et de production. |
| Installation Startup Kit                                   | <b>Important:</b> Assurez-vous d'installer Installation<br>Startup Kit si vous prévoyez d'effectuer une<br>installation personnalisée.<br>Il n'est pas nécessaire d'installer ce kit si vous effectuez<br>une installation de serveur ou de poste de travail<br>autonome.                                                                                                    |

*Tableau 1. Conditions requises*

| Si vous prévoyez d'installer cette<br>fonction | Vous avez besoin de ce prérequis :                                                                                                    |
|------------------------------------------------|----------------------------------------------------------------------------------------------------|
| Serveur opérationnel MDM                       | Cette fonction installe les bundles IBM WebSphere<br>Application Server principaux, les EBA, etc, pour votre<br>serveur opérationnel.                                                                                                    |
|                                                | Si vous effectuez une installation autonome, IBM<br>Installation Manager installe IBM WebSphere<br>Application Server et le configure avec les paramètres<br>par défaut.                                                                                                    |
|                                                | Si vous effectuez une installation personnalisée, la<br>version prise en charge de IBM WebSphere Application<br>Server doit avoir été installée et un profil<br>d'administrateur (nom d'utilisateur et mot de passe)<br>doit avoir été créé. Après l'installation de IBM<br>WebSphere Application Server, utilisez vos rubriques<br>de serveur d'applications pour configurer le serveur. |
| Base de données MDM                            | Le composant de base de données crée le schéma et les<br>tableaux InfoSphere MDM.                                                                                                    |
|                                                | Si vous effectuez une installation autonome, IBM DB2<br>est installé et configuré par IBM Installation Manager<br>avec les paramètres par défaut.                                                                                                    |
|                                                | Pour les installations personnalisées, un base de<br>données prise en charge doit être installée et<br>configurée avec un nom de compte et un mot de passe<br>à utiliser pour la connexion au Serveur opérationnel<br>MDM.                                                                                                    |
|                                                | Utilisez la documentation spécifique au produit pour<br>obtenir des instructions. Une fois que vous avez<br>installé le logiciel de base de données, utilisez les<br>rubriques de préparation de base de données pour<br>configurer la base de données de sorte qu'elle prenne<br>en charge InfoSphere MDM.                                                                               |
| Applications utilisateur                       | Un navigateur Web pris en charge doit être installé sur<br>les postes de travail accédant à l'application.                                                                                                    |
| InfoSphere MDM Workbench                       | Vous devez installer IBM Rational Application<br>Developer pour WebSphere (64 bits) avant d'installer<br>Workbench sur le poste de travail.                                                                                                    |
| IBM DB2                                        | Pour une installation autonome:<br>Installez l'encapsuleur de base de données<br>DB2 qui est inclus dans l'installation<br>d'InfoSphere MDM. Utilisez les fonctions par<br>défaut sélectionnées.<br>Important : Ce logiciel est requis si vous<br>effectuez une installation autonome.                                                                                                    |
|                                                | Pour une installation personnalisée :<br>Si vous souhaitez configurer une base de<br>données DB2 dans le cadre d'une installation<br>personnalisée, vous devez avoir installé IBM<br>DB2 Enterprise Edition.                                                                                                    |

*Tableau 1. Conditions requises (suite)*

<span id="page-15-0"></span>

| Si vous prévoyez d'installer cette<br>fonction | Vous avez besoin de ce prérequis :                                                                                                    |
|------------------------------------------------|----------------------------------------------------------------------------------------------------|
| IBM WebSphere Application<br>Server            | Sélectionnez ces fonctions à installer pour votre serveur<br>d'applications :                                                                                                    |
|                                                | • IBM WebSphere Application Server                                                                                                    |
|                                                | - Profil complet IBM WebSphere Application Server                                                                                                    |
|                                                | - IBM WebSphere Application Server SDK for Java™<br>Technology Edition 6                                                                                                    |
|                                                | Vérifiez toujours la page des conditions requises pour<br>le numéro de version prise en charge.                                                                                             |
| IBM Rational Application<br>Developer          | Lorsque vous installez IBM Rational Application<br>Developer, vous devez au moins sélectionner les<br>fonctions requises supplémentaires suivantes dans IBM<br><b>Installation Manager:</b> |
|                                                | • Outils Web Developer                                                                                                    |
|                                                | - AJAX, Dojo et HTML                                                                                                    |
|                                                | $-$ JSF                                                                                                    |
|                                                | - JSP et servlet                                                                                                    |
|                                                | • Outils Enterprise Developer                                                                                                    |
|                                                | - Accès aux données                                                                                                    |
|                                                | - Application OSGi                                                                                                    |
|                                                | • IBM WebSphere Application Server                                                                                                    |
|                                                | - Outils de développement                                                                                                    |
|                                                | - Module de remplacement de serveur distant                                                                                                    |
|                                                | Vous devez également vous assurer que les<br>bibliothèques 32 bits requises sont disponibles sur<br>votre système d'exploitation 64 bits.                                                   |

*Tableau 1. Conditions requises (suite)*

#### **Tâches associées :**

[«Installation d'InfoSphere MDM Workbench», à la page 162](#page-173-0)

[«Préparation à un déploiement personnalisé », à la page 75](#page-86-0)

[«Acquisition et extraction des fichiers d'installation», à la page 60](#page-71-0)

#### **Référence associée :**

[«Associations entre les applications utilisateur et le serveur opérationnel», à la](#page-55-0) [page 44](#page-55-0)

## **Bibliothèques 32 bits nécessaires sur un système d'exploitation 64 bits**

Lorsque vous installez InfoSphere MDM Workbench et IBM Rational Application Developer sur un poste de travail 64 bits, certaines bibliothèques 32 bits doivent être disponibles sur ce poste de travail pour que l'installation aboutisse.

Vous devez installer les bibliothèques 32 bits répertoriées ici ou installer IBM Rational Application Developer en mode 64 bits avant d'installer les fonctionsInfoSphere MDM.

Les bibliothèques 32 bits requises sont les suivantes :

 $\cdot$  libatk-1.0.so.0

- libfontconfig.so.1
- libfreetype.so.6
- libgdk\_pixbuf-2.0.so.0
- $\cdot$  libgdk-x11-2.0.so.0
- $\cdot$  libglib-2.0.so.0
- libgmodule-2.0.so.0
- libgobject-2.0.so.0
- $\cdot$  libgthread-2.0.so.0
- $\cdot$  libgtk-x11-2.0.so.0
- libpango-1.0.so.0
- $\cdot$  libpangoft2-1.0.so.0
- $\cdot$  libpng12.so.0
- libselinux.so.1
- $\cdot$  libX11.so.6
- libXcomposite.so.1
- libXcursor.so.1
- libXdamage.so.1
- libXext.so.6
- libXfixes.so.3
- $\cdot$  libXft.so.2
- libXinerama.so.1
- libXi.so.6
- libXrandr.so.2
- · libXrender.so.1
- libXtst.so.6
- libz.so.1
- **Tâches associées :**

[«Installation d'InfoSphere MDM Workbench», à la page 162](#page-173-0)

## <span id="page-18-0"></span>**Chapitre 2. Présentation de l'installation**

La plupart des composants IBM InfoSphere Master Data Management peuvent être installés sur un serveur ou un poste de travail, une combinaison des deux ou plusieurs serveurs pour prendre en charge des environnements en cluster.

**Important :** Avant de démarrer la procédure d'installation d'InfoSphere MDM, consultez la section relative aux problèmes connus. Pour éviter certains problèmes d'installation connus, vous devez exécuter certaines tâches de configuration de préinstallation. Si vous n'exécutez pas ces tâches, l'installation risque d'échouer.

**Conseil :** Consultez la page consacrée au téléchargement d'IBM InfoSphere Master Data Management pour vous aider à identifier les composants correspondant à vos version et édition sous licence.

Vous devez configurer un système client ainsi qu'un ou plusieurs systèmes serveur. Le serveur d'applications, le serveur de base de données et le serveur HTTP peuvent tous figurer sur le même serveur, ou ils peuvent se trouver sur leur propre serveur. Le serveur HTTP est recommandé mais pas obligatoire.

Le temps nécessaire à l'installation d'InfoSphere MDM dépend d'un certain nombre de facteurs. Il n'est donc pas possible d'indiquer un temps indicatif. Voici certains facteurs ayant des conséquences sur le temps de préparation et d'installation :

- v le nombre de composants en cours d'installation ;
- v le nombre de serveurs ou de postes de travail compris dans votre environnement ;
- v votre capacité de charge réseau, si vous procédez à l'installation dans un environnement en cluster ;
- la présence préalable d'IBM WebSphere Application Server ;
- v la présence préalable de votre base de données.

La première étape de la procédure d'installation consiste à déterminer le type de déploiement correspondant le mieux à vos besoins : [type d'installation autonome](#page-32-0) [avec DB2](#page-32-0) (serveur ou poste de travail) ou [type d'installation personnalisée.](#page-36-0) La plupart des implémentations de production requièrent un déploiement personnalisé.

Vous pouvez éventuellement utiliser LaunchPad pour lancer une installation autonome avec DB2 ou une installation personnalisée. LaunchPad vous permet de choisir le type d'installation, puis configure IBM Installation Manager en vue de l'utilisation des fichiers d'installation correspondant à votre sélection. Dans le cas d'une installation personnalisée, vous avez la possibilité de modifier les offres sélectionnées à installer après le démarrage d'Installation Manager.

**Conseil :** LaunchPad est une application basée sur un navigateur qui est utilisée comme point de départ pour l'installation d'un serveur ou d'un poste de travail autonome. LaunchPad requiert le navigateur Mozilla Firefox. Si Firefox n'est pas disponible, vous risquez de ne pas pouvoir utiliser LaunchPad. Si vous ne pouvez pas utiliser LaunchPad :

- 1. Connectez-vous en tant que superutilisateur.
- 2. Installez IBM Installation Manager en mode administration.

3. Configurez manuellement les répertoires d'installation d'InfoSphere MDM.

Après le démarrage de IBM Installation Manager, l'ordre de base dans lequel il fonctionne est le suivant.

1. Sélectionnez les fonctions d'InfoSphere MDM que vous souhaitez installer.

**Important :** La base de données MDM et Serveur opérationnel MDM sont des composants requis. La base de documents MDM contient les tables de base de données principales correspondant à l'édition que vous installez. Le serveur opérationnel MDM propose des fonctionnalités de traitement importantes.

- 2. Une fois les fonctions et l'emplacement du répertoire d'installation sélectionnés, le programme d'installation procède à certaines vérifications de base sur le système d'exploitation, l'espace disque et les logiciels pris en charge avant de poursuivre l'installation. Si le répertoire d'installation spécifié est un répertoire existant, IBM Installation Manager vérifie s'il existe déjà une installation et, si c'est le cas, vous avertit de l'écrasement de l'installation.
- 3. Vous êtes alors invité à entrer des informations dans divers panneaux de configuration. Ces informations sont utilisées pour configurer automatiquement la base de données MDM et le serveur d'applications avec des informations de connexion spécifiques et identifier la cellule, le noeud et les serveurs sur lesquels les artefacts InfoSphere MDM sont déployés.

Si vous procédez à une installation autonome, les panneaux de configuration ne s'affichent pas. Les valeurs par défaut sont utilisées pour configurer automatiquement les paramètres de la base de données, du serveur d'applications et du serveur opérationnel.

- 4. Des données statiques sont extraites dans le répertoire *MDM\_INSTALL\_HOME* sélectionné au début du processus. Ces données incluent des éléments tels que le processeur de traitement par lots, l'agent de gestion, la console de gestion et les scripts d'utilitaire **madconfig**.
- 5. Les tables de base de données et les index sont créés.
- 6. Les composants natifs et des services Web sont ensuite déployés sur le serveur d'applications. Cela signifie que tous les artefacts sont déployés sur tous les noeuds spécifiés.
- 7. Les interfaces utilisateur et les applications Web qui sont sélectionnées pour installation sont également déployées sur le serveur d'applications. Le programme d'installation regroupe les fichiers WAR d'application de type Web dans un fichier EAR et déploie ce fichier EAR sur le serveur d'applications. Lors du déploiement, le serveur d'applications décompresse le contenu des fichiers EAR.
- 8. Les fichiers de configuration native .cfg sont créés.
- 9. Après le déploiement, la base de données est amorcée.
- 10. Avant la fin de l'installation, le programme d'installation termine un processus de vérification en exécutant des transactions via le serveur opérationnel.

Outres les tests visant à vérifier que l'application d'installation est en cours d'exécution, vous pouvez utiliser le client de test pour exécuter des transactions de test et vérifier ainsi que l'installation a abouti.

#### **Concepts associés :**

[«Vérification de l'installation de base», à la page 165](#page-176-0)

#### **Information associée :**

[Télécharger IBM InfoSphere Master Data Management](http://www.ibm.com/support/docview.wss?uid=swg24035078)

## <span id="page-20-0"></span>**Fonctions installées par IBM Installation Manager**

Les fonctions que vous pouvez installer dépendent de l'édition d'InfoSphere MDM choisie.

Le tableau suivant présente les fonctions que vous pouvez installer avec IBM Installation Manager. Dans ce tableau, un astérisque \* indique que la fonction ne peut être installée que sur un poste de travail. Deux astérisques \*\* indiquent que le produit n'est pas pris en charge pour une utilisation avec une base de données Microsoft SQL Server.

| Si vous installez :               | Les fonctions suivantes sont disponibles :                                                                                                    |
|-----------------------------------|----------------------------------------------------------------------------------------------------|
| InfoSphere MDM Standard Edition   | Base de données MDM                                                                                                    |
|                                   | Serveur opérationnel MDM (inclut Kit d'outils<br>Enterprise Service Oriented Architecture (ESOA),<br>Java et des SDK Web Services)                                                                                                    |
|                                   | Applications utilisateur :                                                                                                    |
|                                   | Inspector<br>٠                                                                                                    |
|                                   | <b>Enterprise Viewer</b>                                                                                                    |
|                                   | Web Reports                                                                                                    |
|                                   | Provider Direct                                                                                                    |
|                                   | Gestionnaire de paires*                                                                                                    |
|                                   | Exemples                                                                                                    |
|                                   | Composant Patient - Advanced Edition (cet élément<br>est installé automatiquement avec l'édition standard<br>et il n'est pas considéré comme une option dans IBM<br>Installation Manager)                                                                                                    |
| InfoSphere MDM Advanced Edition   | Advanced Edition comporte toutes les fonctions<br>répertoriées pour Standard Edition, ainsi que les<br>applications :                                                                                                    |
|                                   | Interface utilisateur Business Administration**                                                                                                    |
|                                   | Interface utilisateur Data Stewardship**                                                                                                    |
|                                   | Interface utilisateur Product Maintenance**                                                                                                    |
| InfoSphere MDM Enterprise Edition | Comprend toutes les fonctions Advanced Edition,<br>plus Collaborative Edition etInfoSphere MDM<br>Extension for Unstructured Text Correlation                                                                                                    |
| InfoSphere MDM Workbench          | MDM Workbench <sup>*</sup> (prend en charge les<br>implémentations virtuelle, physique et hybride). IBM<br>Rational Application Developer est également<br>groupé avec InfoSphere MDM et doit être installé<br>avant InfoSphere MDM Workbench.                                                |
| IBM DB2                           | Si vous prévoyez de procéder à une installation<br>autonome, vous pouvez choisir d'installer un<br>encapsuleur de base de données DB2. L'encapsuleur<br>contient le programme d'installation de base de<br>données DB2 natif et s'exécute en mode silencieux<br>via IBM Installation Manager. |
|                                   | Si vous prévoyez d'utiliser une installation<br>personnalisée, vous devez vous-même installer DB2<br>à l'aide du programme d'installation DB2 natif.                                                                                                    |

*Tableau 2. Fonctions d'InfoSphere MDM installées*

<span id="page-21-0"></span>

| Si vous installez:                      | Les fonctions suivantes sont disponibles :                                                                                                    |
|-----------------------------------------|----------------------------------------------------------------------------------------------------|
| <b>IBM WebSphere Application Server</b> | IBM WebSphere Application Server est requis pour<br>l'implémentation d'InfoSphere MDM. Si ce serveur<br>d'applications n'est pas encore installé, vous pouvez<br>choisir de l'installer lorsque vous installez InfoSphere<br>MDM. Cette fonction est installée si vous effectuez<br>une installation autonome. |

*Tableau 2. Fonctions d'InfoSphere MDM installées (suite)*

D'autres composants sont également installés à l'aide d'IBM Installation Manager. Ces composants sont répertoriés ici et les instructions d'installation sont disponibles dans la documentation en ligne.

- Master Data Policy Monitoring
- InfoSphere MDM Application Toolkit
- IBM Stewardship Center
- InfoSphere MDM Collaboration Server
- InfoSphere MDM Custom Domain Hub et InfoSphere MDM Reference Data Management Hub

#### **Concepts associés :**

[«Types de déploiement : installation autonome», à la page 21](#page-32-1)

[«Installation de serveur autonome avec DB2», à la page 22](#page-33-0)

[«Installation de poste de travail autonome avec DB2», à la page 23](#page-34-0)

#### **Référence associée :**

[«Associations entre les applications utilisateur et le serveur opérationnel», à la](#page-55-0) [page 44](#page-55-0)

## **Kit Installation Startup Kit pour les installations personnalisées**

Le kit Installation Startup Kit contient des fichiers et des scripts destinés à vous aider à préparer votre environnement avant d'installer InfoSphere MDM.

Les fichiers et scripts du kit Installation Startup Kit sont déployés dans le dossier que vous avez défini en tant que *STARTUPKIT\_INSTALL\_HOME*.. Ils peuvent vous aider à effectuer une installation personnalisée.

#### **Création et configuration de la base de données**

**Conseil :** Vous devez exécuter les scripts de base de données du kit Installation Startup Kit avant de lancer l'installation d'InfoSphere MDM.

Les scripts créent automatiquement les tables, espaces table, pools de mémoire tampon, spécifications de codage et déclencheurs nécessaires à votre édition.

L'application d'installation peut créer les espaces table nécessaires à votre déploiement. Vous pouvez également les créer avant d'installer InfoSphere MDM à l'aide des scripts fournis.

**Conseil :** Créez un espace table temporaire pour chaque taille de bloc. Par exemple, si vous disposez de 16 ko d'espaces de table, créez un espace table temporaire de 16 ko.

v Scripts permettant de créer les espaces de table et les bases de données IBM DB2 : *STARTUPKIT\_INSTALL\_HOME*/CoreData/Full/DB2/Standard/ddl/

- CreateDB.sql
- CreateTS.sql
- v Scripts permettant de créer une base de données DB2 for z/OS et d'installer les données principales et de domaine :
	- *STARTUPKIT\_INSTALL\_HOME*/CoreData/Full/DB2/ZOS/pds/
	- *STARTUPKIT\_INSTALL\_HOME*/Full/DB2/ZOS/pds/

Les scripts sont configurés pour s'exécuter depuis une session TSO à l'aide des scripts JCL sur le grand système.

- v Script permettant de créer une base de données Oracle : *STARTUPKIT\_INSTALL\_HOME*/CoreData/Full/Oracle/Standard/ddl/ create\_schema\_ora.sql
- v Script permettant de créer une base de données Microsoft SQL Server : *STARTUPKIT\_INSTALL\_HOME*/CoreData/Full/SQLServer/ddl/CreateDB.sql
- v Les fichiers Microsoft SQL Server utilisés pour les transactions XA se trouvent dans *STARTUPKIT\_INSTALL\_HOME*/SQLServer JTA :
	- Les fichiers sqljdbc.dll permettant de prendre en charge SQL Server 32 bits ou 64 bits se trouvent dans win32 et win64\_amd64
	- instjdbc.sql

#### **Configuration du composant de messagerie**

Le kit Installation Startup Kit contient des scripts que vous pouvez utiliser pour installer le composant de messagerie InfoSphere MDM lorsque WebSphere MQ se trouve sur une autre machine que celle sur laquelle IBM Installation Manager s'exécute. Dans ce cas, utilisez les scripts custSetupMQServer.mqsc et ChannelAuth.mqsc.

#### **Outil de contrôle des prérequis**

Cet outil de vérification en ligne de commande vous permet d'éviter de lancer une installation vouée à l'échec parce que certaines conditions ne sont pas remplies. Cet outil propose les fonctions suivantes :

- v Il exécute des contrôles des prérequis pour l'installation d'InfoSphere MDM.
- v Il effectue une collecte de base des données (fichiers journaux et fichiers de configuration).
- Il effectue une collecte étendue des données (fichiers journaux, fichiers de configuration et métadonnées stockées dans la base de données).

Les fonctions de collecte des données de cet outil peuvent être utiles pour vérifier une installation d'InfoSphere MDM ou pour résoudre les problèmes liés à une installation. Les résultats de ces collectes sont stockés dans un fichier compressé.

#### **Fichiers de réponses d'une installation en mode silencieux**

Le kit Installation Startup Kit contient des exemples de fichiers de réponses (.res). Ces exemples de fichiers peuvent être utilisés comme modèles lors de l'exécution d'une installation en mode silencieux. Les exemples de fichiers de réponses se trouvent à la racine du répertoire *STARTUPKIT\_INSTALL\_HOME*.

#### **Tâches associées :**

[«Installation en mode silencieux à l'aide d'un fichier de réponses», à la page 148](#page-159-0) [«Installation du kit de démarrage d'installation», à la page 78](#page-89-0) [«Installation et configuration de la base de données», à la page 79](#page-90-0)

[«Vérification des conditions requises à l'aide de l'outil de ligne de commande», à la](#page-129-0) [page 118](#page-129-0)

**Référence associée :**

[«Installation en mode silencieux», à la page 138](#page-149-0)

## <span id="page-23-0"></span>**Prise en charge de plusieurs instances**

Vous pouvez prendre en charge plusieurs instances d'InfoSphere MDM en installant l'application dans un environnement en cluster.

Toutes les instances d'application InfoSphere MDM des noeuds en cluster au sein d'une cellule WebSphere Application Server doivent être déployées avec la même version du code produit InfoSphere MDM et doivent être associées à la même version du code de personnalisation InfoSphere MDM.

Si vous souhaitez utiliser la même machine physique (ou partition logique) pour déployer une seconde instance d'application InfoSphere MDM exécutant une version différente du code produit InfoSphere MDM, vous devez créer une seconde cellule, un second gestionnaire de déploiement et un second profil de noeud WebSphere Application Server.

Si vous souhaitez configurer un environnement de test fonctionnel simple, vous pouvez utiliser la même cellule et le même noeud WebSphere Application Server pour déployer plusieurs instances d'InfoSphere MDM associées à la même version du code produit InfoSphere MDM, mais à une autre version du code de personnalisation InfoSphere MDM. Toutefois, certaines limitations s'appliquent. Lorsque vous désinstallez l'une des instances InfoSphere MDM au sein de la cellule WebSphere Application Server, les autres instances InfoSphere MDM ne fonctionnent plus. Ne tentez pas de mettre en place cette configuration dans un environnement de production.

#### **Tâches associées :**

[«Installation d'InfoSphere MDM dans un environnement en cluster.», à la page 130](#page-141-0)

[«Préparation à un déploiement personnalisé », à la page 75](#page-86-0)

## **Comptes utilisateurs, groupes et valeurs par défaut utilisés par l'application d'installation**

Lors de l'installation d'InfoSphere MDM, des utilisateurs et des groupes d'utilisateurs par défaut sont créés sur le serveur d'applications.

#### **Utilisateurs (installations autonomes avec DB2 uniquement)**

Le tableau suivant répertorie les comptes utilisateur et les mots de passe par défaut créés par l'application d'installation lors d'une installation autonome avec DB2. Lors d'une installation personnalisée, vous pouvez définir le nom d'utilisateur et le mot de passe que vous souhaitez.

<span id="page-24-0"></span>*Tableau 3. Comptes utilisateur InfoSphere MDM*

| Nom d'utilisateur | Mot de passe | Description                                                                                                    |
|-------------------|--------------|----------------------------------------------------------------------------------------------------|
| mdmins11          | $mdmin$ s11  | Si vous exécutez une installation autonome sur<br>un système d'exploitation Linux ou UNIX,<br>cette combinaison de nom d'utilisateur et de<br>mot de passe est créée pour votre base de<br>données IBM DB2.      |
| dh2admin          | db3Admin     | Si vous effectuez une installation autonome<br>sur un système d'exploitation Microsoft<br>Windows, cette combinaison de nom<br>d'utilisateur et de mot de passe est créée pour<br>votre base de données IBM DB2. |

Avant de lancer une installation personnalisée d'InfoSphere MDM, créez un profil IBM WebSphere Application Server pour lequel la sécurité est activée. Vous pouvez choisir le nom d'utilisateur et le mot de passe que vous voulez.

**Important :** Pour des raisons de sécurité, si vous utilisez le mot de passe par défaut mdmadmin, nous vous conseillons de modifier le mot de passe après l'installation.

#### **Groupes**

Le tableau suivant répertorie les groupes et les rôles qui sont créés par l'application d'installation. Vous pouvez ajouter des utilisateurs à ces groupes via la console d'administration IBM WebSphere Application Server.

| Groupe InfoSphere<br><b>MDM</b> | Description                                                                                                    |
|---------------------------------|----------------------------------------------------------------------------------------------------|
| mdm admin                       | Rôle d'administration équivalent à un superutilisateur.                                                                                                    |
| DataSteward                     | Rôle disponible uniquement si des composants d'interface<br>utilisateur sont installés.                                                                      |
| mdm_default                     | Rôle permettant un accès utilisateur au conteneur du serveur<br>d'applications sans accorder les droits spécifiques à l'utilisateur.                         |
| mdm_all_ops                     | Rôle permettant un accès utilisateur à toutes les opérations<br>InfoSphere MDM.                                                                              |
| mdm all cvws                    | Rôle permettant un accès utilisateur à toutes les vues composites.                                                                                           |
| mdm all ixns                    | Rôle permettant un accès utilisateur à toutes les interactions<br>InfoSphere MDM.                                                                            |
| mdm_all_segs_rw                 | Rôle permettant un accès en lecture et en écriture à tous les<br>segments.                                                                                   |
| mdm_all_segs_ro                 | Rôle permettant un accès en lecture seulement à tous les segments.                                                                                           |
| ServiceConsumer                 | Rôle permettant de mapper tous les utilisateurs authentifiés et<br>associé à tous les modules de point d'entrée.                                             |
| ServiceProvider                 | Rôle permettant de mapper à utilisateur par défaut : mdm. Ce rôle<br>est associé à tous les modules qui ne sont pas considérés comme<br>des points d'entrée. |

*Tableau 4. Groupes d'utilisateurs InfoSphere MDM*

#### <span id="page-25-0"></span>**Autres répertoires par défaut utilisés pour les installations autonomes avec DB2**

Si vous effectuez une installation autonome avec DB2, le programme d'installation utilise un certain nombre de valeurs par défaut.

Si vous procédez à l'installation sur Linux ou UNIX (pour les déploiements de serveur), les valeurs par défaut suivantes sont utilisées :

- v Nom de base de données DB2 : MDM11DB
- v Répertoire de base DB2 : /home/mdmins11

Si vous effectuez l'installation sur Microsoft Windows (pour les déploiements de poste de travail), les valeurs par défaut sont utilisées :

v Nom de base de données DB2 : MDM11DB

**Conseil :** Pour des raisons de sécurité, vous devez vous assurer, une fois l'installation terminée, que les mots de passe associés à ces comptes par défaut sont uniques et différents des valeurs par défaut. Pour plus d'informations sur la modification des mots de passe, consultez la documentation WebSphere Application Server et DB2 relative à ce sujet.

#### **Concepts associés :**

[«Conditions de compte prérequises pour les installations personnalisées», à la page](#page-90-0) [79](#page-90-0)

Gestion des utilisateurs

[«Vérification de l'installation de base», à la page 165](#page-176-0)

#### **Tâches associées :**

[«Installation d'un serveur autonome avec DB2», à la page 62](#page-73-0)

[«Installation d'un poste de travail en mode autonome avec DB2», à la page 69](#page-80-0)

[«Préparation à une installation autonome avec DB2», à la page 61](#page-72-0)

Activation de la sécurité utilisateur pour le serveur opérationnel

Configuration d'utilisateurs et de groupes d'utilisateurs pour MDM virtuel

[«Création d'un utilisateur et ajout de cet utilisateur à un groupe MDM», à la page](#page-123-0) [112](#page-123-0)

#### **Référence associée :**

[«Comptes utilisateur et connexions de la base de données», à la page 80](#page-91-0)

## **Stockage du mot de passe et exposition**

Lors de l'installation, les mots de passe sont codés via le chiffrement WebSphere Application Server.

Toutes les applications d'interface utilisateur et applications client ont un nom d'utilisateur et un mot de passe permettant la connexion au Serveur opérationnel MDM. Ces mots de passe sont également chiffrés en utilisant le mécanisme de chiffrement WebSphere Application Server. Si un mot de passe est modifié sur le serveur d'applications, vous devez également appliquer la modification dans le fichier de propriétés du composant respectif.

N'oubliez pas que lorsque le programme d'installation génère les fichiers de réponse pouvant être utilisés pour les installations silencieuses, ces fichiers contiennent les mots de passe utilisateur en texte brut. Si le principe des mots de passe en texte brut stockés dans les fichiers va à l'encontre des règles de votre organisation, utilisez le mode d'installation graphique.

**Tâches associées :**

Configuration d'environnements MDM sécurisés

## <span id="page-26-0"></span>**Chiffrement des mots de passe avec WebSphere Application Server**

Si vous devez modifier un nom d'utilisateur et un mot de passe dans un fichier de propriétés après l'installation, vous pouvez utiliser cette tâche pour chiffrer le nouveau mot de passe.

Pour empêcher le stockage du mot de passe en texte clair dans votre fichier de propriétés, vous pouvez utiliser WebSphere Application Server pour chiffrer le mot de passe.

- 1. Créez un fichier texte appelé mypassword.txt.
- 2. Ajoutez cette ligne au fichier : mypassword=*user\_password* et enregistrez le fichier.
- 3. Exécutez la commande suivante pour encoder la valeur du mot de passe :
	- Pour Microsoft Windows: \$NODE HOME\bin\PropFilePasswordEncoder.bat *path*\mypassword.txt mypassword
	- Pour Linux and UNIX : \$NODE HOME/bin/PropFilePasswordEncoder.sh *path*/mypassword.txt mypassword

Où *\$NODE\_HOME* représente le répertoire de base du noeud WebSphere Application Server et *path* l'emplacement du répertoire du fichier mypassword.txt.

4. Ouvrez le fichier mypassword.txt et copiez la valeur du mot de passe chiffré dans la zone de mot de passe de votre fichier de propriétés.

**Tâches associées :**

Configuration d'environnements MDM sécurisés

### **Structures de répertoire**

Il existe trois répertoires que vous devez connaître lorsque vous installez et utilisez InfoSphere MDM : le répertoire d'installation, le répertoire partagé et le répertoire du serveur d'applications.

Lorsque vous exécutez IBM Installation Manager, vous choisissez un chemin d'installation. Ce chemin et ce répertoire racine sont définis comme suit dans les rubriques d'installation : *MDM\_INSTALL\_HOME*. *MDM\_INSTALL\_HOME* contient des ressources uniques au package installé. Dans ce répertoire, il existe des sous-répertoires pour chacun des composants sélectionnés pour l'installation. Il y a aussi des répertoires spécifiques au système d'exploitation sur lequel vous procédez à l'installation.

Le répertoire MDMShared contient des fichiers ressources partagés par plusieurs groupes de packages installés. Le contenu peut inclure des ressources nécessaires à l'exécution des scripts IBM Installation Manager, bibliothèques de code personnalisé Java et IBM Rational Application Developer par exemple. Pour plus d'informations sur ce répertoire, voir la [documentation en ligne sur IBM](www.ibm.com/support/knowledgecenter/SSDV2W_1.7.0/com.ibm.cic.agent.ui.doc/helpindex_imic.html) [Installation Manager.](www.ibm.com/support/knowledgecenter/SSDV2W_1.7.0/com.ibm.cic.agent.ui.doc/helpindex_imic.html)

<span id="page-27-0"></span>Le chemin du serveur d'applications dans lequel les composants installés sont déployés est défini comme suit dans les rubriques d'installation : *WAS\_PROFILE\_HOME*.

## **MDM\_INSTALL\_HOME**

Le contenu du répertoire d'installation inclut, mais n'est pas limité à, les sous-répertoires répertoriés dans la table suivante. Les répertoires spécifiques que vous voyez dépendent des fonctions que vous installez.

| Répertoire                                   | Description                                                                                                    |
|----------------------------------------------|----------------------------------------------------------------------------------------------------|
| aix, linux, solaris, win32, win64,<br>zlinux | Ces répertoires contiennent des fichiers spécifiques au<br>système d'exploitation.                                                                                                    |
| BatchProcessor                               | Contient des sous-répertoires et fichiers requis pour<br>exécuter l'outil Batch Processor. Batch Processor est<br>conçu principalement pour un travail avec les<br>données MDM physiques.                                                                                |
| com.ibm.mdm.tools                            | Contient des bundles OSGi. Un espace de travail<br>MDM Workbench peut être configuré pour utiliser ces<br>bundles pour que les modèles de référence et les<br>références de classe Java puissent être résolus.                                                           |
| base de données                              | Contient des fichiers de schémas statiques.                                                                                                    |
| documentation                                | Contient un fichier messages. properties dans le<br>sous-répertoire /nl/, qui est utilisé par le programme<br>d'installation durant l'exécution. Par exemple, il<br>contient des messages utilisés par le moniteur<br>d'avancement du programme d'installation.          |
| EnterpriseIntegrator                         | Contient les sous-répertoires et fichiers requis pour<br>configurer et utiliser l'application de recherche<br>InfoSphere MDM Healthcare Point of Service<br>Integrator.                                                                                                  |
| eventManagmentClient                         | Contient les sous-répertoires et fichiers pour pendre<br>en charge le composant Event Manager. Event<br>Manager est un composant de déclenchement, qui<br>peut détecter les événements et activités dans MDM.                                                            |
| InstallableApps                              | Contient les sous-répertoires et fichiers pour les<br>applications utilisateur installées. Les applications<br>incluent, mais ne sont pas limitées à, Interface<br>utilisateur Data Stewardship, Interface utilisateur<br>Product Maintenance, Inspector et Web Reports. |
| <b>IVT</b>                                   | Contient les sous-répertoires et scripts utilisés pour<br>exécuter les tests de vérification d'installation.                                                                                                    |
| logs                                         | Contient les journaux enregistrés durant le processus<br>d'installation.                                                                                                    |
| ManagementAgent                              | Contient les sous-répertoires et scripts utilisés pour<br>exécuter l'agent de gestion de configuration, utilisé<br>pour configurer et gérer plusieurs fonctions MDM.                                                                                                    |
| ManagementConsole                            | Contient les sous-répertoires et scripts utilisés par la<br>console de gestion. La console de gestion représente<br>l'interface utilisateur prenant en charge l'agent de<br>gestion.                                                                                     |
| MDMCollector                                 | Contient les sous-répertoires et les fichiers utilisés<br>pour exécuter IBM Support Assistant Data Collector.                                                                                                    |

*Tableau 5. Répertoires MDM\_INSTALL\_HOME*

<span id="page-28-0"></span>

| Répertoire         | Description                                                                                                    |
|--------------------|----------------------------------------------------------------------------------------------------|
| mds                | Ce répertoire contient les fichiers pour MDM virtuel<br>(anciennement IBM Initiate Master Data Service). Les<br>exemples Java et Web Service SDK sont installés dans<br>le répertoire /lib/sdk/examples.                                                                                                    |
|                    | Il contient également des utilitaires dans le répertoire<br>/scripts, comme madconfig.                                                                                                    |
| MessageBrokerSuite | Contient les sous-répertoires et fichiers de<br>configuration utilisés pour implémenter et gérer les<br>composants Message Broker. Les composants Message<br>Broker sont en général utilisés dans des<br>implémentations virtuelles pour pendre en charge la<br>messagerie entre les systèmes source et le serveur<br>opérationnel et la base de données MDM. |
| PCDS               | Contient les sous-répertoires et fichiers prenant en<br>charge l'interface utilisateur Patient Clinical Data<br>Search.                                                                                                    |
| propriétés         | Le contenu de ce répertoire fournit des paramètres<br>d'entrée utilisés lorsque vous réinitialisez la base de<br>données MDM et le serveur à partir de MDM<br>Workbench.                                                                                                    |
| Exemples           | Contient des mappages et des fichiers de code source<br>pouvant être utilisés dans des environnements de<br>développement.                                                                                                    |
| temp               | Contient les journaux de base de données. Après<br>l'installation, si vous réinitialisez la base de données,<br>ce répertoire est utilisé pour copier tous les fichiers<br>SQL temporaires.                                                                                                    |
| tmp                | Contient les fichiers temporaires utilisés lors du<br>processus d'installation.                                                                                                    |
| Uninstall          | Ce répertoire contient les scripts nécessaires à la<br>désinstallation des composants MDM.                                                                                                    |
| utils              | Contient les ressources de générateur clé privée<br>d'instance de nom d'entité communes.                                                                                                    |

*Tableau 5. Répertoires MDM\_INSTALL\_HOME (suite)*

#### **Concepts associés :**

[«Installation d'applications client et de composants individuels», à la page 155](#page-166-0)

## **Utilisation de MAD\_ROOTDIR et MAD\_HOMEDIR**

MAD\_ROOTDIR et MAD\_HOMEDIR sont deux termes et variables connus des utilisateurs d'IBM Initiate Master Data Service. Les définitions de ces termes sont modifiées en ce qui concerne l'installation d'InfoSphere MDM et du serveur opérationnel.

Dans les précédentes versions du produit (avant la version 11.0), MAD\_ROOTDIR contenait le fichiers installés, y compris tous les fichiers binaires. MAD\_HOMEDIR contenait toutes les informations de configuration d'instance. Maintenant, les contenus de ces deux répertoires sont combinés.MAD\_ROOTDIR contient à la fois les fichiers binaires installés et les informations de configuration de serveur opérationnel. Le concept de MAD\_HOMEDIR n'est pas valide.

Dans la documentation, le terme *MDM\_INSTALL\_HOME* représente le chemin racine dans lequel toutes les fonctions InfoSphere MDM sont installées.

Durant le processus d'installation, un chemin MAD\_ROOTDIR de travail est créé dans le répertoire *MDM\_INSTALL\_HOME*. Le chemin est noté dans la documentation *MDM\_INSTALL\_HOME*/mds.Ce chemin contient la configuration pour l'installation de serveur opérationnel et correspond à l'emplacement à partir duquel tous les utilitaires et outils liés à MDM virtuels sont exécutés.

Lors du déploiement dans *WAS\_PROFILE\_HOME*, les fichiers binaires appropriés et une copie de la configuration sont créés dans un MAD\_ROOTDIR d'exécution. Cet emplacement devient le répertoire de votre instance. Le chemin vers cette configuration d'exécution est noté dans le fichier de propriétés personnalisé JVM WebSphere Application Server en propriété mad.root.dir.

La configuration de *MDM\_INSTALL\_HOME* est principalement destinée à prendre en charge les outils de ligne de commande. La configuration de *WAS\_PROFILE\_HOME* est utilisée par le serveur opérationnel durant l'exécution. L'édition des fichiers déployés dans *WAS\_PROFILE\_HOME* affecte les modifications apportées au serveur opérationnel en cours d'exécution.

**Important :** Les utilisateurs d'IBM Initiate Master Data Service doivent également comprendre que le concept de répertoire d'installation unique prenant en charge plusieurs instances n'est plus valide. Vous devez avoir une installation distincte pour chaque instance d'InfoSphere MDM dont vous avez besoin. Par exemple, si vous avez besoin d'instances pour la production, le testing et la formation, vous devez avoir trois répertoires d'installation distincts et trois déploiements distincts du serveur opérationnel MDM et de la base de données dans votre *WAS\_HOME\_PROFILE*.

Dans les rubriques liées au composant Message Broker, les deux termes et variables MAD\_ROOTDIR and MAD\_HOMEDIR sont toujours utilisés.

## <span id="page-30-0"></span>**Chapitre 3. Installation du produit**

Il existe deux principaux modes d'installation d'InfoSphere MDM : l'installation personnalisée ou l'installation autonome avec IBM DB2. Les instructions relatives à chaque style de déploiement sont identiques pour toutes les éditions d'InfoSphere MDM.

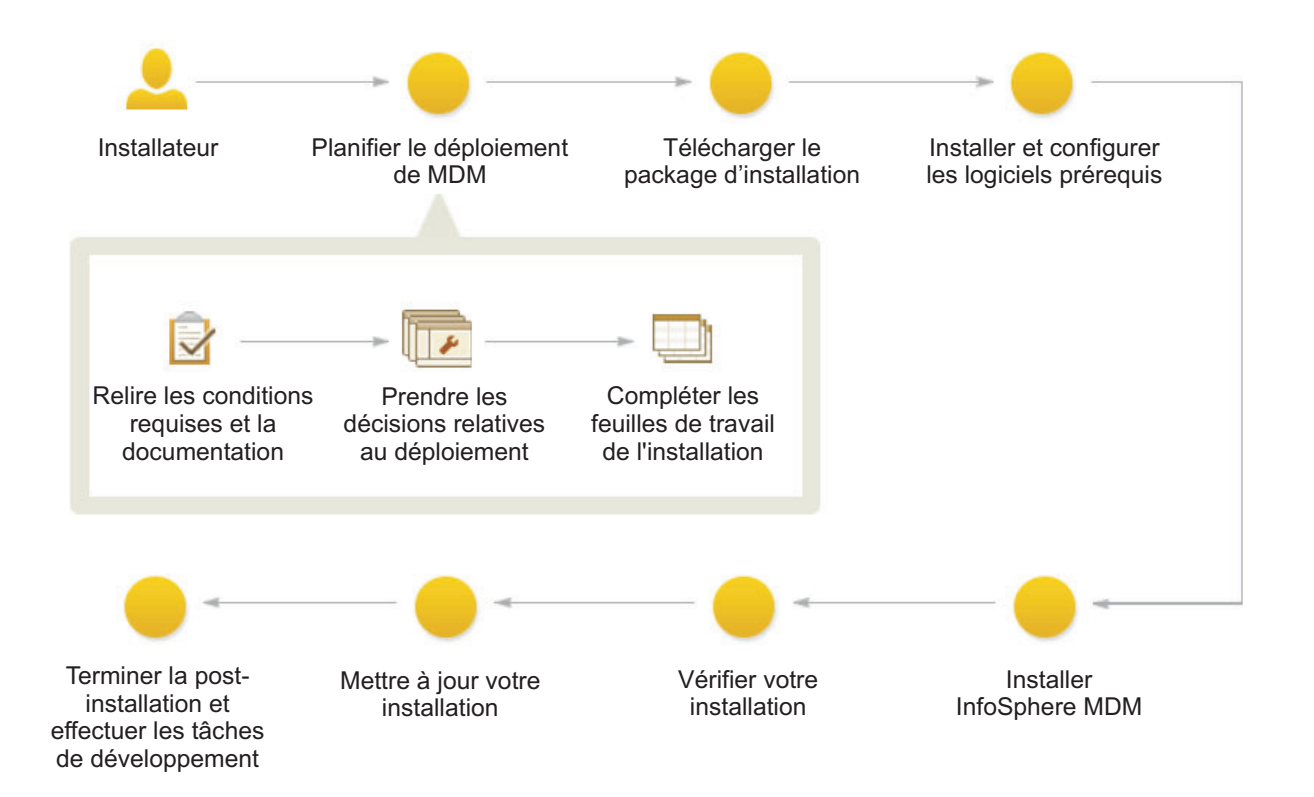

#### *Figure 2. Présentation de l'installation d'InfoSphere MDM*

**Important :** Avant de démarrer la procédure d'installation d'InfoSphere MDM, consultez la section relative aux problèmes connus. Pour éviter certains problèmes d'installation connus, vous devez exécuter certaines tâches de configuration de préinstallation. Si vous n'exécutez pas ces tâches, l'installation risque d'échouer.

Vérifiez que les conditions requises suivantes sont remplies :

- v Vous avez pris connaissance des problèmes connus relatifs à InfoSphere MDM.
- v Votre environnement dispose de la configuration matérielle et logicielle requise pour les composants que vous souhaitez installer.
- v Vous avez rempli les fiches d''installation.
- v Vous avez accès à l'offre InfoSphere MDM.
- v Vous avez exécuté les étapes de préparation.

Pour décider du mode de déploiement que vous allez utiliser (personnalisé ou autonome avec DB2), demandez-vous quels sont les objectifs de votre installation :

- <span id="page-31-0"></span>v Si vous souhaitez procéder au déploiement dans un environnement qui utilise une base de données autre que DB2, une base de données préinstallée ou un environnement en cluster, utilisez le déploiement de type personnalisé.
- v Si vous souhaitez installer InfoSphere MDM et procéder à son déploiement sur IBM WebSphere Application Server et sur DB2 avec toutes les valeurs d'installation par défaut, utilisez le déploiement de type serveur autonome avec DB2.
- v Si vous souhaitez installer un nouvel environnement de développement InfoSphere MDM sur un poste de travail Microsoft Windows, utilisez le déploiement de type poste de travail autonome avec DB2.

Quels que soient votre environnement et votre style de déploiement, vous pouvez installer InfoSphere MDM en mode graphique ou en mode silencieux.

Si vous prévoyez d'utiliser le style de déploiement personnalisé :

- 1. Ajoutez les référentiels nécessaires à IBM Installation Manager.
- 2. Installez votre application et les composants.
- Si vous prévoyez d'utiliser le style de déploiement autonome avec DB2 :
- 3. Déterminez si vous installez un serveur autonome ou un poste de travail autonome.
- 4. Utilisez la procédure spécifique à votre type de déploiement.

Un message de réussite affiché dans le dernier panneau du programme d'installation indique que les tests de vérification ont été automatiquement lancés lors de la procédure d'installation. Vous pouvez également consulter les fichiers journaux pour vérifier que l'installation a abouti. Si celle-ci a échoué, consultez les fichiers journaux et utilisez les informations contenues dans les rubriques relatives au traitement des incidents pour vous aider.

Après l'installation, si vous souhaitez ajouter ou supprimer une fonction (par exemple, ajouter une application ou une autre langue), ou modifier l'un de vos paramètres de configuration, vous pouvez exécuter à nouveau IBM Installation Manager et sélectionner **Modify**.

#### **Concepts associés :**

«Types de déploiement : installation autonome ou personnalisée» [«Vérification de l'installation de base», à la page 165](#page-176-0)

#### **Tâches associées :**

[«Préparation à un déploiement personnalisé », à la page 75](#page-86-0) [Affichage des journaux d'installation de InfoSphere MDM](#page-180-0) [Traitement des incidents liés à l'installation](#page-188-1)

## **Planification de l'installation**

Avant de lancer l'installation, vous devez prendre certaines décisions importantes quant au style de déploiement InfoSphere MDM choisi. Il existe plusieurs fiches de configuration et d'installation qui peuvent vous aider à planifier et à collecter certaines informations importantes sur l'installation.

## **Types de déploiement : installation autonome ou personnalisée**

L'installation d'IBM InfoSphere Master Data Management peut être effectuée via une installation autonome avec DB2 ou via une installation personnalisée.

<span id="page-32-1"></span>Les éditions InfoSphere MDM regroupent les fonctions de données principales et sont installées à l'aide d'IBM Installation Manager. Des logiciels supplémentaires, tels que IBM WebSphere Application Server, IBM DB2 (si vous utilisez une base de données DB2) et IBM Rational Application Developer (si vous utilisez InfoSphere MDM Workbench) sont également installés par IBM Installation Manager.

Le type d'installation que vous choisissez dépend d'un certain nombre de considérations :

- v Si vous procédez à une installation sur un serveur ou un poste de travail propre.
- v Si vous disposez d'une base de données existante et qu'un serveur d'applications est installé.
- v Le nombre de serveurs ou de postes de travail sur lesquels vous souhaitez déployer les composants.
- v Les serveurs de messagerie à installer.
- v Le degré d'automatisation que vous souhaitez employer dans le processus d'installation.

#### **Tâches associées :**

[Chapitre 3, «Installation du produit», à la page 19](#page-30-0)

#### <span id="page-32-0"></span>**Types de déploiement : installation autonome**

Lors d'une installation autonome, InfoSphere MDM, IBM WebSphere Application Server et IBM DB2 sont installés au cours d'une exécution unique d'IBM Installation Manager.

Dans le cadre d'une installation de poste de travail autonome, InfoSphere MDM Workbench et IBM Rational Application Developer sont également installés.

Ce type de déploiement permet de réduire au maximum le temps entre la fin de l'installation et l'exécution de la première transaction.

Les installations autonomes sur un serveur ou un poste de travail sont prises en charge pour InfoSphere MDM Standard Edition, Advanced Edition et Enterprise Edition.

**Important :** Les déploiements d'installation autonomes doivent être effectués sur un serveur ou un poste de travail propre. Aucun composant InfoSphere MDM, IBM WebSphere Application Server ni IBM DB2 ne doit déjà être installé sur votre serveur ou votre poste de travail. Cela signifie que vous ne pouvez pas exécuter les installations autonomes de poste de travail et de serveur sur la même machine, car des éléments similaires risqueraient d'être installés par ces deux procédures, ce qui entraînerait un conflit.

Effectuez une installation autonome pour le serveur ou pour le poste de travail lorsque :

- vous devez être opérationnel en peu de temps ;
- v vous prévoyez d'utiliser une nouvelle base de données IBM DB2 for Linux, UNIX et Windows ;
- vous installez IBM WebSphere Application Server pour la première fois ;
- v vous effectuez l'installation sur les systèmes d'exploitation Microsoft Windows (poste de travail uniquement), IBM AIX (serveur uniquement), Linux (serveur uniquement) ou Solaris (serveur uniquement).

<span id="page-33-0"></span>Lors d'une installation autonome, toutes les fonctions de la base de données et du serveur opérationnel InfoSphere MDM sont installées sur le même ordinateur cible. L'installation peut être effectuée en mode graphique ou en mode silencieux.

Pour lancer une installation autonome, utilisez le tableau de bord. Lorsque celui-ci s'ouvre, vous pouvez sélectionner l'installation de serveur autonome ou l'installation de poste de travail autonome. Cette sélection effectue l'une des deux actions suivantes :

- v Installe IBM Installation Manager s'il n'est pas déjà installé.
- v Démarre IBM Installation Manager s'il est installé. Si vous ne disposez pas de la version en cours de IBM Installation Manager, une mise à jour démarre automatiquement.

Une fois l'installation terminée, vous pouvez choisir d'installer des composants supplémentaires à l'aide de l'option de *modification de l'installation*.

#### **Référence associée :**

[«Fonctions installées par IBM Installation Manager», à la page 9](#page-20-0)

#### **Installation de serveur autonome avec DB2 :**

Lors d'une installation de serveur autonome, vous choisissez d'installer une édition d'InfoSphere MDM, de IBM WebSphere Application Server, et de IBM DB2 for Linux, UNIX et Windows sur un serveur.

Cette illustration présente une installation de serveur autonome avec DB2.

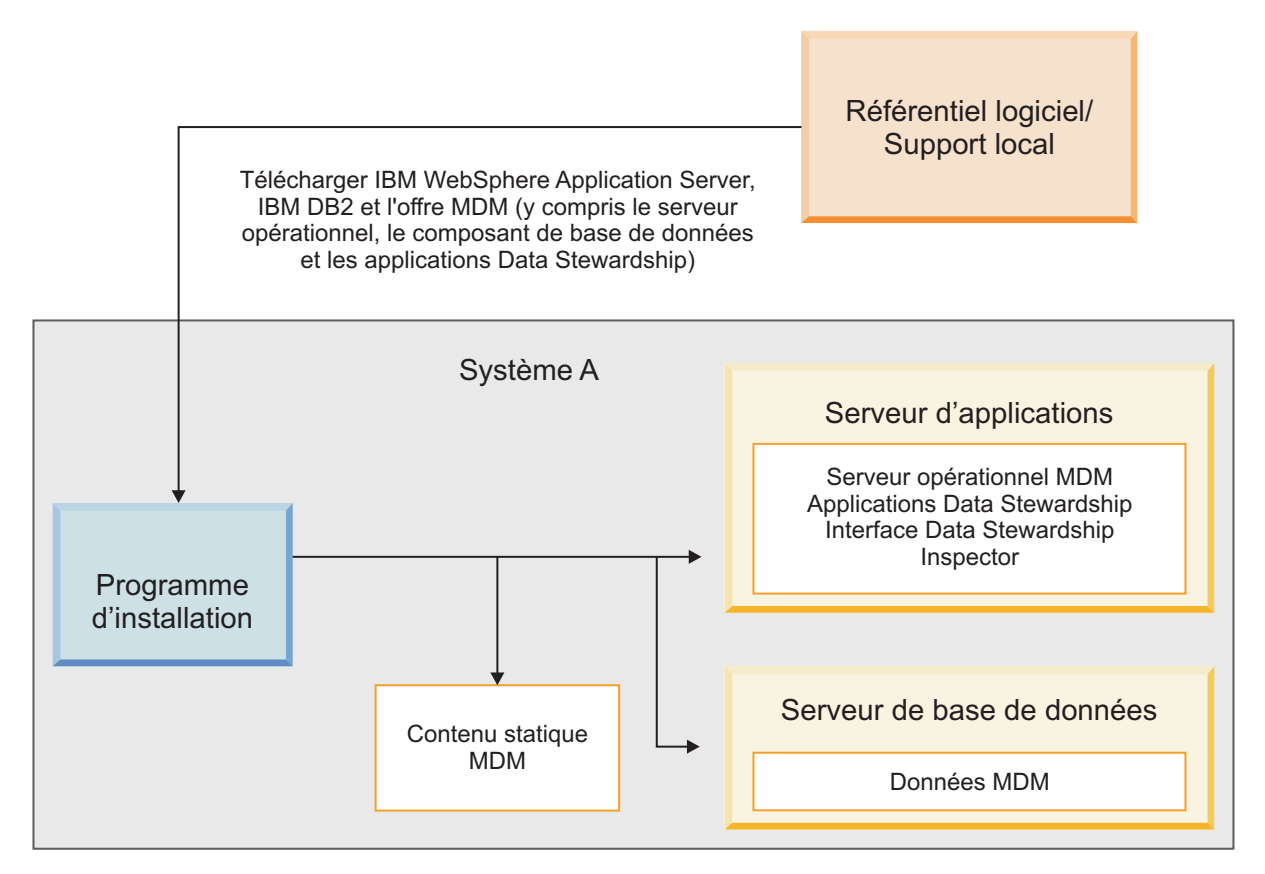

*Figure 3. Installation de serveur autonome avec DB2*

<span id="page-34-0"></span>Lors d'une installation de serveur autonome avec DB2, IBM Installation Manager procède comme suit :

- 1. Il installe IBM WebSphere Application Server (déploiement réseau) et IBM DB2 for Linux, UNIX et Windows.
- 2. Il installe le serveur opérationnel InfoSphere MDM, le composant de base de données et les deux applications Data Stewardship (interface utilisateur InfoSphere MDM Data Steward et InfoSphere MDM Inspector). Le contenu statique de MDM est celui extrait par le programme d'installation dans le répertoire d'installation (*MDM\_INSTALL\_HOME*). Le contenu statique peut inclure des applications client telles que Batch Processor, Management Agent, Management Console, MDM Collector, MDM configuration (scripts d'utilitaire **madconfig**), et autres applications avec les paramètres par défaut.
- 3. Crée automatiquement votre profil IBM WebSphere Application Server et configure votre base de données, serveur d'applications et applications Data Stewardship.
- 4. Le processus d'installation déploie finalement les composants MDM sur le serveur d'application.

Une fois que l'installation de serveur autonome avec DB2 est terminée, vous pouvez installer d'autres composants à l'aide de l'option de modification.

#### **Tâches associées :**

[«Installation d'un serveur autonome avec DB2», à la page 62](#page-73-0)

#### **Référence associée :**

[«Fonctions installées par IBM Installation Manager», à la page 9](#page-20-0)

#### **Installation de poste de travail autonome avec DB2 :**

Lors de l'installation d'un poste de travail autonome avec DB2, vous choisissez d'installer une édition d'InfoSphere MDM, IBM WebSphere Application Server, IBM DB2 for Linux, UNIX et Windows, IBM Rational Application Developer et InfoSphere MDM Workbench sur un poste de travail Microsoft Windows ou Linux.

Le système d'exploitation Microsoft Windows ou Linux doit être installé sur votre poste de travail. Les autres systèmes d'exploitation ne sont pas pris en charge pour les installations de poste de travail autonome.

Cette illustration présente une installation de poste de travail autonome avec DB2. Comme dans le scénario d'une installation sur un serveur, vous téléchargez IBM WebSphere Application Server (déploiement de base), IBM DB2, votre édition d'InfoSphere MDM et InfoSphere MDM Workbench.

<span id="page-35-0"></span>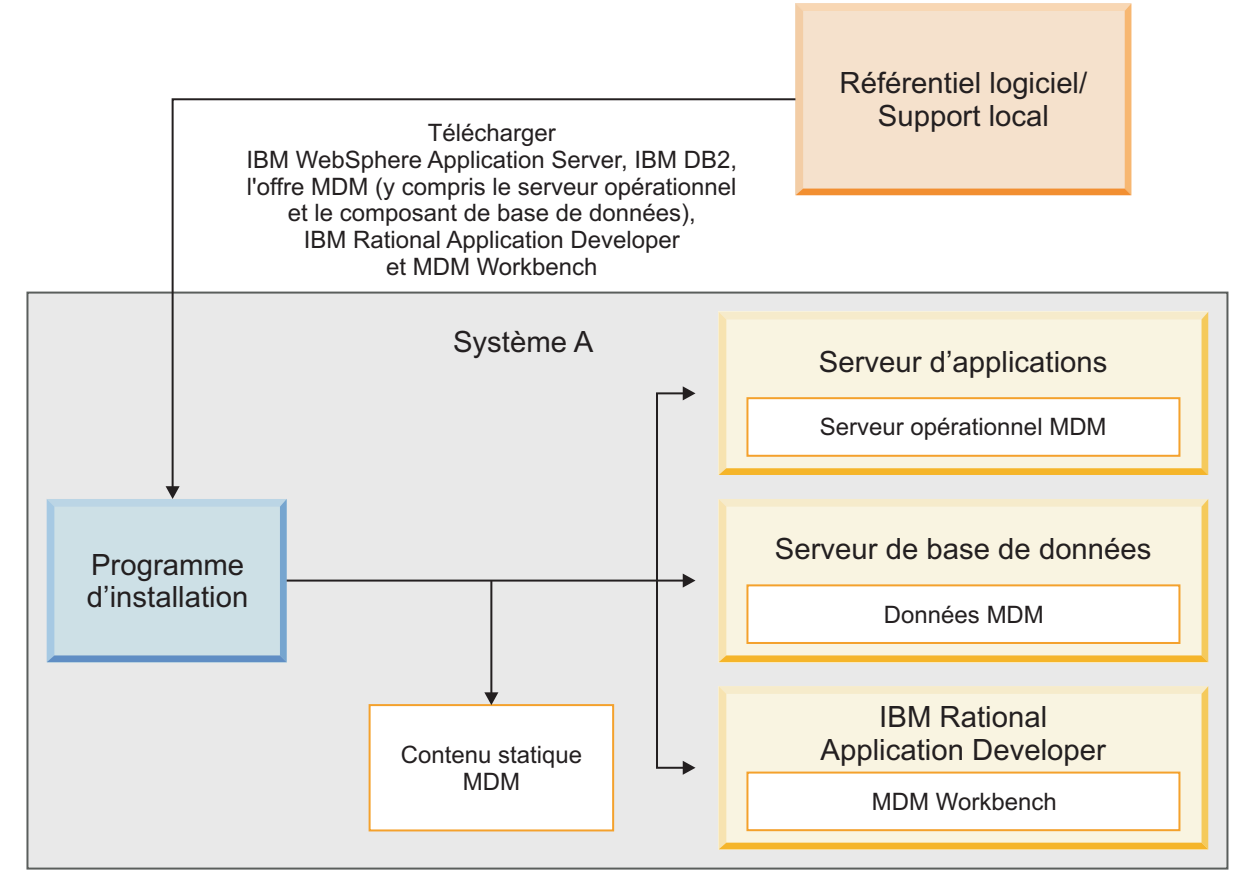

*Figure 4. Installation de poste de travail autonome avec DB2*

Lors d'une installation de poste de travail autonome avec DB2, IBM Installation Manager :

- 1. Installe IBM WebSphere Application Server (déploiement de base), IBM DB2 for Linux, UNIX et Windows, et IBM Rational Application Developer.
- 2. Installe InfoSphere MDM Workbench dans IBM Rational Application Developer.
- 3. Installe le serveur opérationnel MDM et les composants de base de données. Le contenu statique de MDM est celui extrait par le programme d'installation dans le répertoire d'installation (*MDM\_INSTALL\_HOME*). Le contenu statique peut inclure des applications client telles que Batch Processor, Management Agent, Management Console, MDM Collector, scripts de configuration MDM (scripts d'utilitaire **madconfig**) et autres applications.
- 4. Crée automatiquement votre profil IBM WebSphere Application Server et configure votre base de données, serveur d'applications et applications Data Stewardship avec les paramètres par défaut.
- 5. Le processus d'installation déploie finalement les composants MDM sur le serveur d'application.

#### **Tâches associées :**

[«Installation d'un poste de travail en mode autonome avec DB2», à la page 69](#page-80-0)

#### **Référence associée :**

[«Fonctions installées par IBM Installation Manager», à la page 9](#page-20-0)
# <span id="page-36-0"></span>**Type de déploiement d'installation personnalisée**

Les installations personnalisées permettent de déployer InfoSphere MDM dans pratiquement tous les scénarios de déploiement possibles. La plupart des déploiements d'InfoSphere MDM requièrent le type de déploiement "installation personnalisée".

L'installation personnalisée permet de déployer InfoSphere MDM lorsque l'une des conditions suivantes est remplie :

- v Votre déploiement utilise une base de données IBM DB2 for z/OS, Microsoft SQL Server ou Oracle.
- v Vous prévoyez d'utiliser une base de données déjà installée et configurée.
- v Vous effectuez l'installation dans un environnement en cluster.
- v Vous effectuez l'installation sur un serveur ou un poste de travail sur lequel IBM WebSphere Application Server est installé et Deployment Manager (DMgr) est en cours d'exécution.
- v Vous effectuez l'installation sur un cluster IBM WebSphere Application Server configuré et tous les noeuds d'agent sont en cours d'exécution.
- v WebSphere MQ est installé et le programme d'écoute est en cours d'exécution.
- v Vous installez une seule offre InfoSphere MDM (Standard Edition, Advanced Edition ou Enterprise Edition, par exemple).

Lors d'une installation personnalisée, vous pouvez sélectionner plusieurs serveurs cible pour l'application InfoSphere MDM et les applications d'interface utilisateur, ou vous pouvez tout installer sur un serveur cible unique. L'installation personnalisée peut être exécutée en mode graphique ou en mode silencieux.

Cette illustration présente un déploiement personnalisé dans un environnement en cluster.

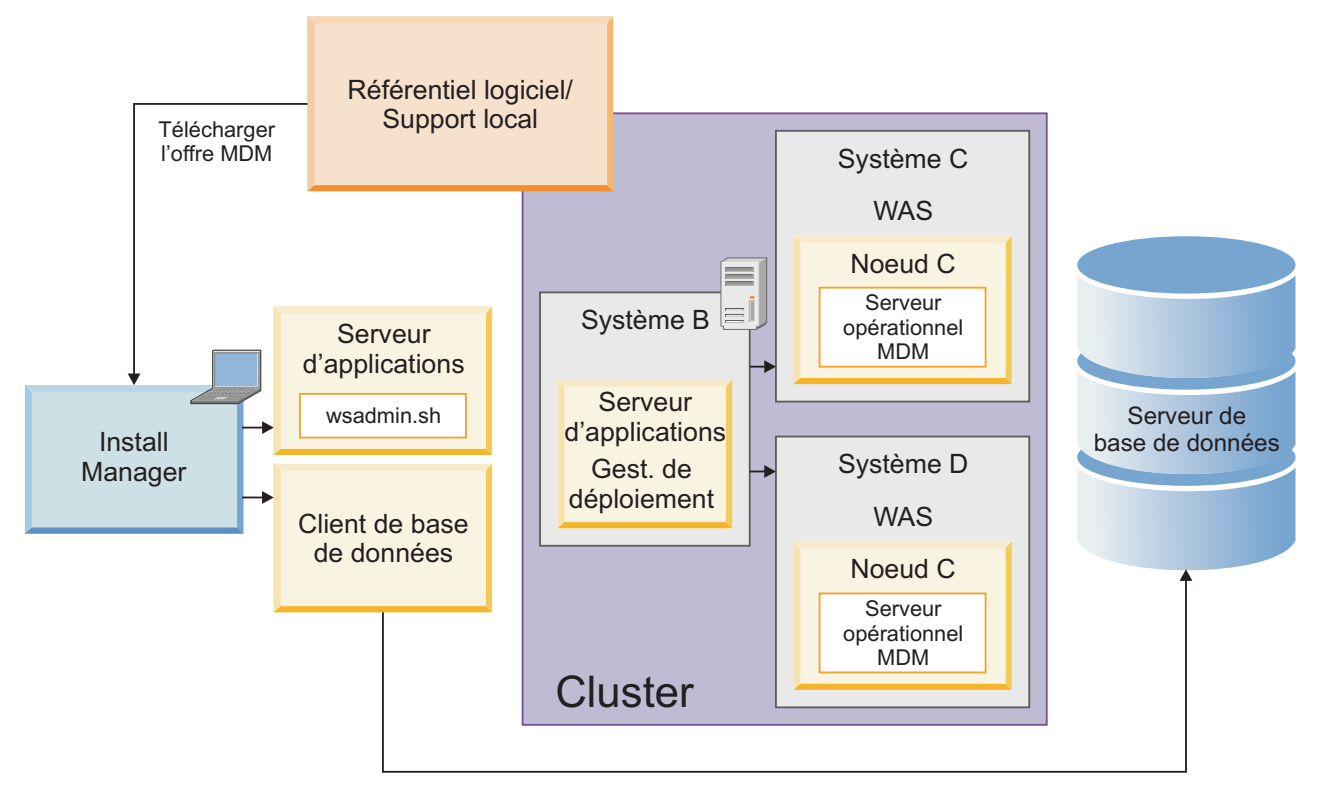

*Figure 5. Installation personnalisée dans un environnement en cluster*

Une fois l'installation d'InfoSphere MDM terminée, vous pouvez choisir d'installer un composant supplémentaire à l'aide de l'option d'installation de modification.

### **Concepts associés :**

[«Prise en charge des environnements à haute disponibilité», à la page 27](#page-38-0)

## **Tâches associées :**

[«Préparation à un déploiement personnalisé », à la page 75](#page-86-0)

[«Installation d'un déploiement personnalisé d'InfoSphere MDM», à la page 119](#page-130-0)

# **Installation graphique ou silencieuse**

Vous pouvez installer InfoSphere MDM en mode graphique ou en mode silencieux. Réfléchissez à la méthode d'installation la plus appropriée à votre environnement.

# **Mode graphique**

Si l'ordinateur sur lequel vous exécutez IBM Installation Manager peut utiliser une interface utilisateur graphique, le mode graphique est alors l'option recommandée. IBM Installation Manager affiche une série d'écrans proposant une sélection des fonctions et la configuration des paramètres de base et fournit un récapitulatif des options que vous avez sélectionnées avant le lancement de l'installation.

## **Mode silencieux**

Si vous prévoyez des installations identiques sur plusieurs ordinateurs, vous pouvez opter pour le mode silencieux. L'installation en mode silencieux est démarrée à partir de la ligne de commande et utilise un fichier de réponses. Cette option ne nécessite pas de spécifier les options d'installation. Les options d'installation sont lues à partir d'un fichier de réponses. Vous pouvez créer un

<span id="page-38-0"></span>fichier de réponses manuellement ou à l'aide de l'assistant d'installation graphique. Le fichier de réponses peut être créé sans installer de logiciel ou lors d'une installation. Les étapes exécutées lors du processus d'installation et les erreurs rencontrées sont consignées dans un fichier.

#### **Référence associée :**

[«Installation en mode silencieux», à la page 138](#page-149-0)

# **Prise en charge des environnements à haute disponibilité**

Pour prendre en charge l'installation d'InfoSphere MDM dans les environnements à haute disponibilité, vous pouvez configurer plusieurs instances sur plusieurs serveurs hôte. Ainsi, si un serveur ou une instance est défaillant, les autres continuent à traiter le trafic.

**Conseil :** Pour déployer InfoSphere MDM dans une environnement à haute disponibilité, vous devez utiliser le chemin de l'installation personnalisée.

Le Serveur opérationnel MDM utilise un conteneur IBM WebSphere Application Server et peut être déployé sur un serveur unique ou sur un cluster tel que configuré dans le conteneur. Le cluster peut être préconfiguré sur le serveur. Le programme d'installation peut détecter un environnement en cluster et procéder au déploiement dans cet environnement à l'aide d'une installation personnalisée.

Consultez les scénarios d'installation avant de commencer l'installation pour mieux comprendre comment prendre en charge la haute disponibilité et les exigences de l'environnement en cluster.

#### **Concepts associés :**

[Scénarios d'installation](#page-58-0)

[«Type de déploiement d'installation personnalisée», à la page 25](#page-36-0)

#### **Tâches associées :**

[«Installation d'un déploiement personnalisé», à la page 74](#page-85-0)

# **Fiches d'installation et de configuration**

Les fiches d'installation répertorient toutes les valeurs devant être spécifiées lors du processus d'installation d'InfoSphere MDM. Le renseignement des fiches d'installation avant l'installation des composants peut vous aider à prévoir votre installation, à gagner du temps et à imposer une cohérence lors du processus d'installation et de configuration.

Si vous effectuez une installation autonome avec DB2, les valeurs par défaut sont utilisées et vous n'êtes invité à saisir aucune donnée.

Réutilisez les fiches pour chaque environnement d'exécution que vous prévoyez d'implémenter. Par exemple, vous pouvez avoir un environnement de production, un environnement de test et un environnement de formation.

Les fiches sont utilisées pour les applications et les composants avec les paramètres de configuration de base définis dans IBM Installation Manager. Toutes les étapes du serveur opérationnel, de l'application utilisateur ou de la configuration de composant qui sont requises en dehors d'IBM Installation Manager sont décrites dans des rubriques individuelles distinctes de l'application ou du composant.

#### **Tâches associées :**

[«Installation d'un serveur autonome avec DB2», à la page 62](#page-73-0)

[«Installation d'un poste de travail en mode autonome avec DB2», à la page 69](#page-80-0) [«Installation d'un déploiement personnalisé d'InfoSphere MDM», à la page 119](#page-130-0) [«Installation d'InfoSphere MDM dans un environnement en cluster.», à la page 130](#page-141-0)

# **Fiche du répertoire d'installation**

Cette fiche permet d'enregistrer le répertoire principal de l'hôte sur lequel vous souhaitez installer InfoSphere MDM.

Si vous installez d'autres environnements d'exécution ultérieurement, il est possible qu'ils ne pointent pas vers la même base de données que celle utilisée pour l'environnement initial. Si vous installez plusieurs environnements d'exécution, réutilisez la fiche d'installation pour définir les valeurs de répertoire uniques pour chaque environnement.

Si vous procédez à une installation sur Microsoft Windows :

- v Vous devez effectuer l'exécution en mode administrateur pour IBM Installation Manager afin d'écrire dans le registre Windows. Le mode Administrateur n'est pas utilisé pour IBM AIX, Linux ou Solaris.
- v Sur un système Microsoft Windows 7, vous devez installer MDM dans un répertoire qui n'est pas virtualisé.

| Paramètre                                  | Description                                                                                                    | Votre valeur |
|--------------------------------------------|----------------------------------------------------------------------------------------------------|--------------|
| Utiliser le groupe de<br>packages existant | Choisissez cette option si vous<br>souhaitez que les composants<br>InfoSphere MDM soient installés<br>dans un shell Eclipse ou un<br>répertoire existant. Vous ne<br>pouvez pas modifier le nom du<br>répertoire si vous sélectionnez<br>cette option. |              |
|                                            | Ne choisissez pas cette option si<br>vous avez précédemment<br>installé d'autres produits à l'aide<br>d'IBM Installation Manager, par<br>exemple IBM Rational<br>Application Developer.                                                                |              |
|                                            | InfoSphere MDM Workbench<br>doit être installé dans le même<br>groupe de packages qu'IBM<br>Rational Application Developer.                                                                                                    |              |

*Tableau 6. Fiche du répertoire d'installation InfoSphere MDM*

<span id="page-40-0"></span>

| Paramètre                   | Description                                                                                                    | Votre valeur |
|-----------------------------|----------------------------------------------------------------------------------------------------|--------------|
| Créer un groupe de packages | Cette option est le paramètre par<br>défaut. IBM Installation Manager<br>crée un répertoire IBM/MDM par<br>défaut sous le répertoire racine<br>que vous choisissez. Vous<br>pouvez également nommer le<br>répertoire comme vous le<br>souhaitez. |              |
|                             | Par exemple<br>MDM INSTALL HOME/IBM/MDM test<br>ou MDM INSTALL HOME/IBM/<br>MDM prod                                                                                                    |              |

*Tableau 6. Fiche du répertoire d'installation InfoSphere MDM (suite)*

# **Fiche de la source de données DB2 ou DB2 for z/OS**

Cette fiche de source de données permet d'identifier des paramètres pour la source de données IBM DB2 ou IBM DB2 for z/OS à laquelle votre Serveur opérationnel MDM est connecté.

Pour InfoSphere MDM Standard Edition, toutes les informations sur les sources de données IBM AIX®, Linux ou Solaris sont stockées dans un fichier odbc.ini se trouvant dans le répertoire *MDM\_INSTALL\_HOME*/conf.

Lorsque vous définissez les noms de vos bases de données et comptes utilisateur, pensez à donner les mêmes noms à l'instance de base de données, au compte utilisateur et à la configuration de source de données associés. Vous pouvez également inclure la version InfoSphere MDM au nom. L'utilisation de cette convention de dénomination peut ainsi aider d'autres membres de votre organisation ainsi que le service de support logiciel IBM à comprendre le mappage entre des instances, des comptes et des bases de données.

| Paramètre                           | Description                                                                                                    | Votre valeur |
|-------------------------------------|----------------------------------------------------------------------------------------------------|--------------|
| Type de base de données             | DB2 et DB2 for z/OS sont<br>pris en charge pour toutes<br>les éditions InfoSphere<br>MDM.                                                                         |              |
| Nom d'hôte de la base de<br>données | Identifiez l'adresse qualifiée<br>complète de l'hôte sur lequel<br>la base de données est<br>installée. Par défaut, il s'agit<br>de localhost.                    |              |
| Port de la base de données          | Identifiez le port de la base<br>de données ou utilisez le<br>numéro de port par défaut<br>fourni. La valeur par défaut<br>pour DB2 et DB2 for z/OS<br>est 50000. |              |

*Tableau 7. Fiche de source de données IBM DB2 ou DB2 for z/OS*

| Paramètre                                   | Description                                                                                                    | Votre valeur |
|---------------------------------------------|----------------------------------------------------------------------------------------------------|--------------|
| Nom d'utilisateur de la base<br>de données  | Le nom d'utilisateur de la<br>base de données doit<br>disposer des privilèges DBA.                                                                                                    |              |
|                                             | Les restrictions concernant la<br>longueur et les caractères<br>pris en charge pour les noms<br>d'utilisateur et les mots de<br>passe dépendent des<br>restrictions pouvant être<br>imposées par votre système<br>d'exploitation.                                                                 |              |
|                                             | Si vous installez InfoSphere<br>MDM via une installation<br>autonome, le nom<br>d'utilisateur et le mot de<br>passe de la base de données<br>DB2 sont associés par défaut<br>à la valeur mdminst11 sous<br>Linux et UNIX et à la valeur<br>db2admin sous Microsoft<br>Windows.                    |              |
| Mot de passe de la base de<br>données       | Indiquez un mot de passe<br>pour le nom d'utilisateur de<br>la base de données.                                                                                                    |              |
| Nom de base de données                      | Indiquez un nom identifiant<br>la base de données<br>InfoSphere MDM. La valeur<br>par défaut est MDMDB.<br>Le nom doit comporter 12<br>caractères alphanumériques<br>au maximum. Les traits de<br>soulignement $($ $)$ sont<br>autorisés. Les autres<br>caractères ne sont pas pris en<br>charge. |              |
| Répertoire de base de la base<br>de données | Pour les installations<br>personnalisées, fournissez le<br>répertoire qualifié complet<br>dans lequel la base de<br>données est installé. Indiquez<br>le répertoire parent de<br>SQLLIB. Par exemple :<br>Windows: C:\IBM\DB2<br>IBM AIX, Linux ou Solaris:<br>/home/db2inst1                     |              |
| Schéma de la base de<br>données             | Indiquez le nom de schéma<br>de la base de données. Par<br>défaut le nom du schéma est<br>le même que celui de<br>l'utilisateur de l'application<br>de la base de données.                                                                                                    |              |

*Tableau 7. Fiche de source de données IBM DB2 ou DB2 for z/OS (suite)*

<span id="page-42-0"></span>

| Paramètre                                          | Description                                                                                                    | Votre valeur |
|----------------------------------------------------|----------------------------------------------------------------------------------------------------|--------------|
| Installation manuelle de la<br>base de données MDM | Si vous prévoyez d'installer<br>la base de données MDM<br>physique manuellement,<br>vous pouvez sélectionner<br>l'option Extract scripts for<br>manual database<br>installation. L'application<br>d'installation va extraire les<br>scripts qui vous permettent<br>d'effectuer l'installation<br>manuelle. |              |
|                                                    | Des tables MDM virtuelles<br>sont installées même si cette<br>option est sélectionnée.                                                                                                    |              |
|                                                    | Cette option n'est disponible<br>que lorsque la base de<br>données MDM est installée<br>seule, sans autre composant.                                                                                                    |              |
| Noms d'espace table                                | Si vous avez déjà créé vos<br>espaces table, vous devez<br>noter leur nom afin de<br>pouvoir les spécifier dans<br>l'application d'installation.<br>Les espaces table suivant<br>sont requis (les noms par<br>défaut sont indiqués entre<br>parenthèses) :                                                 |              |
|                                                    | Espace table 4K (TBS4K)<br>Espace table 8K(TBS8K)                                                                                                    |              |
|                                                    | Espace table 16K(TBS16K)                                                                                                    |              |
|                                                    | Espace<br>index( <i>INDEXSPACE</i> )                                                                                                    |              |
|                                                    | Espace table<br>EME(EMESPACE1)                                                                                                    |              |
|                                                    | • Espace table<br>PME(EMESPACE2)                                                                                                    |              |
|                                                    | Espace long(LONGSPACE)                                                                                                    |              |

*Tableau 7. Fiche de source de données IBM DB2 ou DB2 for z/OS (suite)*

[«Préparation d'une base de données DB2», à la page 81](#page-92-0)

# **Fiche de la source de données Microsoft SQL Server**

Utilisez la fiche de la source de données Microsoft SQL Server pour identifier les paramètres pour la source de données à laquelle votre Serveur opérationnel MDM se connecte.

Pour InfoSphere MDM Standard Edition, toutes les informations sur les sources de données IBM AIX®, Linux ou Solaris sont stockées dans un fichier odbc.ini se trouvant dans le répertoire *MDM\_INSTALL\_HOME*/conf.

Lorsque vous définissez les noms de vos bases de données et comptes utilisateur, pensez à donner les mêmes noms à l'instance de base de données, au compte

utilisateur et à la configuration de source de données associés. Vous pouvez également inclure la version InfoSphere MDM au nom. L'utilisation de cette convention de dénomination peut ainsi aider d'autres membres de votre organisation ainsi que le service de support logiciel IBM à comprendre le mappage entre des instances, des comptes et des bases de données.

**Avertissement :** Les applications Business Administration, Data Stewardship, and Product Management ne sont pas prises en charge pour une utilisation avec une base de données Microsoft SQL Server.

| Paramètre                                  | Description                                                                                                    | Votre valeur |
|--------------------------------------------|----------------------------------------------------------------------------------------------------|--------------|
| Type de base de données                    | Microsoft SQL Server est<br>uniquement pris en charge<br>pour InfoSphere MDM<br>Standard Edition. Le type<br>doit être MSSQLU.                                                                                                    |              |
| Nom d'hôte de la base de<br>données        | Identifiez l'adresse qualifiée<br>complète de l'hôte sur lequel<br>la base de données est<br>installée. La valeur par<br>défaut est localhost.                                                                                                    |              |
| Port de la base de données                 | Identifiez le port de la base<br>de données ou utilisez le<br>numéro de port par défaut<br>fourni. La valeur par défaut<br>Microsoft SQL Server est<br>1433.                                                                                                    |              |
| Nom d'utilisateur de la base<br>de données | Le nom d'utilisateur de la<br>base de données doit<br>disposer des privilèges DBA.<br>Les restrictions concernant la<br>longueur et les caractères<br>pris en charge pour les noms<br>d'utilisateur et les mots de<br>passe dépendent des<br>restrictions pouvant être<br>imposées par votre système<br>d'exploitation. |              |
| Mot de passe de la base de<br>données      | Indiquez un mot de passe<br>pour le nom d'utilisateur de<br>la base de données.                                                                                                    |              |
| Nom de base de données                     | Indiquez un nom identifiant<br>la base de données MDM. La<br>valeur par défaut est MDMDB.                                                                                                    |              |
| Nom du serveur de base de<br>données       | Indiquez le nom du serveur<br>de base de données auquel<br>l'instance de base de données<br>MDM se connecte.                                                                                                    |              |

*Tableau 8. Fiche de la source de données Microsoft SQL Server*

<span id="page-44-0"></span>

| Paramètre                                          | Description                                                                                                    | Votre valeur |
|----------------------------------------------------|----------------------------------------------------------------------------------------------------|--------------|
| Groupe de fichiers de la base<br>de données        | Indiquez le nom d'un groupe<br>de fichiers pour la base de<br>données. Un groupe de<br>fichiers est une structure<br>logique permettant de<br>regrouper des objets<br>(collections de fichiers) dans<br>une base de données. Dans<br>Microsoft SQL Server, les<br>groupes de fichiers sont<br>utilisés pour aider au<br>placement des données et<br>aux tâches administratives,<br>par exemple les opérations<br>de sauvegarde et de<br>restauration.                                                          |              |
| Utiliser l'authentification<br>native Windows      | Indiquez si vous souhaitez<br>que le serveur opérationnel<br>s'authentifie auprès de la<br>base de données à l'aide de<br>données d'identification<br>Microsoft Windows. Par<br>défaut, les données<br>d'identification SOL Server<br>sont utilisées.<br>Si vous prévoyez d'utiliser<br>l'authentification Windows,<br>votre administrateur de base<br>de données doit définir le<br>schéma par défaut de<br>l'utilisateur de connexion<br>vers le schéma qui sera<br>utilisé par IBM Installation<br>Manager. |              |
| Installation manuelle de la<br>base de données MDM | Si vous prévoyez d'installer<br>la base de données MDM<br>physique manuellement,<br>sélectionnez cette option<br>pour extraire les scripts<br>utilisés pour une installation<br>manuelle.<br>Des tables MDM virtuelles<br>sont installées même si cette<br>option est sélectionnée.                                                                                                    |              |

*Tableau 8. Fiche de la source de données Microsoft SQL Server (suite)*

[«Préparation d'une base de données Microsoft SQL Server», à la page 84](#page-95-0)

# **Fiche de la source de données Oracle**

La fiche de la source de données Oracle permet d'identifier les paramètres pour la source de données à laquelle votre Serveur opérationnel MDM se connecte.

Pour InfoSphere MDM Standard Edition, toutes les informations de source de données IBM AIX, Linux ou Solaris sont stockées dans un fichier odbc.ini qui se trouve dans le répertoire *MDM\_INSTALL\_HOME*/conf.

Lorsque vous définissez les noms de vos bases de données et comptes utilisateur, pensez à donner les mêmes noms à l'instance de base de données, au compte utilisateur et à la configuration de source de données associés. Vous pouvez également inclure la version InfoSphere MDM au nom. L'utilisation de cette convention de dénomination peut ainsi aider d'autres membres de votre organisation ainsi que le service de support logiciel IBM à comprendre le mappage entre des instances, des comptes et des bases de données.

| Paramètre                                  | Description                                                                                                    | Votre valeur |
|--------------------------------------------|----------------------------------------------------------------------------------------------------|--------------|
| Type de base de données                    | Oracle est pris en charge<br>pour toutes les éditions<br>InfoSphere MDM.                                                                                                    |              |
| Nom d'hôte de la base de<br>données        | Identifiez l'adresse qualifiée<br>complète de l'hôte sur lequel<br>la base de données est<br>installée. Par défaut, il s'agit<br>de localhost.                                                                                    |              |
| Port de la base de données                 | Identifiez le port de la base<br>de données ou utilisez le<br>numéro de port par défaut<br>fourni. La valeur par défaut<br>Oracle est 1521.                                                                                       |              |
| Nom d'utilisateur de la base<br>de données | Le nom d'utilisateur de la<br>base de données doit<br>disposer des privilèges DBA.<br>Pour Oracle, le nom<br>d'utilisateur de la base de<br>données et le nom de schéma<br>doivent être identiques.                               |              |
|                                            | Les restrictions concernant la<br>longueur et les caractères<br>pris en charge pour les noms<br>d'utilisateur et les mots de<br>passe dépendent des<br>restrictions pouvant être<br>imposées par votre système<br>d'exploitation. |              |
| Mot de passe de la base de<br>données      | Indiquez un mot de passe<br>pour le nom d'utilisateur de<br>la base de données.                                                                                                    |              |
| Nom de base de données                     | Indiquez le nom de la base<br>de données.                                                                                                    |              |

*Tableau 9. Fiche de la source de données Oracle*

| Paramètre                                          | Description                                                                                                    | Votre valeur |
|----------------------------------------------------|----------------------------------------------------------------------------------------------------|--------------|
| Répertoire de base de la base<br>de données        | Indiquez le répertoire<br>qualifié complet dans lequel<br>la base de données est<br>installée. Par exemple :                                                                                                    |              |
|                                                    | Windows:<br>C:\App\oracle\product\<br>$11.2.0\$ db_1                                                                                                    |              |
|                                                    | IBM AIX, Linux, ou Solaris :<br>/home/mdm/oracle/product/<br><i>11.2.0</i> /db 1                                                                                                    |              |
| Installation manuelle de la<br>base de données MDM | Si vous prévoyez d'installer<br>la base de données MDM<br>physique manuellement,<br>vous pouvez sélectionner<br>l'option Extract scripts for<br>manual database<br>installation. L'application<br>d'installation va extraire les<br>scripts qui vous permettent<br>d'effectuer l'installation<br>manuelle. |              |
|                                                    | Des tables MDM virtuelles<br>sont installées même si cette<br>option est sélectionnée.                                                                                                    |              |
|                                                    | Cette option n'est disponible<br>que lorsque la base de<br>données MDM est installée<br>seule, sans autre composant.                                                                                                    |              |
| Noms d'espace table                                | Si vous avez déjà créé vos<br>espaces table, vous devez<br>noter leur nom afin de<br>pouvoir les spécifier dans<br>l'application d'installation.<br>Les espaces table suivant<br>sont requis (les noms par<br>défaut sont indiqués entre<br>parenthèses) :                                                 |              |
|                                                    | Espace table 4K (TBS4K)<br>Espace table 8K(TBS8K)                                                                                                    |              |
|                                                    | Espace table 16K(TBS16K)                                                                                                    |              |
|                                                    | Espace<br>٠<br>index( <i>INDEXSPACE</i> )                                                                                                    |              |
|                                                    | Espace table<br>EME(EMESPACE1)                                                                                                    |              |
|                                                    | Espace table<br>PME(EMESPACE2)                                                                                                    |              |
|                                                    | Espace long(LONGSPACE)                                                                                                    |              |

*Tableau 9. Fiche de la source de données Oracle (suite)*

[«Préparation d'une base de données Oracle», à la page 86](#page-97-0)

# <span id="page-47-0"></span>**Fiche d'installation de WebSphere Application Server**

La fiche de configuration IBM WebSphere Application Server permet d'identifier des paramètres pour le serveur d'applications utilisé pour héberger votre Serveur opérationnel MDM.

| Paramètre                                               | Description                                                                                                    | Votre valeur |
|---------------------------------------------------------|----------------------------------------------------------------------------------------------------|--------------|
| Type de déploiement                                     | Indiquez le type de déploiement et<br>notez le nom de profil d'IBM<br>WebSphere Application Server. Les<br>options disponibles sont l'édition<br>Network Deployment et l'édition de base<br>(non gérée).                                                                                                    |              |
|                                                         | Network Deployment est utilisé pour<br>les installations de serveur ou de<br>cluster. Le déploiement de base est<br>généralement utilisé pour des<br>installations sur un poste de travail ou<br>de démonstration.                                                                                                    |              |
|                                                         | Si vous choisissez le déploiement<br>réseau, le programme d'installation<br>exécute une séquence de commandes<br>lors du processus du gestionnaire de<br>déploiement IBM WebSphere<br>Application Server pour configurer des<br>serveurs d'applications et déployer des<br>applications. Le gestionnaire de<br>déploiement et les agents de noeud<br>doivent être configurés et en cours<br>d'exécution avant le début du<br>déploiement. Par exemple, utilisez le<br>nom de profil Dmgr01. |              |
|                                                         | Si vous sélectionnez le déploiement<br>réseau, le programme d'installation<br>peut également s'exécuter dans un<br>cluster IBM WebSphere Application<br>Server. Le programme d'installation<br>détecte automatiquement le cluster. Si<br>le cluster est configuré, les applications<br>sont déployées par défaut sur un<br>cluster. Vous pouvez cependant choisir<br>de déployer les applications sur un<br>serveur unique.                                                                 |              |
|                                                         | Si vous choisissez le déploiement de<br>base, le serveur opérationnel est<br>déployé sur le serveur1 de la base IBM<br>WebSphere Application Server. Le<br>programme d'installation exécute une<br>séquence de commandes sur le<br>serveur1 pour configurer le serveur<br>d'applications et déployer des<br>applications. Vérifiez que le serveur1<br>est en cours d'exécution avant de<br>procéder au déploiement. Par exemple,<br>utilisez le nom de profil AppSrv1.                      |              |
| Accueil d'IBM<br>WebSphere<br><b>Application Server</b> | Indiquez le répertoire qualifié complet<br>dans lequel IBM WebSphere<br>Application Server est installé. Par<br>défaut, il s'agit de /opt/IBM/<br>WebSphere/AppServer.                                                                                                    |              |

*Tableau 10. Fiche d'installation d'IBM WebSphere Application Server*

| Paramètre                                                                     | Description                                                                                                    | Votre valeur |
|-------------------------------------------------------------------------------|----------------------------------------------------------------------------------------------------|--------------|
| Répertoire de base<br>du profil IBM<br>WebSphere<br><b>Application Server</b> | Si vous utilisez un déploiement de<br>base, indiquez le chemin complet<br>qualifié du répertoire de base du profil<br>de serveur d'application. La valeur par<br>défaut est /opt/IBM/WebSphere/<br>AppServer/profiles.                                                       |              |
| Fédérer dans un<br>gestionnaire de<br>déploiement existant                    | Si vous souhaitez fédérer un noeud qui<br>vient d'être créé dans un gestionnaire<br>de déploiement existant, sélectionnez<br>l'option Federate into an existing<br>Deployment Manager.                                                                                       |              |
| Nom du profil du<br>gestionnaire de<br>déploiement                            | Indiquez le nom de profil du<br>gestionnaire de déploiement. Vérifiez<br>que ce nom n'est pas déjà utilisé.<br>Uniquement applicable si le type de<br>déploiement est Network Deployment<br>et si l'option Federate into an existing<br>Deployment Manager est sélectionnée. |              |
| Répertoire de base<br>du gestionnaire de<br>déploiement                       | Indiquez le chemin qualifié complet<br>d'accès au répertoire de base du profil<br>du gestionnaire de déploiement.                                                                                                    |              |
| Nom de l'hôte                                                                 | Identifiez l'adresse qualifiée complète<br>de l'hôte sur lequel IBM WebSphere<br>Application Server est installé. Par<br>défaut, il s'agit de localhost.                                                                                                    |              |
| Port SOAP                                                                     | Identifiez le port SOAP du gestionnaire<br>de déploiement sur l'ordinateur<br>distant, si vous utilisez un déploiement<br>distant. Par défaut, il s'agit de 8879.                                                                                                    |              |
| Nom d'utilisateur                                                             | Identifiez le nom d'utilisateur IBM<br>WebSphere Application Server.<br>L'utilisateur doit disposer de privilèges<br>d'administration.                                                                                                    |              |
| Mot de passe                                                                  | Mot de passe utilisateur IBM<br>WebSphere Application Server.                                                                                                    |              |
| Cellule                                                                       | Indiquez la cellule IBM WebSphere<br>Application Server dans laquelle vous<br>souhaitez déployer InfoSphere MDM.                                                                                                    |              |
|                                                                               | Si IBM WebSphere Application Server<br>est déjà installé et configuré, vous<br>pouvez cliquer sur Retrieve Host<br>Details au cours du processus<br>d'installation pour qu'IBM Installation<br>Manager extrait les informations pour<br>la cellule, le noeud et le serveur.  |              |
| Noeud                                                                         | Indiquez la cellule IBM WebSphere<br>Application Server dans laquelle vous<br>souhaitez déployer InfoSphere MDM.                                                                                                    |              |
|                                                                               | Une fois la cellule sélectionnée dans<br>IBM Installation Manager, tous les<br>noeuds contenus dans cette cellule sont<br>disponibles dans la liste.                                                                                                    |              |

*Tableau 10. Fiche d'installation d'IBM WebSphere Application Server (suite)*

<span id="page-50-0"></span>

| Paramètre                                               | Description                                                                                                    | Votre valeur |
|---------------------------------------------------------|----------------------------------------------------------------------------------------------------|--------------|
| Serveur                                                 | Indiquez le serveur sur lequel vous<br>souhaitez déployer InfoSphere MDM.                                                                                                    |              |
|                                                         | Une fois le noeud sélectionné dans<br>IBM Installation Manager, tous les<br>serveurs disponibles pour ce noeud<br>s'affichent dans la liste.                                                                                                    |              |
|                                                         | Si vous souhaitez créer un nouveau<br>serveur pour le déploiement, vous<br>pouvez indiquer le nouveau nom dans<br>le panneau de configuration ; il est<br>créé dans IBM WebSphere Application<br>Server lors du processus d'installation.                                 |              |
| Nom de profil du<br>noeud géré                          | Indiquez le nom de profil du noeud<br>géré. Vérifiez que ce nom n'est pas<br>déjà utilisé. Uniquement applicable si<br>le type de déploiement est Network<br>Deployment.                                                                                                  |              |
| Répertoire de base<br>du profil du noeud<br>géré        | Indiquez le chemin qualifié complet<br>d'accès au répertoire de base du profil<br>du noeud géré.                                                                                                    |              |
| Installation d'une<br>application MDM<br>sur un cluster | Si vous disposez d'un cluster<br>WebSphere Application Server existant,<br>cette option est disponible dans le<br>panneau de configuration. Sélectionnez<br>cette option si vous souhaitez installer<br>l'application InfoSphere MDM dans un<br>environnement en cluster. |              |
| Cluster                                                 | Si vous procédez à l'installation dans<br>un environnement en cluster,<br>sélectionnez le cluster dans lequel vous<br>souhaitez déployer vos applications.                                                                                                    |              |

*Tableau 10. Fiche d'installation d'IBM WebSphere Application Server (suite)*

### **Concepts associés :**

[«Installation et configuration du serveur d'applications», à la page 108](#page-119-0)

# **Fiche de configuration de l'application InfoSphere MDM**

Utilisez la fiche de configuration de l'application pour identifier les paramètres pour Serveur opérationnel MDM.

Les paramètres répertoriés dans le tableau suivant correspondent à des invites ou à des zones contenues dans IBM Installation Manager du panneau Application Configuration.

| Paramètre                | Description                                                                                                    | Votre valeur |
|--------------------------|----------------------------------------------------------------------------------------------------|--------------|
| Nom de l'application MDM | Indiquez le nom de la<br>Serveur opérationnel MDM.<br>Ce nom est utilisé dans IBM<br>WebSphere Application<br>Server. La valeur par défaut<br>est E001. |              |

*Tableau 11. Fiche d'installation de l'application MDM*

| Paramètre                                                                              | Description                                                                                                    | Votre valeur |
|----------------------------------------------------------------------------------------|----------------------------------------------------------------------------------------------------|--------------|
| Nom d'utilisateur MDM                                                                  | Indiquez le nom d'utilisateur<br>que cette instance<br>d'InfoSphere MDM va<br>utiliser pour se connecter<br>aux applications client et aux<br>interfaces utilisateurs MDM.<br><b>Remarque:</b> Cet utilisateur<br>n'est pas l'administrateur<br>WebSphere Application<br>Server qui administre<br>l'instance InfoSphere MDM<br>et il n'est pas nécessaire que<br>les deux noms<br>correspondent. |              |
| Mot de passe utilisateur<br><b>MDM</b>                                                 | Indiquez le mot de passe de<br>l'utilisateur MDM.                                                                                                    |              |
| Port RMI                                                                               | Indiquez le port sur lequel le<br>service de registre RMI<br>(Remote Method Invocation)<br>écoute les connexions des<br>autres services. Dans un<br>environnement en cluster,<br>tous les noeuds doivent<br>utiliser le même port RMI<br>pour communiquer. La<br>valeur par défaut est 9999.                                                                                                    |              |
| Style de correspondance                                                                | Indiquez si vous souhaitez<br>utiliser un style de<br>correspondance probabiliste<br>ou déterministe.                                                                                                    |              |
| Activation du déploiement<br>de la fonction de gestion du<br>temps universel coordonné | Sélectionnez cette option si<br>votre application s'exécute<br>dans différents fuseaux<br>horaires, ou si vos données<br>prennent des valeurs de<br>temps en fonction de<br>plusieurs fuseaux.                                                                                                    |              |
| Fuseau horaire par défaut                                                              | Sélectionnez le fuseau<br>horaire par défaut du client<br>dans la liste. Si aucun fuseau<br>horaire n'est spécifié, c'est<br>celui du serveur<br>d'applications qui est utilisé.                                                                                                    |              |

*Tableau 11. Fiche d'installation de l'application MDM (suite)*

| Paramètre                                   | Description                                                                                                    | Votre valeur |
|---------------------------------------------|----------------------------------------------------------------------------------------------------|--------------|
| Messagerie                                  | Indiquez le type de<br>messagerie pour votre<br>implémentation.                                                                                                    |              |
|                                             | Si vous souhaitez utiliser la<br>messagerie WebSphere<br>interne, sélectionnez IBM<br>WebSphere Default<br>Messaging.                                                                                                    |              |
|                                             | La plupart des configurations<br>virtuelles MDM sélectionnent<br>IBM WebSphere Default<br>Messaging et installent la<br>fonction Message Brokers.                                                                                  |              |
|                                             | IBM WebSphere MQ est un<br>produit d'entreprise distinct ;<br>il doit être installé avant<br>l'installation de InfoSphere<br>MDM. Si vous choisissez<br>IBM WebSphere MQ,<br>indiquez des valeurs pour les<br>paramètres suivants. |              |
| Accueil de la file d'attente de<br>messages | Indiquez le répertoire<br>qualifié complet de la page<br>d'accueil de la file d'attente<br>de messages. La valeur par<br>défaut est /usr/mqm.                                                                                      |              |
| Nom du gestionnaire de files<br>d'attente   | Indiquez le nom du<br>gestionnaire de files<br>d'attente. Par exemple,<br>CUSTOMER.QUEUE.MANAGER.                                                                                                    |              |
| Nom de l'hôte MQ                            | Indiquez le nom du serveur<br>hébergeant WebSphere MQ.                                                                                                    |              |
| Port MQ                                     | Indiquez le numéro du port<br>d'écoute WebSphere MQ.                                                                                                    |              |
| Nom du canal                                | Indiquez le nom du canal.<br>Les canaux sont utilisés pour<br>transmettre des messages<br>entre des gestionnaires de<br>file d'attente.                                                                                            |              |
| Nom d'utilisateur                           | Indiquez le nom de<br>l'utilisateur WebSphere MQ.                                                                                                    |              |
| Mot de passe                                | Indiquez le mot de passe.                                                                                                    |              |
| Configuration du serveur de<br>messagerie   | Sélectionnez cette option<br>pour déployer vos<br>paramètres et configurer<br>votre serveur de messagerie.                                                                                                    |              |

*Tableau 11. Fiche d'installation de l'application MDM (suite)*

# **Concepts associés :**

Prise en charge de la fonction de gestion du temps universel coordonné Styles de correspondance probabiliste ou déterministe

# **Fiche d'installation des applications utilisateur**

Cette fiche permet d'enregistrer des paramètres pour les applications utilisateur que vous prévoyez d'installer.

Réutilisez cette fiche pour chaque application utilisateur ou notez les différences existant entre des applications dans la fiche.

| Paramètre                                                           | Description                                                                                                    | Votre valeur |
|---------------------------------------------------------------------|----------------------------------------------------------------------------------------------------|--------------|
| Type de déploiement                                                 | Indiquez si votre<br>déploiement IBM WebSphere<br>Application Server est un<br>déploiement de base ou<br>réseau. Le déploiement<br>réseau est utilisé pour des<br>installations serveur ou<br>cluster. Le déploiement de<br>base est généralement utilisé<br>pour des installations sur un<br>poste de travail ou de<br>démonstration. |              |
| Répertoire de base du profil<br>IBM WebSphere Application<br>Server | Si vous utilisez un<br>déploiement de base,<br>indiquez le chemin complet<br>qualifié du répertoire de base<br>du profil de serveur<br>d'application. La valeur par<br>défaut est<br>/opt/IBM/WebSphere/<br>AppServer/profiles                                                                                                    |              |
| Nom de l'hôte                                                       | Indiquez le nom d'IBM<br>WebSphere Application<br>Server sur lequel le serveur<br>Serveur opérationnel MDM<br>est déployé.                                                                                                    |              |
| Port SOAP                                                           | Indiquez le numéro de port<br>du Serveur opérationnel<br>MDM ou utilisez la valeur<br>par défaut de 8879.                                                                                                    |              |
| Nom d'utilisateur                                                   | Indiquez le nom<br>d'administrateur pour cette<br>application.                                                                                                    |              |
| Mot de passe                                                        | Indiquez le mot de passe<br>administrateur.                                                                                                    |              |

*Tableau 12. Fiche de l'installation de l'application utilisateur*

| Paramètre                                            | Description                                                                                                    | Votre valeur |
|------------------------------------------------------|----------------------------------------------------------------------------------------------------|--------------|
| Cellule                                              | Indiquez la cellule IBM<br>WebSphere Application<br>Server dans laquelle vous<br>souhaitez déployer<br>l'application. Si IBM<br>WebSphere Application<br>Server est déjà installé et<br>configuré, cliquez sur<br>Retrieve Host Details au<br>cours du processus<br>d'installation pour extraire<br>les informations pour la<br>cellule, le noeud et le<br>serveur. |              |
| Noeud                                                | Indiquez le noeud IBM<br>WebSphere Application<br>Server sur lequel vous<br>souhaitez déployer<br>l'application.                                                                                                    |              |
| Serveur                                              | Indiquez le ou les serveurs<br>IBM WebSphere Application<br>Server sur lesquels vous<br>souhaitez déployer<br>l'application.                                                                                                    |              |
| Installation d'une application<br>MDM sur un cluster | Si vous disposez d'un cluster<br>WebSphere Application<br>Server existant, cette option<br>est disponible dans le<br>panneau de configuration.<br>Sélectionnez cette option si<br>vous souhaitez installer<br>l'application InfoSphere<br>MDM dans un<br>environnement en cluster.                                                                                  |              |
| Cluster                                              | Si vous procédez à<br>l'installation dans un<br>environnement en cluster,<br>sélectionnez le cluster dans<br>lequel vous souhaitez<br>déployer vos applications.                                                                                                    |              |

*Tableau 12. Fiche de l'installation de l'application utilisateur (suite)*

[«Installation de l'interface utilisateur Business Administration», à la page 156](#page-167-0) [«Installation de l'interface utilisateur Data Stewardship», à la page 158](#page-169-0) [«Installation de l'interface utilisateur Product Maintenance», à la page 160](#page-171-0) Installation d'Inspector Installation d'Enterprise Viewer Installation de Web Reports Installation de Provider Direct

## **Associations entre les applications utilisateur et le serveur opérationnel :**

Certaines applications utilisateur sont conçues pour prendre en charge une configuration MDM virtuelle ou physique.

Le tableau suivant associe les applications utilisateur à la configuration InfoSphere MDM qu'elles prennent en charge.

*Tableau 13. Applications utilisateur InfoSphere MDM*

| Applications MDM virtuelles      | <b>Applications MDM physiques</b>      |
|----------------------------------|----------------------------------------|
| InfoSphere MDM Inspector         | InfoSphere MDM Business Administration |
| InfoSphere MDM Enterprise Viewer | InfoSphere MDM Data Stewardship        |
| InfoSphere MDM Web Reports       | InfoSphere MDM Product Maintenance     |
| InfoSphere MDM Provider Direct   |                                        |
| InfoSphere MDM Pair Manager      |                                        |

**Remarque :** Toutes les applications utilisateur ne sont pas installées via les panneaux IBM Installation Manager.

## **Référence associée :**

[«Fonctions installées par IBM Installation Manager», à la page 9](#page-20-0)

[«Conditions requises», à la page 2](#page-13-0)

# **Fiche d'installation de l'historique**

Cette fiche permet d'enregistrer des paramètres pour votre configuration de déclencheur d'historique.

Les déclencheurs d'historique sont utilisés par des serveurs opérationnels MDM physiques.

Deux groupes de déclencheurs génèrent des données pour les tables d'historique de la base de données MDM physique. Le premier groupe est destiné aux tables principales et aux tables de domaine ; le second aux tables de gestion des configurations. Chaque groupe est composé de déclencheurs d'historique et de déclencheurs de suppression.

| Paramètre | Description                                                                                                    | Votre valeur |
|-----------|----------------------------------------------------------------------------------------------------|--------------|
| Industrie | Indique le type d'industrie<br>pris en charge dans cette<br>implémentation. Vous ne<br>pouvez indiquer qu'un seul<br>type.                                                                                                    |              |
|           | Quatre types d'industrie sont<br>pris en charge. Chaque<br>option installe les tables de<br>codes et des données pour le<br>type d'industrie.                                                                                                    |              |
|           | Assurances - Choisissez<br>cette option pour les<br>secteurs d'activités tels que<br>l'assurance vie, la santé,<br>les rentes, les pensions, les<br>assurances privées et<br>immobilières, etc.                                                        |              |
|           | Banque - Choisissez cette<br>option pour les secteurs<br>d'activités tels que la<br>banque de détail, la<br>banque commerciale, les<br>cartes de crédit, les prêts,<br>etc.                                                                            |              |
|           | Télécommunications -<br>$\bullet$<br>Choisissez cette option<br>pour les secteurs<br>d'activités tels que les<br>communications sans fil, la<br>télévision par câble, la<br>télévision par satellite,<br>internet, les services<br>téléphoniques, etc. |              |
|           | Fabrication - Choisissez<br>cette option pour les<br>secteurs d'activités tels que<br>les outils de précision,<br>l'aérospatial, l'électricité, le<br>chauffage, la mécanique,<br>etc.                                                                 |              |

*Tableau 14. Fiche d'installation de l'historique*

| Paramètre                 | Description                                                                                                    | Votre valeur |
|---------------------------|----------------------------------------------------------------------------------------------------|--------------|
| Déclencheurs d'historique | Il existe trois options de<br>déclencheur d'historique.<br>Vous ne pouvez en spécifier<br>qu'une seule.                                                                                                    |              |
|                           | Aucun. Choisissez cette<br>option si vous ne<br>souhaitez pas installer de<br>déclencheur. La sélection<br>de cette option empêche<br>l'historique d'être stocké<br>dans la base de données.                                                                                                    |              |
|                           | Simple. Choisissez cette<br>option pour installer<br>uniquement les<br>déclencheurs de mise à<br>jour. Lorsqu'un<br>enregistrement est mis à<br>jour dans la base de<br>données, une copie de cet<br>enregistrement (avant mise)<br>à jour) est ajoutée à la<br>table d'historique. Les<br>version antérieures de<br>l'enregistrement sont<br>stockées dans la table<br>d'historique.                                                                                                    |              |
|                           | Composé. Choisissez cette<br>option si vous souhaitez<br>installer à la fois des<br>déclencheurs d'insertion et<br>de mise à jour. Lorsqu'un<br>enregistrement est ajouté à<br>la base de données, ou<br>lorsqu'un enregistrement<br>est mis à jour dans la base<br>de données, une copie de<br>cet enregistrement est<br>ajoutée à la table<br>d'historique. Les copies de<br>la version en cours et des<br>versions antérieures de<br>l'enregistrement sont<br>stockées dans la table<br>d'historique. |              |

*Tableau 14. Fiche d'installation de l'historique (suite)*

| Paramètre                                 | Description                                                                                                    | Votre valeur |
|-------------------------------------------|----------------------------------------------------------------------------------------------------|--------------|
| Recherches sensibles à la<br>casse        | Par défaut, les recherches de<br>nom pour des contrats, des<br>produits et des catégories ne<br>sont pas sensibles à la casse.<br>Cochez la case Recherches<br>sensibles à la casse<br>uniquement si vous<br>souhaitez placer des<br>restrictions sensibles à la<br>casse dans vos recherches.<br>Une fois cette fonction<br>activée, des objets de base de<br>données sont créés et vous<br>ne pouvez plus désactiver<br>l'option. |              |
| Langues de la table de codes              | Les valeurs traduites de la<br>table de codes utilisées pour<br>les listes prédéfinies et les<br>messages d'erreur sont<br>incluses au serveur<br>opérationnel MDM physique.<br>L'anglais est la langue par<br>défaut.                                                                                                    |              |
| Langue des ressources de<br>l'application | Indiquez les traductions<br>correspondantes pour<br>l'installation de l'interface<br>utilisateur.                                                                                                    |              |

*Tableau 14. Fiche d'installation de l'historique (suite)*

#### **Concepts associés :**

Recherche non sensible à la casse

# **Scénarios d'installation**

<span id="page-58-0"></span>Il existe des scénarios d'installation communs que vous pouvez étudier lors de l'installation de InfoSphere MDM dans des environnements similaires. Les scénarios ne correspondent pas nécessairement à tous les cas de figure, mais ils présentent les étapes de bases d'une installation personnalisée avec plusieurs produits et ordinateurs.

Avant de commencer l'installation, vérifiez que le ou les systèmes que vous choisissez possèdent la configuration requise en termes de système d'exploitation, de matériel, de logiciel, de communications, de disque et de mémoire.

Ces scénarios partent du principe que vous avez déjà effectué les étapes suivantes :

- v [«Acquisition et extraction des fichiers d'installation», à la page 60](#page-71-0)
- v [«Préparation d'IBM Installation Manager», à la page 76](#page-87-0)
- v [«Installation du kit de démarrage d'installation», à la page 78](#page-89-0)

Avant de commencer une installation, vérifiez que les conditions suivantes sont remplies :

v Les agents de tous les noeuds Dmgr sont déployés et en cours de fonctionnement.

- v Les agents de tous les noeuds AppSrv sont déployés et en cours de fonctionnement. Dans certains scénarios d'installation, le profil du noeud AppSrv de WebSphere Application Server est appelé server1.
- v Les variables d'environnement *JAVA\_HOME* et *PATH* sont définies correctement sur chaque machine.
- v Pour le déploiement réseau de WebSphere Application Server, vérifiez que les variables de serveur d'applications *DB2\_JDBC\_DRIVER\_PATH* désignent les noeuds qui contiennent les pilotes JDBC DB2. Ceci est sans objet si vous utilisez le programme de base de WebSphere Application Server.
- v Vous connaissez les noms d'hôte et les numéros de port SOAP des ordinateurs qui sont utilisés pour le traitement des noeuds Dmgr.
- v Vous connaissez le nom d'hôte et le numéro du port d'amorce du serveur d'applications sur lequel l'application InfoSphere MDM a été installée par IBM Installation Manager.

# **Scénario : Installation d'InfoSphere MDM sur un cluster WebSphere Application Server à l'aide d'une base de données IBM DB2et de la messagerie IBM WebSphere MQ**

Utilisez ce scénario en référence lors de la planification et de l'installation de InfoSphere MDM sur un cluster WebSphere Application Server avec une messagerie DB2 database and IBM WebSphere MQ. Ce scénario s'applique à DB2 sur les systèmes d'exploitation Microsoft Windows, Linux ou UNIX.

Ce scénario s'accomplit en quatre procédures.

- 1. Préparez votre serveur d'application.
- 2. Préparez votre base de données DB2.
- 3. Préparez la messagerie IBM WebSphere MQ.
- 4. Installez InfoSphere MDM.

Dans ce scénario, la topologie est la suivante :

- Machine A:
	- WebSphere Application Server Deployment Manager
	- Logiciel client DB2
	- IBM Installation Manager et InfoSphere MDM
- Machines B, C et D:
	- Noeuds gérés WebSphere Application Server
	- Logiciel client DB2
- Machine E:
	- base de données DB2
- Machine F:
	- IBM WebSphere MQ

#### **Préparation de la base de données IBM DB2 :**

Cette procédure permet d'installer et de préparer votre base de données DB2 en deuxième étape de ce scénario.

La topologie entraînée par cette procédure est celle-ci : la machine E héberge la base de données et le logiciel DB2 et les machines A,B,C et D ont le logiciel client DB2.

- 1. Installez la base de données DB2. Aidez-vous de la documentation sur l'installation de IBM DB2.
	- a. Installez DB2 sur la machine E.
	- b. Installez le logiciel client DB2 sur les machines A, B, C et D.
	- c. Cataloguez le client DB2 sur la machine A pour une connexion au serveur de base de données DB2 sur la machine E. Répétez cette étape pour les machines B, C et D.
- 2. Créez la base de données et les espaces de table en utilisant les scripts fournis dans l'Installation Startup Kit.
- 3. Assurez-vous que DB2 Client *\$HOME*/sqllib/bin est inclus au chemin PATH sur la machine A. Cette étape est requise pour que IBM Installation Manager implémente l'utilitaire *\$HOME*/sqllib/bin/db2 lors de l'exécution des scripts SQL.

[«Installation et configuration de la base de données», à la page 79](#page-90-0)

[«Préparation d'une base de données DB2», à la page 81](#page-92-0)

[«Installation du kit de démarrage d'installation», à la page 78](#page-89-0)

### **Référence associée :**

[«Fiche de la source de données DB2 ou DB2 for z/OS», à la page 29](#page-40-0)

## **Préparation de WebSphere Application Server Network Deployment :**

Première étape de ce scénario d'installation : installez et préparez le serveur d'applications.

La topologie entraînée par cette procédure est celle-ci : la machine A a WebSphere Application Server Deployment Manager, et les machines B, C et D ont les noeuds gérés WebSphere Application Server.

- 1. Installez et configurez WebSphere Application Server sur les machines A, B, C et D. Aidez-vous de la documentation WebSphere Application Server Network Deployment.
- 2. Créez deux clusters WebSphere Application Server. CLUSTER1 pour le Serveur opérationnel MDM et CLUSTER2 pour les applications utilisateur.
- 3. Créez une variable d'environnemtn DB2\_JDBC\_DRIVER\_PATH WebSphere Application Server pour chaque noeud du cluster. Le chemin doit pointer vers les pilotes JDBC pour chaque machine. Par exemple, si le client DB2 et les pilotes JDBC sont installés dans *\$USER\_HOME*/sqllib/java, indiquez la valeur DB2\_JDBC\_DRIVER\_PATH égale à *\$USER\_HOME*.
- 4. Assurez-vous que tous les noeuds gérés sont correctement synchronisés avant de commencer à installer InfoSphere MDM.
- 5. Assurez-vous de connaître le nom d'hôte et le port de WebSphere Application Server Deployment Manager avant de démarrer l'installation de InfoSphere MDM. Utilisez la fiche de configuration de WebSphere Application Server pour enregistrer vos valeurs.
- 6. Vérifiez que le cluster est démarré avant de commencer l'installation de InfoSphere MDM.

## **Concepts associés :**

[«Installation et configuration du serveur d'applications», à la page 108](#page-119-0)

#### **Tâches associées :**

[«Préparation de WebSphere Application Server Network Deployment pour un](#page-120-0) [déploiement de serveur géré», à la page 109](#page-120-0)

[«Préparation de votre base de données DB2 à l'utilisation d'InfoSphere MDM dans](#page-94-0) [un environnement en cluster», à la page 83](#page-94-0)

#### **Référence associée :**

[«Fiche d'installation de WebSphere Application Server», à la page 36](#page-47-0)

#### **Préparation d'IBM WebSphere MQ :**

Cette procédure permet d'installer et de préparer IBM WebSphere MQ en troisième étape de ce scénario.

- 1. Installez IBM WebSphere MQ sur la machine F. Aidez-vous de la documentation sur l'installation de IBM WebSphere MQ.
- 2. Créez le gestionnaire de file d'attente WebSphere MQ, le cana, et les files d'attente avec les scripts custSetupMQServer.mqsc et ChannelAuth.mqsc. Ces scripts sont inclus au kit "Installation Startup Kit".

### **Tâches associées :**

[«Installation du kit de démarrage d'installation», à la page 78](#page-89-0)

#### **Référence associée :**

[«Fiche de configuration de l'application InfoSphere MDM», à la page 39](#page-50-0) [«Kit Installation Startup Kit pour les installations personnalisées», à la page 10](#page-21-0)

#### **Installation d'InfoSphere MDM :**

Cette procédure permet d'installer InfoSphere MDM et les applications utilisateur sélectionnées en étape finale de ce scénario.

Assurez-vous que votre serveur d'applications et la base de données sont démarrés avant de commencer l'installation de InfoSphere MDM.

- 1. Démarrez IBM Installation Manager sur l'ordinateur A et choisissez votre offre InfoSphere MDM. Poursuivez à l'aide des invites.
- 2. Définissez le répertoire de base et le répertoire partagé InfoSphere MDM. Par exemple, le répertoire d'installation MDM\_INSTALL est : /usr/IBM/MDM/E001/mdm et le répertoire partagé est : /usr/IBM/MDM/E001/ Shared
- 3. Choisissez **MDM Database**, **MDM Operational Server**, et les applications utilisateur ou autres fonctions à installer. Par exemple : sélectionnez la fonction **Applications** pour installer toutes les applications utilisateur, ou sélectionnez des applications spécifiques.
- 4. Dans le panneau Database Configuration, indiquez le type de base de données et les paramètres. Vous pouvez choisir de tester la connexion de la base de données en sélectionnant **Test Connection** ou **No connection test required**.
- 5. Dans le panneau WebSphere Application Server Configuration, indiquez les paramètres de serveur d'application. Sélectionnez **Retrieve Host Details** pour obtenir les informations sur la cellule, le noeud et le serveur. Sélectionnez **Install MDM application on cluster**. Choisissez CLUSTER1 dans la liste **Cluster**.
- 6. Dans le panneau **Application Configuration**, sélectionnez la messagerie **IBM WebSphere MQ** et saisissez les paramètres. Effacez l'option **Configure messaging server** pour empêcher IBM Installation Manager de créer un gestionnaire de files d'attente sur la machine A (car le gestionnaire de files d'attente est activé sur la machine F).
- 7. Sur chaque panneau de configuration d'application individuel, fournissez les paramètres. Sélectionnez **Install MDM application on cluster**. Choisissez CLUSTER2 dans la liste **Cluster**.
- 8. Cliquez sur **Verify Installation Requirements** pour exécuter les contrôles des prérequis. Consultez les éventuels avertissements et erreurs, corrigez-les, puis cliquez sur **Recheck**.
- 9. Lorsque les contrôles de vérification réussissent, cliquez sur **Install**.
- 10. A la fin de l'installation, affichez les journaux et utilisez les outils de vérification de l'installation.

### **Concepts associés :**

[«Préparation d'IBM Installation Manager», à la page 76](#page-87-0)

[«Fiches d'installation et de configuration», à la page 27](#page-38-0)

[«Vérification de l'installation de base», à la page 165](#page-176-0)

### **Tâches associées :**

[«Installation d'un déploiement personnalisé d'InfoSphere MDM», à la page 119](#page-130-0) [Traitement des incidents liés à l'installation](#page-188-0)

# **Scénario : Installation d'InfoSphere MDM sur un cluster WebSphere Application Server à l'aide d'une base de données Oracle et de WebSphere Default Messaging**

Utilisez ce scénario en référence lors de la planification et du traitement d'une installation InfoSphere MDM sur un cluster WebSphere Application Server. Ce scénario utilise une base de données Oracle et WebSphere Default Messaging.

Ce scénario s'accomplit avec trois procédures.

- 1. Préparez votre serveur d'application.
- 2. Préparez votre base de données Oracle.
- 3. Installez InfoSphere MDM.

Dans ce scénario, la topologie est la suivante :

- Machine A:
	- WebSphere Application Server Deployment Manager
	- Logiciel client Oracle
	- IBM Installation Manager et InfoSphere MDM
- Machines B, C et D:
	- Noeuds gérés WebSphere Application Server
	- Logiciel client Oracle
- Machine E:
	- base de données Oracle

#### **Préparation de la base de données Oracle :**

Cette procédure permet d'installer et de préparer votre base de données Oracle en deuxième étape de ce scénario.

La topologie entraînée par cette procédure est celle-ci : la machine E héberge la base de données et le logiciel Oracle et les machines A,B,C et D ont le logiciel client Oracle.

1. Installez la base de données Oracle. Consultez la documentation liée à l'installation d'Oracle.

- a. Installez Oracle sur la machine E.
- b. Installez le logiciel client Oracle sur les machines A, B, C et D.
- c. Pointez le nom TNS de la machine A pour qu'il soit connecté au serveur de la base de données à distance Oracle sur la machine E.
- 2. Créez la base de données et les espaces de table en utilisant les scripts fournis dans l'Installation Startup Kit.

Pour pouvoir installer MDM avec Oracle, le nom d'utilisateur de base de données et le nom de schéma doivent être identiques.

3. Assurez-vous que le client Oracle sqlplus est inclus au chemin PATH sur la machine A. Cette étape est requise pour que IBM Installation Manager implémente l'utilitaire sqlplus lors de l'exécution des scripts SQL.

### **Tâches associées :**

[«Installation et configuration de la base de données», à la page 79](#page-90-0)

[«Préparation d'une base de données Oracle», à la page 86](#page-97-0)

[«Installation du kit de démarrage d'installation», à la page 78](#page-89-0)

### **Référence associée :**

[«Fiche de la source de données Oracle», à la page 33](#page-44-0)

## **Préparation de WebSphere Application Server Network Deployment :**

Cette procédure permet d'installer et de préparer votre serveur d'applications en première étape de ce scénario.

La topologie entraînée par cette procédure est celle-ci : la machine A a WebSphere Application Server Deployment Manager, et les machines B, C et D ont les noeuds gérés WebSphere Application Server.

- 1. Installez et configurez WebSphere Application Server sur les machines A, B, C et D. Aidez-vous de la documentation WebSphere Application Server Network Deployment.
- 2. Créez un cluster WebSphere Application Server appelé CLUSTER1 pour le Serveur opérationnel MDM.
- 3. Créez une variable d'environnement ORACLE\_JDBC\_DRIVER\_PATH WebSphere Application Server pour chaque noeud du cluster. Le chemin doit pointer vers les pilotes JDBC pour chaque machine. Par exemple, si le client Oracle et les pilotes JDBC sont installés dans*\$USER\_HOME*/jdbc/lib/ojdbc6.jar, indiquez une valeur ORACLE\_JDBC\_DRIVER\_PATH égale à *\$USER\_HOME*.
- 4. Assurez-vous que tous les noeuds gérés sont correctement synchronisés avant de commencer à installer InfoSphere MDM.
- 5. Assurez-vous de connaître le nom d'hôte et le port de WebSphere Application Server Deployment Manager avant de démarrer l'installation de InfoSphere MDM. Utilisez la fiche de configuration de WebSphere Application Server pour enregistrer vos valeurs.
- 6. Vérifiez que le cluster est démarré avant de commencer l'installation de InfoSphere MDM.

#### **Concepts associés :**

[«Installation et configuration du serveur d'applications», à la page 108](#page-119-0)

#### **Tâches associées :**

[«Préparation de WebSphere Application Server Network Deployment pour un](#page-120-0) [déploiement de serveur géré», à la page 109](#page-120-0)

[«Préparation de votre base de données Oracle à l'utilisation d'InfoSphere MDM](#page-99-0) [dans une environnement en cluster», à la page 88](#page-99-0)

#### **Référence associée :**

[«Fiche d'installation de WebSphere Application Server», à la page 36](#page-47-0)

#### **Installation d'InfoSphere MDM :**

Cette procédure permet d'installer InfoSphere MDM et les applications utilisateur sélectionnées en étape finale de ce scénario.

Assurez-vous que votre serveur d'applications et la base de données sont démarrés avant de commencer l'installation de InfoSphere MDM.

- 1. Démarrez IBM Installation Manager sur l'ordinateur A et choisissez votre offre InfoSphere MDM. Poursuivez à l'aide des invites.
- 2. Définissez le répertoire de base et le répertoire partagé InfoSphere MDM. Par exemple, le répertoire d'installation MDM\_INSTALL est : /usr/IBM/MDM/E001/mdm et le répertoire partagé est : /usr/IBM/MDM/E001/ Shared
- 3. Choisissez **MDM Database**, **MDM Operational Server**, et les applications utilisateur ou autres fonctions à installer. Par exemple : sélectionnez la fonction **Applications** pour installer toutes les applications utilisateur, ou sélectionnez des applications spécifiques.
- 4. Dans le panneau Database Configuration, indiquez le type de base de données et les paramètres. Vous pouvez choisir de tester la connexion de la base de données en sélectionnant **Test Connection** ou **No connection test required**.
- 5. Dans le panneau WebSphere Application Server Configuration, indiquez les paramètres de serveur d'application. Sélectionnez **Retrieve Host Details** pour obtenir les informations sur la cellule, le noeud et le serveur. Sélectionnez **Install MDM application on cluster**. Choisissez CLUSTER1 dans la liste **Cluster**.
- 6. Dans le panneau **Application Configuration**, sélectionnez **IBM WebSphere Default Messaging**.
- 7. Sur chaque panneau de configuration d'application individuel, fournissez les paramètres. Sélectionnez **Install MDM application on cluster**. Choisissez CLUSTER1 dans la liste **Cluster**.
- 8. Cliquez sur **Verify Installation Requirements** pour exécuter les contrôles des prérequis. Consultez les éventuels avertissements et erreurs, corrigez-les, puis cliquez sur **Recheck**.
- 9. Lorsque les contrôles de vérification réussissent, cliquez sur **Install**.
- 10. A la fin de l'installation, affichez les journaux et utilisez les outils de vérification de l'installation.

#### **Concepts associés :**

[«Préparation d'IBM Installation Manager», à la page 76](#page-87-0)

[«Fiches d'installation et de configuration», à la page 27](#page-38-0)

[«Vérification de l'installation de base», à la page 165](#page-176-0)

#### **Tâches associées :**

[«Installation d'un déploiement personnalisé d'InfoSphere MDM», à la page 119](#page-130-0) [Traitement des incidents liés à l'installation](#page-188-0)

# **Scénario : Installation d'InfoSphere MDM sur WebSphere Application Server Network Deployment sous Windows avec une base de données SQL Server**

Utilisez ce scénario comme référence lors de la planification et du traitement d'un déploiement MDM virtuel d'InfoSphere MDM dans le cadre d'un déploiement

WebSphere Application Server Network Deployment. Ce scénario utilise une base de données Microsoft SQL Server et la messagerie IBM WebSphere MQ. Ce scénario s'applique à un système d'exploitation Microsoft Windows.

**Restriction :** Ce scénario étant exécuté sur un système Windows sur lequel SQL Server est installé, seules les fonctions MDM virtuelles sont prises en charge. Les fonctions MDM physiques ne le sont pas.

Ce scénario s'accomplit en quatre procédures.

- 1. Préparez votre serveur d'application.
- 2. Préparez votre base de données SQL Server.
- 3. Préparez la messagerie IBM WebSphere MQ.
- 4. Installez InfoSphere MDM.

Dans ce scénario, la topologie est la suivante :

- Machine A :
	- WebSphere Application Server Deployment Manager et noeud géré par WebSphere Application Server
	- IBM WebSphere MQ
	- IBM Installation Manager et InfoSphere MDM
- Machine B:
	- Base de données SQL Server

#### **Préparation de la base de données Microsoft SQL Server :**

Deuxième étape de ce scénario : installez et préparez la base de données SQL Server.

- 1. Installez la base de données SQL Server sur la machine B. Utilisez la documentation Microsoft SQL Server pour vous aider.
- 2. Créez la base de données et les espaces de table à l'aide des scripts fournis dans le kit de démarrage de l'installation d'InfoSphere MDM.

#### **Tâches associées :**

[«Installation et configuration de la base de données», à la page 79](#page-90-0)

[«Préparation d'une base de données Microsoft SQL Server», à la page 84](#page-95-0)

[«Installation du kit de démarrage d'installation», à la page 78](#page-89-0)

#### **Référence associée :**

[«Fiche de la source de données Microsoft SQL Server», à la page 31](#page-42-0)

#### **Préparation de WebSphere Application Server Network Deployment :**

Première étape de ce scénario : installez et préparez le serveur d'applications.

La topologie obtenue de cette procédure est la suivante : la machine A comporte WebSphere Application Server Deployment Manager et un noeud géré.

- 1. Installez et configurez WebSphere Application Server sur la machine A. Utilisez la documentation WebSphere Application Server Network Deployment pour vous guider.
- 2. Assurez-vous que votre noeud géré est correctement synchronisé avant de commencer à installer InfoSphere MDM.
- 3. Assurez-vous de connaître le nom d'hôte et le port de WebSphere Application Server Deployment Manager avant de démarrer l'installation de InfoSphere MDM. Utilisez la fiche de configuration de WebSphere Application Server pour enregistrer vos valeurs.
- 4. Vérifiez que votre serveur d'applications est démarré avant de commencer l'installation de InfoSphere MDM.

## **Concepts associés :**

[«Installation et configuration du serveur d'applications», à la page 108](#page-119-0) **Tâches associées :**

[«Préparation de WebSphere Application Server Network Deployment pour un](#page-120-0) [déploiement de serveur géré», à la page 109](#page-120-0)

#### **Référence associée :**

[«Fiche d'installation de WebSphere Application Server», à la page 36](#page-47-0)

### **Préparation d'IBM WebSphere MQ :**

Cette procédure permet d'installer et de préparer IBM WebSphere MQ en troisième étape de ce scénario.

- 1. Installez IBM WebSphere MQ sur la machine A. Aidez-vous de la documentation sur l'installation de IBM WebSphere MQ.
- 2. Créez le gestionnaire de file d'attente WebSphere MQ, le cana, et les files d'attente avec les scripts custSetupMQServer.mqsc et ChannelAuth.mqsc. Ces scripts sont inclus au kit "Installation Startup Kit".

### **Installation d'InfoSphere MDM :**

Cette procédure permet d'installer InfoSphere MDM et les applications utilisateur sélectionnées en étape finale de ce scénario.

Assurez-vous que votre serveur d'applications et la base de données sont démarrés avant de commencer l'installation de InfoSphere MDM.

- 1. Démarrez IBM Installation Manager sur l'ordinateur A et choisissez votre offre InfoSphere MDM. Poursuivez à l'aide des invites.
- 2. Définissez le répertoire de base et le répertoire partagé InfoSphere MDM. Par exemple, le répertoire de base MDM\_INSTALL est : c:\Program Files\IBM\MDM\E001\mdm et le répertoire partagé est : c:\Program Files\IBM\MDM\E001\Shared
- 3. Choisissez **MDM Database**, **MDM Operational Server**, et les applications utilisateur ou autres fonctions à installer. Par exemple : sélectionnez la fonction **Applications** pour installer toutes les applications utilisateur, ou sélectionnez des applications spécifiques.

**Conseil :** Ce scénario étant exécuté sur un système Windows sur lequel SQL Server est installé, vous pouvez uniquement sélectionner des applications utilisateur MDM virtuelles. Les applications MDM physiques ne sont pas prises en charge dans ce scénario.

- 4. Dans le panneau Database Configuration, indiquez le type de base de données et les paramètres. Vous pouvez choisir de tester la connexion de la base de données en sélectionnant **Test Connection** ou **No connection test required**.
- 5. Dans le panneau WebSphere Application Server Configuration, indiquez les paramètres de serveur d'application. Sélectionnez **Retrieve Host Details** pour

obtenir les informations sur la cellule, le noeud et le serveur. Cliquez sur **Verify MDM Instance on Server** pour vous assurer qu'aucune instance InfoSphere MDM n'existe déjà.

- 6. Dans le panneau **Application Configuration**, sélectionnez la messagerie **IBM WebSphere MQ** et saisissez les paramètres. Laissez l'option **Configure messaging server** sélectionnée pour indiquer à IBM Installation Manager de créer un gestionnaire de file d'attente sur la machine A.
- 7. Sur chaque panneau de configuration d'application individuel, fournissez les paramètres.
- 8. Cliquez sur **Verify Installation Requirements** pour exécuter les contrôles des prérequis. Consultez les éventuels avertissements et erreurs, corrigez-les, puis cliquez sur **Recheck**.
- 9. Lorsque les contrôles de vérification réussissent, cliquez sur **Install**.
- 10. A la fin de l'installation, affichez les journaux et utilisez les outils de vérification de l'installation.

## **Concepts associés :**

[«Préparation d'IBM Installation Manager», à la page 76](#page-87-0)

[«Fiches d'installation et de configuration», à la page 27](#page-38-0)

[«Vérification de l'installation de base», à la page 165](#page-176-0)

### **Tâches associées :**

[«Installation d'un déploiement personnalisé d'InfoSphere MDM», à la page 119](#page-130-0) [Traitement des incidents liés à l'installation](#page-188-0)

# **Scénario : Installation d'InfoSphere MDM Workbench sous Windows, puis connexion à un serveur opérationnel distant**

Utilisez ce scénario comme une référence lors de la planification et du déploiement d'un environnement de développement InfoSphere MDM (MDM Workbench) sous Microsoft Windows qui se connecte à un serveur opérationnel InfoSphere MDM distant et à une instance de base de données distante.

Les étapes décrites dans ce scénario décrivent l'aspect MDM physique de la configuration et du déploiement d'InfoSphere MDM Workbench.

**Important :** Ce scénario suppose qu'un serveur opérationnel a déjà été installé sur une machine distante.

Ce scénario s'accomplit selon les procédures suivantes :

- 1. Installez MDM Workbench sur une machine locale.
- 2. Configurez votre instance MDM Workbench locale pour vous connecter au serveur d'applications distant.
- 3. Configurez votre instance MDM Workbench locale pour vous connecter à la base de données distante.
- 4. Après avoir exécuté les tâches de développement, déployez les modifications depuis MDM Workbench sur l'instance InfoSphere MDM distante.

Dans ce scénario, la topologie est la suivante :

- Machine A (machine Microsoft Windows locale) :
	- IBM Installation Manager et InfoSphere MDM Workbench
	- IBM Rational Application Developer
- Machine B (serveur AIX) :
- WebSphere Application Server Deployment Manager et noeud géré par WebSphere Application Server
- IBM Installation Manager et serveur opérationnel InfoSphere MDM
- Base de données IBM DB2

[«Installation d'un déploiement personnalisé d'InfoSphere MDM», à la page 119](#page-130-0)

## **Installation de l'environnement de développement InfoSphere MDM local :**

Préparez votre environnement de développement InfoSphere MDM local en installant MDM Workbench et IBM Rational Application Developer (RAD).

Si vous avez déjà installé Rational Application Developer, vérifiez que vous installez MDM Workbench et Rational Application Developer dans le même groupe de packages.

**Conseil :** Pour visionner une vidéo de démonstration des étapes décrites dans cette procédure, voir [http://youtu.be/96CkbrwASik.](http://youtu.be/96CkbrwASik)

- 1. Démarrez IBM Installation Manager.
- 2. Ajoutez les référentiels MDM Workbench et Rational Application Developer à IBM Installation Manager :
	- a. Cliquez sur **File** > **Preferences**. La boîte de dialogue Preferences s'ouvre.
	- b. Cliquez sur **Add Repository...**
	- c. Sélectionnez le fichier .inf MDM Workbench dans le répertoire contenant les images d'installation d'InfoSphere MDM.
	- d. Cliquez sur **Add Repository...**
	- e. Sélectionnez le fichier .inf Rational Application Developer dans le répertoire contenant les images d'installation d'InfoSphere MDM.
	- f. Cliquez sur **OK**.
- 3. Dans l'écran d'accueil d'IBM Installation Manager, cliquez sur **Install**.
- 4. Dans le deuxième panneau Install Packages, sélectionnez le répertoire d'installation dans lequel vous souhaitez installer MDM Workbench. Si vous ne souhaitez pas l'installer dans le répertoire par défaut, sélectionnez MDM Workbench et cliquez sur **Browse** dans la zone **Installation Directory**.

**Remarque :** Sur les systèmes d'exploitation Microsoft Windows 7, installez MDM Workbench dans un répertoire non virtuel.

- 5. Cliquez sur **Next**.
- 6. Dans le panneau des langues, l'anglais est sélectionné par défaut.
	- v Si vous souhaitez utiliser d'autres langues, sélectionnez ces langues et cliquez sur **Next**.
- 7. Sélectionnez les packages **IBM Rational Application Developer for WebSphere Software** et **IBM InfoSphere Master Data Management Workbench** à installer et cliquez sur **Next**.
- 8. Cliquez de nouveau sur **Next** pour afficher le panneau des licences. Lisez et acceptez la licence, puis cliquez sur **Next**.
- 9. Effectuez les tâches décrites dans les panneaux Installation Manager restants, lisez les informations récapitulatives sur l'installation, puis cliquez sur **Verify Installation Requirements** pour exécuter les contrôles des prérequis. Consultez les éventuels avertissements et erreurs, corrigez-les, puis cliquez sur **Recheck**.
- 10. Lorsque les contrôles de vérification réussissent, cliquez sur **Install**.
- 11. Cliquez sur **Finish** pour fermer IBM Installation Manager.

[«Installation d'un déploiement personnalisé d'InfoSphere MDM», à la page 119](#page-130-0)

#### **Configuration de la connexion au serveur distant :**

Créez une entrée dans la vue Serveurs MDM Workbench pour vous connecter au serveur d'applications distant.

- 1. Ouvrez MDM Workbench sur votre machine locale.
- 2. Ouvrez la vue Serveurs.
- 3. Cliquez avec le bouton droit dans la vue Serveurs et sélectionnez **Nouveau** > **Serveur**. La boîte de dialogue Définition d'un nouveau serveur s'ouvre.
- 4. Sélectionnez le type et la version du serveur, par exemple **IBM** > **WebSphere Application Server v8.5.5.2**.
- 5. Entrez le nom d'hôte de votre serveur distant.
- 6. Saisissez le nom du serveur.
- 7. Sélectionnez l'environnement d'exécution de serveur et cliquez sur **Suivant**.
- 8. Sélectionnez l'option permettant de fournir manuellement les paramètres de connexion (toujours sélectionnée pour les serveurs distants) et configurez les paramètres de connexion avec les numéros de port corrects. Vous devez sélectionner au moins un type de connexion et vous assurer que le port correct est spécifié.
- 9. Sélectionnez **La sécurité est activée sur ce serveur**, puis entrez l'ID utilisateur et le mot de passe.
- 10. Saisissez le nom du serveur d'applications.
- 11. Cliquez sur **Tester la connexion** pour confirmer que tous vos paramètres de connexion sont corrects, puis cliquez sur **Terminer**.

#### **Concepts associés :**

[«Installation et configuration du serveur d'applications», à la page 108](#page-119-0)

#### **Configuration de la connexion à la base de données distante :**

Configurez une connexion à la base de données distante pour tester le développement InfoSphere MDM et exécuter les instructions SQL générées.

- 1. Dans MDM Workbench, ouvrez la perspective Données.
- 2. Dans la vue Explorateur de source de données, cliquez avec le bouton droit sur **Connexion à la base de données**.
- 3. Cliquez sur **Nouveau...**. La boîte de dialogue Nouvelle connexion s'ouvre.
- 4. Dans l'écran Paramètres de connexion, saisissez les détails de votre instance de base de données distante :
	- a. Sélectionnez le type de gestionnaire de base de données.
	- b. Sélectionnez le pilote JDBC.
	- c. Saisissez le nom de la base de données.
	- d. Saisissez l'adresse de l'hôte et le numéro de port.
	- e. Indiquez le nom d'utilisateur et le mot de passe utilisés pour l'authentification du client.
	- f. Indiquez le nom de schéma par défaut.
	- g. Confirmez l'URL de connexion.

5. Après avoir configuré l'instance de base de données distante, cliquez sur **Tester la connexion** pour confirmer que vos paramètres sont corrects.

### 6. Cliquez sur **Terminer**.

**Tâches associées :**

[«Installation et configuration de la base de données», à la page 79](#page-90-0) Exécution des scripts SQL en vue de la préparation au déploiement

## **Déploiement des modifications locales sur l'instance InfoSphere MDM distante :**

Dans ce scénario, le processus de développement MDM Workbench est identique au processus normal, mais vous devez déployer le CBA sur le serveur opérationnel distant à l'aide de la console d'administration WebSphere Application Server.

- 1. Effectuez les tâches de développement MDM Workbench.
- 2. Vérifiez que vous avez généré le code pour votre projet après l'avoir ajouté au CBA.
- 3. Exécutez les scripts SQL dans le répertoire MDMSharedResources/sql correspondant à votre instance de base de données distante.
- 4. Dans MDM Workbench, cliquez sur **Exporter**.
- 5. Sélectionnez la destination d'exportation **OSGi** > **Archive de bundle composite (CBA)**. Vérifiez que les bundles que vous exportez contiennent votre bundle de module de serveur opérationnel.

**Important :** Vérifiez que vous exportez uniquement les bundles de personnalisation et non les bundles référencés principaux depuis InfoSphere MDM. Si vous sélectionnez l'ensemble des bundles lors de l'exportation du CBA, des doublons des bundles principaux seront générés.

- 6. Cliquez sur **Parcourir** et choisissez un emplacement où sauvegarder le fichier CBA, puis cliquez sur **Terminer**.
- 7. Ouvrez la console d'administration WebSphere Application Server distante et, dans le cadre de navigation, cliquez sur **Environnement** > **Référentiels de bundles OSGi** > **Référentiel interne de bundles** puis, en haut du tableau, cliquez sur **Nouveau**
- 8. Sélectionnez le système de fichiers local et accédez à l'emplacement dans lequel vous avez sauvegardé le CBA que vous avez exporté depuis MDM Workbench, puis cliquez sur **OK** et sur **Sauvegarder directement dans la configuration principale**.
- 9. Dans le cadre de navigation, cliquez sur **Applications** > **Types d'application** > **Applications de niveau métier**
- 10. Cliquez sur l'application InfoSphere MDM et sélectionnez l'actif déployé EBA (par exemple com.ibm.mdm.server.app\_0001.eba). Cette étape peut prendre plusieurs minutes.
- 11. Dans la colonne de droite, cliquez sur **Extensions pour cette unité de composition** puis, en haut du tableau, cliquez sur **Ajouter**.
- 12. Cochez la case en regard du CBA importé, puis cliquez sur **Ajouter** en haut de la table. Le chargement de la page suivante peut prendre quelques minutes.
- 13. Cliquez sur **Sauvegarder directement dans la configuration principale**. Vous revenez à la page de l'unité de composition.
- <span id="page-71-0"></span>14. Dans la partie inférieure de la page, cliquez sur **Mettre à jour avec le dernier déploiement**, examinez l'aperçu des modifications, puis cliquez sur **OK**. Pour votre CBA d'extension, la mention Non déployé doit disparaître au profit d'un numéro de version.
- 15. Dans l'assistant dédié aux options, cliquez sur **Suivant** et acceptez les options par défaut sur chaque page, puis cliquez sur **Terminer**.
- 16. Cliquez sur **Sauvegarder directement dans la configuration principale**.
- 17. Redémarrez l'application de niveau métier InfoSphere MDM distante.

Déploiement des ajouts et des extensions

Exécution des scripts SQL en vue de la préparation au déploiement

Déploiement d'un CBA sur le serveur opérationnel depuis la console d'administration

# **Installation d'un serveur autonome avec DB2**

Effectuez les tâches de cette section pour installer un serveur InfoSphere MDM autonome avec IBM DB2.

L'installation de serveur autonome vous permet de déployer une édition d'InfoSphere MDM, IBM WebSphere Application Server et IBM DB2 for Linux, UNIX et Windows sur un serveur.

**Important :** Avant de démarrer la procédure d'installation d'InfoSphere MDM, consultez la section relative aux [problèmes connus.](http://www.ibm.com/support/docview.wss?uid=swg21639210) Pour éviter certains problèmes d'installation connus, vous devez exécuter certaines tâches de configuration de préinstallation. Si vous n'exécutez pas ces tâches, l'installation échouera.

# **Acquisition et extraction des fichiers d'installation**

Le support d'installation d'InfoSphere MDM peut être téléchargé sous la forme de fichiers image d'installation.

Consultez la page consacrée au téléchargement d'IBM InfoSphere Master Data Management pour vous aider à identifier les composants correspondant à vos version et édition sous licence. Consultez les informations figurant dans la rubrique sur la configuration système requise pour identifier les versions prises en charge pour WebSphere Application Server et les groupes de correctifs.

**Important :** Avant de lancer l'installation d'InfoSphere MDM, vérifiez que vous avez téléchargé l'ensemble des modules d'installation et des groupes de correctifs les plus récents pour vos édition et version sous licence.

Si vous vous récupérez les fichiers image d'installation depuis IBM Passport Advantage, téléchargez et extrayez les fichiers dans le répertoire MDM. Lors de l'extraction des fichiers, ceux-ci sont placés dans une structure de dossiers reflétant les éléments que vous avez téléchargés.

#### **Concepts associés :**

Configuration système requise pour InfoSphere MDM

#### **Tâches associées :**

[«Démarrage d'une installation autonome avec DB2 à l'aide du tableau de bord», à](#page-73-0) [la page 62](#page-73-0)

**Référence associée :**
[«Conditions requises», à la page 2](#page-13-0)

# **Information associée :**

[Télécharger IBM InfoSphere Master Data Management](http://www.ibm.com/support/docview.wss?uid=swg24035078)

# <span id="page-72-0"></span>**Préparation à une installation autonome avec DB2**

Avant de lancer une installation de serveur autonome avec DB2 ou une installation de poste de travail autonome avec DB2, vérifiez que vous avez effectué les étapes de planification et que les conditions requises sont remplies. Ces étapes concernent uniquement les installations autonomes avec DB2.

Le type de déploiement d'installation autonome avec DB2 doit être effectué sur un serveur ou un poste de travail propre. Le poste de travail doit être un système d'exploitation Microsoft Windows. Les autres systèmes d'exploitation ne sont pas pris en charge pour les installations de poste de travail autonomes avec DB2.

- v Lisez le fichier Readme pour prendre connaissance de la configuration système requise et des incidents potentiels pouvant affecter votre installation.
- v Lisez les notes sur l'édition pour obtenir des informations sur les fonctions prises en charge et sur les extensions apportées au produit dans cette version.
- v Exécutez la tâche [«Acquisition et extraction des fichiers d'installation», à la page](#page-71-0) [60.](#page-71-0)
- v Consultez la section [«Conditions requises», à la page 2.](#page-13-0)
- v Consultez la section [«Types de déploiement : installation autonome», à la page](#page-32-0) [21.](#page-32-0)
- v Si vous effectuez une installation dans un environnement DHCP (Dynamic Host Configuration Protocol), vous devez définir l'adresse IP d'hôte dans le fichier /etc/hosts. Ce paramétrage n'est pas requis si votre hôte utilise une adresse IP statique. Ce paramétrage n'est pas requis non plus pour les installations personnalisées.
- Pour les installations autonomes avec DB2, vérifiez que vous êtes connecté en tant que superutilisateur et que IBM DB2, InfoSphere MDM et IBM WebSphere Application Server seront installés par le superutilisateur.

**Important :** Pour procéder à des installations en tant que superutilisateur, vous devez installer IBM Installation Manager en mode *administration*. Pour installer IBM Installation Manager en mode administration, connectez-vous en tant que superutilisateur, puis exécutez la commande install.

Poursuivez votre installation avec le tableau de bord et utilisez les instructions concernant votre type de déploiement autonome avec DB2.

# **Tâches associées :**

[«Démarrage d'une installation autonome avec DB2 à l'aide du tableau de bord», à](#page-73-0) [la page 62](#page-73-0)

[«Installation d'un serveur autonome avec DB2», à la page 62](#page-73-0)

[«Installation d'un poste de travail en mode autonome avec DB2», à la page 69](#page-80-0)

# **Référence associée :**

[«Comptes utilisateurs, groupes et valeurs par défaut utilisés par l'application](#page-23-0) [d'installation», à la page 12](#page-23-0)

# <span id="page-73-0"></span>**Démarrage d'une installation autonome avec DB2 à l'aide du tableau de bord**

Utilisez LaunchPad pour démarrer le processus d'installation autonome avec DB2. Cette méthode est le seul moyen de démarrer une installation de serveur autonome avec DB2 ou une installation de poste de travail autonome avec DB2.

LaunchPad est une application basée sur un navigateur qui est utilisée comme point de départ pour l'installation d'un serveur autonome avec DB2 ou l'installation d'un poste de travail autonome avec DB2. LaunchPad requiert le navigateur Mozilla Firefox.

**Conseil :** Si Firefox n'est pas disponible, vous risquez de ne pas pouvoir utiliser LaunchPad. Si vous ne pouvez pas utiliser LaunchPad :

- 1. Connectez-vous en tant que superutilisateur.
- 2. Installez IBM Installation Manager en mode administration.
- 3. Configurez manuellement tous les référentiels d'installation d'InfoSphere MDM autonome avec DB2.

A partir de LaunchPad, vous pouvez :

- v Démarrer le processus d'installation
- v Quitter le processus d'installation

**Avertissement :** Votre support d'installation doit figurer aux bons emplacements pour pouvoir démarrer LaunchPad. Voir [«Acquisition et extraction des fichiers](#page-71-0) [d'installation», à la page 60.](#page-71-0)

- 1. Accédez au répertoire dans lequel vous avez téléchargé le support InfoSphere MDM et ouvrez Disk1. Par exemple. *download\_path*/MDM/disk1
- 2. Dans *download\_path*/MDM/disk1, démarrez le tableau de bord à l'aide de l'un des scripts suivants :
	- Microsoft Windows : launchpad.exe Sous Microsoft Windows, cliquez avec le bouton droit sur le script et choisissez **Exécuter en tant qu'administrateur**.
	- v Linux et UNIX : launchpad.sh Exécutez le fichier en tant qu'utilisateur root.

**Tâches associées :**

[«Installation d'InfoSphere MDM Workbench», à la page 162](#page-173-0)

[«Acquisition et extraction des fichiers d'installation», à la page 60](#page-71-0)

[«Préparation à une installation autonome avec DB2», à la page 61](#page-72-0)

# **Installation d'un serveur autonome avec DB2**

Suivez cette procédure pour procéder à l'installation d'un serveur autonome avec DB2 for Linux, UNIX ou Windows. Ce type d'installation implique l'installation d'une édition IBM InfoSphere Master Data Management, de IBM WebSphere Application Server et d'IBM DB2 for Linux, UNIX and Windows sur un poste de travail propre.

Vérifiez que les conditions requises suivantes sont remplies :

- v Le serveur sur lequel vous procédez à l'installation ne comporte pas d'instance existante de MDM, d'IBM WebSphere Application Server, ou IBM DB2
- v Vous avez accès aux offres InfoSphere MDM, IBM WebSphere Application Server, et IBM DB2
- v Si vous procédez à une installation sur Linux ou UNIX, connectez-vous en utilisateur root.

Si vous procédez à une installation sur Microsoft Windows :

- v Vous devez effectuer l'exécution en mode administrateur pour IBM Installation Manager afin d'écrire dans le registre Windows. Le mode Administrateur n'est pas utilisé pour IBM AIX, Linux ou Solaris.
- v Sur un système Microsoft Windows 7, vous devez installer MDM dans un répertoire qui n'est pas virtualisé.

Votre support d'installation doit figurer aux bons emplacements pour pouvoir démarrer LaunchPad. Voir [«Acquisition et extraction des fichiers d'installation», à](#page-71-0) [la page 60.](#page-71-0)

Lors d'une installation autonome, les valeurs de configuration par défaut vous sont fournies. Vous pouvez revoir les fiches de configuration si vous souhaitez connaître les valeurs par défaut avant de commencer l'installation.

Pour des installations serveur, vous devez utiliser le déploiement réseau IBM WebSphere Application Server.

**Avertissement :** L'installation est configurée pour utiliser des ports TCP ou SOAP spécifiques pour le serveur d'applications. Pour une installation réussie, vérifiez d'abord que les ports TCP ou SOAP suivants ne sont pas en cours d'utilisation : 50000 - 50002 et 60000 - 60004.

- 1. Dans *download\_path*/MDM/disk1, démarrez le tableau de bord à l'aide de l'un des scripts suivants :
	- Microsoft Windows: launchpad.exe Sous Microsoft Windows, cliquez avec le bouton droit sur le script et choisissez **Exécuter en tant qu'administrateur**.
	- v Linux et UNIX : launchpad.sh Exécutez le fichier en tant qu'utilisateur root.
- 2. Dans le panneau Install Packages, vérifiez que les éléments suivants sont sélectionnés :
	- le déploiement réseau IBM WebSphere Application Server
	- IBM DB2
	- InfoSphere MDM Standard ou Advanced Edition

**Avertissement :** Si vous désélectionnez l'un des composants présélectionnés, l'installation passe automatiquement du mode autonome au mode personnalisé.

- 3. Cliquez sur **Next**.
- 4. Sélectionnez **I accept the terms in the license agreements** et cliquez sur **Next**.
- 5. Sélectionnez votre répertoire de ressource partagé ou acceptez la valeur par défaut. Si vous installez également IBM Installation Manager, vous devez également sélectionner un répertoire d'installation ou accepter la valeur par défaut. Cliquez sur **Next**.
- 6. Dans le second panneau Install Packages :
	- a. Si vous souhaitez accepter les répertoires d'installation par défaut, cliquez sur **Next**.
	- b. Si vous souhaitez modifier le répertoire par défaut d'un package, sélectionnez le nom de ce package et modifiez la zone **Installation Directory**. Renouvelez l'opération pour chaque package à modifier. Cliquez sur **Next**.
- 7. Dans le panneau des langues, l'anglais est toujours sélectionné.
- a. Si vous souhaitez utiliser une autre langue, sélectionnez-la.
- b. Si vous souhaitez d'autres langues pour certains packages, cliquez sur le bouton de développement correspondant à **Translations Supported by Only Some Packages** et sélectionnez les langues de votre choix.
- c. Cliquez sur **Next**.
- 8. Sélectionnez **Data Stewardship UI** ou **Inspector** si vous souhaitez installer une, ou deux, applications utilisateur.
- 9. Consultez les informations récapitulatives sur l'installation pour vérifier que les détails sont exacts, puis cliquez sur **Verify Installation Requirements** pour exécuter les contrôles des prérequis. Ces contrôles vont vous aider à vous assurer que votre environnement et votre configuration sont suffisants pour garantir la réussite de l'installation. Cliquez sur **Show details** pour afficher davantage de détails pour chaque résultat.
- 10. Exécutez les actions permettant de corriger les avertissements ou les erreurs signalés lors des contrôles des prérequis, puis cliquez sur **Install**.
- 11. Une fois l'installation terminée, cliquez sur **None** dans le panneau Which program do you want to start.
- 12. Dans le panneau IBM Installation Manager final, cliquez sur **View Log Files** si vous souhaitez ouvrir l'afficheur de fichiers journaux.
- 13. Cliquez sur **Finish**, puis fermez IBM Installation Manager.

Un message de réussite affiché dans le dernier panneau du programme d'installation indique que les tests de vérification ont été automatiquement lancés lors de la procédure d'installation. Vous pouvez également consulter les fichiers journaux pour vérifier que l'installation a abouti. Si celle-ci a échoué, consultez les fichiers journaux et utilisez les informations contenues dans les rubriques relatives au traitement des incidents pour vous aider.

Après l'installation, si vous souhaitez ajouter ou supprimer une fonction (par exemple, ajouter une application ou une autre langue), ou modifier l'un de vos paramètres de configuration, vous pouvez exécuter à nouveau IBM Installation Manager et sélectionner **Modify**.

Pour obtenir la liste des noms d'utilisateur et des mots de passe créés par le programme d'installation, consultez la rubrique relative aux comptes utilisateur par défaut créés lors du déploiement d'une installation autonome (voir les rubriques de référence associées).

#### **Concepts associés :**

[«Installation de serveur autonome avec DB2», à la page 22](#page-33-0)

[«Fiches d'installation et de configuration», à la page 27](#page-38-0)

[«Vérification de l'installation de base», à la page 165](#page-176-0)

### **Tâches associées :**

[«Désinstallation d'une installation de serveur autonome avec DB2», à la page 189](#page-200-0) [Traitement des incidents liés à l'installation](#page-188-0)

[«Préparation à une installation autonome avec DB2», à la page 61](#page-72-0)

#### **Référence associée :**

[«Comptes utilisateurs, groupes et valeurs par défaut utilisés par l'application](#page-23-0) [d'installation», à la page 12](#page-23-0)

# <span id="page-76-0"></span>**Contrôles des prérequis pour les installations autonomes avec DB2**

Le programme d'installation d'InfoSphere MDM exécute des tests afin de vérifier que certaines conditions sont remplies préalablement à chaque installation autonome avec DB2.

Cet outil de vérification vous permet d'éviter de lancer une installation vouée à l'échec parce que certaines conditions ne sont pas remplies.

**Conseil :** Exécutez les contrôles des prérequis depuis Installation Manager. Dans le panneau Installation Configuration Review, cliquez sur **Verify Installation Requirements**.

Lors d'une installation autonome avec DB2, l'application d'installation exécute les contrôles suivants.

| Contrôle des<br>prérequis                                                                              | Description                                                                                                    | <b>Résolution</b>                                                                                                    |
|----------------------------------------------------------------------------------------------------|----------------------------------------------------------------------------------------------------|----------------------------------------------------------------------------------------------------|
| Vérification de<br>l'espace disque<br>nécessaire à<br>l'installation                                   | Ce contrôle vérifie que l'espace<br>disque est suffisant pour<br>installer InfoSphere MDM et<br>tous les logiciels requis pour un<br>déploiement autonome avec<br>DB2, y compris le profil<br>WebSphere Application Server et<br>la base de données. | Vérifiez qu'il existe au moins 32<br>Go d'espace disque disponible<br>sur la machine d'installation<br>cible.                                                                                                    |
| Vérification de la<br>mémoire nécessaire à<br>l'exécution de<br><i>l'application</i><br>d'installation | Ce contrôle permet de vérifier<br>que la mémoire disponible est<br>suffisante pour exécuter<br>l'installation. Ce message est un<br>simple avertissement.                                                                                            | Vérifiez que le système sur<br>lequel vous procédez à<br>l'installation dispose d'au moins<br>8 Go de RAM.<br>Remarque : Vous pouvez choisir<br>d'ignorer cet avertissement, mais<br>l'installation risque d'échouer. |

*Tableau 15. Vérifications du système*

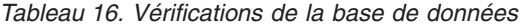

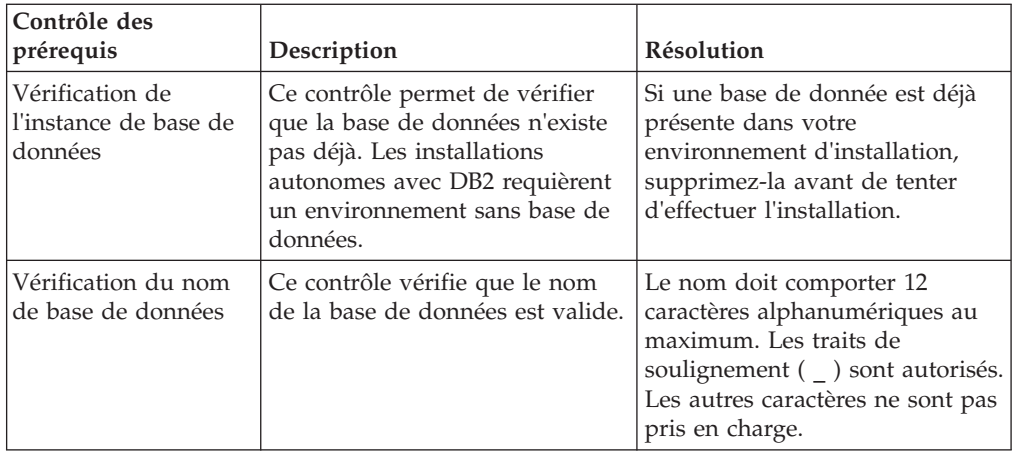

| Contrôle des<br>prérequis                              | Description                                                                                                    | Résolution                                                                                                    |
|--------------------------------------------------------|----------------------------------------------------------------------------------------------------|----------------------------------------------------------------------------------------------------|
| Vérification de<br>l'utilisateur de base<br>de données | Ce contrôle permet de<br>déterminer si l'utilisateur de base<br>de données spécifié dans les<br>panneaux d'installation existe.<br>Cet utilisateur ne doit pas déjà<br>être présent dans le système. Ce<br>message est un simple<br>avertissement.                                                                                                    | Supprimez l'utilisateur de base<br>de données s'il existe déjà.<br>L'utilisateur est créé lors de<br>l'installation autonome avec DB2.<br>Vous pouvez également vérifier<br>que l'utilisateur de base de<br>données db2admin utilise le<br>même mot de passe par défaut.<br>Remarque : Vous pouvez choisir<br>d'ignorer cet avertissement, mais<br>l'installation risque d'échouer.                                                                                                    |
| Vérification de Global<br>Security Kit v8              | Ce contrôle permet de<br>déterminer si la bibliothèque<br>Global Security Kit est déjà<br>présente suite à une précédente<br>installation de DB2.<br>Si cette bibliothèque est présente<br>et que la version installée est<br>antérieure à la version minimale<br>requise par InfoSphere MDM, le<br>contrôle va échouer. Si la version<br>de la bibliothèque Global<br>Security Kit n'est pas correcte, le<br>gestionnaire de base de données<br>DB2 ne parvient pas à démarrer. | Supprimez le dossier de la<br>bibliothèque Global Security Kit<br>(GSK8\lib64), puis poursuivez<br>l'installation.<br>Conseil: Pour localiser le<br>dossier GSK8 sous Microsoft<br>Windows, vérifiez le chemin<br>dans les variables système et<br>recherchez un chemin de<br>répertoire semblable à<br>C:\Program Files\IBM\GSK8\<br>$1$ ib64                                                                                                    |
| Vérification de la<br>source de données<br>ODBC        | Ce contrôle permet de<br>déterminer s'il existe une source<br>de données ODBC dans un<br>registre Microsoft Windows. Si<br>tel est le cas, ce test renvoie une<br>erreur.<br>Remarque : Sur les systèmes<br>autres que les systèmes<br>Windows, ce test réussit<br>toujours.                                                                                                    | Si une source de données ODBC<br>existe dans votre registre<br>Windows, supprimez la source<br>de données :<br>1. Ouvrez l'Editeur du registre<br>Windows en exécutant la<br>commande regedit.<br>2. Recherchez l'entrée<br>HKEY_LOCAL_MACHINE\<br>SOFTWARE\ODBC\<br>ODBC.INI.<br>3. Développez ODBC.INI,<br>localisez l'entrée de source de<br>données ODBC, puis cliquez<br>avec le bouton droit sur<br>celle-ci et sélectionnez<br>Supprimer.<br>4. Sous ODBC.INI, sélectionnez<br>l'entrée Sources de données<br>ODBC. Toutes les<br>sous-entrées s'affichent dans<br>le panneau.<br>5. Recherchez la source de<br>données ODBC dans la liste<br>des sous-entrées. Cliquez<br>avec le bouton droit sur<br>l'entrée correspondante et<br>sélectionnez Supprimer. |

*Tableau 16. Vérifications de la base de données (suite)*

*Tableau 17. Contrôles du serveur opérationnel*

| Contrôle des<br>prérequis           | Description                                                                                                    | Résolution                                                                                      |
|-------------------------------------|----------------------------------------------------------------------------------------------------|-------------------------------------------------------------------------------------------------|
| Vérification du port<br><b>SOAP</b> | Ce contrôle permet de<br>déterminer si les numéros de<br>port requis pour SOAP sont<br>disponibles. Les deux numéros<br>de port requis (8879 et 8880)<br>doivent être disponibles. | Vérifiez que les ports 8879 et<br>8880 sont disponibles en vue de<br>leur utilisation par SOAP. |

#### **Référence associée :**

[«Comptes utilisateur et connexions de la base de données», à la page 80](#page-91-0)

# **Information associée :**

[InfoSphere MDM - Configuration système requise](http://www.ibm.com/support/docview.wss?uid=swg27035486)

# **Installation d'un poste de travail autonome avec DB2**

Effectuez les tâches de cette section pour installer un poste de travail InfoSphere MDM autonome avec IBM DB2.

**Important :** Avant de démarrer la procédure d'installation d'InfoSphere MDM, consultez la section relative aux [problèmes connus.](http://www.ibm.com/support/docview.wss?uid=swg21639210) Pour éviter certains problèmes d'installation connus, vous devez exécuter certaines tâches de configuration de préinstallation. Si vous n'exécutez pas ces tâches, l'installation échouera.

L'installation d'un poste de travail autonome avec DB2 vous permet de déployer une édition d'InfoSphere MDM, IBM WebSphere Application Server, IBM DB2 for Linux, UNIX et Windows, IBM Rational Application Developer et InfoSphere MDM Workbench sur un poste de travail Microsoft Windows.

Le poste de travail doit être un système d'exploitation Microsoft Windows. Les autres systèmes d'exploitation ne sont pas pris en charge pour les installations de poste de travail autonome.

# **Acquisition et extraction des fichiers d'installation**

Le support d'installation d'InfoSphere MDM peut être téléchargé sous la forme de fichiers image d'installation.

Consultez la page consacrée au téléchargement d'IBM InfoSphere Master Data Management pour vous aider à identifier les composants correspondant à vos version et édition sous licence. Consultez les informations figurant dans la rubrique sur la configuration système requise pour identifier les versions prises en charge pour WebSphere Application Server et les groupes de correctifs.

**Important :** Avant de lancer l'installation d'InfoSphere MDM, vérifiez que vous avez téléchargé l'ensemble des modules d'installation et des groupes de correctifs les plus récents pour vos édition et version sous licence.

Si vous vous récupérez les fichiers image d'installation depuis IBM Passport Advantage, téléchargez et extrayez les fichiers dans le répertoire MDM. Lors de l'extraction des fichiers, ceux-ci sont placés dans une structure de dossiers reflétant les éléments que vous avez téléchargés.

**Concepts associés :**

Configuration système requise pour InfoSphere MDM

## **Tâches associées :**

[«Démarrage d'une installation autonome avec DB2 à l'aide du tableau de bord», à](#page-73-0) [la page 62](#page-73-0)

**Référence associée :**

[«Conditions requises», à la page 2](#page-13-0)

#### **Information associée :**

[Télécharger IBM InfoSphere Master Data Management](http://www.ibm.com/support/docview.wss?uid=swg24035078)

# **Préparation à une installation autonome avec DB2**

Avant de lancer une installation de serveur autonome avec DB2 ou une installation de poste de travail autonome avec DB2, vérifiez que vous avez effectué les étapes de planification et que les conditions requises sont remplies. Ces étapes concernent uniquement les installations autonomes avec DB2.

Le type de déploiement d'installation autonome avec DB2 doit être effectué sur un serveur ou un poste de travail propre. Le poste de travail doit être un système d'exploitation Microsoft Windows. Les autres systèmes d'exploitation ne sont pas pris en charge pour les installations de poste de travail autonomes avec DB2.

- v Lisez le fichier Readme pour prendre connaissance de la configuration système requise et des incidents potentiels pouvant affecter votre installation.
- v Lisez les notes sur l'édition pour obtenir des informations sur les fonctions prises en charge et sur les extensions apportées au produit dans cette version.
- v Exécutez la tâche [«Acquisition et extraction des fichiers d'installation», à la page](#page-71-0) [60.](#page-71-0)
- v Consultez la section [«Conditions requises», à la page 2.](#page-13-0)
- Consultez la section [«Types de déploiement : installation autonome», à la page](#page-32-0) [21.](#page-32-0)
- v Si vous effectuez une installation dans un environnement DHCP (Dynamic Host Configuration Protocol), vous devez définir l'adresse IP d'hôte dans le fichier /etc/hosts. Ce paramétrage n'est pas requis si votre hôte utilise une adresse IP statique. Ce paramétrage n'est pas requis non plus pour les installations personnalisées.
- v Pour les installations autonomes avec DB2, vérifiez que vous êtes connecté en tant que superutilisateur et que IBM DB2, InfoSphere MDM et IBM WebSphere Application Server seront installés par le superutilisateur.

**Important :** Pour procéder à des installations en tant que superutilisateur, vous devez installer IBM Installation Manager en mode *administration*. Pour installer IBM Installation Manager en mode administration, connectez-vous en tant que superutilisateur, puis exécutez la commande install.

Poursuivez votre installation avec le tableau de bord et utilisez les instructions concernant votre type de déploiement autonome avec DB2.

# **Tâches associées :**

[«Démarrage d'une installation autonome avec DB2 à l'aide du tableau de bord», à](#page-73-0) [la page 62](#page-73-0)

[«Installation d'un serveur autonome avec DB2», à la page 62](#page-73-0)

[«Installation d'un poste de travail en mode autonome avec DB2», à la page 69](#page-80-0) **Référence associée :**

[«Comptes utilisateurs, groupes et valeurs par défaut utilisés par l'application](#page-23-0) [d'installation», à la page 12](#page-23-0)

# <span id="page-80-0"></span>**Démarrage d'une installation autonome avec DB2 à l'aide du tableau de bord**

Utilisez LaunchPad pour démarrer le processus d'installation autonome avec DB2. Cette méthode est le seul moyen de démarrer une installation de serveur autonome avec DB2 ou une installation de poste de travail autonome avec DB2.

LaunchPad est une application basée sur un navigateur qui est utilisée comme point de départ pour l'installation d'un serveur autonome avec DB2 ou l'installation d'un poste de travail autonome avec DB2. LaunchPad requiert le navigateur Mozilla Firefox.

**Conseil :** Si Firefox n'est pas disponible, vous risquez de ne pas pouvoir utiliser LaunchPad. Si vous ne pouvez pas utiliser LaunchPad :

- 1. Connectez-vous en tant que superutilisateur.
- 2. Installez IBM Installation Manager en mode administration.
- 3. Configurez manuellement tous les référentiels d'installation d'InfoSphere MDM autonome avec DB2.

A partir de LaunchPad, vous pouvez :

- v Démarrer le processus d'installation
- v Quitter le processus d'installation

**Avertissement :** Votre support d'installation doit figurer aux bons emplacements pour pouvoir démarrer LaunchPad. Voir [«Acquisition et extraction des fichiers](#page-71-0) [d'installation», à la page 60.](#page-71-0)

- 1. Accédez au répertoire dans lequel vous avez téléchargé le support InfoSphere MDM et ouvrez Disk1. Par exemple. *download\_path*/MDM/disk1
- 2. Dans *download\_path*/MDM/disk1, démarrez le tableau de bord à l'aide de l'un des scripts suivants :
	- v Microsoft Windows : launchpad.exe Sous Microsoft Windows, cliquez avec le bouton droit sur le script et choisissez **Exécuter en tant qu'administrateur**.
	- v Linux et UNIX : launchpad.sh Exécutez le fichier en tant qu'utilisateur root.

**Tâches associées :**

[«Installation d'InfoSphere MDM Workbench», à la page 162](#page-173-0)

[«Acquisition et extraction des fichiers d'installation», à la page 60](#page-71-0)

[«Préparation à une installation autonome avec DB2», à la page 61](#page-72-0)

# **Installation d'un poste de travail en mode autonome avec DB2**

Cette procédure permet de procéder à l'installation d'un poste de travail en mode autonome avec DB2. Ce type d'installation est uniquement pris en charge sur les systèmes d'exploitation Microsoft Windows. Lors de cette installation, vous installez une édition IBM InfoSphere Master Data Management, IBM WebSphere Application Server, IBM DB2 for Linux, UNIX ou Windows, InfoSphere MDM Workbench et IBM Rational Application Developer (RAD) sur un poste de travail propre.

Vérifiez que les conditions requises suivantes sont remplies :

- v Le serveur sur lequel vous procédez à l'installation ne comporte pas d'instance existante de MDM, d'IBM WebSphere Application Server, ou IBM DB2
- Vous avez accès aux offres InfoSphere MDM, IBM WebSphere Application Server, IBM DB2, IBM Rational Application Developer (RAD), et MDM Workbench
- v Si vous procédez à une installation sur Linux ou UNIX, connectez-vous en utilisateur root.

Si vous procédez à une installation sur Microsoft Windows :

- v Vous devez effectuer l'exécution en mode administrateur pour IBM Installation Manager afin d'écrire dans le registre Windows. Le mode Administrateur n'est pas utilisé pour IBM AIX, Linux ou Solaris.
- v Sur un système Microsoft Windows 7, vous devez installer MDM dans un répertoire qui n'est pas virtualisé.

Vous devez également vous assurer que les bibliothèques 32 bits requises sont disponibles sur votre système d'exploitation 64 bits. Voir les rubriques de référence associées.

Votre support d'installation doit figurer aux bons emplacements pour pouvoir démarrer LaunchPad. Voir [«Acquisition et extraction des fichiers d'installation», à](#page-71-0) [la page 60.](#page-71-0)

Lors d'une installation autonome avec DB2, les valeurs de configuration par défaut vous sont fournies. Vous pouvez revoir les fiches de configuration si vous souhaitez connaître les valeurs par défaut avant de commencer l'installation.

Pour des installations sur des postes de travail, vous devez utiliser le déploiement de base IBM WebSphere Application Server.

**Avertissement :** L'installation autonome avec DB2 est configurée pour utiliser des ports TCP ou SOAP spécifiques pour le serveur d'applications. Pour une installation réussie, vérifiez d'abord que les ports TCP ou SOAP suivants ne sont pas en cours d'utilisation : 50000 - 50002 et 60000 - 60004.

- 1. Dans *download\_path*/MDM/disk1, démarrez le tableau de bord à l'aide de l'un des scripts suivants :
	- Microsoft Windows: launchpad.exe Sous Microsoft Windows, cliquez avec le bouton droit sur le script et choisissez **Exécuter en tant qu'administrateur**.
	- v Linux et UNIX : launchpad.sh Exécutez le fichier en tant qu'utilisateur root.
- 2. Dans le panneau Install Packages, vérifiez que les éléments suivants sont sélectionnés :
	- IBM WebSphere Application Server
	- IBM DB2
	- IBM Rational Application Developer (RAD)
	- InfoSphere MDM Standard ou Advanced Edition
	- InfoSphere MDM Workbench

**Avertissement :** Si vous désélectionnez l'un des composants présélectionnés, l'installation passe automatiquement du mode autonome au mode personnalisé.

- 3. Cliquez sur **Next**.
- 4. Sélectionnez **I accept the terms in the license agreements** et cliquez sur **Next**.
- 5. Sélectionnez votre répertoire de ressource partagé ou acceptez la valeur par défaut. Si vous installez également IBM Installation Manager, vous devez également sélectionner un répertoire d'installation ou accepter la valeur par défaut. Cliquez sur **Next**.
- 6. Dans le second panneau Install Packages :
	- a. Si vous souhaitez accepter les répertoires d'installation par défaut, cliquez sur **Next**.
	- b. Si vous souhaitez modifier le répertoire par défaut d'un package, sélectionnez le nom de ce package et modifiez la zone **Installation Directory**. Renouvelez l'opération pour chaque package à modifier. Cliquez sur **Next**.
- 7. Dans le panneau des langues, l'anglais est toujours sélectionné.
	- a. Si vous souhaitez utiliser une autre langue, sélectionnez-la.
	- b. Si vous souhaitez d'autres langues pour certains packages, cliquez sur le bouton de développement correspondant à **Translations Supported by Only Some Packages** et sélectionnez les langues de votre choix.
	- c. Cliquez sur **Next**.
- 8. Dans le panneau des fonctions, sélectionnez les fonctions InfoSphere MDM et les composants facultatifs à installer, puis cliquez sur **Next**.
- 9. Dans le panneau d'extension d'Eclipse, définissez si vous souhaitez étendre une installation existante d'Eclipse.
- 10. Dans le panneau des données d'identification de l'utilisateur, indiquez les données d'identification nécessaires pour la connexion à votre serveur WebSphere Application Server et aux instances de bases de données.
- 11. Consultez les informations récapitulatives sur l'installation pour vérifier que les détails sont exacts, puis cliquez sur **Verify Installation Requirements** pour exécuter les contrôles des prérequis. Ces contrôles vont vous aider à vous assurer que votre environnement et votre configuration sont suffisants pour garantir la réussite de l'installation. Cliquez sur **Show details** pour afficher davantage de détails pour chaque résultat.
- 12. Exécutez les actions permettant de corriger les avertissements ou les erreurs signalés lors des contrôles des prérequis, puis cliquez sur **Install**.
- 13. Dans le panneau Help System Common Configurations, sélectionnez l'une des options définissant le mode d'accès à l'aide sur IBM Rational Application Developer (RAD), puis cliquez sur **Next**.
- 14. Cliquez sur **Install**.
- 15. Une fois l'installation terminée, cliquez sur **None** dans le panneau Which program do you want to start.
- 16. Dans le panneau IBM Installation Manager final, cliquez sur **View Log Files** si vous souhaitez ouvrir l'afficheur de fichiers journaux.
- 17. Cliquez sur **Finish**, puis fermez IBM Installation Manager.

Un message de réussite affiché dans le dernier panneau du programme d'installation indique que les tests de vérification ont été automatiquement lancés lors de la procédure d'installation. Vous pouvez également consulter les fichiers journaux pour vérifier que l'installation a abouti. Si celle-ci a échoué, consultez les fichiers journaux et utilisez les informations contenues dans les rubriques relatives au traitement des incidents pour vous aider.

Après l'installation, si vous souhaitez ajouter ou supprimer une fonction (par exemple, ajouter une application ou une autre langue), ou modifier l'un de vos paramètres de configuration, vous pouvez exécuter à nouveau IBM Installation Manager et sélectionner **Modify**.

Pour obtenir la liste des noms d'utilisateur et des mots de passe créés par le programme d'installation, consultez la rubrique relative aux comptes utilisateur par défaut créés lors du déploiement d'une installation autonome (voir les rubriques de référence associées).

# **Concepts associés :**

[«Installation de poste de travail autonome avec DB2», à la page 23](#page-34-0)

[«Fiches d'installation et de configuration», à la page 27](#page-38-0)

[«Vérification de l'installation de base», à la page 165](#page-176-0)

# **Tâches associées :**

[«Désinstallation d'une installation de poste de travail autonome avec DB2», à la](#page-201-0) [page 190](#page-201-0)

[Traitement des incidents liés à l'installation](#page-188-0)

[«Préparation à une installation autonome avec DB2», à la page 61](#page-72-0)

# **Référence associée :**

[«Comptes utilisateurs, groupes et valeurs par défaut utilisés par l'application](#page-23-0) [d'installation», à la page 12](#page-23-0)

# **Contrôles des prérequis pour les installations autonomes avec DB2**

Le programme d'installation d'InfoSphere MDM exécute des tests afin de vérifier que certaines conditions sont remplies préalablement à chaque installation autonome avec DB2.

Cet outil de vérification vous permet d'éviter de lancer une installation vouée à l'échec parce que certaines conditions ne sont pas remplies.

**Conseil :** Exécutez les contrôles des prérequis depuis Installation Manager. Dans le panneau Installation Configuration Review, cliquez sur **Verify Installation Requirements**.

Lors d'une installation autonome avec DB2, l'application d'installation exécute les contrôles suivants.

| Contrôle des<br>prérequis                                                   | Description                                                                                                    | Résolution                                                                                                    |
|-----------------------------------------------------------------------------|----------------------------------------------------------------------------------------------------|----------------------------------------------------------------------------------------------------|
| Vérification de<br>l'espace disque<br>nécessaire à<br><i>l'installation</i> | Ce contrôle vérifie que l'espace<br>disque est suffisant pour<br>installer InfoSphere MDM et<br>tous les logiciels requis pour un<br>déploiement autonome avec<br>DB2, y compris le profil<br>WebSphere Application Server et<br>la base de données. | Vérifiez qu'il existe au moins 32<br>Go d'espace disque disponible<br>sur la machine d'installation<br>cible. |

*Tableau 18. Vérifications du système*

*Tableau 18. Vérifications du système (suite)*

| Contrôle des<br>prérequis                                                                       | Description                                                                                                    | Résolution                                                                                                    |
|-------------------------------------------------------------------------------------------------|----------------------------------------------------------------------------------------------------|----------------------------------------------------------------------------------------------------|
| Vérification de la<br>mémoire nécessaire à<br>l'exécution de<br>l'application<br>d'installation | Ce contrôle permet de vérifier<br>que la mémoire disponible est<br>suffisante pour exécuter<br>l'installation. Ce message est un<br>simple avertissement. | Vérifiez que le système sur<br>lequel vous procédez à<br>l'installation dispose d'au moins<br>8 Go de RAM.<br>Remarque: Vous pouvez choisir<br>d'ignorer cet avertissement, mais<br>l'installation risque d'échouer. |

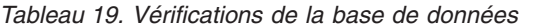

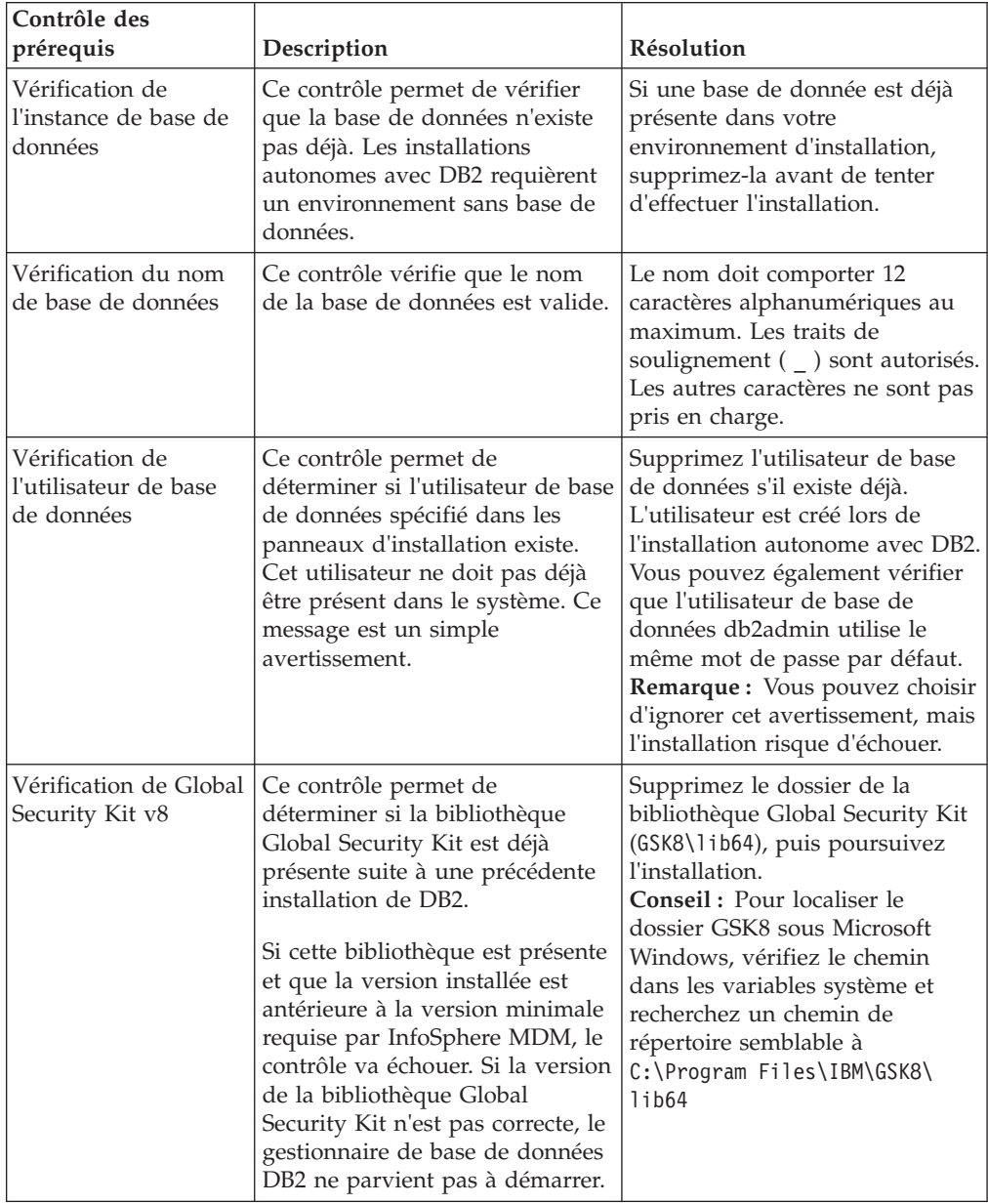

| Contrôle des<br>prérequis                              | Description                                                                                                    | <b>Résolution</b>                                                                                                    |
|--------------------------------------------------------|----------------------------------------------------------------------------------------------------|----------------------------------------------------------------------------------------------------|
| Vérification de la<br>source de données<br><b>ODBC</b> | Ce contrôle permet de<br>déterminer s'il existe une source<br>de données ODBC dans un<br>registre Microsoft Windows. Si<br>tel est le cas, ce test renvoie une<br>erreur.<br>Remarque : Sur les systèmes<br>autres que les systèmes<br>Windows, ce test réussit<br>toujours. | Si une source de données ODBC<br>existe dans votre registre<br>Windows, supprimez la source<br>de données :<br>1. Ouvrez l'Editeur du registre<br>Windows en exécutant la<br>commande regedit.<br>2. Recherchez l'entrée<br>HKEY LOCAL MACHINE\<br>SOFTWARE\ODBC\<br>ODBC.INI.<br>3. Développez ODBC.INI,<br>localisez l'entrée de source de<br>données ODBC, puis cliquez<br>avec le bouton droit sur<br>celle-ci et sélectionnez<br>Supprimer.<br>4. Sous ODBC.INI, sélectionnez<br>l'entrée Sources de données<br>ODBC. Toutes les<br>sous-entrées s'affichent dans<br>le panneau.<br>5. Recherchez la source de<br>données ODBC dans la liste<br>des sous-entrées. Cliquez<br>avec le bouton droit sur<br>l'entrée correspondante et<br>sélectionnez Supprimer. |

*Tableau 19. Vérifications de la base de données (suite)*

*Tableau 20. Contrôles du serveur opérationnel*

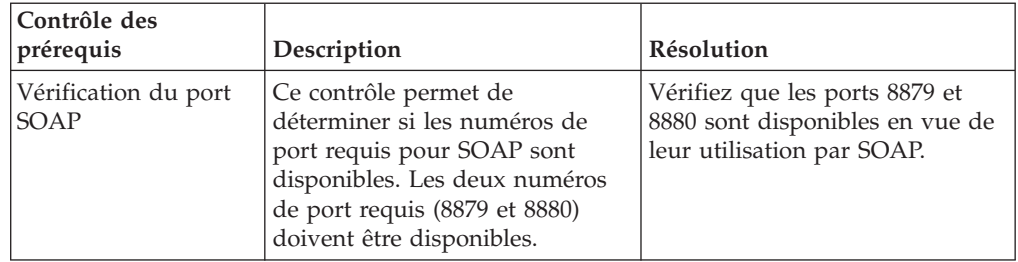

**Référence associée :**

[«Comptes utilisateur et connexions de la base de données», à la page 80](#page-91-0)

**Information associée :**

[InfoSphere MDM - Configuration système requise](http://www.ibm.com/support/docview.wss?uid=swg27035486)

# **Installation d'un déploiement personnalisé**

Effectuez les tâches de cette section avant d'installer un déploiement personnalisé d'InfoSphere MDM.

Les installations personnalisées permettent de déployer InfoSphere MDM dans pratiquement tous les scénarios de déploiement possibles. La plupart des déploiements d'InfoSphere MDM requièrent le type de déploiement "installation personnalisée".

L'installation personnalisée est la méthode requise si vous utilisez une base de données Oracle ou Microsoft SQL Server, ou si vous procédez à une installation dans un environnement en cluster. Les installations personnalisées prennent également en charge les bases de données IBM DB2.

**Important :** Avant de démarrer la procédure d'installation d'InfoSphere MDM, consultez la section relative aux [problèmes connus.](http://www.ibm.com/support/docview.wss?uid=swg21639210) Pour éviter certains problèmes d'installation connus, vous devez exécuter certaines tâches de configuration de préinstallation. Si vous n'exécutez pas ces tâches, l'installation échouera.

**Concepts associés :**

[«Prise en charge des environnements à haute disponibilité», à la page 27](#page-38-0)

# **Acquisition et extraction des fichiers d'installation**

Le support d'installation d'InfoSphere MDM peut être téléchargé sous la forme de fichiers image d'installation.

Consultez la page consacrée au téléchargement d'IBM InfoSphere Master Data Management pour vous aider à identifier les composants correspondant à vos version et édition sous licence. Consultez les informations figurant dans la rubrique sur la configuration système requise pour identifier les versions prises en charge pour WebSphere Application Server et les groupes de correctifs.

**Important :** Avant de lancer l'installation d'InfoSphere MDM, vérifiez que vous avez téléchargé l'ensemble des modules d'installation et des groupes de correctifs les plus récents pour vos édition et version sous licence.

Si vous vous récupérez les fichiers image d'installation depuis IBM Passport Advantage, téléchargez et extrayez les fichiers dans le répertoire MDM. Lors de l'extraction des fichiers, ceux-ci sont placés dans une structure de dossiers reflétant les éléments que vous avez téléchargés.

**Concepts associés :**

Configuration système requise pour InfoSphere MDM

### **Tâches associées :**

[«Démarrage d'une installation autonome avec DB2 à l'aide du tableau de bord», à](#page-73-0) [la page 62](#page-73-0)

**Référence associée :**

[«Conditions requises», à la page 2](#page-13-0)

**Information associée :**

[Télécharger IBM InfoSphere Master Data Management](http://www.ibm.com/support/docview.wss?uid=swg24035078)

# **Préparation à un déploiement personnalisé**

Avant d'installer InfoSphere MDM, vérifiez que les étapes de planification ont été réalisées et que les conditions prérequises sont satisfaites. Ces étapes concernent uniquement les installations personnalisées.

<span id="page-87-0"></span>**Important :** Ces étapes ne sont pas obligatoires si vous prévoyez d'effectuer une installation de serveur autonome avec DB2 ou une installation de poste de travail autonome avec DB2. Reportez-vous à la section relative à la préparation à une installation autonome.

- v Lisez le fichier Readme pour prendre connaissance de la configuration système requise et des incidents potentiels pouvant affecter votre installation.
- v Lisez les notes sur l'édition pour obtenir des informations sur les fonctions prises en charge et sur les extensions apportées au produit dans cette version.
- v Lisez la section relative aux scénarios d'installation et déterminez la topologie d'installation que vous allez utiliser.
- v Lisez et complétez les fiches d'installation.
- v Configurez les supports d'installation.
- v Utilisez un nom d'utilisateur de base de données différent pour chaque déploiement de l'offre.
- v Si vous prévoyez d'utiliser une base de données IBM DB2, notez les éléments suivants :
	- Pour l'installation, configurez un ou plusieurs utilisateurs réservés sur un système pour les utilisateurs du schéma de base de données. DB2 utilisant le système d'exploitation pour authentifier les nouveaux utilisateurs, utilisez un ID utilisateur tel que mdmdb1 avec un shell à accès réservé. Cet utilisateur n'a pas besoin d'appartenir à un groupe DB2.
	- Vous pouvez également effectuer une installation simple à l'aide d'un ID unique utilisé pour l'ID d'installation de DB2 et pour l'ID de schéma. L'ID par défaut est db2inst1. Pour plus d'informations, voir la documentation DB2.

Outre ces prérequis généraux, il existe des tâches prérequises spécifiques pour l'installation de InfoSphere MDM. Ces tâches sont décrites dans les rubriques suivantes.

#### **Concepts associés :**

[«Type de déploiement d'installation personnalisée», à la page 25](#page-36-0)

[Scénarios d'installation](#page-58-0)

[«Prise en charge de plusieurs instances», à la page 12](#page-23-0)

#### **Tâches associées :**

[Chapitre 3, «Installation du produit», à la page 19](#page-30-0)

[«Installation d'un déploiement personnalisé d'InfoSphere MDM», à la page 119](#page-130-0)

#### **Référence associée :**

[«Conditions requises», à la page 2](#page-13-0)

# **Préparation d'IBM Installation Manager**

Tous les composants des éditions d'InfoSphere MDM sont installés à l'aide d'IBM Installation Manager.

IBM Installation Manager utilise des référentiels définis pour détermine les packages disponibles à installer. Ces référentiels pointent vers votre support d'installation.

Les offres doivent être ajoutées manuellement aux référentiels IBM Installation Manager.

Le tableau de bord, qui est inclus au téléchargement InfoSphere MDM, permet de démarrer IBM Installation Manager pour des installations de serveur ou de poste de travail autonome. Si IBM Installation Manager est déjà installé, le tableau de

bord vérifie le numéro de version. Si vous n'avez pas la version en cours, il est automatiquement mis à jour. Si IBM Installation Manager n'est pas installé, le tableau de bord lance l'installation.

Si vous prévoyez d'effectuer une installation personnalisée, poursuivez les tâches d'installation d'IBM Installation Manager et d'ajout à vos référentiels. Si vous prévoyez d'effectuer une installation de serveur ou de poste de travail autonome, ces étapes ne sont pas requises.

# **Tâches associées :**

[«Installation d'InfoSphere MDM dans un environnement en cluster.», à la page 130](#page-141-0)

### **Installation d'IBM Installation Manager :**

Utilisez cette procédure si IBM Installation Manager n'est pas installé.

Si vous utilisez le tableau de bord pour lancer votre installation, IBM Installation Manager est installé automatiquement. Dans ce cas, cette tâche n'est pas nécessaire.

N'installez pas IBM Installation Manager en mode administration.

- 1. Dans la page Passport Advantage correspondant à vos version et édition d'InfoSphere MDM, téléchargez le package IBM Installation Manager.
- 2. Extrayez le fichier compressé.
- 3. A partir de l'invite de commande, démarrez install.exe et suivez l'assistant d'installation.

Continuez à ajouter des offres à IBM Installation Manager.

### **Ajout d'offres à IBM Installation Manager :**

Cette procédure permet d'ajouter InfoSphere MDM à la liste des offres installées par IBM Installation Manager.

Exécutez cette tâche si vous effectuez une installation personnalisée. Si vous effectuez une installation de serveur autonome ou de poste de travail autonome, cette tâche n'est pas nécessaire.

Vérifiez que vous avez installé IBM Installation Manager mais que vous ne l'avez pas installé en mode administration.

- 1. Démarrez IBM Installation Manager.
- 2. Cliquez sur **File** > **Preferences**.
- 3. Dans la boîte de dialogue Preferences, sélectionnez **Repositories** > **Add Repository**.
- 4. Dans la boîte de dialogue Add Repository, cliquez sur **Browse**.
- 5. Recherchez et sélectionnez les packages InfoSphere MDM que vous souhaitez installer. Par exemple, sous Microsoft Windows, sélectionnez *download\_path*/MDM/disk1/diskTag.ini. Sur les systèmes Linux ou UNIX, sélectionnez *download\_path*\MDM\disk1\diskTag.inf.
- 6. Ajoutez éventuellement des offres supplémentaires, par exemple le kit Installation Startup Kit, IBM WebSphere Application Server, IBM DB2 ou InfoSphere MDM Workbench.
- 7. Dans la boîte de dialogue Add Repository, cliquez sur **OK**.
- 8. Dans la boîte de dialogue Preferences, cliquez sur **OK**.

<span id="page-89-0"></span>Poursuivez la préparation et l'installation de Serveur opérationnel MDM et des applications.

# **Installation du kit de démarrage d'installation**

Installez le kit Installation Startup Kit avant de commencer à préparer votre environnement en vue de l'installation.

Le kit Installation Startup Kit contient des scripts qui sont utilisés pour créer les bases de donnée et les profils nécessaires à la préparation de votre environnement d'installation. Il contient également un outil de contrôle des prérequis destiné à vous aider à déterminer lorsque votre environnement est prêt pour l'installation.

- 1. Démarrez IBM Installation Manager.
- 2. Ajoutez l'offre Installation Startup Kit aux répertoires IBM Installation Manager.
	- a. Ouvrez IBM Installation Manager.
	- b. Sélectionnez **File** > **Preferences...**.
	- c. Dans le panneau Repositories, choisissez **Add Repository**.
	- d. Cliquez sur **Browse** et accédez à l'emplacement du répertoire du package Installation Startup Kit (*MDM\_INSTALL\_HOME\StartupToolkit*. Sélectionnez disk1.inf et cliquez sur **OK**.
- 3. Dans l'écran d'accueil IBM Installation Manager, cliquez sur **Install**.
- 4. Dans le panneau Install Packages, sélectionnez **IBM MDM Operational Server Installation Startup Kit** et cliquez sur **Next**.
- 5. Parcourez les différents panneaux et sélectionnez le groupe de packages et les packages d'installation par défaut.
- 6. Cliquez sur **Install**.
- 7. Cliquez sur **Finish** une fois l'installation terminée et fermez IBM Installation Manager.

Les scripts et les fichiers du kit Installation Startup Kit sont extraits dans le répertoire que vous définissez comme répertoire de base : *STARTUPKIT\_INSTALL\_HOME*.

Vous pouvez utiliser les scripts et les fichiers du kit Installation Startup Kit pour vous aider à préparer votre base de données et votre serveur d'applications.

# **Concepts associés :**

[«Préparation d'IBM Installation Manager», à la page 76](#page-87-0)

#### **Tâches associées :**

[«Installation en mode silencieux à l'aide d'un fichier de réponses», à la page 148](#page-159-0) [«Installation et configuration de la base de données», à la page 79](#page-90-0)

[Installation manuelle du composant de serveur de messagerie InfoSphere MDM](#page-127-0) [«Préparation d'une base de données DB2», à la page 81](#page-92-0)

[«Préparation d'une base de données Oracle», à la page 86](#page-97-0)

[«Préparation d'une base de données Microsoft SQL Server», à la page 84](#page-95-0)

[«Vérification des conditions requises à l'aide de l'outil de ligne de commande», à la](#page-129-0) [page 118](#page-129-0)

#### **Référence associée :**

[«Kit Installation Startup Kit pour les installations personnalisées», à la page 10](#page-21-0)

# <span id="page-90-0"></span>**Conditions de compte prérequises pour les installations personnalisées**

Avant de lancer une installation personnalisée, certaines conditions de compte prérequises doivent être en place.

- v Vous devez être connecté avec un compte qui possède les répertoires et les fichiers binaires de IBM WebSphere Application Server. Les pilotes JDBC de base de données doivent être accessibles via ce compte. Les instructions indiquées dans les rubriques relatives à la préparation supposent que vous installez le produit en local sur le serveur.
- v Pour optimiser les résultats, installez InfoSphere MDM en tant qu'utilisateur non racine :
	- Pour IBM WebSphere Application Server, utilisez l'ID *wasadmin*. Cet ID doit posséder un client DB2 ou une instance DB2 et appartenir au groupe de gestion mqm.
	- Pour DB2 :
		- La méthode d'installation proposée consiste à configurer un ou plusieurs utilisateurs restreints sur un système pour les utilisateurs de schéma de base de données. Dans la mesure où DB2 utilise le système d'exploitation pour authentifier un nouvel utilisateur, un ID utilisateur tel que mdmdb1 avec un shell restreint est le meilleur choix. Cet utilisateur n'a pas besoin d'appartenir à un groupe DB2.
		- Vous pouvez également effectuer une installation simple à l'aide d'un ID unique utilisé pour l'ID d'installation de DB2 et pour l'ID de schéma. L'ID par défaut est db2inst1. Pour plus d'informations sur IBM DB2, voir la documentation du produit.
	- Un schéma et un utilisateur de base de données distincts doivent exister pour chaque déploiement d'InfoSphere MDM. Des bases de données différentes pour chaque déploiement ne sont pas requises.
	- Lors d'une installation sur IBM WebSphere Application Server, vérifiez qu'aucun serveur nommé *server* ou cluster nommé *cluster* n'est utilisé sur IBM WebSphere Application Server. Les noms *server* et *cluster* sont utilisés par l'installation d'InfoSphere MDM.

# **Tâches associées :**

[«Vérification des conditions requises à l'aide de l'outil de ligne de commande», à la](#page-129-0) [page 118](#page-129-0)

# **Référence associée :**

[«Comptes utilisateur et connexions de la base de données», à la page 80](#page-91-0)

[«Comptes utilisateurs, groupes et valeurs par défaut utilisés par l'application](#page-23-0) [d'installation», à la page 12](#page-23-0)

# **Installation et configuration de la base de données**

Préparez votre base de données à prendre en charge une installation personnalisée d'InfoSphere MDM. Vous devez exécuter cette procédure si vous procédez à une installation personnalisée.

**Remarque :** Si vous prévoyez de procéder à une installation autonome, cette tâche n'est pas requise car la base de données est créée automatiquement.

Lorsque vous définissez les noms de vos bases de données et comptes utilisateur, pensez à donner les mêmes noms à l'instance de base de données, au compte utilisateur et à la configuration de source de données associés. Vous pouvez également inclure la version InfoSphere MDM au nom. Par exemple, vous pouvez nommer chacun de ces éléments mdmprod\_113 pour la base de données de

<span id="page-91-0"></span>production. L'utilisation de cette convention de dénomination peut ainsi aider d'autres membres de votre organisation ainsi que le service de support logiciel IBM à comprendre le mappage entre des instances, des comptes et des bases de données.

- 1. Complétez les fiches de base de données applicables répertoriées en tant que références connexes.
- 2. Installez le logiciel de base de données et créez des comptes utilisateur de base de données avec des droits appropriés. Reportez-vous à la documentation que vous a remise le fournisseur de base de données pour terminer l'installation. Consultez la rubrique relative aux comptes utilisateur avant d'installer la base de données.

**Remarque :** Lors d'une installation de serveur autonome ou de poste de travail autonome, un encapsuleur IBM DB2 est installé. Lors d'une installation personnalisée, utilisez les supports d'installation DB2 standard.

3. Vous pouvez également installer le kit Installation Startup Kit. Ce kit d'outils contient des scripts que vous pouvez utiliser pour créer la base de données MDM, mais cela n'est pas obligatoire.

**Remarque :** Si vous n'installez pas le kit Installation Startup Kit, l'application d'installation affiche un avertissement lors de l'installation d'InfoSphere MDM.

- 4. Créez la base de données MDM en suivant l'une des méthodes suivantes :
	- v Exécutez le script Installation Startup Kit applicable à votre type de base de données. Les scripts créent automatiquement les espaces table, les pools de mémoire tampon et les spécifications de codage appropriés qui sont requis pour votre édition InfoSphere MDM. Pour plus d'informations sur certains de ces paramètres, voir les rubriques de références connexes.
	- v Créez manuellement la base de données selon une autre méthode.

**Remarque :** Pour plus d'informations sur la configuration et les paramètres requis pour la configuration de la base de données, voir les rubriques connexes.

### **Tâches associées :**

[«Installation d'InfoSphere MDM dans un environnement en cluster.», à la page 130](#page-141-0)

[«Installation du kit de démarrage d'installation», à la page 78](#page-89-0) **Référence associée :**

[Fiche de la source de données DB2 ou DB2 for z/OS](#page-40-0)

[Fiche de la source de données Oracle](#page-44-0)

[Fiche de source de données Microsoft SQL Server](#page-42-0)

[«Kit Installation Startup Kit pour les installations personnalisées», à la page 10](#page-21-0)

#### **Comptes utilisateur et connexions de la base de données :**

Toutes les installations requièrent au moins un compte utilisateur de base de données.

Pour amorcer la base de données (généralement lors de l'installation), exécuter une mise à niveau, définir de nouveaux types d'entité ou créer des segments définis par l'implémentation, le compte utilisateur de la base de données doit disposer de certains droits. Ce compte utilisateur principal doit disposer des droits permettant de :

• créer et supprimer une table ;

- <span id="page-92-0"></span>• créer et supprimer un index ;
- sélectionner, insérer, mettre à jour et supprimer.

Une fois la base de données amorcée et les types d'entité et les segments définis par l'implémentation configurés, vous pouvez choisir de restreindre le compte utilisateur si nécessaire. Un compte utilisateur restreint ne dispose que des droits de sélection, d'insertion, de mise à jour et de suppression.

Pensez à configurer une relation un-à-un entre l'utilisateur de la base de données et la base de données, de sorte que les utilisateurs n'aient pas accès à plusieurs bases de données. Ce modèle procure une couche de sécurité qui permet d'empêcher un utilisateur de la base de données de supprimer les tableaux d'un autre utilisateur.

Enregistrez les données d'identification du compte utilisateur de la base de données. Vous aurez besoin de ces informations pour finaliser l'installation.

Le compte de connexion de la base de données est la somme de toutes les connexions utilisées par le serveur opérationnel et par les gestionnaires d'entités que vous prévoyez d'utiliser. Certains processus du serveur opérationnel ou d'InfoSphere MDM Workbench exigent également des connexions supplémentaires à la base de données, qui sont fermées une fois le processus terminé. Autorisez les connexions supplémentaires pour ces processus dans votre configuration.

### **Concepts associés :**

[«Conditions de compte prérequises pour les installations personnalisées», à la page](#page-90-0) [79](#page-90-0)

### **Référence associée :**

[«Comptes utilisateurs, groupes et valeurs par défaut utilisés par l'application](#page-23-0) [d'installation», à la page 12](#page-23-0)

[«Contrôles des prérequis pour les installations personnalisées», à la page 123](#page-134-0) [«Contrôles des prérequis pour les installations autonomes avec DB2», à la page 65](#page-76-0)

# **Préparation d'une base de données DB2 :**

Cette procédure permet de configurer une base de données IBM DB2 en vue de l'installation d'InfoSphere MDM.

- v Avant d'exécuter ces étapes, vous devez avoir installé la base de données.
- v Pour créer la base de données MDM, vous devez être connecté à DB2 avec un compte administrateur créé lors de l'installation de DB2.
- IBM DB2 Enterprise Server Edition doit être installé.
- Le kit de démarrage d'installation doit avoir été installé.

**Avertissement :** Si vous installez InfoSphere MDM sous z/OS, vous pouvez ignorer les étapes de préparation et accéder directement à [«Installation sur z/OS»,](#page-144-0) [à la page 133.](#page-144-0)

- 1. Accédez au répertoire STARTUPKIT\_INSTALL\_HOME/CoreData/Full/DB2/Standard/ ddl/ (où *STARTUPKIT\_INSTALL\_HOME* représente l'emplacement du kit installé).
- 2. Modifiez le script CreateDB.sql.
	- a. Ouvrez le fichier CreateDB.sql dans un éditeur de texte.
	- b. Remplacez les variables du script par les valeurs décrites au début de ce fichier. Les variables sont entourées par <>, comme dans l'exemple <DBNAME>. Par exemple, la variable <TERRITORY> de CreateDB.sql doit

être remplacée par le code pays approprié. Si l'installation est effectuée aux Etats-Unis, remplacez <TERRITORY> par US.

- 3. Changez pour le compte administrateur DB2.
	- **Pour Microsoft Windows** :
	- a. Ouvrez le menu **Démarrer** et accédez à **Tous les programmes** > **IBM DB2** > **DB2COPY1** (par défaut).
	- b. Appuyez sur la touche Maj et cliquez avec le bouton droit de la souris sur **Fenêtre Commande** et sélectionnez **Exécuter en tant qu'autre utilisateur**
	- c. Entrez le nom d'administrateur DB2 et le mot de passe.

**Pour Linux et UNIX** :

- a. Ouvrez le terminal Linux ou UNIX.
- b. A l'invite de ligne de commande, entrez su *user* où *user* correspond à l'administrateur DB2.
- 4. Exécutez le script CreateDB.sql pour créer la base de données.
	- a. Accédez au répertoire dans lequel se trouve votre fichier CreateDB.sql.
	- b. Exécutez la commande applicable.
		- v **Pour Microsoft Windows** : db2 -td; -f CreateDB.sql
		- v **Pour Linux et UNIX** : db2 -tvf *STARTUPKIT\_INSTALL\_HOME*/database/ CoreData/Full/DB2/Standard/ddl/CreateDB.sql

**Important :** Les autres étapes de cette procédure sont facultatives. Si vous ne souhaitez pas créer les espaces table manuellement, vous pouvez ignorer les étapes suivantes. Dans ce cas, l'application d'installation créera automatiquement les espaces table lors de l'installation.

- 5. Modifiez le script CreateTS.sql.
	- a. Ouvrez le fichier CreateTS.sql dans un éditeur de texte.
	- b. Remplacez les variables du script par les valeurs décrites au début de ce fichier. Les variables sont entourées par les signes <>, par exemple : <DBNAME> ou <TABLE\_MDS4K>.

**Avertissement :** Les valeurs qui remplacent les variables dans ce fichier doivent correspondre à la configuration de votre base de données, sans quoi l'exécution du programme d'installation n'aboutira pas.

- 6. Exécutez CreateTS.sql pour créer vos espaces de table.
	- a. Exécutez la commande applicable.
		- v **Pour Microsoft Windows** : db2 -td; -f CreateTS.sql
		- v **Pour Linux et UNIX** : db2 -tvf *STARTUPKIT\_INSTALL\_HOME*/database/ CoreData/Full/DB2/Standard/ddl/CreateTS.sql
- 7. Après avoir exécuté CreateTS.sql, vérifiez que les paramètres de votre espace table sont conformes aux valeurs attendues.

# **Pour Microsoft Windows** :

- Ouvrez une invite de commande et saisissez db2cmd
- v Connectez-vous à la base de données à l'aide de cette commande : db2 connect to *MDMDB* user *DBUSER* using *DB2PWD*
- v Une fois connecté, saisissez : db2 list tablespaces

# **Pour Linux et UNIX** :

- v Ouvrez un nouveau terminal et saisissez db2
- v Connectez-vous à la base de données à l'aide de cette commande : db2 connect to *MDMDB* user *DBUSER* using *DB2PWD*

• Une fois connecté, saisissez : db2 list tablespaces

# **Tâches associées :**

[«Installation du kit de démarrage d'installation», à la page 78](#page-89-0)

#### **Référence associée :**

[«Fiche de la source de données DB2 ou DB2 for z/OS», à la page 29](#page-40-1)

*Préparation de votre base de données DB2 sur un autre serveur qu'InfoSphere MDM :*

Configurez la base de données IBM DB2 pour les déploiements dans lesquels la base de données et InfoSphere MDM ont été installés sur des serveurs différents.

- 1. Vous devez procéder comme suit sur la machine sur laquelle vous prévoyez d'installer InfoSphere MDM :
	- a. Installez le logiciel client DB2.
	- b. Cataloguez la base de données distante sur le serveur local. Lancez les commandes suivantes après avoir remplacé les marques de réservation par les valeurs appropriées :

db2 catalog tcpip node *<NODE\_NAME>* remote *<DB\_SERVER>* server *<PORT\_NUMBER>* db2 catalog db *<DB\_NAME>* as *<DB\_NAME>* at node *<NODE\_NAME>* authentication server

2. Utilisez WebSphere Application Server Integrated Solutions Console pour créer une variable d'environnement DB2\_JDBC\_DRIVER\_PATH WebSphere Application Server pointant vers le répertoire principal de l'instance DB2 sur la machine locale et ciblant le niveau de noeud.

*Préparation de votre base de données DB2 à l'utilisation d'InfoSphere MDM dans un environnement en cluster :*

Configurez votre base de données DB2 pour les déploiements avec InfoSphere MDM dans un environnement en cluster.

- 1. Installez le logiciel client DB2.
- 2. Cataloguez la base de données pour toutes les machines du cluster.
- 3. Créez une variable d'environnement WebSphere Application Server nommée DB2 JDBC DRIVER PATH pointant vers le répertoire principal de la base de données DB2 résidant en local sur cette machine pour tous les noeuds du cluster.

#### **Tâches associées :**

[«Ajout d'un noeud à un cluster existant», à la page 170](#page-181-0)

*Configuration des droits des utilisateurs de la base de données pour DB2 for z/OS :*

Si votre déploiement d'InfoSphere MDM utilise IBM DB2 for z/OS, vous devez vérifier que votre ID utilisateur de base de données bénéficie des droits BINDADD dans la base de données MDM.

Le pilote DB2 Wire Protocol ne fonctionne pas correctement si les packages nécessaires ne sont pas installés sur tous les serveurs auxquels vous prévoyez de vous connecter. Votre ID utilisateur de la base de données doit bénéficier des droits BINDADD pour que le pilote puisse créer et lier les packages.

**Remarque :** Par défaut, les packages contiennent 200 sections dynamiques et ils sont créés dans la collection nommée NULLID.

<span id="page-95-0"></span>Si les packages de liaison ne sont pas en place, le message suivant apparaît lors du test des connexions pour la source de données InfoSphere MDM sur le serveur opérationnel :

java.sql.SQLException: [IBM][DB2 JDBC Driver]Bind process is not active. Please ensure that the user has permissions to create packages. Packages cannot be created in an XA Connection. DSRA0010E: SQL State = HY000, Error Code = 0.

- 1. Connectez-vous en tant qu'administrateur de la base de données.
- 2. Connectez-vous à la base de données MDM.
- 3. Accordez les droits BINDADD à l'utilisateur de la base de données (*utilisateur\_bd*).
- 4. Déconnectez-vous du compte administrateur de la base de données.
- 5. Connectez-vous avec le compte utilisateur de la base de données. Lorsque ce compte se connecte à la base de données avec le pilote DB2 Wire Protocol, le package voulu est automatiquement créé.

### **Information associée :**

**[Pilote et packages DB2 Wire Protocol](http://www.datadirect.com/resources/resource-library/odbc-developer-center/odbc-tutorials/understanding-and-using-packages-on-db2-udb/the-db2-wire-protocol-driver-and-packages)** 

[Le processus de liaison n'est pas actif](#page-192-0)

#### **Préparation d'une base de données Microsoft SQL Server :**

Configurez une base de données Microsoft SQL Server avant de lancer l'installation d'InfoSphere MDM.

Pour créer la base de données MDM, vous devez être connecté à Microsoft SQL Server avec l'authentification Windows ou le compte administrateur créé lors de l'installation de Microsoft SQL Server.

Si vous prévoyez d'utiliser l'authentification Windows, votre administrateur de base de données doit définir le schéma par défaut de l'utilisateur de connexion vers le schéma qui sera utilisé par IBM Installation Manager.

Le kit de démarrage d'installation doit également être installé avant la préparation.

- 1. Modifiez le script CreateDB.sql fourni dans le kit.
	- a. Accédez au répertoire *STARTUPKIT\_INSTALL\_HOME*/CoreData/Full/SQLServer/ ddl/ (où *STARTUPKIT\_INSTALL\_HOME* représente l'emplacement du kit installé).
	- b. Ouvrez le fichier CreateDB.sql dans un éditeur de texte.
	- c. Remplacez les variables du script par les valeurs décrites au début de ce fichier. Les variables sont entourées par <>, comme dans l'exemple <DBNAME>.
- 2. Exécutez le script CreateDB.sql en utilisant l'utilisateur sa pour créer la base de données.

Lorsque vous utilisez l'authentification Windows plutôt que l'authentification SQL pour accéder à une base de données, vous devez effectuer l'une des actions suivantes :

- Si le client et SQL Server se trouvent dans le même domaine, l'utilisateur de connexion que le client utilise doit être ajouté aux connexions de sécurité SQL Server.
- v Si le client et SQL Server se trouvent dans des domaines différents, les deux domaines doivent dignes de confiance
- 3. Copiez le fichier sqljdbc.dll dans le répertoire /Binn pour l'instance de SQL Server exécutée.
- v Si vous utilisez SQL Server 32 bits, le fichier sqljdbc.dll se trouve dans *STARTUPKIT\_INSTALL\_HOME*/SQLServer JTA/win32
- Si vous utilisez SQL Server 64 bits, le fichier est dans *STARTUPKIT\_INSTALL\_HOME*/SQLServer JTA/win64\_amd64
- 4. Installez les procédures mémorisées XA utilisées par le pilote JDBC. A partir du répertoire *STARTUPKIT\_INSTALL\_HOME*/SQLServer JTA, exécutez le script instjdbc.sql en tant qu'utilisateur sa.
- 5. Activez MS DTC pour les transactions XA. Sous Windows 7 et Windows 2008
	- a. A partir du bureau, cliquez sur **Démarrer** et ouvrez Services de composants à l'aide d'une de ces options.
		- v Tapez dcomcnfg dans la zone **Rechercher**.
		- v Tapez %windir%/system32/comexp.msc dans la zone **Rechercher**.
	- b. Accédez à **Ordinateurs** > **Poste de travail** > **Coordinateur de transactions distribuées**.
	- c. Cliquez avec le bouton droit sur **DTC local** et sélectionnez **Propriétés**.
	- d. Dans la boîte de dialogue Propriétés de DTC local, ouvrez l'onglet Sécurité.
	- e. Sélectionnez **Activer les transactions XA** et cliquez sur **OK**. Cette étape redémarre le service MS DTC.
	- f. Cliquez sur **OK** dans la boîte de dialogue Propriétés de DTC local et fermez Services de composants.
	- g. Redémarrez Microsoft SQL Server pour vous assurer que la synchronisation a été effectuée avec les modifications MS DTC. Vérifiez que **XATransactions=1** se trouve dans le registre du système d'exploitation Microsoft.

### **Tâches associées :**

[«Installation du kit de démarrage d'installation», à la page 78](#page-89-0)

### **Référence associée :**

[«Fiche de la source de données Microsoft SQL Server», à la page 31](#page-42-1)

*Préparation de votre base de données Microsoft SQL Server sur un serveur autre qu'InfoSphere MDM :*

Configurez votre base de données Microsoft SQL Server lorsqu'elle se trouve sur un autre serveur que votre installation InfoSphere MDM.

Installez un client Microsoft SQL Server sur la machine sur laquelle vous prévoyez d'installer MDM.

Une fois le client installé, le compte client est automatiquement ajouté au compte utilisateur de la base de données. Vous n'êtes pas obligé de définir

MSSQLSERVER\_JDBC\_DRIVER\_PATH dans votre environnement IBM WebSphere Application Server.

*Préparation de votre base de données Microsoft SQL Server pour l'utilisation d'InfoSphere MDM dans un environnement en cluster :*

Configurez votre base de données Microsoft SQL Server lorsque vous installez InfoSphere MDM dans un environnement en cluster.

Installez un client Microsoft SQL Server sur chaque machine sur laquelle vous prévoyez d'installer les composants InfoSphere MDM. Une fois le client installé, le compte client est automatiquement ajouté au compte <span id="page-97-0"></span>utilisateur de la base de données. Vous n'êtes pas obligé de définir MSSQLSERVER\_JDBC\_DRIVER\_PATH dans votre environnement IBM WebSphere Application Server.

# **Préparation d'une base de données Oracle :**

Configurez une base de données Oracle avant de lancer une installation d'InfoSphere MDM.

- v Avant d'exécuter ces étapes, vous devez avoir installé la base de données.
- v Vous pouvez également installer le kit Installation Startup Kit.
- v Pour créer la base de données MDM, vous devez être connecté à Oracle à l'aide du compte d'administrateur de base de données que vous avez créé lors de l'installation d'Oracle.
- v Avant d'installer InfoSphere MDM avec Oracle, vérifiez que votre nom d'utilisateur de base de données et votre nom de schéma sont identiques.
- 1. Vérifiez que le jeu de caractères est UTF-8. Si ce n'est pas le cas, exécutez la commande **CREATE DATABASEdname...CHARACTER SET AL32UTF8** pour créer la base de données.
- 2. Définissez la sémantique de longueur des caractères pour Unicode. La variable NLS\_LANG\_SEMANTICS doit être définie sur CHAR (le paramètre par défaut est BYTE). Exécutez cette commande : **ALTER SYSTEM SET NLS\_LENGTH\_SEMANTICS=CHAR SCOPE=BOTH**
- 3. Si vous utilisez un pilote de connexion sans fil avec un client Oracle, vous devez définir la variable NLS\_LANG pour l'utilisateur se connectant au serveur opérationnel. Définissez cette variable sur NLS\_LANG=AMERICAN\_AMERICA.AL32UTF8

**Important :** Les autres étapes de cette procédure sont **facultatives**. Si vous ne souhaitez pas créer les espaces table manuellement, vous pouvez ignorer les étapes suivantes. Dans ce cas, l'application d'installation créera automatiquement les espaces table lors de l'installation.

- 4. Modifiez le script create schema ora.sql fourni dans le kit de démarrage d'installation.
	- a. Accédez au répertoire STARTUPKIT\_INSTALL\_HOME/CoreData/Full/Oracle/ Standard/ddl/ (où *STARTUPKIT\_INSTALL\_HOME* représente l'emplacement du kit installé).
	- b. Ouvrez le fichier create schema ora.sql dans un éditeur de texte. Le fichier contient les variables suivantes, qui doivent être remplacées par les valeurs appropriées :
	- c. Si la base de données est créée sur Microsoft Windows, remplacez la variable *<TABLESPACE\_LOCATION>* par l'emplacement des espaces table. La syntaxe de la valeur définissant l'emplacement est la suivante : *<ORACLE\_HOME>*\*<DBNAME>*

**Avertissement :** Si vous créez une base de données sous Microsoft Windows, vous devez également remplacer toutes les barres obliques (/) présentes dans les chemins d'accès par des barres obliques inversées (\).

- d. Dans le dossier *<ORACLE\_HOME>*/oradata, créez un sous-dossier vide dont le nom corresponde à la valeur que vous avez définie pour <DBNAME>.
- e. Configurez les noms d'espace table :
	- v Pour utiliser les valeurs d'espace table par défaut, remplacez les variables figurant dans le script create\_schema\_ora.sql par les valeurs décrites au début de ce fichier. Les variables sont entourées par des signes supérieur ou inférieur (< >) :
- *<DBNAME>* : nom de la base de données.
- *<NEWPASSWORD>* : mot de passe de la base de données.
- *<INDEX\_SPACE>* : nom d'espace table pour les données de type index. L'application d'installation attend la valeur IDXSPACE.
- *<LONG\_SPACE>* : nom d'espace table pour les types de données CLOB et XML. L'application d'installation attend la valeur LOBSPACE.
- *<TABLE\_SPPMD>* : le nom d'espace table pour les données de la table utilisateur du moteur de correspondance probabiliste. L'application d'installation attend la valeur EMESPACE1.
- *<TABLE\_SPPMI>* : le nom d'espace table pour les données de type index du moteur de correspondance probabiliste. L'application d'installation attend la valeur EMESPACE2.
- *<TABLE\_MDS4K>* : le nom d'espace table pour les données de la table utilisateur 4K. L'application d'installation attend la valeur TBS4K.
- *<TABLE\_SPACE>* : le nom d'espace table pour les données de la table utilisateur 8K. L'application d'installation attend la valeur TBS8K.
- *<TABLE\_SPMDS>* : le nom d'espace table pour les données de la table utilisateur MDM virtuelles 16K. L'application d'installation attend la valeur TBS16K.
- v Pour utiliser les noms d'espace table personnalisés :
	- 1) Créez une base de données qui utilise vos noms d'espace table personnalisés.
	- 2) Créez ou éditez un fichier de réponses des entrées d'installation d'InfoSphere MDM et modifiez les variables de nom d'espace table afin de mapper vos noms d'espace table personnalisés sur le programme d'installation d'InfoSphere MDM :

<data key='user.L2.long.space.ora,com.ibm.mdm.advanced' value='*LOBSPACE*'/> <data key='user.L2.index.space.ora,com.ibm.mdm.advanced' value='*IDXSPACE'/>*<br><data key='user.L2.eme.sppmd.space,com.ibm.mdm.advanced' value='*EMESPACEI'/>*<br><data key='user.L2.eme.sppmi.space,com.ibm.mdm.advanced' value='

**Avertissement :** InfoSphere MDM fournit des exemples de fichiers de réponses d'entrées d'installation que vous pouvez modifier pour définir les espaces table personnalisés. Pour plus d'informations sur ces exemples de fichiers, voir [«Installation en mode silencieux», à la](#page-149-0) [page 138.](#page-149-0)

- 3) Démarrez le programme d'installation d'InfoSphere MDM en mode interface graphique ou en mode silencieux, en ajoutant l'argument suivant à la commande de démarrage afin que le programme d'installation utilise les paramètres extraits de votre fichier de réponses des entrées : IBMIM -input ./*mdm\_input.res* (où *mdm\_input.res* est le nom du fichier de réponses des entrées silencieux).
- 5. Exécutez le script create\_schema\_ora.sql pour créer le schéma Oracle.

Si vous n'exécutez pas le script create\_schema\_ora.sql, vous devez modifier le système de base de données Oracle :

- v Dans le script create\_schema\_ora.sql, vérifiez que l'instruction ALTER SYSTEM SET open\_cursors est définie ainsi : ALTER SYSTEM SET open\_cursors = 1500 SCOPE=BOTH;
- v Vérifiez que les droits d'accès sont accordés comme suit : GRANT CREATE SEQUENCE TO *SCHEMA*;, où *SCHEMA* est remplacé par le nom de schéma.
- Configurez la propriété Oracle CURSOR\_SHARING sur CURSOR\_SHARING=FORCE.

**Tâches associées :** [«Installation du kit de démarrage d'installation», à la page 78](#page-89-0) **Référence associée :** [«Fiche de la source de données Oracle», à la page 33](#page-44-1)

*Préparation de votre base de données Oracle sur un serveur autre qu'InfoSphere MDM :*

Configurez votre base de données Oracle pour les déploiements dans lesquels la base de données et InfoSphere MDM ont étéinstallés sur des serveurs différents.

- 1. Installez un client Oracle sur la machine sur laquelle vous prévoyez d'installer InfoSphere MDM.
- 2. Pointez l'entrée TNS de la machine client vers le serveur de base de données.
- 3. Utilisez WebSphere Application Server Integrated Solutions Console pour créer une variable d'environnement ORACLE\_JDBC\_DRIVER\_PATH pointant vers le répertoire principal de la base de données Oracle et ciblant le niveau de noeud.

*Préparation de votre base de données Oracle à l'utilisation d'InfoSphere MDM dans une environnement en cluster :*

Configurez votre base de données Oracle pour prendre en charge l'installation d'InfoSphere MDM dans un environnement en cluster.

- 1. Installez le client Oracle sur toutes les machines.
- 2. Pointez l'entrée TNS vers la machine du serveur de base de données.
- 3. Créez une variable d'environnement WebSphere Application Server nommée ORACLE\_JDBC\_DRIVER\_PATH pointant vers le répertoire principal de la base de données Oracle résidant en local sur cette machine pour tous les noeuds du cluster.

## **Tâches associées :**

[«Ajout d'un noeud à un cluster existant», à la page 170](#page-181-0)

### **Pilotes ODBC installés avec l'édition standard :**

Les pilotes ODBC appliqués par l'application d'installation lors de l'installation d'InfoSphere MDM Standard Edition sont déterminés par le type de base de données que vous définissez.

Un pilote câblé permet de disposer d'un serveur opérationnel prenant en charge une configuration MDM virtuelle pour communiquer avec la base de données et enregistrer des données dans le schéma. Dans ce cas, le client de base de données applicable doit être installé pour que les opérations de chargement en bloc soient possibles.

Le serveur opérationnel contient les pilotes ODBC suivants. Les autres pilotes ne sont pas pris en charge.

- Oracle Wire
- Oracle Net
- IBM DB2 Wire (DB2 et DB2 for  $z/OS$ )
- Microsoft SQL Server Wire

Pour les bases de données Oracle, les propriétés transmises à l'utilitaire **madconfig** lors de l'installation déterminent si le pilote Oracle Wire ou Oracle Net doit être

installé. Si des valeurs vides sont transmises pour l'hôte de base de données, le pilote Oracle Net est installé. Le client Oracle doit alors être installé sur l'hôte de serveur opérationnel.

**Conseil :** Lors d'une installation sur une plateforme Microsoft Windows, vous devez appeler la commande madconfig.bat register\_odbc pour vous assurer que le pilote ODBC est correctement enregistré si vous souhaitez créer une source de données ODBC distincte plutôt que la créer via l'application d'installation.

# **Tâches associées :**

[«Activation de la prise en charge du pilote sans fil Oracle», à la page 136](#page-147-0)

#### **Installation manuelle de la Base de données MDM physique :**

Vous pouvez installer manuellement Base de données MDM physique sur DB2 for UNIX ou Linux, DB2 for z/OS, et Oracle.

Vous pouvez toujours utiliser IBM Installation Manager pour créer la Base de données MDM physique. Toutefois, vous avez également la possibilité de l'installer manuellement.

La base de données MDM virtuelle est toujours installée à l'aide d'IBM Installation Manager.

**Avertissement :** La base de données principale est requise pour InfoSphere MDM Advanced Edition (MDM physique). Elle est également nécessaire pour que certaines transactions InfoSphere MDM Standard Edition (MDM virtuel) soient traitées correctement. Si vous utilisez IBM Installation Manager pour installer InfoSphere MDM, les composants de la base de données principale requis sont automatiquement installés. Si vous utilisez une base de données Microsoft SQL Server, sachez que InfoSphere MDM Standard Edition (implémentations MDM virtuelles) est la seule édition prise en charge pour SQL Server.

Avant de lancer l'installation manuelle, lisez les informations suivantes et prenez les décisions nécessaires sur la création des espaces table et l'installation des déclencheurs.

### **Espaces table**

Pour les bases de données DB2 sous UNIX ou Linux et pour les bases de données Oracle, vous pouvez créer des espaces table pour les données utilisateur, les index utilisateur et les objets LOB utilisateur afin d'améliorer les performances de la base de données. Les valeurs des marques de réservation sont fournies dans les scripts appropriés, sous la forme *TABLE\_SPACE*, *INDEX\_SPACE* et *LONG\_SPACE*. Vous pouvez configurer les espaces de table dans les scripts à la taille appropriée pour votre environnement de production.

Il y a deux espaces table distincts pour InfoSphere MDM Probabilistic Matching Engine, ce qui nécessite que les espaces table de InfoSphere MDM Probabilistic Matching Engine portent les mêmes noms que *TABLE\_SPACE* et *INDEX\_SPACE*, mais avec un *E* supplémentaire à la fin.

### **Déclencheurs**

Deux types de déclencheurs sont fournis avec l'installation d'InfoSphere MDM : déclencheurs simples et déclencheurs composés. Sélectionnez l'un de ces deux types en vue de son installation :

- v **Déclencheurs simples** : créez une copie de l'image *antérieure* des données en cours dans la table HISTORY lorsqu'une table est créée, mise à jour ou supprimée. La table HISTORY ne contient que d'anciens enregistrements ; elle ne contient pas l'enregistrement en cours dans la table de la base. Si vous choisissez d'installer des déclencheurs simples, vous devez installer les déclencheurs de mise à jour simples. Vous pouvez également installer les déclencheurs à la suppression simples, qui sont facultatifs.
- v **Déclencheurs composés** : créez une copie de l'image *antérieure* et de l'image *postérieure* des données en cours depuis la table de base dans la table HISTORY lorsqu'une table est insérée, mise à jour ou supprimée. La table HISTORY contient tous les anciens enregistrements ainsi que l'enregistrement en cours dans la table de la base. Si vous choisissez d'installer des déclencheurs composés, vous devez installer les déclencheurs d'insertion et de mise à jour. Vous pouvez également installer les déclencheurs à la suppression composés, qui sont facultatifs.
- v **Aucun** : aucun déclencheur d'historique ne sera installé.

# **Zone de temps universel coordonné (UTC)**

Si votre application s'exécute dans différents fuseaux horaires, ou que les valeurs de vos données diffèrent selon les fuseaux horaires, vous devez activer la fonction de gestion des fuseaux horaires multiples (temps universel coordonné).

Cette fonction ne peut pas être désactivée une fois qu'elle est activée.

Si vous n'avez pas besoin d'utiliser cette fonctionnalité, vous devez la désactiver lors de l'installation d'InfoSphere MDM.

### **Fonction de recherche sensible ou insensible à la casse**

Vous pouvez rechercher des contrats, des produits et des catégories par nom, sans restriction de casse. La fonction de recherche sensible ou insensible à la casse ne peut pas être désactivée une fois qu'elle est activée. Elle est disponible sur DB2 UDB, DB2 for z/OS version 9 et ultérieures, et Oracle.

- 1. Ouvrez IBM Installation Manager et cliquez sur **Install**.
- 2. Dans la liste Installation Packages, sélectionnez **InfoSphere MDM Standard Edition or Advanced Edition** et cliquez sur **Next**.
- 3. Dans la liste des fonctions, développez **InfoSphere MDM Standard Edition or Advanced Edition** et vérifiez que seule l'option **MDM Database** est sélectionnée. Cliquez sur **Next**.
- 4. Complétez les zones de configuration de la base de données en indiquant le type et l'emplacement de la base de données, ainsi que les détails relatifs à la connexion, puis sélectionnez l'option correspondant aux **scripts d'extraction pour l'installation manuelle de la base de données**. Cliquez sur **Install**. IBM Installation Manager va installer les données MDM virtuelles et extraire les scripts SQL que vous pouvez utiliser pour installer les données MDM physiques.
- 5. Exécutez les scripts SQL pour installer les données MDM physiques.
- 6. Une fois l'exécution des scripts terminée et les données MDM physiques installées, ouvrez de nouveau IBM Installation Manager et cliquez sur **Modify**.
- 7. Dans la liste Features, sélectionnez **MDM Operational Server** en plus de l'option déjà sélectionnée **MDM Database**, puis cliquez sur **Next**.

8. Cliquez sur **Install** pour terminer l'installation de la Base de données MDM physique.

*Définition de la configuration XA dans IBM WebSphere Application Server pour se connecter à DB2 for z/OS :*

Utilisez cette procédure de définition de la configuration XA dans IBM WebSphere Application Server lorsque vous installez manuellement la base de données MDM sur DB2 for z/OS.

Vous devez remplacer les exemples de cette procédure en fonction de l'environnement de votre serveur.

- 1. Connectez-vous au système UNIX en tant que superutilisateur et accédez au répertoire de l'instance DB2. Par exemple : **cd /usr/opt/db2\_10\_01/instance**
- 2. A partir du répertoire de l'instance, exécutez la commande requise pour créer une instance ESE complète : **db2icrt -a SERVER -p 60000 -s ese -u db2fenc1 db2inst1**
- 3. Une fois l'instance créée, connectez-vous en tant qu'utilisateur de l'instance (db2inst1 dans cet exemple) et cataloguez la base de données z/OS.
- 4. Démarrez l'instance DB2 à l'aide de la commande **db2start**.
- 5. Configurez un fournisseur JDBC basé sur une interface de ligne de commande de type 4 pour la prise en charge de XA.
- 6. Configurez IBM WebSphere Application Server de sorte qu'il utilise le pilote XA pour DB2 for z/OS.
- 7. Ajoutez la ligne suivante à la variable CLASSPATH :

<DB2HOME>sqllib/java/db2jcc.jar

# **Tâches associées :**

v

[«Installation manuelle de la base de données principale sur DB2 for z/OS à l'aide](#page-109-0) [de TSO et du langage JCL », à la page 98](#page-109-0)

*Création et installation de la base de données z/OS :*

Lorsque vous créez le sous-système et y associez les bases de données, n'oubliez pas qu'InfoSphere MDM est développé sur DB2 for z/OS avec des données Unicode et plusieurs langues. Vous devez également paramétrer la configuration XA.

Pour adresser Unicode, il existe deux options de paramétrage :

1. Configurer un sous-système DB2 for z/OS avec le paramètre **UNICODE** dans **DSNZPARM**, par exemple :

Unicode CCSID = 1208 CCSID of Unicode UTF-8 data. DEF ENCODING SCHEME = UNICODE LOCALE LC\_CTYPE = UNI APPLICATION ENCODING = UNICODE

- 2. Utiliser le sous-système DB2 for z/OS par défaut et redéfinir les accès de tous les modules MDM avec Unicode, en entrant LOCALE LC\_CTYPE = UNI.. Ceci est obligatoire pour les fonctions d'agrégation comme UPPER et LOWER.
- v Si vous utilisez un nouveau sous-système DB2, affectez à tous les paramètres **DSNZPARM** la valeur Unicode, notamment le paramètre de macro de **DSNHDECP LC\_TYPE**. Les plans d'accès et les bases de données Unicode sont obligatoires pour bénéficier de toutes les fonctionnalités disponibles.
- v Allocation d'espace : avant de créer des objets physiques, il est nécessaire de générer de l'espace sur l'unité de stockage à accès direct. Afin de simplifier l'allocation de l'espace de stockage, il est conseillé d'utiliser des groupes d'archivage sur le système de maintenance logicielle. Créez HLQ MDMIBM pour tous les fichiers de données z.
- v Espaces table et espaces index : pour simplifier la maintenance et éviter des baisses de performance, séparez les tables de leurs index en les plaçant dans des espaces table et des espaces index différents. Pour les petites tables, utilisez des espaces table segmentés, et pour les tables plus volumineuses, utilisez des espaces table simples. Vous pouvez également utiliser des espaces table partitionnés.
- v Autorisation et qualificatif : vous pouvez créer tous les objets et y accéder à l'aide d'un seul identificateur d'autorisation.
- v Pools de mémoire tampon : s'il n'existe pas de pool de mémoire tampon, vous devez en créer. Une taille minimale de 1000 est recommandée. Exemple d'instruction SQL permettant de créer des pools de mémoire tampon : ALTER BUFFERPOOL (bp3) VPSIZE (1000);

# **Configuration XA pour DB2 for z/OS**

Cette procédure doit être exécutée pour la source de données et le fournisseur JDBC de WebSphere Application Server. Elle est nécessaire pour que WebSphere Application Server fonctionne correctement avec DB2 for z/OS.

#### *Octroi de privilèges de connexion sur DB2 for z/OS :*

Si vous installez manuellement une base de données MDM physique sur DB2 for z/OS, utilisez cette procédure pour accorder les privilèges de connexion nécessaires.

- 1. Pour permettre la création d'espaces table et d'une base de données initiale, assurez-vous que le droit SYSADM est accordé à l'utilisateur qui effectue l'installation.
- 2. Vérifiez que les droits suivants sont accordés à l'utilisateur qui effectue l'installation :

**Avertissement :** Vous devez remplacer les exemples de cette procédure en fonction de l'environnement de votre serveur.

- v GRANT CREATETAB, CREATETS ON DATABASE DSNDB04 TO *<USER\_ID>*;
- v GRANT USE OF BUFFERPOOL BP0 TO *<USER\_ID>*;
- v GRANT USE OF STOGROUP SYSDEFLT TO *<USER\_ID>*;
- v GRANT USE OF TABLESPACE DSNDB04.SYSDEFLT TO *<USER\_ID>*;
- v GRANT EXECUTE ON PLAN DSNESPCS TO *<USER\_ID>*;
- v GRANT EXECUTE ON PLAN DSNESPRR TO *<USER\_ID>*;
- v GRANT EXECUTE ON PLAN DSNEDCL TO *<USER\_ID>*;
- v GRANT EXECUTE ON PLAN DSNHYCRD TO *<USER\_ID>*;
- v GRANT SELECT ON SYSIBM.SYSDUMMY1 TO *<USER\_ID>*;
- v GRANT EXECUTE ON PLAN DSNTIA*<DB2 VERSION>* TO *<USER\_ID>*;
- v GRANT EXECUTE ON PROCEDURE SYSPROC.DSNWZP TO *<USER\_ID>*;
- v GRANT EXECUTE ON PROCEDURE SYSPROC.DSNWSPM TO *<USER\_ID>*;
- v GRANT EXECUTE ON PACKAGE DSNUTILS.DSNUTILS TO *<USER\_ID>*;
- v GRANT EXECUTE ON PROCEDURE SYSPROC.DSNUTILS TO *<USER\_ID>*;
- v GRANT EXECUTE ON PACKAGE DSNUTILU.DSNUTILU TO *<USER\_ID>*;

v GRANT EXECUTE ON PROCEDURE SYSPROC.DSNUTILU TO *<USER\_ID>*;

#### **Tâches associées :**

[«Installation manuelle de la base de données principale sur DB2 for z/OS à l'aide](#page-109-0) [de TSO et du langage JCL », à la page 98](#page-109-0)

*Paramètre de base de données Oracle :*

Lors de l'installation manuelle de la base de données MDM physique sur Oracle, si vous omettez l'exécution du script create\_schema\_ora.sql, vous devez modifier le système de base de données Oracle.

Dans le script create schema ora.sql, vérifiez que l'instruction ALTER SYSTEM SET open\_cursors est définie de la façon suivante : ALTER SYSTEM SET open cursors = 1500 SCOPE=BOTH;

Vérifiez également que les droits d'accès sont accordés comme suit : GRANT CREATE SEQUENCE TO *<SCHEMA>*;

*Installation manuelle de la Base de données MDM physique sur DB2 for Linux ou UNIX :*

Vous pouvez installer manuellement la Base de données MDM physique sur DB2 for Linux ou UNIX.

Il existe des instructions distinctes pour l'installation de la base de données de configuration et de gestion et pour la base de données de domaines principale.

Avant de démarrer l'installation, lisez les instructions relatives à l'installation manuelle de la base de données.

*Installation manuelle de la base de données principale sur DB2 for UNIX ou Linux :*

Installez la base de données MDM physique principale sur DB2 for UNIX ou Linux.

- 1. Accédez au répertoire *MDM\_INSTALL\_HOME*/database/CoreData/Full/DB2/ Standard/ddl.
- 2. Modifiez les scripts contenus dans ce répertoire ; remplacez les valeurs des marques de réservation par les valeurs que vous voulez utiliser dans votre base de données.

**A faire :** Dans la plupart des cas, vous devez utiliser la syntaxe de commande suivante pour exécuter les scripts :

db2 -tvf *nom du script* -l *nom du fichier journal*

où *nom du script* indique le nom du script que vous exécutez et *nom du fichier journal* indique le nom du fichier historique dans lequel les commandes sont consignées. Si vous devez utiliser une autre syntaxe de commande, celle-ci est indiquée dans la procédure.

Modifiez les valeurs des marques de réservation :

- a. Remplacez *DBNAME* par le nom de la base de données à utiliser.
- b. Remplacez *TERRITORY* par le nom du territoire.
- c. Remplacez les marques de réservation suivantes dans l'espace table :
	- v *<INDEX\_SPACE>* : nom d'espace table pour les données d'index. L'application d'installation attend la valeur IDXSPACE.
- v *<LONG\_SPACE>* : nom d'espace table pour les types de données CLOB et XML. L'application d'installation attend la valeur LOBSPACE.
- v *<TABLE\_SPPMD>* : nom d'espace table pour les données de la table utilisateur du moteur de correspondance probabiliste. L'application d'installation attend la valeur EMESPACE1.
- v *<TABLE\_SPPMI>* : nom d'espace table pour les données d'index du moteur de correspondance probabiliste. L'application d'installation attend la valeur EMESPACE2.
- v *<TABLE\_MDS4K>* : nom d'espace table pour les données de la table utilisateur 4K. L'application d'installation attend la valeur TBS4K.
- v *<TABLE\_SPACE>* : nom d'espace table pour les données de la table utilisateur 8K. L'application d'installation attend la valeur TBS8K.
- v *<TABLE\_SPMDS>* : nom d'espace table pour les données de la table utilisateur MDM virtuelles 16K. L'application d'installation attend la valeur TBS16K.
- d. Remplacez *SCHEMA* par le nom du schéma désigné pour contenir les ressources de la base de données.
- e. Remplacez *DBUSER* par l'ID de l'utilisateur de la base de données propriétaire du schéma.
- f. Remplacez la valeur de la marque de réservation *DTYPE* par l'une des valeurs suivantes, en minuscules :
	- banque
	- assurance
	- télécom
	- industrie
- g. *CONFIG\_LANG* : langue à utiliser pour la configuration.

Par exemple, pour l'anglais, entrez en ; pour le français, entrez fr.

h. *CODE\_LANG* : langue des données de table de codes supplémentaires à charger.

Par exemple, pour le japonais, entrez ja ; pour le français, entrez fr.

- 3. Vérifiez que vous disposez des privilèges d'administrateur de base de données pour exécuter le script CreateDB.sql.
- 4. Créez la base de données et les espaces table et accordez les droits requis aux utilisateurs autorisés et aux schémas en exécutant le fichier CreateDB.sql.
- 5. Créez les espaces table et accordez les droits requis aux utilisateurs autorisés et aux schémas en exécutant le fichier CreateTS.sql. Dans ce script, quatre espaces table supplémentaires sont créés pour les objets de la base de données InfoSphere MDM Probabilistic Matching Engine. Les noms des deux espaces table sont créés en fonction de *TABLE MDS4K*, *TABLE\_SPACE*, *TABLE SPMDS*, *TABLE SPPMI*, *LONG SPACE* et *INDEX\_SPACE*. Vous pouvez les modifier si vous voulez.
- 6. Connectez-vous à la base de données que vous venez de créer.
- 7. Exécutez les scripts dans l'ordre indiqué sur la ligne de commande, à partir du répertoire *MDM\_INSTALL\_HOME*/database/CoreData/Full/DB2/Standard/ddl :
	- a. CreateTables.sql : Crée toutes les tables de base et les définitions de clé primaire.
	- b. CreateTables\_H.sql : Crée toutes les tables d'historique et les définitions de clé primaire.
	- c. CreateIndexes.sql : Crée tous les index, notamment les contraintes d'index unique.
- d. CreateFK.sql : Crée toutes les clés externes.
- e. CreateCHK.sql : Crée toutes les contraintes de vérification.
- 8. Déterminez si vous souhaitez activer la fonction de gestion du temps universel coordonné :

Si votre application s'exécute dans différents fuseaux horaires, ou que les valeurs de vos données diffèrent selon les fuseaux horaires, vous devez activer la fonction de gestion des fuseaux horaires multiples (temps universel coordonné).

Si vous n'avez pas besoin d'utiliser cette fonctionnalité, vous devez la désactiver lors de l'installation d'InfoSphere MDM.

- v Pour activer la fonction de gestion du temps universel coordonné :
	- a. Accédez au sous-répertoire .ddl.
	- b. Exécutez le script suivant depuis la ligne de commande : Create function utc enabled.sql
- v Pour désactiver la fonction de gestion du temps universel coordonné :
	- a. Accédez au sous-répertoire .ddl.
	- b. Exécutez le script suivant depuis la ligne de commande : Create function utc disabled.sql
- 9. Exécutez les scripts suivants pour installer des déclencheurs simples ou composés.

**A faire :** Pour exécuter les scripts de création des déclencheurs, utilisez la syntaxe de commande suivante :

db2 -v -td@ -f *nom du script* -l *nom du fichier journal*

où *nom du script* indique le nom du script que vous exécutez et *nom du fichier journal* indique le nom du fichier historique dans lequel les commandes sont consignées. Si vous devez utiliser une autre syntaxe de commande, celle-ci est indiquée dans la procédure.

- v Pour installer des déclencheurs simples, exécutez le script :
	- a. CreateTriggers\_simple.sql installe des déclencheurs simples
	- b. **Facultatif :** CreateTriggers\_delete\_simple.sql installe des déclencheurs simples pour les suppressions
- v Pour installer des déclencheurs composés, exécutez le script :
	- a. CreateTriggers\_compound.sql installe des déclencheurs composés pour les insertions et les mises à jour
	- b. **Facultatif :** CreateTriggers\_delete\_compound.sql installe des déclencheurs composés pour les suppressions
- 10. Pour remplir les tables de code avec des données en anglais relatives au secteur d'activité indiqué dans la marque de réservation *DTYPE* et avec les données de configuration dans la langue figurant dans la marque de réservation *CONFIG\_LANG*, exécutez le script ImpReqData.sql.
- 11. Pour remplir la table du gestionnaire de configuration avec des données en anglais, vous devez saisir le chemin d'accès aux données dans la marque de réservation *DEL\_DATA\_PATH* (si vous n'avez pas modifié l'emplacement du répertoire, ce chemin se nomme 'data') et saisir les journaux dans la marque de réservation *DEL\_DATA\_LOGS*. Exécutez le script ImpReqDataCfgMgr.sql.
- 12. Installez les ensembles supplémentaires de données de table de codes. Pour le secteur d'activité indiqué dans la marque de réservation *DTYPE* et la langue indiquée dans la marque de réservation *CODE\_LANG*, exécutez le script :

ImpCodeTableData.sql

Répétez cette étape pour chaque langue à installer, y compris l'anglais.

13. **Facultatif :** Pour activer les recherches indépendantes de la casse, exécutez le script suivant :

Insensitive search enabled.sql

*Installation manuelle de la base de données de domaines sur DB2 for Linux ou UNIX :*

Installez manuellement la base de données de domaines sur DB2.

Avant de démarrer l'installation :

- v Vérifiez que la base de données principale a été créée et que vous pouvez y accéder normalement. Les ressources de la base de données du domaine sont stockées dans la même base de données.
- v Lisez les instructions d'installation manuelle de la rubrique sur la base de données MDM physique et, lors des étapes facultatives, reprenez les paramètres utilisés pour installer la base de données principale.
- 1. Accédez au répertoire *MDM\_INSTALL\_HOME*/database/Full/DB2/Standard/ddl.
- 2. Modifiez tous les scripts contenus dans ce répertoire ; remplacez les marques de réservation par les valeurs que vous voulez utiliser dans votre base de données, en suivant les indications ci-après.
	- a. Remplacez *DBNAME* par le nom de la base de données à utiliser.
	- b. Remplacez *SCHEMA* par le nom du schéma désigné pour contenir les ressources de la base de données.
	- c. Remplacez *TABLE\_SPACE* par le nom de l'espace table dans lequel les données des tables de base et des tables d'historique doivent être stockées.
	- d. Remplacez *INDEX\_SPACE* par le nom de l'espace table dans lequel les données indexées sont stockées.
	- e. Remplacez *LONG\_SPACE* par le nom de l'espace table dans lequel les données des colonnes utilisateur de type long, telles que CLOB et XML, doivent être stockées.
	- f. Remplacez *DBUSER* par l'ID de l'utilisateur de la base de données propriétaire du schéma.
	- g. Remplacez la valeur de la marque de réservation *DTYPE* par l'une des valeurs suivantes, en minuscules :
		- banque
		- assurance
		- télécom
		- industrie
	- h. *CONFIG\_LANG* : langue à utiliser pour la configuration. Par exemple, pour l'anglais, entrez en ; pour le français, entrez fr.
	- i. *CODE\_LANG* : langue des données de table de codes supplémentaires à charger. Par exemple, pour le japonais, entrez ja ; pour le français, entrez fr.

**Avertissement :** L'instruction CreateDB.sql crée deux espaces table distincts pour InfoSphere MDM Probabilistic Matching Engine : *TABLE\_SPACE* et *INDEX\_SPACE*.

3. Connectez-vous à la base de données principale que vous venez de créer.
**A faire :** Dans la plupart des cas, vous devez utiliser la syntaxe de commande suivante pour exécuter les scripts :

db2 -tvf *nom du script* -l *nom du fichier journal*

où *nom du script* indique le nom du script que vous exécutez et *nom du fichier journal* indique le nom du fichier historique dans lequel les commandes sont consignées. Si vous devez utiliser une autre syntaxe de commande, celle-ci est indiquée dans la procédure.

- 4. Exécutez les scripts suivants dans l'ordre dans lequel ils sont indiqués sur la ligne de commande, à partir du répertoire *MDM\_INSTALL\_HOME*/database/Full/ DB2/Standard/ddl
	- v CreateTables.sql : Crée toutes les tables de base et les définitions de clé primaire.
	- v CreateTables\_H.sql : Crée toutes les tables d'historique et les définitions de clé primaire.
	- v CreateIndexes.sql : Crée tous les index, notamment les contraintes d'index unique.
	- v CreateFK.sql : Crée toutes les clés externes.
	- CreateCHK.sql : Crée toutes les contraintes de vérification.
	- v Create\_eME.sql : Crée tous les objets moteur de correspondance probabiliste d'InfoSphere MDM. Dans ce script, vous devez remplacer les deux marques de réservation par le nom de l'espace table et celui de l'espace index.
- 5. Exécutez les scripts suivants pour installer des déclencheurs simples ou composés :

**A faire :** Pour exécuter les scripts de création des déclencheurs, utilisez la syntaxe de commande suivante :

db2 -v -td@ -f *nom du script* -l *nom du fichier journal*

où *nom du script* indique le nom du script que vous exécutez et *nom du fichier journal* indique le nom du fichier historique dans lequel les commandes sont consignées. Si vous devez utiliser une autre syntaxe de commande, celle-ci est indiquée dans la procédure.

- v Pour installer des déclencheurs simples :
	- CreateTriggers\_simple.sql installe des déclencheurs simples.
	- **Facultatif** : CreateTriggers\_delete\_simple.sql installe des déclencheurs simples pour les suppressions.
- v Pour installer des déclencheurs composés, exécutez les scripts suivants :
	- CreateTriggers\_compound.sql installe des déclencheurs composés pour les insertions et les mises à jour.
	- **Facultatif :** CreateTriggers\_delete\_compound.sql installe des déclencheurs composés pour les suppressions.
- 6. Pour remplir les tables de code avec des données en anglais pour le secteur d'activité indiqué dans la marque de réservation *DTYPE* et des données de configuration dans la langue indiquée dans la marque de réservation *CONFIG\_LANG*, exécutez le script ImpReqData.sql.
- 7. Pour remplir la table du gestionnaire de configuration avec des données en anglais, vous devez saisir le chemin d'accès aux données dans la marque de réservation *DEL\_DATA\_PATH* (si vous n'avez pas modifié l'emplacement du répertoire, ce chemin se nomme 'data') et saisir les journaux dans la marque de réservation *DEL\_DATA\_LOGS*. Exécutez le script ImpReqDataCfgMgr.sql.

8. Installez les ensembles supplémentaires de données de table de codes. Pour le secteur d'activité indiqué dans la marque de réservation *DTYPE* et la langue indiquée dans la marque de réservation *CODE\_LANG*, exécutez le script : ImpCodeTableData.sql

Répétez cette étape pour chaque langue à installer, y compris l'anglais.

- 9. Si la recherche non sensible à la casse est activée sur la base de données principale, vous devez exécuter le script Insensitive search enabled.sql.
- 10. Consultez les fichiers journaux de l'installation pour vérifier que l'installation s'est bien terminée.

*Installation manuelle de la Base de données MDM physique sur DB2 for z/OS :*

Vous pouvez installer manuellement la Base de données MDM physique sur DB2 for z/OS.

**Remarque :** Les tâches suivantes supposent que vous effectuez l'installation sur les serveurs d'applications du client AIX.

Avant de démarrer l'installation, lisez la rubrique relative à l'*installation manuelle de la base de données MDM physique*, notamment les remarques et informations sur la création et l'installation de la base de données z/OS, et prenez connaissance de toutes les informations fournies.

*Installation manuelle de la base de données principale sur DB2 for z/OS à l'aide de TSO et du langage JCL :*

Vous pouvez utiliser JCL (Job Control Language) pour installer manuellement la base de données InfoSphere MDM principale sur DB2 for z/OS.

Cette tâche contient plusieurs marques de réservation. Avant de commencer, assurez-vous d'être en possession des informations système nécessaires. Le cas échéant, contactez votre administrateur système ou votre développeur pour obtenir ces informations.

Sur le grand système, créez ou vérifiez que votre administrateur système ou développeur a créé un qualificatif de haut niveau nommé MDMHLQ avec 3 Go d'espace alloué au stockage de tous les fichiers et bibliothèques InfoSphere MDM. Ce qualificatif est uniquement nécessaire pour l'installation. Une fois l'installation terminée, vous pouvez le supprimer.

Pour exécuter ces étapes, vous devez utiliser un serveur d'applications client AIX.

**Conseil :** Pour exécuter les commandes FTP définies dans la procédure suivante, vous devez disposer d'un environnement ISPF AIX pour z/OS. Dans un environnement différent, vous devez convertir les commandes en conséquence.

- 1. Accédez au répertoire *MDM\_INSTALL\_HOME*/database/CoreData/Full/DB2/ZOS/pds/ ddllib et procédez comme suit.
	- a. Modifiez le script .netrc pour créer et transférer les DDL vers le grand système.
	- b. Remplacez *USER* par le nom d'un utilisateur autorisé pour l'envoi par FTP au grand système.
	- c. Remplacez *PASSWORD* par le mot de passe de l'utilisateur autorisé.
	- d. Remplacez *HOSTNAME* par le nom d'hôte du grand système.
- e. Remplacez *MDMHLQ* par le qualificatif de haut niveau que vous avez créé pour l'installation sur le grand système.
- f. Vérifiez que l'autorisation d'accès au fichier est *600*. Sinon, lancez la commande chmod 600 .netrc. Ce fichier .netrc doit être dans le répertoire \$HOME.
- g. Exécutez la commande suivante :

echo "\\$ transferddl" | ftp *nom d'hôte*

La bibliothèque *MDMHLQ*.MIHDDL.LIB est ajoutée à votre système sur le grand système.

- 2. Accédez au répertoire *MDM\_INSTALL\_HOME*/database/CoreData/Full/DB2/ZOS/pds/ jcllib et procédez comme suit.
	- a. Modifiez le script .netrc pour créer et transférer les DDL vers le grand système.
	- b. Remplacez *USER* par le nom d'un utilisateur autorisé pour l'envoi par FTP au grand système.
	- c. Remplacez *PASSWORD* par le mot de passe de l'utilisateur autorisé.
	- d. Remplacez *HOSTNAME* par le nom d'hôte du grand système.
	- e. Remplacez *MDMHLQ* par le qualificatif de haut niveau que vous avez créé pour l'installation sur le grand système.
	- f. Vérifiez que l'autorisation d'accès au fichier est *600*. Sinon, lancez la commande chmod 600 .netrc. Ce fichier .netrc doit être dans le répertoire \$HOME.
	- g. Exécutez la commande suivante :

echo "\\$ transferjcl" | ftp *nom d'hôte*

La bibliothèque *MDMHLQ*.MIHJCL.LIB est ajoutée à votre système sur le grand système.

- 3. Accédez au répertoire *MDM\_INSTALL\_HOME*/database/CoreData/Full/DB2/ZOS/pds et procédez comme suit.
	- a. Modifiez le script .netrc pour créer et transférer les DDL vers le grand système.
	- b. Remplacez *USER* par le nom d'un utilisateur autorisé pour l'envoi par FTP au grand système.
	- c. Remplacez *PASSWORD* par le mot de passe de l'utilisateur autorisé.
	- d. Remplacez *HOSTNAME* par le nom d'hôte du grand système.
	- e. Vérifiez que l'autorisation d'accès au fichier est *600*. Sinon, lancez la commande chmod 600 .netrc. Ce fichier .netrc doit être dans le répertoire \$HOME.
	- f. Exécutez la commande suivante :

echo "\\$ transferbins" | ftp *nom d'hôte*

- 4. Connectez-vous à TSO sur le serveur de base de données.
- 5. A l'aide de TSO/ISPF, accédez à *MDMHLQ*.MIHDDL.LIB et éditez chaque script des jeux de données, l'un après l'autre, de la façon suivante :
	- a. Remplacez *DBA ACCOUNT* par un compte de base de données disposant du droit DBADM.
	- b. Remplacez *USER ACCOUNT* par un compte utilisateur avec le niveau de droits approprié.
	- c. Remplacez *STOGROUP\_NAME* par le nom du groupe d'archivage.
	- d. Remplacez *db\_prefix* par le préfixe de base de données composé de trois caractères, affecté par l'administrateur de bases de données.

e. Remplacez *VCATNAME* par le nom du catalogue virtuel.

Pour plus d'informations, voir l'instruction CREATE STOGROUP dans le membre de jeu de données de la bibliothèque *MDMHLQ*.MIHDDL.LIB.

- 6. A l'aide de TSO/ISPF, accédez à *MDMHLQ*.MIHJCL.LIB et remplacez dans le jeu de données MDMICOR les marques de réservation suivantes par les valeurs appropriées adaptées à votre base de données :
	- a. Remplacez *JOB NAME* par le nom du travail.
	- b. Remplacez *db-hlq* par un qualificatif de haut niveau valide.
	- c. Remplacez *SYSTEM* par un ID de sous-système DB2 valide.
	- d. Remplacez *USRQ* par le qualificatif de haut niveau du compte utilisateur.
	- e. Remplacez *MDMHLQ* par le qualificatif de haut niveau que vous avez créé pour l'installation sur le grand système.
	- f. Remplacez *PLANNAME* par un plan DB2 pour l'utilitaire DSNTEP2.
	- g. La fonction MTZ est désactivée par défaut. Si vous souhaitez l'activer, mettez en commentaire la ligne //SYSIN DD DSN=*MDMHLQ*.MIHDDL.LIB(Z08CRUTE),DISP=SHR dans le JCL MDMICOR (voir l'étape 8). Pour un travail MDMICOR, un code retour de 0 ou 4 indique que l'exécution du JCL a abouti.
	- h. Exécutez le JCL de MDMICOR à l'aide de la commande sub. Un code retour de 0 ou 4 indique que l'exécution du JCL a abouti.

### **Tâches associées :**

[«Définition de la configuration XA dans IBM WebSphere Application Server pour](#page-102-0) [se connecter à DB2 for z/OS», à la page 91](#page-102-0)

[«Octroi de privilèges de connexion sur DB2 for z/OS», à la page 92](#page-103-0)

*Installation manuelle de la base de données de domaines sur DB2 for z/OS :*

Installez manuellement la base de données de domaines sur DB2 for z/OS en modifiant plusieurs valeurs de marque de réservation.

Avant de démarrer l'installation :

- v Vérifiez que la base de données principale a été créée et que vous pouvez y accéder normalement. Les ressources de la base de données du domaine sont stockées dans la même base de données.
- v Lisez les instructions d'installation manuelle de la rubrique sur la base de données MDM physique et, lors des étapes facultatives, reprenez les paramètres utilisés pour installer la base de données principale.

Cette tâche contient plusieurs marques de réservation. Avant de commencer, assurez-vous d'être en possession des informations système nécessaires. Le cas échéant, contactez votre administrateur système ou votre développeur pour obtenir ces informations.

Sur le grand système, le qualificatif de haut niveau nommé *MDMHLQ* dispose de 3 Go d'espace alloué au stockage de tous les fichiers et bibliothèques InfoSphere MDM.

**Conseil :** Pour exécuter les commandes FTP définies dans la procédure suivante, vous devez disposer d'un environnement ISPF AIX pour z/OS. Dans un environnement différent, vous devez convertir les commandes en conséquence.

1. Accédez au répertoire MDM/database/Full/DB2/ZOS/pds/ddllib dans lequel le fichier WAS.jar a été développé.

- 2. Modifiez le script .netrc pour créer et transférer les DDL vers le grand système en procédant comme suit.
	- a. Remplacez *USER* par le nom d'un utilisateur autorisé pour l'envoi par FTP au grand système.
	- b. Remplacez *PASSWORD* par le mot de passe de l'utilisateur autorisé. Avant d'exécuter la commande, vérifiez que l'autorisation d'accès au fichier est *600*. Sinon, lancez la commande chmod 600 .netrc. Ce fichier .netrc doit être dans le répertoire \$HOME.
	- c. Remplacez *MDMHLQ* par le nom du qualificatif de haut niveau que vous avez créé pour l'installation sur le grand système.
	- d. Exécutez la commande suivante :

echo "\\$ transferddl" | ftp *nom d'hôte*

La bibliothèque *MDMHLQ*.MDMJCL.LIB est ajoutée à votre système sur le grand système.

- 3. Accédez au répertoire MDM/database/Full/DB2/ZOS/pds/jcllib et modifiez le script .netrc pour créer les DDL et les transférer vers le grand système en procédant comme suit.
	- a. Remplacez *USER* par le nom autorisé pour l'envoi par FTP au grand système.
	- b. Remplacez *PASSWORD* par le mot de passe de l'utilisateur autorisé.
	- c. Remplacez *HOSTNAME* par le nom d'hôte du grand système.
	- d. Remplacez *MDMHLQ* par le nom du qualificatif de haut niveau que vous avez créé pour l'installation sur le grand système.
	- e. Vérifiez que l'autorisation d'accès au fichier est 600. Sinon, lancez la commande chmod 600 .netrc. Ce fichier .netrc doit être dans le répertoire \$HOME.
	- f. Exécutez la commande suivante :

echo "\\$ transferjcl" | ftp *nom d'hôte*

La bibliothèque *MDMHLQ*.MDMJCL.LIB est ajoutée à votre système sur le grand système.

- 4. Connectez-vous à TSO sur le serveur de base de données.
- 5. A l'aide de TSO/ISPF, accédez à *MDMHLQ*.MDMDDL.LIB et remplacez dans chaque script des jeux de données, l'un après l'autre, les marques de réservation qui suivent par des valeurs adaptées à votre base de données :
	- a. Remplacez *DBA ACCOUNT* par un compte de base de données disposant du droit DBADM. Par exemple, exécutez la commande CHG : CHG '*DBA ACCOUNT*' 'DB2OPER' all
	- b. Remplacez *USER ACCOUNT* par un compte utilisateur avec le niveau de droits approprié.
	- c. Remplacez *STOGROUP\_NAME* par le nom du groupe d'archivage.
	- d. Remplacez *db\_prefix* par le préfixe de base de données composé de trois caractères, affecté par l'administrateur de bases de données.
	- e. Remplacez *MDMHLQ* par le nom du qualificatif de haut niveau que vous avez créé pour l'installation sur le grand système.
	- f. Remplacez *VCATNAME* par le nom du catalogue virtuel.

Pour plus d'informations, voir l'instruction CREATE STOGROUP dans le membre de jeu de données @01crdb de la bibliothèque *MDMHLQ*.MDMDDL.LIB.

- 6. A l'aide de TSO/ISPF, accédez à *MDMHLQ*.MDMJCL.LIB et remplacez dans ce membre de jeu de données MDMIDOM les marques de réservation suivantes par des valeurs adaptées à votre base de données :
	- a. Remplacez *JOB NAME* par le nom du travail.
	- b. Remplacez *db-hlq* par un qualificatif de haut niveau valide.
	- c. Remplacez *SYSTEM* par un ID de sous-système DB2 valide.
	- d. Remplacez *USRQ* par le qualificatif de haut niveau du compte utilisateur.
	- e. Remplacez *PLANNAME* par un plan DB2 pour l'utilitaire DSNTEP2.
	- f. Remplacez *MDMHLQ* par le nom du qualificatif de haut niveau que vous avez créé pour l'installation sur le grand système.
	- g. Envoyez le JCL MDMIDOM à l'aide la commande sub. Un code retour de 0 ou 4 indique que l'exécution du JCL a abouti.

*Installation manuelle de la base de données principale sur Microsoft SQL Server :*

Cette procédure permet d'installer toute la base de données principale manuellement sur Microsoft SQL Server.

Avant de démarrer l'installation, consultez l'installation manuelle de la base de données MDM physique.

- 1. Accédez au répertoire *MDM\_INSTALL\_HOME*/database/CoreData/Full/SQL Server/ddl.
- 2. Modifiez tous les scripts contenus dans ce répertoire ; remplacez les valeurs des marques de réservation par les valeurs à utiliser dans votre base de données. Remplacez les valeurs des marques de réservation suivantes comme suit :
	- v *db\_name* par le nom de la base de données
	- *MDMSEFG* par le nom du groupe de fichiers
	- v *Logical\_FG\_Namex* par le nom du nouveau fichier à ajouter au groupe de fichiers, où x représente un numéro à partir de 1 si plusieurs groupes de fichiers doivent être créés ou ajoutés
	- v *location* par l'emplacement du groupe de fichiers "file", par exemple :
		- Microsoft SQL Server 2008R2 : C:/Program Files/Microsoft SQL Server/MSSQL10\_50.MSSQLSERVER/MSSQL/DATA
		- Microsoft SQL Server 2012 : C:/Program Files/Microsoft SQL Server/MSSQL11.DBSQL2/MSSQL/DATA
	- v *dbuser* par un propriétaire d'objet de base de données
	- v *password* par le mot de passe de dbuser
	- v *schema* par le propriétaire de l'objet
	- v *CODE\_LANG* par la langue des données de table de codes supplémentaires à charger. Par exemple : utilisez ja pour japonais ou fr pour français.
	- v *CONFIG\_LANG* par la langue à utiliser pour la configuration. Par exemple, utilisez en pour anglais ou fr pour français.
	- v *DTYPE* par le type de données à charger. Indiquez l'une des valeurs suivantes en minuscules : banking, insurance, manufacturing, telco
	- *mds\_home* emplacement de votre serveur opérationnel MDM virtuel
	- v *datasource\_name* nom de votre base de données
	- v *dbadmin user* nom de l'utilisateur de la base de données
	- v *dbadmin password* mot de passe pour l'utilisateur de votre base de données
- 3. Sur la ligne de commande, accédez au répertoire *MDM\_INSTALL\_HOME*/database/ CoreData/Full/SQL Server/ddl et exécutez les commandes dans l'ordre dans lequel elles sont indiquées.
	- a. Sqlcmd –S *Server Name*-U *dbadmin user*-P *dbadmin password*-i Create\_DB.sql > *logfile name*
	- b. Sqlcmd –S *Server Name* -U *dbuser* -P *password* -d *db\_name* -i CreateTables.sql > *logfile name*
	- c. Sqlcmd –S *Server Name* -U *dbuser* -P *password* -d *db\_name* -i CreateFK.sql > *logfile name*
	- d. Sqlcmd –S *Server Name* -U *dbuser* -P *password*-d *db\_name* -i CreateIndexes.sql > *logfile name*
	- e. Sqlcmd –S *Server Name* -U *dbuser* -P *password* -d *db\_name* -i CreateCHK.sql > *logfile name*
- 4. Utilisez IBM Installation Manager pour charger les données. Dans le panneau des fonctions à installer, sélectionnez **MDM database**.

*Installation manuelle de la base de données MDM physique sur Oracle :*

Vous pouvez installer manuellement la base de données MDM physique sur Oracle.

Avant de démarrer l'installation, lisez la rubrique relative à l'installation manuelle de la base de données MDM physique.

*Installation manuelle de la base de données principale sur Oracle :*

Installez manuellement la base de données principale sur Oracle.

- 1. Accédez au répertoire *MDM\_INSTALL\_HOME*/database/CoreData/Full/Oracle/ Standard/ddl.
- 2. Modifiez tous les scripts contenus dans ce répertoire ; remplacez les valeurs des marques de réservation par les valeurs à utiliser dans votre base de données. Remplacez les valeurs des marques de réservation suivantes comme suit :
	- a. *DBNAME* : nom de la base de données.
	- b. *SCHEMA* : utilisateur de base de données disposant des droits requis.
	- c. *NEWPASSWORD* : mot de passe de l'utilisateur de schéma
	- d. Remplacez les marques de réservation suivantes dans l'espace table :
		- v *<INDEX\_SPACE>* : nom d'espace table pour les données d'index. L'application d'installation attend la valeur IDXSPACE.
		- v *<LONG\_SPACE>* : nom d'espace table pour les types de données CLOB et XML. L'application d'installation attend la valeur LOBSPACE.
		- v *<TABLE\_SPPMD>* : nom d'espace table pour les données de la table utilisateur du moteur de correspondance probabiliste. L'application d'installation attend la valeur EMESPACE1.
		- v *<TABLE\_SPPMI>* : nom d'espace table pour les données d'index du moteur de correspondance probabiliste. L'application d'installation attend la valeur EMESPACE2.
		- v *<TABLE\_MDS4K>* : nom d'espace table pour les données de la table utilisateur 4K. L'application d'installation attend la valeur TBS4K.
		- v *<TABLE\_SPACE>* : nom d'espace table pour les données de la table utilisateur 8K. L'application d'installation attend la valeur TBS8K.
- v *<TABLE\_SPMDS>* : nom d'espace table pour les données de la table utilisateur MDM virtuelles 16K. L'application d'installation attend la valeur TBS16K.
- e. *TABLESPACE\_LOCATION* : emplacement dans lequel l'espace table est créé. Il s'agit généralement d'un répertoire de base de données situé dans *ORACLE\_HOME*. Par exemple, D:/Oracle/product/*10.2.0*/oradata/MDMDB où MDMDB est le nom de la base de données et *10.2.0* représente la version d'Oracle utilisée.
- f. *DTYPE* : type de données à charger. Indiquez l'une des valeurs suivantes en minuscules :
	- banking
	- insurance
	- $\cdot$  telco
	- manufacturing
- g. *CONFIG\_LANG* : langue à utiliser pour la configuration. Par exemple, pour l'anglais entrez en ; pour le français, entrez fr.
- h. *CODE\_LANG* : langue des données de table de codes supplémentaires à charger. Par exemple, pour le japonais entrez ja ; pour le français entrez fr.
- i. *DBUSER* : utilisateur de base de données doté du droit d'administrateur de base de données
- j. *DBPASSWORD* : mot de passe de l'utilisateur de base de données
- 3. Sur la ligne de commande, dans le répertoire *MDM\_INSTALL\_HOME*/database/ CoreData/Full/Oracle/Standard/ddl, exécutez les commandes dans l'ordre dans lequel elles sont indiquées :
	- a. sqlplus *utilisateur de la base de données*/*mot de passe de la base de données*@*nom de la base de données* @create\_schema\_ora.sql>> *nom du fichier journal* : crée le schéma de base de données.
	- b. sqlplus *schéma*/*nouveau mot de passe*@*nom de la base de données* @create\_tables\_ora.sql>> *nom du fichier journal* : crée les tables de base et les définitions de clé primaire.
	- c. sqlplus *schéma*/*nouveau mot de passe*@*nom de la base de données* @create\_hist\_tables\_ora.sql>> *nom du fichier journal* : crée les table d'historique et les définitions de clé primaire.
	- d. sqlplus *schéma*/*nouveau mot de passe*@*nom de la base de données* @create\_ix\_ora.sql>> *nom du fichier journal* : crée tous les index, y compris les contraintes d'index unique.
	- e. sqlplus *schéma*/*nouveau mot de passe*@*nom de la base de données* @create\_fk\_ora.sql>> *nom du fichier journal* : crée les clés externes.
	- f. sqlplus *schéma*/*nouveau mot de passe*@*nom de la base de données* @create\_chk\_ora.sql>> *nom du fichier journal* : crée les contraintes de vérification.
	- g. sqlplus *schéma*/*nouveau mot de passe*@*nom de la base de données* @create\_eME\_ora.sql>> *nom du fichier journal* : crée les objets InfoSphere MDM Probabilistic Matching Engine.
- 4. Si votre application s'exécute dans différents fuseaux horaires, ou que les valeurs de vos données diffèrent selon les fuseaux horaires, vous devez activer la fonction de gestion des fuseaux horaires multiples (temps universel coordonné). Si vous n'avez pas besoin d'utiliser cette fonctionnalité, vous devez la désactiver lors de l'installation de la base de données.
	- v Pour activer la fonction de gestion du temps universel coordonné :
		- a. Accédez au sous-répertoire .ddl.
- b. Exécutez le script suivant depuis la ligne de commande : sqlplus *schéma*/*nouveau mot de passe*@*nom de la base de données* @Create\_function\_utc\_enabled.sql >> *nom du fichier journal*
- v Pour désactiver la fonction de gestion du temps universel coordonné :
	- a. Accédez au sous-répertoire .ddl.
	- b. Exécutez le script suivant depuis la ligne de commande : sqlplus *schéma*/*nouveau mot de passe*@*nom de la base de données* @Create\_function\_utc\_disabled.sql >> *nom du fichier journal*
- 5. Exécutez les commandes suivantes pour installer des déclencheurs simples ou composés.
	- v Pour installer des déclencheurs simples, exécutez les scripts suivants :
		- sqlplus *schéma*/*nouveau mot de passe*@*nom de la base de données* @create\_triggers\_simple\_ora.sql>> *nom du fichier journal* : installe des déclencheurs simples.
		- **Facultatif :** sqlplus *schéma*/*nouveau mot de passe*@*nom de la base de données* @create\_delete\_triggers\_simple\_ora.sql>> *nom du fichier journal* : installe des déclencheurs simples pour les suppressions.
	- v Pour installer des déclencheurs composés, exécutez les scripts suivants :
		- sqlplus *schéma*/*nouveau mot de passe*@*nom de la base de données* @create\_triggers\_compound\_ora.sql>> *nom du fichier journal* : installe des déclencheurs composés pour les insertions et les mises à jour.
		- **Facultatif :** sqlplus *schéma*/*nouveau mot de passe*@*nom de la base de données* @create\_delete\_triggers\_compound\_ora.sql>> *nom du fichier journal* : installe des déclencheurs composés pour les suppressions.
- 6. Convertissez le fichier ImpReqData.script en un script de shell, puis exécutez-le à partir de la ligne de commande. Ce script remplit les tables de codes requises et les tables de configuration système nécessaires à l'aide de données de table de codes de langue anglaise pour le secteur d'activité entré dans la marque de réservation *DTYPE*, et les données de configuration dans la langue entrée dans la marque de réservation *CONFIG\_LANG*.
- 7. Déterminez si vous voulez installer des données de table de code pour des langues autres que l'anglais.
	- Si vous installez le produit en langue anglaise uniquement, ignorez cette étape.
	- v Pour installer des données de table de code dans des langues autres que l'anglais, pour le secteur d'activité et le code de langue définis respectivement à la place des marques de réservation *DTYPE* et *CODE\_LANG*, convertissez le fichier Imp\_CodeTables\_Data.script en script shell, et exécutez ce dernier depuis la ligne de commande. Répétez cette étape pour chaque langue à installer.
- 8. **Facultatif :** Pour activer les recherches indépendantes de la casse, exécutez le script suivant :

sqlplus *schéma*/*nouveau mot de passe*@*nom de la base de données* @Insensitive\_search\_enabled.sql >> *nom du fichier journal*

Avertissement : L'instruction create schema ora.sql crée deux espaces table distincts pour InfoSphere MDM Probabilistic Matching Engine : *TABLE\_SPACE>E* et *INDEX\_SPACE>E*.

*Installation manuelle de la base de données de domaines sur Oracle :*

Installez manuellement la base de données de domaines Oracle en remplaçant plusieurs marques de réservation et en exécutant plusieurs commandes.

Avant de démarrer l'installation :

- v Vérifiez que la base de données principale a été créée et que vous pouvez y accéder normalement. Les ressources de la base de données du domaine sont stockées dans la même base de données.
- v Lisez les instructions d'installation manuelle de la rubrique sur la base de données MDM physique et, lors des étapes facultatives, reprenez les paramètres utilisés pour installer la base de données principale.
- 1. Accédez au répertoire *MDM\_INSTALL\_HOME*/database/Full/Oracle/Standard/ddl :
- 2. Modifiez tous les scripts contenus dans ce répertoire ; remplacez les marques de réservation par les valeurs que vous voulez utiliser dans votre base de données, en suivant les indications ci-après.
	- a. Remplacez *DBNAME* par le nom de la base de données.
	- b. Remplacez *SCHEMA* par le nom du schéma désigné pour contenir les ressources de la base de données.
	- c. *NEWPASSWORD* : mot de passe de l'utilisateur de schéma
	- d. *TABLE\_SPACE* : nom de l'espace table dans lequel les données de table de la base et de l'historique seront stockées.
	- e. *INDEX\_SPACE* : nom de l'espace table dans lequel les données indexées seront stockées.
	- f. *LONG\_SPACE* : nom de l'espace table dans lequel les données de colonne utilisateur de type long, telles que CLOB et XML, doivent être stockées.
	- g. *TABLESPACE\_LOCATION* : emplacement dans lequel l'espace table sera créé. Il s'agit généralement d'un répertoire de base de données situé dans *ORACLE\_HOME*. Par exemple, D:/Oracle/product/10.2.0/oradata/MDMDB, où MDMDB représente le nom de la base de données et 10.2.0 la version d'Oracle utilisée.
	- h. *DTYPE* : type de données à charger. Indiquez l'une des valeurs suivantes en minuscules :
		- banking
		- insurance
		- $\cdot$  telco
		- manufacturing
	- i. *CONFIG\_LANG* : langue à utiliser. Par exemple, pour l'anglais entrez en ; pour le français, entrez fr.
	- j. *CODE\_LANG* : langue des données de table de codes supplémentaires à charger. Par exemple, pour le japonais entrez ja ; pour le français entrez fr.
- 3. Sur la ligne de commande, dans le répertoire *MDM\_INSTALL\_HOME*/database/Full/ Oracle/Standard/ddl, exécutez ces commandes dans l'ordre indiqué :
	- a. sqlplus *schéma*/*nouveau mot de passe*@*nom de la base de données* @create\_tables\_ora.sql>> *nom du fichier journal* : crée les tables de base et les définitions de clé primaire.
	- b. sqlplus *schéma*/*nouveau mot de passe*@*nom de la base de données* @create\_hist\_tables\_ora.sql>> *nom du fichier journal* : crée les table d'historique et les définitions de clé primaire.
- c. sqlplus *schéma*/*nouveau mot de passe*@*nom de la base de données* @create\_ix\_ora.sql>> *nom du fichier journal* : crée tous les index, y compris les contraintes d'index unique.
- d. sqlplus *schéma*/*nouveau mot de passe*@*nom de la base de données* @create\_fk\_ora.sql>> *nom du fichier journal* : crée les clés externes.
- e. sqlplus *schéma*/*nouveau mot de passe*@*nom de la base de données>* @create\_chk\_ora.sql>> *nom du fichier journal* : crée les contraintes de vérification.
- f. sqlplus *schéma*/*nouveau mot de passe*@*nom de la base de données* @create\_eME\_ora.sql>> *nom du fichier journal* : crée les objets InfoSphere MDM Probabilistic Matching Engine.

**Important :** Avant d'exécuter le script create eME ora.sql à la prochaine étape, remplacez dans le script les marques de réservation *TABLE\_SPACE* et *INDEX\_SPACE* par le nom de l'espace table et de l'espace index créés pour les objets de base de données InfoSphere MDM Probabilistic Matching Engine.

- 4. Exécutez les scripts suivants pour installer des déclencheurs simples ou composés :
	- v Pour installer des déclencheurs simples :
		- sqlplus *schéma*/*nouveau mot de passe*@*nom de la base de données* @create\_triggers\_simple\_ora.sql>> *nom du fichier journal* : installe des déclencheurs simples.
		- **Facultatif :** sqlplus *schéma*/*nouveau mot de passe*@*nom de la base de données* @create\_delete\_triggers\_simple\_ora.sql>> *nom du fichier journal* : installe des déclencheurs simples pour les suppressions.
	- v Pour installer des déclencheurs composés, exécutez les scripts suivants :
		- sqlplus *schéma*/*nouveau mot de passe*@*nom de la base de données* @create\_triggers\_compound\_ora.sql>> *nom du fichier journal* : installe des déclencheurs composés pour les insertions et les mises à jour.
		- **Facultatif :** sqlplus *schéma*/*nouveau mot de passe*@*nom de la base de données* @create\_delete\_triggers\_compound\_ora.sql>> *nom du fichier journal* : installe des déclencheurs composés pour les suppressions.
- 5. Convertissez le fichier ImpReqData.script en un script de shell, puis exécutez-le à partir de la ligne de commande. Ce script remplit les tables de codes requises et les tables de configuration système nécessaires à l'aide de données de table de codes de langue anglaise pour le secteur d'activité entré dans la marque de réservation *DTYPE*, et les données de configuration dans la langue entrée dans la marque de réservation *CONFIG\_LANG*.
- 6. Déterminez si vous voulez installer des données de table de code pour des langues autres que l'anglais.
	- v Si vous installez le produit en langue anglaise uniquement, ignorez cette étape.
	- v Pour installer des données de table de code dans des langues autres que l'anglais, pour le secteur d'activité et le code de langue définis respectivement à la place des marques de réservation *DTYPE* et *CODE\_LANG*, convertissez le fichier Imp\_CodeTables\_Data.script en script shell, et exécutez ce dernier depuis la ligne de commande. Répétez cette étape pour chaque langue à installer.
- 7. Pour remplir la table du gestionnaire de configuration avec des données en anglais, vous devez saisir le chemin d'accès aux données dans la marque de réservation *DEL\_DATA\_PATH* (si vous n'avez pas modifié l'emplacement du

répertoire, ce chemin se nomme /data) et saisir les journaux dans la marque de réservation *DEL\_DATA\_LOGS*. Convertissez le fichier ImpReqDataCfgMgr.script en un script de shell, puis exécutez-le à partir de la ligne de commande. Ce script remplit les tables de configuration système requises avec des données en anglais.

8. Si vous avez activé la recherche non sensible à la casse sur la base de données principale, exécutez le script suivant :

Sqlplus *schéma*/*nouveau mot de passe*@*nom de la base de données* @Insensitive\_search\_enabled.sql >> *nom du fichier journal*

## **Installation et configuration du serveur d'applications**

Si vous planifiez d'installer InfoSphere MDM via une installation personnalisée, vous devez au préalable préparer un serveur d'applications.

Les composants InfoSphere MDM s'exécutent dans WebSphere Application Server. Le serveur d'applications fournit une infrastructure pour la communication entre composants, l'authentification et la consignation.

**Remarque :** Si vous prévoyez de procéder à une installation autonome, le serveur d'applications est automatiquement installé et configuré.

Vous pouvez choisir de préparer un nouveau serveur d'applications ou de réutiliser un serveur d'applications existant.

Consultez ces conditions prérequises avant de préparer le serveur d'applications pour l'installation de InfoSphere MDM.

- v Vérifiez que tous les logiciels prérequis sont installés et que l'environnement approprié est configuré.
- v Configurez l'utilitaire de la base de données pour DB2 ou Oracle sur votre chemin de système. Microsoft SQL Server ne requiert pas cette étape.
- v Consultez la fiche de configuration du serveur d'applications pour comprendre quels sont les paramètres de base requis lors du processus d'installation. En complétant la fiche, vous vérifiez que vous disposez des informations de base nécessaires pour effectuer l'installation. Dans le cas d'instances multiples, copiez la feuille de travail et préparez-en une pour chaque déploiement.
- v Utilisez l'ID wasadmin lors de la préparation du serveur d'applications. Si vous utilisez DB2, cet ID doit posséder un client DB2 ou une instance DB2. L'ID doit être un membre du groupe mqm WebSphere MQ si vous utilisez WebSphere MQ pour la messagerie. Ce groupe est utilisé pour gérer WebSphere MQ.
- v Vérifiez que vous avez configuré *WAS\_HOME* et le chemin Java *JAVA\_HOME* pour IBM WebSphere Application Server.
- v Vérifiez qu'il n'existe aucun serveur nommé *server* ou cluster nommé *cluster*.

**Important :** Pour les installations personnalisées, les arguments de taille de pile JVM WebSphere Application Server deployment manager (Dmgr) doivent être définis sur 512 Mo et 1024 Mo. Cette opération est particulièrement importante si vous prévoyez d'installer l'interface utilisateur Product Maintenance. Pour augmenter la taille de segment :

- 1. Ouvrez la console d'administration de WebSphere Application Server et accédez à **Administration du système** > **Gestionnaire de déploiement**.
- 2. Sous **Infrastructure du serveur**, développez **Gestion des processus et Java**, puis cliquez sur **Définition des processus**.
- 3. Sous **Propriétés supplémentaires**, cliquez sur **Machine virtuelle Java**.
- 4. Définissez la **Taille de segment initiale** sur 512 Mo et la **Taille de segment de mémoire initiale** sur 1024 Mo.
- 5. Cliquez sur **OK**, sauvegardez vos modifications et synchronisez-les avec les noeuds.

### **Tâches associées :**

[«Installation d'InfoSphere MDM dans un environnement en cluster.», à la page 130](#page-141-0)

#### **Référence associée :**

[«Fiche d'installation de WebSphere Application Server», à la page 36](#page-47-0)

## **Préparation de WebSphere Application Server Network Deployment pour un déploiement de serveur géré :**

Configurez IBM WebSphere Application Server Network Deployment pour un déploiement de serveur géré.

Utilisez cette procédure uniquement pour des installations InfoSphere MDM personnalisées.

**Remarque :** Si vous prévoyez de procéder à une installation autonome, cette procédure n'est pas requise.

Cette procédure suppose qu'IBM WebSphere Application Server est déjà installé.

- 1. Créez un gestionnaire de déploiement (dmgr).
	- a. Ouvrez une invite de commande et accédez à votre répertoire d'installation IBM WebSphere Application Server.
	- b. A l'invite de ligne de commande, exécutez cette commande à partir du répertoire *WAS\_HOME*\bin :

Sous Microsoft Windows : manageprofiles.bat -create -profileName *dgmrName* -profilePath *WAS\_PROFILE\_HOME*\*dmgrName* -templatePath WAS HOME\profileTemplates\management -serverType DEPLOYMENT MANAGER -enableAdminSecurity true -adminUserName *userName* -adminPassword *password*

Sous Linux ou UNIX : manageprofiles.sh -create -profileName *dgmrName* -profilePath *WAS\_PROFILE\_HOME*/*dmgrName* -templatePath WAS HOME/profileTemplates/management -serverType DEPLOYMENT MANAGER -enableAdminSecurity true -adminUserName *userName* -adminPassword *password*

- 2. Démarrez le gestionnaire de déploiement en exécutant cette commande à partir du répertoire *WAS\_HOME*\bin : MicrosoftWindows : startManager.bat -profileName *dmgrProfileName* ou Linux et UNIX : startManager.sh -profileName *dmgrProfileName*
- 3. Recherchez les ports affectés au gestionnaire de déploiement.
	- a. Ouvrez le fichier profiles/*dmgrProfileName*/logs/AboutThisProfile.txt.
	- b. Recherchez l'entrée pour le port du connecteur Management SOAP et notez ce numéro.
	- c. Recherchez l'entrée pour le port de la console d'administration et notez ce numéro.
- 4. Créez un noeud lié au gestionnaire de déploiement en exécutant cette commande à partir du répertoire *WAS\_HOME*\bin :

Sous Microsoft Windows : manageprofiles.bat -create -profileName *profileName* -profilePath *WAS\_PROFILE\_HOME*\*profileName* -templatePath *WAS\_HOME*\profileTemplates\managed -hostName *hostName* -nodeName *NodeName* -cellName *cellName* -dmgrHost *dmgrHost* -dmgrPort *dmgrPort* -dmgrAdminUserName *userName* -dmgrAdminPassword *password*

Sous Linux ou UNIX : manageprofiles.sh -create -profileName *profileName* -profilePath *WAS\_PROFILE\_HOME*/*profileName* -templatePath *WAS\_HOME*/profileTemplates/managed -hostName *hostName* -nodeName *NodeName* -cellName *cellName* -dmgrHost *dmgrHost* -dmgrPort *dmgrPort* -dmgrAdminUserName *userName* -dmgrAdminPassword *password*

Où :

- v *nodeProfileName* correspond au nom du noeud
- v *username* correspond à l'utilisateur indiqué dans l'étape 1
- v *password* correspond au mot de passe indiqué dans l'étape 1
- v *dmgrPort* correspond au numéro de port du connecteur SOAP de gestion spécifié à l'étape 3.b.
- 5. Démarrez le noeud en exécutant cette commande à partir du répertoire WAS HOME\bin : Microsoft Windows: startNode.bat -profileName *nodeProfileName* ou Linux et UNIX : startNode.sh -profileName *nodeProfileName*
- 6. Ouvrez la console d'administration de IBM WebSphere Application Server et activez la synchronisation de noeud.
	- a. Ouvrez un navigateur et accédez à https://localhost*port*/ibm/console. Le numéro de port correspond au numéro de port de la console d'administration spécifié à l'étape 3.c.
	- b. Si vous recevez un avertissement indiquant que la connexion n'est pas sécurisée, vous pouvez ignorer le message et ajouter une exception pour votre navigateur le cas échéant.
	- c. Connectez-vous à l'aide des données d'identification spécifiées à l'étape 1.
	- d. Accédez à **Administration système** > **Console Preferences**.
	- e. Sélectionnez **Synchroniser les modifications avec les noeuds** et cliquez sur **Appliquer**.
- 7. Définissez le chemin du pilote de base de données dans la console d'administration de IBM WebSphere Application Server.
	- a. Accédez à **Environment** > **WebSphere variables**.
	- b. Cliquez sur chacune des entrées de chemin du pilote nommées pour votre type de base de données. Par exemple : **DB2\_JDBC\_DRIVER\_PATH**, **ORACLE\_JDBC\_DRIVER\_PATH** ou **MICROSOFT\_JDBC\_DRIVER\_PATH**.
	- c. Entrez le chemin vers le répertoire parent de votre répertoire d'installation de base de données et cliquez sur **OK**.
		- Sous Oracle, utilisez ORACLE\_HOME/jdbc/lib/ojdbc6.jar.
		- Sous Microsoft SQL Server, utilisez SQL PLUS HOME\sqljdbc4.jar.
		- v Remplacez les barres obliques inversées simples par des barres obliques inversées doubles. Par exemple, si le chemin est C:/IBM/SQLLIB, saisissez  $C$ ://IBM.
	- d. Sélectionnez **Save directly to the master configuration**.

## **Préparation de WebSphere Application Server Network Deployment pour un serveur non géré :**

Configurez IBM WebSphere Application Server Network Deployment en vue d'un déploiement de serveur non géré.

Utilisez cette procédure uniquement pour des installations InfoSphere MDM personnalisées.

Si vous prévoyez de procéder à une installation autonome, cette procédure n'est pas requise.

Cette procédure suppose qu'IBM WebSphere Application Server est déjà installé.

1. Créez un noeud non géré sur le serveur d'applications pour créer un serveur nommé **server1** sur le noeud. Exécutez cette commande à partir du répertoire *WAS\_HOME*\bin :

Sous Microsoft Windows : manageprofiles.bat -create -profileName *nodeProfileName* -templatePath profileTemplates\default -federateLater false -dmgrAdminUserName *username* -enableAdminSecurity true -adminUserName *username* -adminPassword *password*

Sous Linux ou UNIX : manageprofiles.sh -create -profileName *nodeProfileName* -templatePath profileTemplates/default -federateLater false -dmgrAdminUserName *username* -enableAdminSecurity true -adminUserName *username* -adminPassword *password*

Lorsque vous utilisez un serveur non géré, le nom du serveur de noeud est **server1**.

- 2. Démarrez le noeud en exécutant cette commande à partir du répertoire WAS HOME\bin : Microsoft Windows : startServer.bat -server1 ou Linux et UNIX : startServer.sh -server1
- 3. Ouvrez la console d'administration IBM WebSphere Application Server et définissez le chemin d'accès au pilote de base de données :
	- a. Accédez à **Environment** > **WebSphere variables**.
	- b. Cliquez sur chacune des entrées de chemin du pilote nommées pour votre type de base de données. Par exemple : **DB2\_JDBC\_DRIVER\_PATH**, **ORACLE\_JDBC\_DRIVER\_PATH** ou **MSSQLSERVER\_JDBC\_DRIVER\_PATH**.
	- c. Entrez le chemin vers le répertoire parent de votre répertoire d'installation de base de données et cliquez sur **OK**. Remplacez les barres obliques inversées simples par des barres obliques inversées doubles. Par exemple, si le chemin est C:\IBM\SQLLIB, saisissez C:\\IBM.
	- d. Sélectionnez **Save directly to the master configuration**.

**Préparation de WebSphere Application Server pour un déploiement de base :**

Configurez IBM WebSphere Application Server en vue d'un déploiement de base.

Si vous planifiez d'effectuer un déploiement de base, IBM Installation Manager crée un profil IBM WebSphere Application Server nommé *server1*. Si vous choisissez d'utiliser ce profil, vous n'avez pas besoin d'en créer un avant l'installation.

**Important :** N'enregistrez pas *server1* en tant que service Microsoft Windows. Si un tel enregistrement est effectué, IBM Installation Manager ne parvient pas à redémarrer *server1* lors de la procédure d'installation des modules de déploiement InfoSphere MDM.

Utilisez cette procédure uniquement pour des installations InfoSphere MDM personnalisées.

Si vous prévoyez de procéder à une installation autonome, cette procédure n'est pas requise.

Cette procédure suppose que le serveur d'applications est déjà installé.

- 1. Créez le profil IBM WebSphere Application Server de base :
	- v Pour créer le profil de base à l'aide de l'outil de gestion de profil, procédez comme suit.
		- a. Accédez au répertoire *WAS\_HOME*/bin/ProfileManagement et exécutez l'outil de gestion de profil.
			- Sous Microsoft Windows, exécutez pmt.bat
			- Sous Linux et UNIX, exécutez pmt.sh
		- b. Dans le panneau Sélection d'environnement, cliquez sur **Serveur d'applications** et cliquez sur **Suivant**.
		- c. Dans le panneau Options de création des profils, sélectionnez **Création d'un profil standard** et cliquez sur **Suivant**.

**Conseil :** Si vous ne souhaitez pas utiliser la configuration par défaut, vous pouvez également sélectionner **Création d'un profil avancé** et fournir les détails sur la configuration. Cette procédure suppose la création d'un profil standard.

- d. Dans le panneau Sécurité administrative, vérifiez que l'option **Activer la sécurité administrative** est sélectionnée. Ajoutez un nom d'utilisateur et un mot de passe, puis cliquez sur **Suivant**.
- e. Consultez le récapitulatif et cliquez sur **Créer**. L'outil de gestion de profil va créer un profil de base.
- v Pour créer un profil de base à l'aide de la ligne de commande, exécutez la commande suivante :

**Remarque :** Remplacez *WAS\_HOME*, *was\_user*, et *was\_password* par les valeurs appropriées.

*WAS\_HOME*/bin/manageprofiles.sh -create -templatePath *WAS\_HOME*/profileTemplates/default -enableAdminSecurity true -adminUserName *was\_user* -adminPassword *was\_password*

**Remarque :** Les paramètres facultatifs suivants vous permettent d'ajouter plus de détails à la commande de création de profil :

- Si vous ne souhaitez pas utiliser le chemin d'accès au profil par défaut, vous pouvez ajouter -profilePath *profile\_path* à la commande.
- Si vous ne souhaitez pas utiliser le nom de profil par défaut, vous pouvez ajouter -profileName *profile\_name* à la commande.
- 2. Une fois le profil de base créé, démarrez le serveur. Vous pouvez utiliser la console Premiers pas ou une ligne de commande. Par exemple : /opt/IBM/WebSphere/AppServerBASE/profiles/AppSrv01/bin/startServer.sh server1

#### **Création d'un utilisateur et ajout de cet utilisateur à un groupe MDM :**

Cette procédure permet de créer un utilisateur IBM WebSphere Application Server et de l'ajouter à un groupe InfoSphere MDM.

IBM Installation Manager crée tous les groupes ainsi qu'un administrateur MDM (mdmadmin) avec les droits et privilèges requis. Cette procédure permet d'ajouter de nouveaux utilisateurs.

**Restriction :** Si l'utilisateur mdmadmin doit être créé avant l'installation (par exemple si le serveur d'applications est configuré et contrôlé par un tiers et s'il hérite de tous les comptes utilisateur depuis un référentiel fédéré), vérifiez que le mot de passe de mdmadmin ne comporte pas plus de 16 caractères. Les mots de passe plus longs seront tronqués à 16 caractères dans l'API MDM virtuelle avant d'être transmis au serveur d'applications en vue de l'authentification. L'authentification des clients MDM virtuels échouera.

Pour plus d'informations sur les groupes disponibles, voir la rubrique sur les groupes et comptes utilisateur.

- 1. Dans la console d'administration IBM WebSphere Application Server, accédez à **Utilisateurs et groupes** > **Manage Users** et cliquez sur **Créer**.
- 2. Sur la page Create a User, entrez un ID utilisateur, un nom et un mot de passe.
- 3. Cliquez sur **Group Membership**.
- 4. Sur la page Group Membership, recherchez les groupes avec la clé de recherche '\*' et cliquez sur **Rechercher**.
- 5. Dans la colonne **Disponible**, mettez en évidence les groupes auxquels appartient l'utilisateur et cliquez sur **Ajouter** pour déplacer le groupe dans la colonne Mapped To.
- 6. Sur la page Group Membership, cliquez sur **Fermer**.
- 7. Sur la page Create a User, cliquez sur **Créer**.

### **Concepts associés :**

Gestion des utilisateurs

### **Tâches associées :**

Activation de la sécurité utilisateur pour le serveur opérationnel

Configuration d'utilisateurs et de groupes d'utilisateurs pour MDM virtuel

## **Référence associée :**

[«Comptes utilisateurs, groupes et valeurs par défaut utilisés par l'application](#page-23-0) [d'installation», à la page 12](#page-23-0)

*Modification des rôles de sécurité des canaux dans MDM :*

Le mécanisme de sécurité dans MDM comporte diverses configurations de rôle de canal.

MDM accepte les requêtes provenant de ces canaux uniquement si le rôle de l'appelant est configuré dans les configurations produit respectives :

- /IBM/DWLCommonServices/Security/TrustedClientMode/Batch/roles
- v /IBM/DWLCommonServices/Security/TrustedClientMode/EventManager/roles
- v /IBM/DWLCommonServices/Security/TrustedClientMode/OtherChannels/roles

Par défaut, ces configurations ont la valeur mdm\_admin. Si le nouvel utilisateur est créé et n'est pas affecté au rôle mdm\_admin, un rôle valide de cet utilisateur créé doit être configuré en mettant à jour ces configurations.

Pour plus d'informations, voir la rubrique 'Définition des services de sécurité'.

### **Définition du chemin de l'utilitaire DB2 :**

Si vous utilisez une base de données IBM DB2, vous devez définir l'utilitaire de base de données sur votre chemin de système.

A l'invite de commande, ajoutez les utilitaires de base de données DB2 à la variable PATH sur votre système. Par exemple : export PATH=*BASE\_DB2*/sqllib/bin:\$PATH

Vous pouvez également ajouter la ligne d'exportation à votre profil utilisateur.

## **Définition du chemin de l'utilitaire Oracle :**

Si vous utilisez une base de données Oracle, vous devez définir l'utilitaire de base de données sur votre chemin de système.

En ligne de commande, vous pouvez ajouter les utilitaires de base de données Oracle dans la variable PATH de votre système. Par exemple :

```
export ORACLE_HOME=ORACLE_HOME
export PATH=$ORACLE HOME/bin: $PATH
```
Vous pouvez également ajouter les lignes d'exportation à votre profil utilisateur.

## **Préparation d'un système Solaris pour une installation InfoSphere MDM**

Si vous procédez à une installation sur un système d'exploitation Solaris, vous devez exécuter cette procédure avant de commencer l'installation.

Si vous n'exécutez pas ces étapes, l'installation de InfoSphere MDM peut durer plus de 8 heures. Dans ces conditions, un dépassement de délai d'attente peut se produire pendant l'installation ou l'installation obtenue peut être endommagée.

Définissez l'argument de machine virtuelle Java pour votre gestionnaire de déploiement :

- 1. Créez un profil WebSphere Application Server (gestionnaire de déploiement et noeud).
- 2. Ouvrez la console d'administration de WebSphere Application Server et accédez à **System Administration** > **Deployment Manager** > **Java and Process Management** > **Process Definition** > **Java Virtual Machine**.
- 3. Dans la zone **Generic JVM Arguments** de l'onglet Configuration, entrez l'argument suivant : -XX:MaxpermSize=384m. Cliquez sur **Apply** et **Save directly to the master configuration**.
- 4. Redémarrez le noeud et le gestionnaire de déploiement.

Sur un système T-series, procédez comme suit.

- 5. Accédez au répertoire WAS\_PROFILE\_HOME/deployment manager properties et ouvrez le fichier soap.client.props.
- 6. Remplacez la valeur 180 du paramètre com.ibm.SOAP.requestTimeout par 1800 : com.ibm.SOAP.requestTimeout=1800
- 7. Redémarrez le noeud et le gestionnaire de déploiement.

## **Messagerie intégrée WebSphere Application Server**

L'application InfoSphere MDM utilise des beans gérés par message qui, au démarrage de l'EBA, recherchent les spécifications d'activation associées et un fournisseur JMS. Si aucun fournisseur JMS n'existe, les beans gérés par message dépassent le délai d'attente et ne parviennent pas à démarrer. Pour simplifier le processus d'installation et de configuration, un moteur et un fournisseur JMS sont automatiquement configurés lors de l'installation d'InfoSphere MDM.

Si une messagerie intégrée (bus de messages) WebSphere Application Server est déjà configurée ou si vous installez InfoSphere MDM sous z/OS, vous devez effectuer certaines étapes avant de lancer l'installation.

Si vous effectuez l'installation sous z/OS et si aucun bus de messages n'existe, vous devez exécuter certaines étapes après avoir installé InfoSphere MDM. La configuration de post-installation n'est pas requise pour les systèmes d'exploitation autres que z/OS.

### **Tâches associées :**

[«Configuration de votre bus de messages sous z/OS après l'installation», à la page](#page-146-0) [135](#page-146-0)

## **Préparation d'un bus de messagerie WebSphere Application Server existant en vue de l'installation d'InfoSphere MDM sous z/OS :**

Si vous installez InfoSphere MDM sur z/OS, l'utilisateur de base de données chargé de l'installation d'InfoSphere MDM doit disposer des droits nécessaires à la création de tables et d'espaces table. Si tel n'est pas le cas, WebSphere Application Server risque de ne pas parvenir à créer les tables SIB (bus d'intégration de services).

Si un bus de messagerie WebSphere Application Server existe déjà et si vous effectuez l'installation avec un utilisateur ne disposant pas des droits permettant de créer des tables et des espaces table, vous devez exécuter ces étapes avant de lancer l'installation d'InfoSphere MDM.

Si aucun bus de messagerie n'existe, commencez par installer InfoSphere MDM, puis exécutez les étapes décrites à la section [«Configuration de votre bus de](#page-146-0) [messages sous z/OS après l'installation», à la page 135.](#page-146-0)

- 1. Ouvrez la console d'administration WebSphere Application Server.
- 2. Accédez à **Intégration de services** > **Bus** > *votre bus d'application* > **Membres du bus**.
- 3. Dans la page des membres du bus, cliquez sur *votre membre de bus d'application* > *votre serveur SIB d'applications* > **Emplacement de stockage des messages**.
- 4. Décochez l'option **Créer des tables** pour empêcher toute tentative de création des tables SIB par WebSphere Application Server.
- 5. Vérifiez que le **Nom du schéma** pointe vers votre schéma InfoSphere MDM. Si ce n'est pas le cas, modifiez le nom du schéma.
- 6. Cliquez sur **Appliquer**, puis cliquez sur **Sauvegarder directement dans la configuration principale**.
- 7. Arrêtez le serveur d'applications.
- 8. Créez les tables SIB pour votre instance en modifiant le fichier ZSIB.sql pour votre schéma, préfixe et propriétaire de base de données. Dans le fichier, remplacez *<SCHEMA>* par votre nom de schéma, *<PREFIX>* par votre préfixe en trois lettres et *<DBA ACCOUNT>* par le propriétaire de votre base de données. Exécutez SQL en tant que propriétaire de la base de données.
- 9. Synchronisez les noeuds et démarrez le serveur d'applications.

### **Tâches associées :**

[«Installation sur z/OS», à la page 133](#page-144-0)

## **Préparation d'un bus de messagerie WebSphere Application Server en vue d'une installation d'InfoSphere MDM :**

Si vous effectuez l'installation sur un système d'exploitation autre que z/OS, le programme d'installation peut créer les tables SIB car aucun droit particulier n'est requis. Si vous pointez votre bus de messagerie existant vers une instance d'InfoSphere MDM, vérifiez que la source de données de messagerie et le nom de schéma de l'emplacement de stockage des messages pointent vers le schéma InfoSphere MDM.

Suivez cette procédure pour faire pointer le schéma de messagerie vers le schéma InfoSphere MDM avant de lancer l'installation.

- 1. Ouvrez la console d'administration WebSphere Application Server.
- 2. Accédez à **Intégration de services** > **Bus** > *votre bus d'application* > **Membres du bus**.
- 3. Dans la page des membres du bus, cliquez sur *votre membre de bus d'application* > *votre serveur SIB d'applications* > **Emplacement de stockage des messages**.
- 4. Vérifiez que le **Nom du schéma** pointe vers votre schéma InfoSphere MDM. Si ce n'est pas le cas, modifiez le nom du schéma.
- 5. Cliquez sur **Appliquer**, puis cliquez sur **Sauvegarder directement dans la configuration principale**.
- 6. Synchronisez les noeuds et redémarrez le serveur d'applications.

## **Installation manuelle du composant de serveur de messagerie InfoSphere MDM**

Vous pouvez utiliser IBM Installation Manager pour créer le composant de serveur de messagerie InfoSphere MDM ou vous pouvez l'installer manuellement.

Utilisez IBM Installation Manager pour installer le composant de messagerie InfoSphere MDM si IBM WebSphere MQ se trouve sur la même machine que celle sur laquelle vous prévoyez d'exécuter le programme d'installation afin d'installer le composant Serveur opérationnel MDM. Le composant de serveur de messagerie InfoSphere MDM est installé par IBM Installation Manager par défaut lorsque vous choisissez le fournisseur de messagerie WebSphere MQ plutôt que le fournisseur de messagerie par défaut WebSphere Application Server dans le panneau de configuration d'application MDM.

- 1. Vérifiez que vous disposez du script custSetupMQServer.mqsc avant de commencer à installer manuellement le composant de serveur de messagerie InfoSphere MDM.
- 2. Obtenez le script custSetupMQServer.mqsc du répertoire *STARTUPKIT\_INSTALL\_HOME*.
- 3. Créez et démarrez le gestionnaire de files d'attente à utiliser par le composant de serveur de messagerie InfoSphere MDM (remplacez *MDM1011.QMANAGER* par un nom que vous avez choisi) en exécutant le script : /usr/mqm/crtmqm MDM1011.QMANAGER

Ignorez cette étape si vous envisagez d'utiliser un gestionnaire de files d'attente existant.

4. Démarrez le gestionnaire de files d'attente en exécutant le script : /usr/mqm/strmqm MDM1011.QMANAGER

- 5. Préparez custSetupMQServer.mqsc en remplaçant la marque de réservation *CHANNEL\_NAME* dans le script custSetupMQServer.mqsc par la valeur réelle du canal WebSphere MQ à utiliser.
- 6. Créez les objets de configuration de composant de serveur de messagerie InfoSphere MDM en exécutant le script suivant :

/usr/mqm/runmqsc < \$*HOME*/custSetupMQServer.mqsc MDM1011.QMANAGER

Remplacez la marque de réservation *CHANNEL\_NAME* dans le script custSetupMQServer.mqsc par la valeur réelle du canal WebSphere MQ à utiliser.

7. Activez la prise en charge du courtier d'événements en exécutant le script suivant :

/usr/mqm/runmqsc < /usr/mqm/java/bin/MQJMS PSQ.mqsc MDM1011.QMANAGER

- 8. Démarrez le courtier d'événements en exécutant le script suivant : /usr/mqm/strmqbrk –m MDM1011.QMANAGER
- 9. Démarrez le programme d'écoute des événements en exécutant le script suivant :

/usr/mqm/runmlsr –m MDM1011.QMANAGER –t TCP –p 1414&

Vous pouvez utiliser tout numéro de port valide pour le port d'écoute WebSphere MQ.

## **Tâches associées :**

[«Installation du kit de démarrage d'installation», à la page 78](#page-89-0)

## **Définition de l'environnement local et du codage des caractères sur des ordinateurs cibles**

Des paramètres de globalisation sont automatiquement définis pour les serveurs opérationnels physiques lors de l'installation. Pour les serveurs opérationnels avec des configurations virtuelles, certains paramètres doivent être définis manuellement après l'installation.

Des paramètres Unicode sont définis lorsque vous exécutez le script de création de base de données applicable à votre type de base de données. Des paramètres linguistiques sont définis lors de l'installation. Cette procédure permet de définir tous les paramètres supplémentaires des serveurs opérationnels si vous prévoyez d'implémenter une autre langue que l'anglais US.

Les fichiers journaux créés par le serveur opérationnel sont codés au format ASCII. Les points de code qui ne sont pas acceptés par le code ASCII sont ceux qui sont au format Unicode standard U+XXXX.

Vérifiez que les éléments Unicode suivants ont été définis par le script de création de base de données :

- Microsoft SQL Server : nouveau MAD\_DBTYPE = "mssqlu"
- v Oracle : CREATE DATABASE *dname*...CHARACTER SET AL32UTF8. Vous devez également définir la sémantique de longueur des caractères pour Unicode. Définissez la variable NLS\_LANG\_SEMANTICS sur CHAR (le paramètre par défaut est BYTE). Entrez la commande :

ALTER SYSTEM SET NLS\_LENGTH\_SEMANTICS=CHAR SCOPE=BOTH

Si vous utilisez un pilote de connexion sans fil avec un client Oracle, vous devez également définir cette variable pour l'utilisateur se connectant au serveur opérationnel. (Un pilote de connexion sans fil utilise les bibliothèques client Oracle.)

NLS\_LANG=AMERICAN\_AMERICA.AL32UTF8

<span id="page-129-0"></span>v IBM DB2: CREATE DATABASE *dname* USING CODESET UTF-8 TERRITORY *territory code*. Par exemple : create database prod using codeset UTF-8 territory us, où prod correspond au nom de la base de données et us au territoire.

Après avoir installé Serveur opérationnel MDM, vous devez définir manuellement la variable MAD\_ENCODING pour votre configuration MDM virtuelle. Cette variable est définie dans le fichier de configuration com.ibm.mdm.mds.jni.cfg.

Les chaînes traduites sont stockées dans le répertoire /smt. Ces fichiers, par exemple fr FR.smt ou en US.smt, contiennent les messages d'interaction renvoyés aux clients. Pour définir la langue des chaînes traduites, vous devez également définir la variable d'environnement MAD\_SMTLIST dans le fichier de configuration com.initiate.server.system.cfg. Cette variable indique le fichier \*.smt approprié. Si vous utilisez plusieurs langues, vous pouvez séparer les langues par une virgule dans la propriété de la variable.

Lorsque l'option MAD SMTLIST est définie sur plusieurs langues (smtcode), le serveur opérationnel peut éventuellement charger plusieurs langues (chaînes) simultanément. En revanche, les composants InfoSphere MDM affichent les chaînes pour une seule langue à la fois. Par exemple, le même serveur opérationnel est configuré pour envoyer des messages en français à un client français et des messages en anglais à un client anglais.

Si le logiciel client n'est pas configuré pour utiliser une autre langue, seules les informations de niveau serveur opérationnel sont renvoyées dans la langue choisie. La traduction ou la globalisation des données stockées dans la base de données MDM, par exemple des dates, n'est pas convertie lorsque ces données sont affichées dans les applications utilisateur. Ces informations s'affichent selon l'environnement local dans lequel elles ont été créées à partir de la source.

## **Vérification des conditions requises à l'aide de l'outil de ligne de commande**

Avant d'installer un déploiement InfoSphere MDM personnalisé, exécutez l'outil de contrôle des prérequis en ligne de commande fourni avec le kit Installation Startup Kit.

Vous devez installer le kit Installation Startup Kit avant de pouvoir exécuter l'outil de contrôle des prérequis en ligne de commande.

Cet outil vous permet d'éviter de lancer une installation vouée à l'échec parce que certaines conditions ne sont pas remplies. Cet outil va vous aider à tester votre environnement, à vérifier que les conditions requises sont remplies, et à collecter les données de base et les données étendues à partir des journaux, des fichiers de configuration et des métadonnées stockées dans la base de données.

**Remarque :** L'outil de contrôle des prérequis en ligne de commande contient des fonctionnalités fournies par IBM Support Assistant Data Collector.

- 1. Accédez au répertoire de l'outil de contrôle des prérequis du kit Installation Startup Kit : *STARTUPKIT\_INSTALL\_HOME*\MDMStartupKit\prereq\_checker\ MDMCollector\isadc.
- 2. Exécutez le script de contrôle des prérequis :
	- Sous Microsoft Windows, exécutez isadc.bat.
	- Sous Linux ou UNIX, exécutez isadc.sh.

L'outil de contrôle des prérequis en ligne de commande va vous guider lors les étapes qui vont vous permettre de :

- v vérifier les conditions requises pour l'installation ;
- v collecter les données de base ;
- collecter les données étendues.

### **Concepts associés :**

[«Conditions de compte prérequises pour les installations personnalisées», à la page](#page-90-0) [79](#page-90-0)

### **Tâches associées :**

[«Installation du kit de démarrage d'installation», à la page 78](#page-89-0)

## **Référence associée :**

[«Kit Installation Startup Kit pour les installations personnalisées», à la page 10](#page-21-0) [«Contrôles des prérequis pour les installations personnalisées», à la page 123](#page-134-0)

# **Installation d'un déploiement personnalisé d'InfoSphere MDM**

Cette procédure permet d'exécuter une installation personnalisée. L'installation personnalisée est la méthode requise si vous utilisez une base de données Oracle ou Microsoft SQL Server ou si vous procédez à une installation dans un environnement en cluster. Vous pouvez également utiliser une installation personnalisée si vous utilisez une base de données IBM DB2.

Vérifiez que les conditions requises suivantes sont remplies :

- v Vous avez effectué les tâches de préparation à l'installation, y compris la préparation de votre serveur IBM WebSphere Application Server et de votre base de données.
- v Vous avez installé IBM Installation Manager et ajouté les référentiels nécessaires.
- v Le gestionnaire de déploiement et le noeud IBM WebSphere Application Server ont démarré.
- Votre base de données a démarré.
- v Si vous installez InfoSphere MDM Workbench sur un poste de travail, vous avez installé IBM Rational Application Developer.
- v Vous avez éventuellement installé le kit Installation Startup Kit, qui contient des scripts et d'autres outils destinés à vous aider lors de l'installation et de la configuration. Si ce kit n'est pas installé, l'application d'installation affiche un avertissement.

Si vous procédez à une installation sur Microsoft Windows :

- v Vous devez effectuer l'exécution en mode administrateur pour IBM Installation Manager afin d'écrire dans le registre Windows. Le mode Administrateur n'est pas utilisé pour IBM AIX, Linux ou Solaris.
- v Sur un système Microsoft Windows 7, vous devez installer MDM dans un répertoire qui n'est pas virtualisé.

**Important :** Pour les installations personnalisées, les arguments de taille de pile JVM WebSphere Application Server deployment manager (Dmgr) doivent être définis sur 512 Mo et 1024 Mo. Cette opération est particulièrement importante si vous prévoyez d'installer l'interface utilisateur Product Maintenance. Pour augmenter la taille de segment :

1. Ouvrez la console d'administration de WebSphere Application Server et accédez à **Administration du système** > **Gestionnaire de déploiement**.

- 2. Sous **Infrastructure du serveur**, développez **Gestion des processus et Java**, puis cliquez sur **Définition des processus**.
- 3. Sous **Propriétés supplémentaires**, cliquez sur **Machine virtuelle Java**.
- 4. Définissez la **Taille de segment initiale** sur 512 Mo et la **Taille de segment de mémoire initiale** sur 1024 Mo.
- 5. Cliquez sur **OK**, sauvegardez vos modifications et synchronisez-les avec les noeuds.

**Remarque :** Si vous procédez à l'installation dans un déploiement en cluster, passez directement à l'étape [Installation dans un environnement en cluster.](#page-141-1)

**Remarque :** Si vous procédez à l'installation sur un système z/OS, passez directement à l'étape [«Installation sur z/OS», à la page 133.](#page-144-0)

Si IBM Rational Application Developer est installé, assurez-vous de ne pas installer InfoSphere MDM dans le même groupe de packages.

- 1. Relisez les conditions requises citées plus haut dans cette rubrique et vérifiez que vous avez exécuté toutes les étapes de préparation. Ces étapes ne sont pas facultatives.
- 2. Démarrez IBM Installation Manager.
- 3. Dans l'écran d'accueil IBM Installation Manager, cliquez sur **Install**.
- 4. Dans le panneau Install Packages, sélectionnez l'édition InfoSphere MDM et les éventuels autres packages nécessaires (tels que Workbench, dans le cas d'une installation de poste de travail). Cliquez sur **Next**.

**Conseil :** Si vous ne sélectionnez pas le kit Installation Startup Kit ou si vous ne l'avez pas déjà installé, l'application d'installation affiche un avertissement. Vous pouvez cependant poursuivre l'installation.

- 5. Lisez et acceptez le contrat de licence, puis cliquez sur **Next**.
- 6. Choisissez si vous allez effectuer l'installation dans un groupe de packages existant ou créer un nouveau groupe de packages.

**Conseil :** Si vous hésitez, acceptez la valeur par défaut. Dans la plupart des installations, la création d'un groupe de packages est nécessaire.

**Important :** Si IBM Rational Application Developer est installé, assurez-vous de ne pas installer InfoSphere MDM dans le même groupe de packages. Sélectionnez **Create a new package group**.

7. Dans le même panneau, définissez le **répertoire d'installation** dans lequel vous souhaitez installer chaque composant. Si vous choisissez d'installer un composant dans un répertoire autre que le répertoire par défaut, sélectionnez ce composant et cliquez sur **Browse** dans la zone **Installation Directory**.

Vérifiez les informations relatives à l'espace disque, puis cliquez sur **Next**.

- 8. Dans le panneau des langues, l'anglais est toujours sélectionné.
	- a. Si vous souhaitez prendre en charge d'autres langues que l'anglais, sélectionnez-les.
	- b. Certains packages prennent en charge davantage de langues que d'autres. Si vous souhaitez d'autres langues, cliquez sur le bouton de développement correspondant à **Translations Supported by Only Some Packages** et sélectionnez les langues de votre choix.
	- c. Cliquez sur **Next**.
- 9. Dans le panneau des fonctions, sélectionnez les fonctions InfoSphere MDM et les composants facultatifs à installer, puis cliquez sur **Next**.
- 10. Dans la série de panneaux suivants, entrez les informations de configuration :

**Conseil :** Aidez-vous des fiches d'installation que vous avez remplies. Au fur et à mesure que vous consultez les panneaux de configuration successifs, une coche verte ou une croix rouge s'affiche pour indiquer si vous avez bien effectué les tâches décrites dans chaque panneau.

- a. Dans le panneau Database Configuration :
	- v Entrez les détails relatifs à la base de données. Si la valeur indiquée pour le répertoire de base de la base de données est valide, le bouton **Test Connection** devient actif.
	- v Cliquez sur **Test Connection**. Pour que le test réussisse, la base de données doit être accessible et en cours d'exécution.
	- v Une fois le test de connexion réussi, vous pouvez configurer les espaces table. Sélectionnez **Use existing tablespaces** ou **Create new tablespaces**. Si vous choisissez de créer des espaces table, vous devez définir leur nom.
- b. Dans le panneau History Configuration, sélectionnez les options relatives au secteur d'activité, aux déclencheurs et à la langue correspondant à vos besoins métier.
- c. Dans le panneau WebSphere Application Server Configuration :
	- v Entrez les informations que vous avez utilisées pour configurer votre serveur d'applications :
	- v Sélectionnez **Retrieve Host Details** pour obtenir les informations sur votre cellule, votre noeud et votre serveur. Utilisez les listes déroulantes correspondantes pour sélectionner la cellule, le noeud et le serveur récupéré. Si vous devez indiquer une autre valeur, vous pouvez la saisir dans la zone.
	- v Cliquez sur **Verify MDM Instance on Server**.
- d. Dans le panneau Application Configuration :
	- v Fournissez le nouveau nom de l'application, mot de passe utilisateur et port RMI. L'application d'installation va utiliser ces détails pour configurer InfoSphere MDM.
	- v Sélectionnez **Probabilistic matching** ou **Deterministic matching** pour votre style de correspondance.
	- v Si votre application s'exécute dans différents fuseaux horaires, ou que les valeurs de vos données diffèrent selon les fuseaux horaires, sélectionnez **Enable multiple time zone deployment** et sélectionnez un **fuseau horaire par défaut**.
	- Sélectionnez le type de messagerie à utiliser pour cette installation. Si vous sélectionnez IBM WebSphere MQ, vous devrez fournir les informations relatives à votre instance WebSphere MQ.

**Conseil :** Si vous avez installé WebSphere MQ sur un ordinateur autre que celui où vous exécutez IBM Installation Manager, assurez-vous de décocher l'option **Configure messaging server** pour empêcher le programme d'installation de créer un gestionnaire de files d'attente. Maintenez l'option sélectionnée si vous ne souhaitez pas créer de gestionnaire de files d'attente.

e. Dans le panneau Install Configuration Review :

• Sélectionnez le type d'installation. Vous pouvez configurer automatiquement les composants de l'application dans le cadre de la procédure d'installation principale, ou exécuter des scripts de configuration de ces composants une fois que l'installation est terminée.

**Remarque :** Pour plus d'informations sur la séparation de la configuration et de l'installation, voir les rubriques connexes à la fin de cette page.

- Développez les en-têtes des propriétés pour vérifier les informations que vous avez configurés pour cette installation.
- v Cliquez sur **Verify Installation Requirements** pour exécuter un certain nombre de contrôles des prérequis. Ces contrôles vont vous aider à vous assurer que votre environnement et votre configuration sont suffisants pour garantir la réussite de l'installation.
- v Consultez les résultats du test de validation obligatoire. Cliquez sur **Show details** pour afficher d'autres informations pour chaque test, puis suivez les liens fournis pour afficher le fichier journal et l'aide concernant chaque résultat.

**Conseil :** Vous pouvez ignorer les avertissements en cliquant sur **Show details**, puis en sélectionnant **Ignore the warning. I understand the risks.** Vous ne devez pas ignorer les erreurs.

- v Si nécessaire, exécutez les actions visant à corriger les avertissements ou les erreurs, puis cliquez sur **Recheck Status**.
- v Lorsque les contrôles ont réussi, cliquez sur **Install**.

L'application d'installation va installer InfoSphere MDM. Selon votre configuration, la procédure d'installation peut prendre un certain temps.

- 11. Dans le panneau IBM Installation Manager final, cliquez sur **View Log Files** si vous souhaitez ouvrir l'afficheur de fichiers journaux.
- 12. Cliquez sur **Finish**, puis fermez IBM Installation Manager.

Un message de réussite affiché dans le dernier panneau du programme d'installation indique que les tests de vérification ont été automatiquement lancés lors de la procédure d'installation. Vous pouvez également consulter les fichiers journaux pour vérifier que l'installation a abouti. Si celle-ci a échoué, consultez les fichiers journaux et utilisez les informations contenues dans les rubriques relatives au traitement des incidents pour vous aider.

Après l'installation, si vous souhaitez ajouter ou supprimer une fonction (par exemple, ajouter une application ou une autre langue), ou modifier l'un de vos paramètres de configuration, vous pouvez exécuter à nouveau IBM Installation Manager et sélectionner **Modify**.

## **Concepts associés :**

[«Type de déploiement d'installation personnalisée», à la page 25](#page-36-0) [«Fiches d'installation et de configuration», à la page 27](#page-38-0) [«Vérification de l'installation de base», à la page 165](#page-176-0) **Tâches associées :** [«Préparation à un déploiement personnalisé », à la page 75](#page-86-0)

[«Installation sur z/OS», à la page 133](#page-144-0)

[Traitement des incidents liés à l'installation](#page-188-0)

## <span id="page-134-0"></span>**Contrôles des prérequis pour les installations personnalisées**

Le programme d'installation d'InfoSphere MDM exécute des tests afin de vérifier que certaines conditions sont remplies préalablement à chaque installation personnalisée.

Cet outil de vérification vous permet d'éviter de lancer une installation vouée à l'échec parce que certaines conditions ne sont pas remplies.

**Conseil :** Exécutez les contrôles des prérequis depuis Installation Manager. Dans le panneau Installation Configuration Review, cliquez sur **Verify Installation Requirements**.

Lors d'une installation personnalisée, l'application exécute les contrôles des prérequis suivants.

| Contrôle des<br>prérequis                                                                        | Description                                                                                                    | Résolution                                                                                                    |
|--------------------------------------------------------------------------------------------------|----------------------------------------------------------------------------------------------------|----------------------------------------------------------------------------------------------------|
| Vérification de<br>l'espace disque<br>nécessaire à<br>ll'installation                            | Ce contrôle permet de vérifier que<br>l'espace disque est suffisant pour<br>installer InfoSphere MDM dans le<br>répertoire<br>MDM_INSTALL_HOME.           | Vérifiez qu'il existe au moins 2<br>Go d'espace disque disponible<br>dans le répertoire<br>MDM INSTALL HOME.                                                                                                    |
| Vérification de la<br>mémoire nécessaire à<br>ll'exécution de<br>l'application<br>d'installation | Ce contrôle permet de vérifier que<br>la mémoire disponible est<br>suffisante pour exécuter<br>l'installation. Ce message est un<br>simple avertissement. | Vérifiez que le système sur<br>lequel vous procédez à<br>l'installation dispose d'au moins<br>8 Go de RAM.<br>Remarque: Vous pouvez<br>choisir d'ignorer cet<br>avertissement, mais l'installation<br>risque d'échouer. |

*Tableau 21. Vérifications du système*

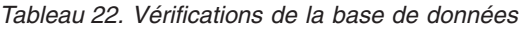

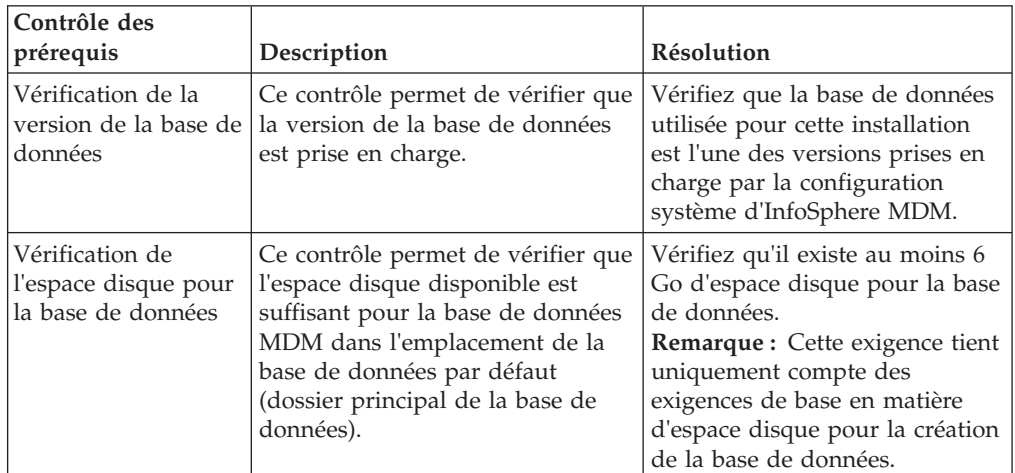

| Contrôle des<br>prérequis                                            | Description                                                                                                    | Résolution                                                                                                    |
|----------------------------------------------------------------------|----------------------------------------------------------------------------------------------------|----------------------------------------------------------------------------------------------------|
| Vérification des<br>paramètres de base<br>de données                 | Ce contrôle permet de vérifier que<br>toutes les données d'identification<br>de connexion à la base de données<br>(hôte, port, utilisateur et mot de<br>passe, par exemple) sont correctes<br>en effectuant une tentative de<br>connexion à la base de données. | Vérifiez que l'utilisateur de base<br>de données spécifié peut se<br>connecter à la base de données à<br>l'aide du nom d'hôte, du port et<br>des données de connexion à la<br>base de données qui ont été<br>définies. Chacun de ces<br>paramètres doit être correct et<br>les fichiers JAR requis doivent<br>être disponibles pour que le<br>client puisse se connecter au<br>serveur de base de données.<br>Pour plus d'informations sur les<br>raisons de l'échec de cette<br>vérification, reportez-vous au<br>fichier journal. |
| Vérification des<br>pools de mémoire<br>tampon de base de<br>données | Ce contrôle détermine si les pools<br>de mémoire tampon de base de<br>données sont conformes à la<br>configuration système<br>d'InfoSphere MDM.                                                                                                    | Vérifiez que les pools de<br>mémoire tampon de base de<br>données respectent les<br>conditions requises par le<br>système InfoSphere MDM.<br>Pour plus d'informations sur les<br>raisons de l'échec de cette<br>vérification, reportez-vous au<br>fichier journal.                                                                                                    |

*Tableau 22. Vérifications de la base de données (suite)*

| Contrôle des<br>prérequis                                                       | Description                                                                                                    | Résolution                                                                                                    |
|---------------------------------------------------------------------------------|----------------------------------------------------------------------------------------------------|----------------------------------------------------------------------------------------------------|
| Vérification des<br>droits d'accès de<br>l'utilisateur de la<br>base de données | Ce contrôle permet de vérifier que<br>l'utilisateur de base de données<br>spécifié existe et qu'il dispose des<br>droits requis. | Vérifiez que l'utilisateur de base<br>de données chargé de<br>l'installation dispose de tous les<br>droits requis.                                                                                                    |
|                                                                                 |                                                                                                    | Pour plus d'informations sur les<br>raisons de l'échec de cette<br>vérification, reportez-vous au<br>fichier journal.                                                                                                    |
|                                                                                 |                                                                                                    | Les utilisateurs de la base de<br>données MDM doivent être<br>capables de créer et de modifier<br>les espaces table, les tables, les<br>déclencheurs, les fonctions, les<br>vues, les procédures et les<br>séquences. Pour plus de détails<br>sur les droits requis pour l'accès<br>à la base de données, installez le<br>kit de démarrage de<br>l'installation d'InfoSphere MDM<br>et consultez les opérations<br>exécutées par les scripts de<br>configuration de la base de<br>données : |
|                                                                                 |                                                                                                    | DB2 : STARTUP TOOLKIT HOME\<br>database\CoreData\Full\DB2\<br>Standard\ddl\CreateTS.sql                                                                                                    |
|                                                                                 |                                                                                                    | Oracle:<br>STARTUP_TOOLKIT_HOME\<br>database\CoreData\Full\<br>Oracle\Standard\ddl\<br>create_schema_ora.sql                                                                                                    |
|                                                                                 |                                                                                                    | Remarque : Les droits sont<br>propres à DB2 et à Oracle.                                                                                                    |
| Vérification de la<br>définition des<br>espaces table                           | Ce contrôle permet de vérifier que<br>les espaces table requis existent<br>bien dans la base de données.                         | Vérifiez que les espaces table<br>sont corrects.                                                                                                    |
|                                                                                 |                                                                                                    | Reportez-vous au fichier journal<br>pour plus d'informations sur les<br>espaces table manquants.<br>Remarque : Les espaces table<br>sont propres à DB2 et à Oracle.                                                                                                    |

*Tableau 22. Vérifications de la base de données (suite)*

| Contrôle des<br>prérequis                              | Description                                                                                                    | Résolution                                                                                                    |
|--------------------------------------------------------|----------------------------------------------------------------------------------------------------|----------------------------------------------------------------------------------------------------|
| Vérification de la<br>source de données<br><b>ODBC</b> | Ce contrôle permet de déterminer<br>s'il existe une source de données<br>ODBC dans un registre Microsoft<br>Windows. Si tel est le cas, ce test<br>renvoie une erreur.<br>Remarque : Sur les systèmes<br>autres que les systèmes Windows,<br>ce test réussit toujours.                                                                                                    | Si une source de données ODBC<br>existe dans votre registre<br>Windows, supprimez la source<br>de données :<br>1. Ouvrez l'Editeur du registre<br>Windows en exécutant la<br>commande regedit.<br>2. Recherchez l'entrée<br>HKEY_LOCAL_MACHINE\<br>SOFTWARE\ODBC\<br>ODBC.INI.<br>3. Développez ODBC.INI,<br>localisez l'entrée de source<br>de données ODBC, puis<br>cliquez avec le bouton droit<br>sur celle-ci et sélectionnez<br>Supprimer.<br>4. Sous ODBC.INI, sélectionnez<br>l'entrée Sources de données<br>ODBC. Toutes les<br>sous-entrées s'affichent dans<br>le panneau.<br>5. Recherchez la source de<br>données ODBC dans la liste<br>des sous-entrées. Cliquez<br>avec le bouton droit sur<br>l'entrée correspondante et<br>sélectionnez Supprimer. |
| Vérification de l'état<br>de la base de<br>données     | Ce contrôle permet de valider<br>qu'il n'existe aucune table de<br>données MDM préexistante dans<br>le schéma de base de données. Si<br>ce schéma a déjà été rempli, un<br>message d'avertissement s'affiche.<br>Conseil: Ne tentez pas d'installer<br>InfoSphere MDM dans une base<br>de données déjà remplie de<br>données MDM. Si vous effectuez<br>l'installation sur une base de<br>données existante, vous risquez de<br>perdre des données en cas d'échec<br>de l'installation. | Vérifiez que le schéma de votre<br>base de données est vide avant<br>de lancer l'installation<br>d'InfoSphere MDM. Les tables<br>MDM sont créées lors de<br>l'installation.<br>Si vous envisagez d'effectuer<br>une installation de mise à<br>niveau, consultez la rubrique<br>relative à la mise à niveau à partir<br>d'une version précédente (voir les<br>liens connexes à la fin de cette<br>rubrique).<br>Remarque : Vous pouvez<br>choisir d'ignorer cet<br>avertissement, mais vous<br>risquez de perdre des données<br>en cas d'échec de l'installation.                                                                                                    |

*Tableau 22. Vérifications de la base de données (suite)*

| Contrôle des<br>prérequis                                            | Description                                                                                                    | Résolution                                                                                                    |
|----------------------------------------------------------------------|----------------------------------------------------------------------------------------------------|----------------------------------------------------------------------------------------------------|
| Vérification de la<br>version WebSphere<br><b>Application Server</b> | Ce contrôle permet de vérifier<br>que la version correcte de<br>WebSphere Application Server est<br>installée et disponible.<br>Il existe deux scénarios d'échec<br>potentiels pour cette vérification :<br>Non connecté : l'outil de<br>vérification de l'installation ne<br>parvient pas à se connecter à<br>WebSphere Application Server.<br>• Ancienne version : cette version<br>de WebSphere Application<br>Server n'est pas prise en<br>charge. | Si le message d'échec indique<br>que le contrôle de validation ne<br>parvient pas à établir la<br>connexion, vérifiez les<br>informations de connexion que<br>vous avez spécifiées. Le fichier<br>journal indique les causes de<br>l'échec de la connexion.<br>Si le message d'échec indique<br>que la version n'est pas prise en<br>charge, vous devez installer la<br>version correcte de WebSphere<br>Application Server. Le fichier<br>journal indique la version<br>détectée et la version requise.                                                                       |
| Vérification de<br>l'espace disque pour<br>le profil                 | Ce contrôle vérifie que l'espace<br>disque est suffisant pour installer<br>le serveur opérationnel<br>InfoSphere MDM dans le<br>répertoire<br>MDM_INSTALL_HOME. En cas<br>d'échec de cette vérification, un<br>avertissement est émis.                                                                                                    | Vérifiez que l'espace disque<br>disponible dans le répertoire<br>MDM_INSTALL_HOME est<br>suffisant.<br>L'espace disque requis varie<br>selon les fonctions que vous<br>choisissez d'installer. Pour plus<br>de détails sur les conditions<br>requises par votre installation,<br>consultez le fichier journal.<br>Remarque : Vous pouvez choisir<br>d'ignorer cet avertissement, mais<br>l'installation risque d'échouer.                                                                                                    |
| Vérification du délai<br>d'attente de la<br>connexion SOAP           | Ce contrôle permet de vérifier<br>que le fichier soap.client.props<br>est présent et que la valeur du<br>délai d'attente de la connexion<br>SOAP<br>(com.ibm.SOAP.requestTimeout)<br>est suffisante. En cas d'échec de<br>cette vérification, un<br>avertissement est émis.                                                                                                    | Si le message d'avertissement<br>indique que le fichier<br>soap.client.props est<br>introuvable, reportez-vous au<br>fichier journal pour obtenir plus<br>de détails.<br>Si ce message indique que la<br>valeur du délai d'attente de la<br>connexion SOAP n'est pas assez<br>long, associez<br>com.ibm.SOAP.requestTimeout à<br>l'une des valeurs suivantes :<br>· un nombre supérieur ou égal<br>à 1800<br>• 0, qui indique que le délai<br>d'expiration sera nul<br>Remarque : Vous pouvez choisir<br>d'ignorer cet avertissement, mais<br>l'installation risque d'échouer. |

*Tableau 23. Contrôles du serveur opérationnel*

*Tableau 23. Contrôles du serveur opérationnel (suite)*

| Contrôle des<br>prérequis          | Description                                                                                                    | Résolution                                                                                                    |
|------------------------------------|----------------------------------------------------------------------------------------------------|----------------------------------------------------------------------------------------------------|
| de WebSphere<br>Application Server | Vérification du statut   Ce contrôle permet de vérifier<br>que WebSphere Application<br>Server est en cours d'exécution. | Vérifiez que WebSphere<br>Application Server est en cours<br>d'exécution. Reportez-vous au<br>fichier journal pour obtenir plus<br>de détails sur les causes de<br>l'échec éventuel de cette<br>vérification. |

## **Tâches associées :**

[«Vérification des conditions requises à l'aide de l'outil de ligne de commande», à la](#page-129-0) [page 118](#page-129-0)

Mise à niveau à partir d'une version précédente

## **Référence associée :**

[«Comptes utilisateur et connexions de la base de données», à la page 80](#page-91-0)

## **Information associée :**

[InfoSphere MDM - Configuration système requise](http://www.ibm.com/support/docview.wss?uid=swg27035486)

## **Séparation entre la configuration et l'installation**

L'application d'installation d'InfoSphere MDM vous permet d'installer le produit et de générer les fichiers de propriétés de configuration que vous pourrez ensuite utiliser en vue de sa configuration.

Lors de la procédure d'installation standard d'InfoSphere MDM, les principales propriétés du déploiement sont configurées. Si vous optez pour la fonction de séparation, vous pouvez séparer l'installation et la configuration des propriétés de l'application, de la base de données, des interfaces utilisateur et des autres principales propriétés et variables.

**Restriction :** La fonction de séparation de la configuration est seulement disponible avec le type d'installation personnalisée. Les installations autonomes avec DB2 ne permettent pas de séparer la configuration de l'installation.

Lorsque vous sélectionnez l'option permettant de séparer la configuration de l'installation, l'application génère un certain nombre de fichiers de propriétés qui suivent les sélections que vous avez effectuées lors de la session IBM Installation Manager. Ces fichiers de propriétés sont stockés dans *MDM\_INSTALLATION\_HOME*/ properties. Vous pouvez les éditer manuellement pour modifier la configuration du produit, puis utiliser les scripts pour appliquer cette nouvelle configuration à une instance existante sans avoir à relancer une installation complète.

- 1. Pour lancer l'installation personnalisée, démarrez le tableau de bord ou IBM Installation Manager. Dans les panneaux de l'application d'installation, indiquez que le déploiement est normal.
- 2. Dans le panneau Install Configuration Review, sous **Install Type**, sélectionnez l'option **Manually run the scripts to configure InfoSphere MDM components after installation**.
- 3. Cliquez sur **Verify Installation Requirements** pour exécuter les contrôles des prérequis de l'installation.
- 4. Corrigez les éventuelles erreurs, puis cliquez sur **Install** pour exécuter l'installation. Une fois la procédure terminée, InfoSphere MDM est installé et

l'application d'installation a généré les fichiers de propriétés suivants, ou certains d'entre eux, selon les fonctions que vous avez sélectionnées, dans *MDM\_INSTALLATION\_HOME*/properties :

#### **db.properties**

Si vous avez choisi d'installer la fonction de base de données MDM dans IBM Installation Manager, ce fichier de propriétés est créé. Il contient les informations de configuration de votre instance de base de données.

### **app.properties**

Si vous avez choisi d'installer la fonction d'application MDM dans IBM Installation Manager, ce fichier de propriétés est créé. Il contient les informations relatives à la configuration de votre instance de serveur opérationnel InfoSphere MDM.

### **<interface utilisateur>.properties**

Selon les composants de l'interface utilisateur que vous avez sélectionnés dans IBM Installation Manager, un certain nombre de fichiers de propriétés sont créés. Ces fichiers contiennent les informations sur la configuration des composants de votre interface utilisateur InfoSphere MDM.

#### **MDM\_isInstalled.properties**

Ce fichier de propriétés stocke les informations de configuration relatives aux composants InfoSphere MDM qui sont installés. Pour chacun des composants, il contient une paire clé/valeur indiquant si, pour chaque fonction, celle-ci est installée (YES) ou non (NO).

### **MDM\_Rollback.properties**

Ce fichier de propriétés est utilisé en cas d'erreurs graves pouvant entraîner l'annulation de l'installation. Il stocke les informations relatives aux composants InfoSphere MDM installés et à l'état de chaque fonction. Pour chacun des composants, ce fichier contient une paire clé/valeur indiquant si, pour chaque fonction, celle-ci a bien été installée (YES), partiellement installée (PARTIAL) ou si elle n'a pas été installée (NO).

Si l'un des composants a le statut PARTIAL en raison d'une erreur survenue lors de l'installation, vous devez corriger l'erreur et relancer l'installation. L'application d'installation annulera uniquement les composants partiellement installés et relancera l'installation uniquement pour ces composants et ceux dont l'installation a également échoué.

Ce fichier permet aussi de gérer l'ensemble cible exécuté lors de l'installation de chaque composant. Ces cibles vous aident à gérer le processus d'annulation.

#### **MDM\_Variables.properties**

Ce fichier de propriétés est le fichier de propriétés par défaut créé lors d'une installation d'InfoSphere MDM. La valeur de la propriété user.L2.mdm.feature.list contient une liste des fonctions sélectionnées dans IBM Installation Manager.

- 5. S'il est nécessaire de modifier la configuration, éditez un ou plusieurs fichiers de propriétés dans *MDM\_INSTALLATION\_HOME*/properties pour refléter cette modification.
- 6. Exécutez le script madconfig suivant pour appliquer la nouvelle configuration définie dans les fichiers de propriétés :
	- v Sur un système Microsoft Windows, exécutez

madconfig.bat Configure\_MasterDataManagement

<span id="page-141-0"></span>v Sur un système Linux ou UNIX, exécutez madconfig.sh Configure\_MasterDataManagement

<span id="page-141-1"></span>**Conseil :** Si vous rencontrez des difficultés lors de l'exécution du script de configuration, consultez les fichiers journaux et prenez les mesures nécessaires pour corriger les problèmes, puis relancez le script. InfoSphere MDM est reconfiguré par le script madconfig en fonction des valeurs indiquées dans les fichiers de propriétés.

## **Installation d'InfoSphere MDM dans un environnement en cluster.**

Cette procédure permet d'exécuter une installation personnalisée d'InfoSphere MDM dans un environnement en cluster.

Vérifiez que les conditions requises suivantes sont remplies :

- v Vous avez effectué les tâches de préparation à l'installation, y compris la préparation de votre serveur IBM WebSphere Application Server et de votre base de données.
- v Vous avez installé IBM Installation Manager et ajouté les référentiels nécessaires.
- v Le gestionnaire de déploiement et le noeud IBM WebSphere Application Server ont démarré.
- Votre base de données a démarré.
- v Si vous installez InfoSphere MDM Workbench sur un poste de travail, vous avez installé IBM Rational Application Developer.
- v Vous avez éventuellement installé le kit Installation Startup Kit, qui contient des scripts et d'autres outils destinés à vous aider lors de l'installation et de la configuration. Si ce kit n'est pas installé, l'application d'installation affiche un avertissement.

Si vous procédez à une installation sur Microsoft Windows :

- v Vous devez effectuer l'exécution en mode administrateur pour IBM Installation Manager afin d'écrire dans le registre Windows. Le mode Administrateur n'est pas utilisé pour IBM AIX, Linux ou Solaris.
- v Sur un système Microsoft Windows 7, vous devez installer MDM dans un répertoire qui n'est pas virtualisé.

**Important :** Pour les installations personnalisées, les arguments de taille de pile JVM WebSphere Application Server deployment manager (Dmgr) doivent être définis sur 512 Mo et 1024 Mo. Cette opération est particulièrement importante si vous prévoyez d'installer l'interface utilisateur Product Maintenance. Pour augmenter la taille de segment :

- 1. Ouvrez la console d'administration de WebSphere Application Server et accédez à **Administration du système** > **Gestionnaire de déploiement**.
- 2. Sous **Infrastructure du serveur**, développez **Gestion des processus et Java**, puis cliquez sur **Définition des processus**.
- 3. Sous **Propriétés supplémentaires**, cliquez sur **Machine virtuelle Java**.
- 4. Définissez la **Taille de segment initiale** sur 512 Mo et la **Taille de segment de mémoire initiale** sur 1024 Mo.
- 5. Cliquez sur **OK**, sauvegardez vos modifications et synchronisez-les avec les noeuds.

**Conseil :** Consultez les scénarios d'installation avant de commencer l'installation. Ils ne correspondront pas forcément exactement à votre environnement, mais ils peuvent être utiles.

- 1. Relisez les conditions requises citées plus haut dans cette rubrique et vérifiez que vous avez exécuté toutes les étapes de préparation. Ces étapes ne sont pas facultatives.
- 2. Vérifiez les points suivants pour votre serveur d'application :
	- a. WebSphere Application Server est installé sur chaque machine requise dans le cluster.
	- b. Les clusters nécessaires sont créés dans WebSphere Application Server.
	- c. Si vous utilisez une base de données DB2 ou Oracle, vous devez définir la variable d'environnement JDBC\_DRIVER\_PATH.
	- d. Synchronisez tous les noeuds gérés.
	- e. Notez le port et nom d'hôte WebSphere Application Server dans la fiche de votre installation.
- 3. Vérifiez que votre base de données et le logiciel client de la base de données sont installés sur les machines nécessaires, et que la base de données est démarrée.
- 4. Si vous utilisez la messagerie IBM WebSphere MQ messaging, effectuez ces étapes. Si vous utilisez IBM WebSphere Default Messaging, passez à l'étape 4.
	- a. Vérifiez son installation.
	- b. Exécutez les scripts custSetupMQServer.mqsc and ChannelAuth.mqsc pour créer le gestionnaire de files d'attente WebSphere MQ, le canal et les files d'attente. Ces scripts sont inclus au kit "Installation Startup Kit".
- 5. Configurez les détails de l'installation d'InfoSphere MDM :

**Conseil :** Aidez-vous des fiches d'installation que vous avez remplies. Au fur et à mesure que vous consultez les panneaux de configuration successifs, une coche verte ou une croix rouge s'affiche pour indiquer si vous avez bien effectué les tâches décrites dans chaque panneau.

- a. Dans le panneau Database Configuration :
	- v Entrez les détails relatifs à la base de données. Si la valeur indiquée pour le répertoire de base de la base de données est valide, le bouton **Test Connection** devient actif.
	- v Cliquez sur **Test Connection**. Pour que le test réussisse, la base de données doit être accessible et en cours d'exécution.
	- v Une fois le test de connexion réussi, vous pouvez configurer les espaces table. Sélectionnez **Use existing tablespaces** ou **Create new tablespaces**. Si vous choisissez de créer des espaces table, vous devez définir leur nom.
- b. Dans le panneau History Configuration, sélectionnez les options relatives au secteur d'activité, aux déclencheurs et à la langue correspondant à vos besoins métier.
- c. Dans le panneau WebSphere Application Server Configuration :
	- v Entrez les informations que vous avez utilisées pour configurer votre serveur d'applications :
	- v Sélectionnez **Retrieve Host Details** pour obtenir les informations sur votre cellule, votre noeud et votre serveur. Utilisez les listes déroulantes correspondantes pour sélectionner la cellule, le noeud et le serveur récupéré. Si vous devez indiquer une autre valeur, vous pouvez la saisir dans la zone.
- v Cliquez sur **Verify MDM Instance on Server**.
- d. Dans le panneau Application Configuration :
	- v Fournissez le nouveau nom de l'application, mot de passe utilisateur et port RMI. L'application d'installation va utiliser ces détails pour configurer InfoSphere MDM.
	- v Sélectionnez **Probabilistic matching** ou **Deterministic matching** pour votre style de correspondance.
	- v Si votre application s'exécute dans différents fuseaux horaires, ou que les valeurs de vos données diffèrent selon les fuseaux horaires, sélectionnez **Enable multiple time zone deployment** et sélectionnez un **fuseau horaire par défaut**.
	- v Sélectionnez le type de messagerie à utiliser pour cette installation. Si vous sélectionnez IBM WebSphere MQ, vous devrez fournir les informations relatives à votre instance WebSphere MQ.

**Conseil :** Si vous avez installé WebSphere MQ sur un ordinateur autre que celui où vous exécutez IBM Installation Manager, assurez-vous de décocher l'option **Configure messaging server** pour empêcher le programme d'installation de créer un gestionnaire de files d'attente. Maintenez l'option sélectionnée si vous ne souhaitez pas créer de gestionnaire de files d'attente.

- e. Dans le panneau Install Configuration Review :
	- Sélectionnez le type d'installation. Vous pouvez configurer automatiquement les composants de l'application dans le cadre de la procédure d'installation principale, ou exécuter des scripts de configuration de ces composants une fois que l'installation est terminée.
	- v Développez les en-têtes des propriétés pour vérifier les informations que vous avez configurés pour cette installation.
	- v Cliquez sur **Verify Installation Requirements** pour exécuter un certain nombre de contrôles des prérequis. Ces contrôles vont vous aider à vous assurer que votre environnement et votre configuration sont suffisants pour garantir la réussite de l'installation.
	- v Consultez les résultats du test de validation obligatoire. Cliquez sur **Show details** pour afficher d'autres informations pour chaque test, puis suivez les liens fournis pour afficher le fichier journal et l'aide concernant chaque résultat.

**Conseil :** Vous pouvez ignorer les avertissements en cliquant sur **Show details**, puis en sélectionnant **Ignore the warning. I understand the risks.** Vous ne devez pas ignorer les erreurs.

- v Si nécessaire, exécutez les actions visant à corriger les avertissements ou les erreurs, puis cliquez sur **Recheck Status**.
- v Lorsque les contrôles ont réussi, cliquez sur **Install**.

L'application d'installation va installer InfoSphere MDM. Selon votre configuration, la procédure d'installation peut prendre un certain temps.

- 6. Dans le panneau IBM Installation Manager final, cliquez sur **View Log Files** si vous souhaitez ouvrir l'afficheur de fichiers journaux.
- 7. Cliquez sur **Finish**, puis fermez IBM Installation Manager.

Un message de réussite affiché dans le dernier panneau du programme d'installation indique que les tests de vérification ont été automatiquement lancés lors de la procédure d'installation. Vous pouvez également consulter les fichiers
journaux pour vérifier que l'installation a abouti. Si celle-ci a échoué, consultez les fichiers journaux et utilisez les informations contenues dans les rubriques relatives au traitement des incidents pour vous aider.

Après l'installation, si vous souhaitez ajouter ou supprimer une fonction (par exemple, ajouter une application ou une autre langue), ou modifier l'un de vos paramètres de configuration, vous pouvez exécuter à nouveau IBM Installation Manager et sélectionner **Modify**.

## **Concepts associés :**

[«Fiches d'installation et de configuration», à la page 27](#page-38-0) [«Préparation d'IBM Installation Manager», à la page 76](#page-87-0) [«Installation et configuration du serveur d'applications», à la page 108](#page-119-0) [Scénarios d'installation](#page-58-0) [«Vérification de l'installation de base», à la page 165](#page-176-0) [«Prise en charge de plusieurs instances», à la page 12](#page-23-0) **Tâches associées :** [«Installation et configuration de la base de données», à la page 79](#page-90-0) «Installation sur z/OS» [«Modification de votre installation», à la page 170](#page-181-0) [Traitement des incidents liés à l'installation](#page-188-0) [«Ajout d'un noeud à un cluster existant», à la page 170](#page-181-0)

## **Installation sur z/OS**

Utilisez cette procédure si vous procédez à une installation IBM DB2 for z/OS.

Vérifiez que les conditions requises suivantes sont remplies :

- Vous avez ajouté l'offre InfoSphere MDM à IBM Installation Manager.
- v Vous avez effectué les tâches de préparation préalables à la création de la base de données et du serveur d'applications.
- v Vous avez effectué les tâches décrites à la section [«Préparation d'un bus de](#page-126-0) [messagerie WebSphere Application Server existant en vue de l'installation](#page-126-0) [d'InfoSphere MDM sous z/OS», à la page 115.](#page-126-0)
- v IBM WebSphere Application Server (gestionnaire de déploiement et noeud) et la base de données ont démarré.

Ce processus nécessite trois étapes ou sessions distinctes. Pour deux d'entre elles, vous devez exécuter le processus d'installation. Dans la première session, le programme d'installation extraie les JCL utilisés pour installer manuellement la base de données MDM physique.

A la fin du chargement de la base de données physique, la troisième session d'installation installe la partie virtuelle de la base de données MDM, le serveur opérationnel et les autres fonctions sélectionnées.

Lors de la première session, extrayez les JCL MDM physique. Installez le kit **Installation Startup Kit** pour extraire les ressources InfoSphere MDM DB2 for z/OS dans le répertoire *STARTUPKIT\_INSTALL\_HOME*.

- 1. Démarrez IBM Installation Manager et cliquez sur **Install** dans le panneau d'accueil.
- 2. Dans le panneau Install Packages, sélectionnez **Installation Startup Kit** et cliquez sur **Next**.
- 3. Suivez les invites pour accepter le contrat de licence, sélectionnez un emplacement pour l'installation et sélectionnez les langues.
- 4. Consultez les informations récapitulatives et cliquez sur **Install**.
- 5. Une fois l'installation achevée, cliquez sur **Finish**.

Lors de la deuxième session, transférez les ressources DB2 et chargez les données MDM physiques manuellement.

- 6. Accédez à *STARTUPKIT\_INSTALL\_HOME*.
- 7. Copiez les ressources du serveur opérationnel MDM z/OS depuis les répertoires *STARTUPKIT\_INSTALL\_HOME*/CoreData/Full/DB2/ZOS/pds et STARTUPKIT\_INSTALL\_HOME/Full/DB2/ZOS/pds sur le système z/OS.

Pour la troisième session, installez le **serveur MDM opérationnel**, le et les autres fonctions :

- 8. Démarrez IBM Installation Manager et cliquez sur **Install** dans le panneau d'accueil.
- 9. Dans le panneau Install Packages, sélectionnez l'édition et cliquez sur **Next**.
- 10. Suivez les invites pour accepter le contrat de licence, sélectionnez un emplacement d'installation, puis sélectionnez une langue.

**Avertissement :** Si IBM Rational Application Developer est installé, assurez-vous de ne pas installer InfoSphere MDM dans le même groupe de packages. Dans le panneau Install Packages, sélectionnez **Create a new package group**.

- 11. Sélectionnez **MDM Operational Server**, **MDM Database**, et toutes les fonctions que vous souhaitez installer.
- 12. Entrez les informations de configuration :
	- v Dans le panneau de configuration de la base de données, sélectionnez **DB2 Z/OS**.
	- Pour la configuration d'IBM WebSphere Application Server, assurez-vous d'entrer les informations utilisées lors de la préparation du serveur d'applications. Utilisez l'utilisateur et mot de passe mdmadmin. Cliquez sur **Verify MDM Instance on Server** avant de quitter le panneau.
	- v Dans le panneau Messaging Server, sélectionnez **IBM WebSphere Default Messaging** ou **MQ Messaging Provider**. Pour plus d'informations sur l'installation manuelle des tables SIB sur WebSphere Application Server, consultez la rubrique consacrée à la *création de tables dans le magasin de données* dans la [documentation WebSphere Application Server en ligne.](www.ibm.com/support/knowledgecenter/SSEQTP_8.5.5/com.ibm.websphere.base.doc/ae/tjm0080_.html)
- 13. Consultez les informations récapitulatives sur l'installation pour vérifier que les détails sont exacts, puis cliquez sur **Verify Installation Requirements** pour exécuter les contrôles des prérequis. Ces contrôles vont vous aider à vous assurer que votre environnement et votre configuration sont suffisants pour garantir la réussite de l'installation.
- 14. Exécutez les actions permettant de corriger les avertissements ou les erreurs signalés lors des contrôles des prérequis, puis cliquez sur **Install**.
- 15. Dans le panneau IBM Installation Manager final, cliquez sur **View Log Files** si vous souhaitez ouvrir l'afficheur de fichiers journaux.
- 16. Cliquez sur **Finish** et fermez IBM Installation Manager.

Un message de réussite affiché dans le dernier panneau du programme d'installation indique que les tests de vérification ont été automatiquement lancés lors de la procédure d'installation. Vous pouvez également consulter les fichiers journaux pour vérifier que l'installation a abouti. Si celle-ci a échoué, consultez les fichiers journaux et utilisez les informations contenues dans les rubriques relatives au traitement des incidents pour vous aider.

## **Tâches associées :**

[«Installation d'un déploiement personnalisé d'InfoSphere MDM», à la page 119](#page-130-0) [«Installation d'InfoSphere MDM dans un environnement en cluster.», à la page 130](#page-141-0)

[«Préparation d'un bus de messagerie WebSphere Application Server existant en](#page-126-0) [vue de l'installation d'InfoSphere MDM sous z/OS», à la page 115](#page-126-0)

## **Configuration de votre bus de messages sous z/OS après l'installation**

Si aucune messagerie intégrée (bus de messages) WebSphere n'était créée avant l'installation, vous devez suivre cette procédure après avoir installé InfoSphere MDM sous z/OS.

Une fois l'installation terminée, un message d'erreur s'affiche, qui indique que le test de vérification de l'installation a échoué. Vous pouvez ignorer cette erreur si vous effectuez ces étapes.

- 1. Ouvrez la console d'administration WebSphere Application Server.
- 2. Accédez à **Intégration de services** > **Bus** > *votre bus d'application* > **Membres du bus**.
- 3. Dans la page des membres du bus, cliquez sur *votre membre de bus d'application* > *votre serveur SIB d'applications* > **Emplacement de stockage des messages**.
- 4. Désélectionnez l'option **Créer des tables**.
- 5. Cliquez sur **Appliquer**, puis cliquez sur **Sauvegarder directement dans la configuration principale**.
- 6. Synchronisez les noeuds et redémarrez le serveur d'applications. Si vous arrêtez le serveur, WebSphere Application Server ne tente pas de créer les tables SIB ni de s'y connecter.
- 7. Créez les tables SIB pour votre instance en modifiant le fichier ZSIB.sql pour votre schéma, préfixe et propriétaire de base de données. Dans le fichier, remplacez *<SCHEMA>* par votre nom de schéma, *<PREFIX>* par votre préfixe en trois lettres et *<DBA ACCOUNT>* par le propriétaire de votre base de données. Exécutez SQL en tant que propriétaire de la base de données.
- 8. Redémarrez le serveur d'applications.
- 9. Dans le répertoire *MDM\_INSTALL\_HOME*/IVT, exécutez le script Verify.sh. Par exemple, lancez la commande : verify.sh *schéma\_BD mot-de-passe\_BD utilisateur\_WAS mot-de-passe\_WAS*
- 10. Pour vérifier que le test de vérification d'installation a réussi, consultez les fichiers de réponses de l'installation.

Les fichiers de réponses se trouvent dans les répertoires *MDM\_INSTALL\_HOME*/ IVT/testCases/xml/response et *MDM\_INSTALL\_HOME*/IVT/testCases/ xml\_virtual/response.

## **Concepts associés :**

[«Messagerie intégrée WebSphere Application Server», à la page 114](#page-125-0)

## **Installation sur Oracle RAC**

Utilisez cette procédure si vous utilisez un MDM virtuel et que vous procédez à une installation sur Oracle Real Application Clusters (RAC).

Vérifiez que les conditions requises suivantes sont remplies :

v Vous avez exécuté les étapes de préparation IBM Installation Manager.

- v Vous avez effectué les tâches de préparation préalables à la création de la base de données et du serveur d'applications.
- v IBM WebSphere Application Server (gestionnaire de déploiement et noeud) et la base de données ont démarré.
- 1. Démarrez IBM Installation Manager.
	- a. Dans le panneau Install Packages, sélectionnez l'édition et cliquez sur **Next**.
	- b. Suivez les invites pour accepter le contrat de licence, sélectionnez un emplacement pour l'installation et sélectionnez les langues.
	- c. Sélectionnez les fonctions **MDM Database** et **MDM Operational Server**, puis cliquez sur **Next**.
	- d. Remplissez les panneaux de configuration et cliquez sur **Next**.
	- e. Cliquez sur **Installer**.

Le programme d'installation crée la source de données ODBC avec l'ID du système de base de données et exécute la cible **madconfig**

**bootstrap\_datasource** pour créer toutes les tables MDM virtuelles.

- 2. Accédez à la console d'administration de WebSphere Application Server et sélectionnez **'Resources** > **JDBC** > **Data sources**.
	- a. Sur la page Data sources, cliquez sur le nom de votre source de données MDM.
	- b. Sur la page Data sources suivante, cliquez sur **Custom properties**.
	- c. Supprimez l'ID du système de base de données en le sélectionnant et en cliquant sur **Delete**.
	- d. Cliquez sur **New** et ajoutez une nouvelle propriété personnalisée **Name** pour serviceName et **Value**.
	- e. Cliquez sur **OK**.
- 3. Exécutez les commandes suivantes à partir du répertoire native.war/scripts. Pour un environnement en cluster, vous devez exécuter ces commandes sur chaque machine cluster.
	- v madconfig remove\_datasource -Dmad.db.dsn=*DB\_NAME*\_*MDM\_INSTANCE\_ID*
	- v madconfig create\_datasource -Dmad.db.type=oracle -Dmad.db.host=*DB\_HOST* -Dmad.db.port=*DB\_PORT* -Dmad.db.service=*SERVICE\_NAME* -Dmad.db.dsn=*DB\_NAME*\_*MDM\_INSTANCE\_ID*

Lorsque vous exécutez cette commande, le système vous invite à entrer l'ID du système de base de données. Laissez l'invite à blanc et appuyez sur Entrée.

Examinez toujours les journaux d'installation pour vérifier que le processus a abouti.

Si, après avoir examiné les journaux, vous constatez que le chargement des données virtuelles a échoué, vous pouvez utiliser l'utilitaire **madconfig** pour recharger les données ou exécuter un amorçage.

## **Activation de la prise en charge du pilote sans fil Oracle**

Si vous utilisez un MDM virtuel et que vous prévoyez d'utiliser un pilote de base de données Oracle sans fil, exécutez les étapes décrites ci-après après avoir installé la base de données et les fonctions InfoSphere MDM.

Exécutez les étapes décrites dans [«Déploiement de la fonction de composant natif](#page-148-0) [MDM sur le serveur Windows distant», à la page 137.](#page-148-0)

- <span id="page-148-0"></span>1. Sur la machine où vous avez installé le client natif et les pilotes Oracle et déployé le fichier EAR natif :
	- a. Configurez la variable d'environnement de système d'exploitation comme suit : ORACLE\_HOME=*PATH\_TO\_ORACLE\_HOME*.
	- b. Configurez la variable d'environnement de système d'exploitation comme suit :
		- Pour Microsoft Windows : LIB=PATH\_TO\_ORACLE\_HOME/lib
		- v Pour IBM AIX : LIBPATH=*PATH\_TO\_ORACLE\_HOME*/lib
		- v Pour les autres systèmes d'exploitation : LD\_LIBRARY\_PATH=*PATH\_TO\_ORACLE\_HOME*/lib
- 2. Accédez au répertoire native.war/scripts et exécutez les commandes suivantes :
	- a. madconfig remove\_datasource -Dmad.db.dsn=*DB\_NAME*\_*MDM\_INSTANCE\_ID*
	- b. madconfig create datasource -Dmad.db.type=oracle -Dmad.db.dsn=*DB\_NAME*\_*MDM\_INSTANCE\_ID*-Dmad.db.server=*TNS\_NAME*

La commande **create\_datasource** vous invite à entrer un hôte de base de données. Vous pouvez laisser l'invite à blanc et appuyer sur Entrée.

3. Si vous disposez d'un environnement en cluster, répétez ces étapes pour chaque membre de cluster.

## **Référence associée :**

[«Pilotes ODBC installés avec l'édition standard», à la page 88](#page-99-0)

## **Déploiement de la fonction de composant natif MDM sur le serveur Windows distant**

La fonction Master Data Management Native Component est la source de données ODBC nécessaire pour un bon fonctionnement des configurations MDM virtuelles. Si vous prévoyez d'installer le Serveur opérationnel MDM et d'implémenter une configuration MDM virtuelle sur un cluster WebSphere Application Server et un système d'exploitation Microsoft Windows, vous devez effectuer certaines étapes avant d'installer votre serveur opérationnel.

Le programme d'installation exécute automatiquement la cible **madconfig create\_datasource** pour créer une source de données ODBC sur un serveur distant en utilisant un agent Ant. Toutefois, ce dernier n'a pas le droit de modifier le registre Windows.

Si vous exécutez le gestionnaire de déploiement IBM Installation Manager et WebSphere Application Server sur la machine A et que vous devez déployer votre serveur opérationnel et la configuration virtuelle sur les noeuds gérés sur d'autres machines (par exemple B, C et D), procédez comme suit. Cette procédure crée manuellement la source de données ODBC sur chacun des serveurs Windows distants après la première exécution de IBM Installation Manager pour installer votre serveur opérationnel.

- 1. Exécutez IBM Installation Manager sur la machine A et installez le Serveur opérationnel MDM.
- 2. Sur la machine B, accédez au répertoire *WAS\_PROFILE\_HOME*\installedApps\ *YOUR\_CELL\_NAME*\*MDM-native-IDENTIFIER*.ear\native.war\scripts.
- 3. Ouvrez une invite de ligne de commande.
- 4. Saisissez cette commande : madconfig.bat register\_odbc.
- 5. Tapez cette commande : madconfig.bat create\_datasource -Dmad.db.type=*DBTYPE* -Dmad.db.name=*DBNAME* -Dmad.db.port=*DBPORT* -Dmad.db.host=*DBHOST* -Dmad.db.dsn=*DSN*

 $O$ ù :

- v *DBTYPE* : votre type de base de données ; indiquez DB2, ORACLE ou MSSQLU sur la machine B
- v *DBHOST* : votre nom d'hôte de base de données ou l'adresse IP sur la machine B
- v *DBPORT* : port de base de données sur la machine B
- v *DBNAME* : nom de base de données sur la machine B, par exemple mdmins11
- v *DSN* : nom de source de données ; la convention d'appellation DSN est *DB\_NAME*\_*MDM\_INSTANCE\_IDENTIFIER*. *MDM\_INSTANCE\_IDENTIFIER*. doit correspondre à la valeur de **nom d'application MDM** saisie dans le panneau Configuration d'application lors de l'installation sur la machine A.
- 6. Répétez les étapes 2 à 5 pour chacune des autres machines de votre cluster (C et D, par exemple).

## **Installation en mode silencieux**

Un fichier de propriétés est généré lorsque vous lancez le programme d'installation interactive. Pour effectuer une installation en mode silencieux, vous devez éditer ce fichier ou créer votre propre fichier.

Les exemples de fichiers de réponse en mode silencieux sont fournis dans le répertoire *STARTUP\_INSTALL\_HOME*/StartupKit.

Les fichiers spécifiques au système d'exploitation sont disponibles pour les systèmes pris en charge.

Les exemples de fichiers de réponse en mode silencieux pour IBM WebSphere Application Server sont disponibles :

- standalone install server.res : ce fichier de réponses permet d'installer le serveur opérationnel MDM, la base de données MDM,le serveur de base de données IBM DB2 et WebSphere Application Server Network Deployment
- standalone install workstation.res : ce fichier de réponses permet d'installer le serveur opérationnel MDM, la base de données MDM, le serveur de base de données IBM DB2, WebSphere Application Server, IBM Rational Application Developer (RAD) et InfoSphere MDM Workbench
- install single servers aix.res utilisez ce fichier de réponse pour installer le serveur opérationnel avec un type de déploiement d'installation personnalisée utilisant les paramètres suivants :
	- Plateforme : AIX
	- Fournisseur de messagerie : WebSphere Application Server par défaut
	- Cible de déploiement de serveur opérationnel MDM (serveur unique) : **mdm-s1-E001**
	- Cible de déploiement d'interface utilisateur Business Administration (serveur unique) : **mdm-s2-E001**
	- Cible de déploiement d'interface utilisateur Data Stewardship (serveur unique) : **mdm-s2-E001**
	- Cible de déploiement d'interface utilisateur Product Maintenance (serveur unique) : **mdm-s2-E001**
	- Cible de déploiement Inspector (serveur unique) : **mdm-s3-E001**
	- Cible de déploiement Enterprise Viewer (serveur unique) : **mdm-s3-E001**
	- Cible de déploiement Web Reports (serveur unique) : **mdm-s3-E001**
- vinstall cluster aix mq.res utilisez ce fichier de réponse pour installer le serveur opérationnel avec un type de déploiement d'installation personnalisée utilisant les paramètres suivants :
	- Plateforme : AIX
	- Fournisseur de messagerie : WebSphere MQ
	- Cible de déploiement de serveur opérationnel MDM (cluster) : **mdm-CL01**
	- Cible de déploiement d'interface utilisateur Business Administration (cluster) : **mdm-CL02**
	- Cible de déploiement d'interface utilisateur Data Stewardship (cluster) : **mdm-CL02**
	- Cible de déploiement d'interface utilisateur Product Maintenance (cluster) : **mdm-CL02**
	- Cible de déploiement Inspector (cluster) : **mdm-CL02**
	- Cible de déploiement Enterprise Viewer (cluster) : **mdm-CL02**
	- Cible de déploiement Web Reports (cluster) : **mdm-CL02**
- install single servers linux.res utilisez ce fichier de réponse pour installer le serveur opérationnel avec un type de déploiement d'installation personnalisée utilisant les paramètres suivants :
	- Plateforme : Linux
	- Fournisseur de messagerie : WebSphere Application Server par défaut
	- Cible de déploiement de serveur opérationnel MDM (serveur unique) : **mdm-s1-E001**
	- Cible de déploiement d'interface utilisateur Business Administration (serveur unique) : **mdm-s2-E001**
	- Cible de déploiement d'interface utilisateur Data Stewardship (serveur unique) : **mdm-s2-E001**
	- Cible de déploiement d'interface utilisateur Product Maintenance (serveur unique) : **mdm-s2-E001**
	- Cible de déploiement Inspector (serveur unique) : **mdm-s3-E001**
	- Cible de déploiement Enterprise Viewer (serveur unique) : **mdm-s3-E001**
	- Cible de déploiement Web Reports (serveur unique) : **mdm-s3-E001**
- install\_cluster\_linux\_mq.res utilisez ce fichier de réponse pour installer le serveur opérationnel MDM avec un type de déploiement d'installation personnalisée utilisant les paramètres suivants :
	- Plateforme : Linux
	- Fournisseur de messagerie : WebSphere MQ
	- Cible de déploiement de serveur opérationnel MDM (cluster) : **mdm-CL01**
	- Cible de déploiement d'interface utilisateur Business Administration (cluster) : **mdm-CL02**
	- Cible de déploiement d'interface utilisateur Data Stewardship (cluster) : **mdm-CL02**
	- Cible de déploiement d'interface utilisateur Product Maintenance (cluster) : **mdm-CL02**
	- Cible de déploiement Inspector (cluster) : **mdm-CL02**
	- Cible de déploiement Enterprise Viewer (cluster) : **mdm-CL02**
	- Cible de déploiement Web Reports (cluster) : **mdm-CL02**
- install single servers win.res utilisez ce fichier de réponse pour installer le serveur opérationnel MDM avec un type de déploiement d'installation

personnalisée utilisant les paramètres suivants. En cas d'erreur de validation dans le fichier de réponse, les installations silencieuses sous Windows peuvent s'arrêter sans afficher d'explication. Si votre installation s'arrête, consultez les fichiers journaux pour connaître une explication.

- Plateforme : Microsoft Windows 7
- Fournisseur de messagerie : WebSphere Application Server par défaut
- Cible de déploiement de serveur opérationnel MDM (serveur unique) : **mdm-s1-E001**
- Cible de déploiement d'interface utilisateur Business Administration (serveur unique) : **mdm-s2-E001**
- Cible de déploiement d'interface utilisateur Data Stewardship (serveur unique) : **mdm-s2-E001**
- Cible de déploiement d'interface utilisateur Product Maintenance (serveur unique) : **mdm-s2-E001**
- Cible de déploiement Inspector (serveur unique) : **mdm-s3-E001**
- Cible de déploiement Enterprise Viewer (serveur unique) : **mdm-s3-E001**
- Cible de déploiement Web Reports (serveur unique) : **mdm-s3-E001**
- install cluster win mq.res utilisez ce fichier de réponse pour installer le serveur opérationnel MDM avec un type de déploiement d'installation personnalisée utilisant les paramètres suivants :
	- Plateforme : Microsoft Windows 7
	- Fournisseur de messagerie : WebSphere MQ
	- Cible de déploiement de serveur opérationnel MDM (cluster) : **mdm-CL01**
	- Cible de déploiement d'interface utilisateur Business Administration (cluster) : **mdm-CL02**
	- Cible de déploiement d'interface utilisateur Data Stewardship (cluster) : **mdm-CL02**
	- Cible de déploiement d'interface utilisateur Product Maintenance (cluster) : **mdm-CL02**
	- Cible de déploiement Inspector (cluster) : **mdm-CL02**
	- Cible de déploiement Enterprise Viewer (cluster) : **mdm-CL02**
	- Cible de déploiement Web Reports (cluster) : **mdm-CL02**
- install single servers solaris.res utilisez ce fichier de réponse pour installer le serveur opérationnel MDM avec un type de déploiement d'installation personnalisée utilisant les paramètres suivants :
	- Plateforme : Solaris
	- Fournisseur de messagerie : WebSphere Application Server par défaut
	- Cible de déploiement de serveur opérationnel MDM (serveur unique) : **mdm-s1-E001**
	- Cible de déploiement d'interface utilisateur Business Administration (serveur unique) : **mdm-s2-E001**
	- Cible de déploiement d'interface utilisateur Data Stewardship (serveur unique) : **mdm-s2-E001**
	- Cible de déploiement d'interface utilisateur Product Maintenance (serveur unique) : **mdm-s2-E001**
	- Cible de déploiement Inspector (serveur unique) : **mdm-s3-E001**
	- Cible de déploiement Enterprise Viewer (serveur unique) : **mdm-s3-E001**
	- Cible de déploiement Web Reports (serveur unique) : **mdm-s3-E001**
- <span id="page-152-0"></span>• install cluster solaris mq.res – utilisez ce fichier de réponse pour installer le serveur opérationnel MDM avec un type de déploiement d'installation personnalisée utilisant les paramètres suivants :
	- Plateforme : Solaris
	- Fournisseur de messagerie : WebSphere MQ
	- Cible de déploiement de serveur opérationnel MDM (cluster) : **mdm-CL01**
	- Cible de déploiement d'interface utilisateur Business Administration (cluster) : **mdm-CL02**
	- Cible de déploiement d'interface utilisateur Data Stewardship (cluster) : **mdm-CL02**
	- Cible de déploiement d'interface utilisateur Product Maintenance (cluster) : **mdm-CL02**
	- Cible de déploiement Inspector (cluster) : **mdm-CL02**
	- Cible de déploiement Enterprise Viewer (cluster) : **mdm-CL02**
	- Cible de déploiement Web Reports (cluster) : **mdm-CL02**

## **Concepts associés :**

[«Installation graphique ou silencieuse», à la page 26](#page-37-0)

### **Tâches associées :**

[«Affichage des journaux d'installation de InfoSphere MDM», à la page 169](#page-180-0)

[Traitement des incidents liés à l'installation](#page-188-0)

[«Désinstallation en mode silencieux», à la page 192](#page-203-0)

#### **Référence associée :**

[«Kit Installation Startup Kit pour les installations personnalisées», à la page 10](#page-21-0)

## **Personnalisation du fichier de réponses d'installation en mode silencieux**

Cette procédure vous permet de personnaliser votre fichier de réponses d'installation en mode silencieux.

**Avertissement :** Bien que des retours à la ligne puissent apparaître pour les exemples de code illustrés dans le contenu ci-après, le texte placé entre <.../> doit être entré dans le fichier de réponses sans retour à la ligne.

Pour plus d'informations sur le travail en mode silencieux et sur l'utilisation des fichiers de réponse, voir la [documentation en ligne sur IBM Installation Manager.](www.ibm.com/support/knowledgecenter/SSDV2W_1.7.0/com.ibm.cic.agent.ui.doc/helpindex_imic.html)

- 1. Ouvrez votre fichier de réponses.
- 2. Spécifiez le nom et les répertoires de ressources partagées.
	- a. Pour spécifier le répertoire MDM\_INSTALL\_HOME, ajoutez les lignes suivantes à votre fichier de réponses :

```
<profile id='IBM InfoSphere Master Data Management'
installLocation='/usr/IBM/MDM/H087/mdm'/>
<data key='eclipseLocation' value='/usr/IBM/MDM/H087/mdm'/>
```
- Où *usr/IBM/MDM/H087/mdm* est le répertoire de base d'installation de MDM.
- b. Pour spécifier le répertoire de ressources partagées d'Installation Manager. <preference name='com.ibm.cic.common.core.preferences.eclipseCache' value='/*usr/IBM/MDM/H087/*

*Shared*'/>

Où *usr/IBM/MDM/H087/Shared* est le répertoire de ressources partagées d'Installation Manager.

3. Définissez la version et les fonctions de l'offre InfoSphere MDM que vous souhaitez installer en ajoutant cette ligne :

<offering id='com.ibm.mdm.advanced' version='*11.3.0.v20140627-1124*' profile='IBM InfoSphere Master Data Management' features='com.ibm.mdm.install.iu.localization.feature,com.ibm.im.mdm.db.feature, com.ibm.im.mdm.app.feature' installFixes='none'/>

Où *11.3.0.v20140627-1124* est le numéro de version d'InfoSphere MDM.

Vous pouvez trouver le numéro de version en recherchant dans le dossier du support d'installation (*download\_path*/MDM/disk1/md/Offerings) le fichier JAR de l'offre. Par exemple : disk1/md/Offerings/

com.ibm.mdm.advanced\_*11.3.0.v20140627-1124*.jar, où *11.3.0.v20140627-1124* est le numéro de version.

4. Spécifiez la fonction à installer durant la session IBM Installation Manager unique en ajoutant la ligne suivante :

```
<offering id='com.ibm.mdm.advanced' version='11.3.0.v20140627-1124'
profile='IBM InfoSphere Master Data
Management'
features='com.ibm.mdm.install.iu.localization.feature,com.ibm.im.mdm.db.
feature, com.ibm.im.mdm.app.feature' installFixes='none'>
```
Où

```
features='com.ibm.mdm.install.iu.localization.feature,com.ibm.im.mdm.db.feature,com.ibm.im.mdm.app.
feature'
```
est la fonction spécifique à installer. Pour obtenir des conseils, voi[r«Exemples](#page-154-0) [de spécification de fonctions pour une installation en mode silencieux», à la](#page-154-0) [page 143.](#page-154-0)

com.ibm.mdm.install.iu.localization.feature doit toujours figurer dans une liste de fonctions. Il s'agit de la fonction interne qui fournit un support multinational pour le système de consignation du programme d'installation.

Healthcare Point of Service Integrator (com.ibm.im.mdm.ei.feature) peut être installé uniquement sous Microsoft Windows. Si vous ajoutez cette fonction dans un environnement autre que Windows, le programme d'installation l'ignore et ne l'installe pas.

5. Spécifiez vos paramètres de base de données. Pour obtenir des conseils, utilisez les rubriques des paramètres de base de données applicables à votre base de données. Les rubriques sont répertoriées dans les liens de référence connexes.

Les paramètres suivants ne doivent pas être modifiés dans votre fichier de réponses :

```
<data key='user.L2.db.vertype,com.ibm.mdm.advanced' value='DB2UDBNT_V82_1'/>
<data key='user.L2.mdm.mad.type.db2,com.ibm.mdm.advanced' value='DB2'/>
<data key='user.L2.mdm.mad.type.db2z,com.ibm.mdm.advanced' value='DB2Z'/
>
```
<data key='user.L2.mdm.mad.type.oracle,com.ibm.mdm.advanced' value='ORACLE'/>

- 6. Spécifiez vos paramètres WebSphere Application Server. Pour obtenir des conseils, utilisez la rubrique de paramètres de serveur d'applications répertoriée à la fin de cette procédure.
- 7. Spécifiez les paramètres de votre serveur de messagerie :
	- a. Spécifiez le type de serveur de messagerie :
		- Si vous effectuez une installation avec la messagerie de WebSphere Application Server par défaut, spécifiez :
			- <data key='user.L2.messaging.type,com.ibm.mdm.advanced' value='WEM'/>
		- v Si vous effectuez une installation avec la file d'attente des messages IBM WebSphere, spécifiez :

<data key='user.L2.messaging.type,com.ibm.mdm.advanced' value='WMQ'/>

b. Si WebSphere MQ est installé sur la machine sur laquelle Installation Manager exécute en mode silencieux l'installation d'InfoSphere MDM, ou si vous souhaitez autoriser l'application d'installation à créer des files d'attente de messages et des rubriques :

<data key='user.config.messaging.server,com.ibm.mdm.advanced' value='true'/>

<span id="page-154-0"></span>c. Si WebSphere MQ se trouve sur une machine distante ou si vous souhaitez désactiver la création de files d'attente de messages et de rubriques par l'application d'installation :

<data key='user.config.messaging.server,com.ibm.mdm.advanced' value='false'/>

**Conseil :** Avant d'exécuter une installation en mode silencieux pour laquelle la création de files d'attente de messages est désactivée (value='false'), vérifiez que vous avez préalablement créé les files d'attente de messages et les rubriques. Pour créer ces files d'attente et ces rubriques, exécutez le script custSetupMQServer.mqsc.

- 8. Spécifiez le moteur de recherche et de correspondance que cette installation d'InfoSphere MDM va utiliser :
	- Moteur de correspondance probabiliste :
		- <data key="user.L2.engine.type,com.ibm.mdm.advanced" value="PME"/>
	- v Moteur de correspondance déterministe (moteur de correspondance classique MDM) :

<data key="user.L2.engine.type,com.ibm.mdm.advanced" value="DME"/>

Passez à la désactivation de l'affichage de l'écran d'accueil du programme d'installation et à l'exécution de l'installation en mode silencieux.

#### **Tâches associées :**

[«Désinstallation en mode silencieux», à la page 192](#page-203-0)

[«Installation en mode silencieux à l'aide d'un fichier de réponses», à la page 148](#page-159-0)

### **Exemples de spécification de fonctions pour une installation en mode silencieux :**

Vous devez éditer votre fichier de réponses et spécifier précisément les fonctions que vous souhaitez installer au cours de l'installation en mode silencieux.

**Avertissement :** Bien que des retours à la ligne puissent apparaître pour les exemples de code illustrés dans le contenu ci-après, le texte placé entre <.../> doit être entré dans le fichier de réponses sans retour à la ligne.

Spécifiez les fonctions sur la ligne suivante de la section <offering id.../> de votre fichier de réponses :

features='*com.ibm.mdm.install.iu.localization.feature,com.ibm.im.mdm.db.feature, com.ibm.im.mdm.app. feature*'

#### Par exemple :

<offering id='com.ibm.mdm.advanced' version='11.0.0.v20130415-1124' profile='IBM InfoSphere Master Data Management' features='*com.ibm.mdm.install.iu.localization.feature,com.ibm.im.mdm.db.feature, com.ibm.im.mdm.app.feature*' installFixes='none'>

### **Exemple 1 : Installation de la base de données et du serveur opérationnel InfoSphere MDM**

Pour installer uniquement la base de données et le serveur opérationnel, ajoutez la ligne suivante :

features='com.ibm.mdm.install.iu.localization.feature,com.ibm.im.mdm.db.feature, com.ibm.im.mdm.app.feature'

### **Exemple 2 : Installation de la base de données, du serveur opérationnel et des applications utilisateur InfoSphere MDM**

Pour installer la base de données, le serveur opérationnel et toutes les applications et fonctions utilisateur, ajoutez la ligne suivante :

features='com.ibm.mdm.install.iu.localization.feature,com.ibm.im.mdm.db.feature, com.ibm.im.mdm.app.feature,com.ibm.mdm.ba.webapp.feature, com.ibm.mdm.ds.webapp.feature,com.ibm.mdm.pui.webapp.feature, com.ibm.mdm.inspector.webapp.feature,com.ibm.mdm.ev.webapp.feature, com.ibm.mdm.wb.webapp.feature,com.ibm.mdm.pd.webapp.feature, com.ibm.im.mdm.message.broker.feature,com.ibm.im.mdm.ei.feature,com.ibm.im.mdm.eutc,

com.ibm.mdm.ba.webapp.sample.feature'

### **Paramètres de base de données pour une installation en mode silencieux de**  $DR2.$

Vous devez spécifier des paramètres pour votre base de données IBM DB2 dans votre fichier de réponses d'installation en mode silencieux.

Entrez les lignes ci-après dans votre fichier de réponses si vous utilisez une base de données DB2. Remplacez value= par la valeur spécifique utilisée par votre base de données.

**Avertissement :** Bien que des retours à la ligne puissent apparaître pour les exemples de code illustrés dans le contenu ci-après, le texte placé entre <.../> doit être entré dans le fichier de réponses sans retour à la ligne.

#### **Type de base de données**

<data key='user.db.type,com.ibm.mdm.advanced' value='DB2'/> <data key='user.db.type.cm,com.ibm.mdm.advanced' value='DB2'/>

#### **Alias de base de données dans un catalogue de base de données pour le client DB2**

<data key='user.db.name,com.ibm.mdm.advanced' value='*MDM11E*'/> <data key='user.db.name.cm,com.ibm.mdm.advanced' value='*MDM11E*'/>

#### **Nom de base de données**

<data key='user.db.name.remote,com.ibm.mdm.advanced' value='*YOURDBASENAME*'/> <data key='user.db.name.remote.cm,com.ibm.mdm.advanced' value='*YOURDBASENAME*'/>

#### **Nom de schéma de base de données**

<data key='user.db.schema,com.ibm.mdm.advanced' value='*SCHEMANAME*'/> <data key='user.db.schema.cm,com.ibm.mdm.advanced' value='*SCHEMANAME*'/>

#### **Nom d'hôte de serveur de base de données**

<data key='user.db.host,com.ibm.mdm.advanced' value='*your.host.com*'/> <data key='user.db.host,com.ibm.mdm.advanced' value='*your.host.com*'/>

#### **Numéro de port de serveur de base de données**

<data key='user.db.port,com.ibm.mdm.advanced' value='50000'/> <data key='user.db.port.cm,com.ibm.mdm.advanced' value='50000'/>

#### **Nom d'utilisateur de base de données (doit être identique au nom de schéma)**

<data key='user.db.user,com.ibm.mdm.advanced' value='*USERNAME*'/> <data key='user.db.user.cm,com.ibm.mdm.advanced' value='*USERNAME*'/>

#### **Mot de passe de la base de données**

<data key='user.db.password,com.ibm.mdm.advanced' value=''/>

<data key='user.db.password.cm,com.ibm.mdm.advanced' value=''/>

#### **Répertoire de base de client DB2**

<data key='user.db2.home,com.ibm.mdm.advanced' value='/home/*ws8admin*'/> <data key='user.db2.home.cm,com.ibm.mdm.advanced' value='/home/*ws8admin*'/>

## **URL JDBC de base de données**

<data key='user.user.db.url,com.ibm.mdm.advanced' value='jdbc:db2://*HOSTNAME:PORT/ DBASENAME*'/> <data key='user.user.db.url.cm,com.ibm.mdm.advanced' value='jdbc:db2://*HOSTNAME:PORT/ DBASENAME*'/>

Les paramètres suivants ne doivent pas être modifiés dans votre fichier de réponses :

<data key='user.L2.db.vertype,com.ibm.mdm.advanced' value='DB2UDBNT\_V82\_1'/> <data key='user.L2.mdm.mad.type.db2,com.ibm.mdm.advanced' value='DB2'/> <data key='user.L2.mdm.mad.type.db2z,com.ibm.mdm.advanced' value='DB2Z'/ >

## **Paramètres de base de données pour une installation en mode silencieux de Microsoft SQL Server :**

Vous devez spécifier les paramètres de votre base de données Microsoft SQL Server dans le fichier de réponses de l'installation en mode silencieux.

Entrez les lignes ci-après dans votre fichier de réponses si vous utilisez une base de données SQL Server. Remplacez value= par la valeur spécifique utilisée par votre base de données.

**Avertissement :** Bien que des retours à la ligne puissent apparaître pour les exemples de code illustrés dans le contenu ci-après, le texte placé entre <.../> doit être entré dans le fichier de réponses sans retour à la ligne.

#### **Type de base de données**

<data key='user.db.type,com.ibm.mdm.advanced' value='MSSQLU'/> <data key='user.db.type.cm,com.ibm.mdm.advanced' value='MSSQLU'/>

#### **Nom de base de données**

<data key='user.db.name,com.ibm.mdm.advanced' value='*YOURDBASENAME*'/> <data key='user.db.name.cm,com.ibm.mdm.advanced' value='*YOURDBASENAME*'/> <data key='user.db.name.remote,com.ibm.mdm.advanced' value='*YOURDBASENAME*'/>

<data key='user.db.name.remote.cm,com.ibm.mdm.advanced' value='*YOURDBASENAME*'/>

#### **Nom d'utilisateur de base de données (doit être identique au nom de schéma)**

<data key='user.db.user,com.ibm.mdm.advanced' value='*USERNAME*'/> <data key='user.db.user.cm,com.ibm.mdm.advanced' value='*USERNAME*'/>

#### **Mot de passe de la base de données**

<data key='user.db.password,com.ibm.mdm.advanced' value=''/> <data key='user.db.password.cm,com.ibm.mdm.advanced' value=''/>

#### **URL JDBC de base de données**

<data key='user.user.db.url,com.ibm.mdm.advanced' value='jdbc:ibm:sqlserver://*HOSTNAME:PORT/ DBASENAME*'/> <data key='user.user.db.url.cm,com.ibm.mdm.advanced' value='jdbc:ibm:sqlserver://*HOSTNAME:PORT/ DBASENAME*'/>

#### **Nom d'hôte de la base de données**

<data key='user.db.host,com.ibm.mdm.advanced' value='*DBHOSTNAME*'/> <data key='user.db.host.cm,com.ibm.mdm.advanced' value='*DBHOSTNAME*'/>

#### **Port de la base de données**

<data key='user.db.port,com.ibm.mdm.advanced' value='1433'/> <data key='user.db.port.cm,com.ibm.mdm.advanced' value='1433'/>

#### **Nom de schéma de base de données**

<data key='user.db.schema,com.ibm.mdm.advanced' value='*SCHEMANAME*'/> <data key='user.db.schema.cm,com.ibm.mdm.advanced' value='*SCHEMANAME*'/>

#### **Répertoire de base de base de données**

<data key='user.L2.db.home,com.ibm.mdm.advanced' value='*DBHOMEDIR*'/>

#### **Autres paramètres**

<data key='user.db.servername,com.ibm.mdm.advanced' value='*SERVERNAME*'/> <data key='user.db.filegroup,com.ibm.mdm.advanced' value='*FILEGROUPNAME\_FG*'/> <data key='user.db.auth.native,com.ibm.mdm.advanced' value='*false*'/>

Affectez la valeur true à user.db.auth.native si vous utilisez l'authentification native Windows.

### **Paramètres de base de données pour une installation en mode silencieux d'Oracle :**

Vous devez spécifier des paramètres pour votre base de données Oracle Server dans votre fichier de réponses d'installation en mode silencieux.

Entrez les lignes ci-après dans votre fichier de réponses si vous utilisez une base de données Oracle. Remplacez value= par la valeur spécifique utilisée par votre base de données.

**Avertissement :** Bien que des retours à la ligne puissent apparaître pour les exemples de code illustrés dans le contenu ci-après, le texte placé entre <.../> doit être entré dans le fichier de réponses sans retour à la ligne.

#### **Type de base de données**

<data key='user.db.type.cm,com.ibm.mdm.advanced' value='ORACLE'/> <data key="user.db.type,com.ibm.mdm.advanced' value='ORACLE'/>

#### **Nom TNS de client Oracle**

<data key='user.db.name.cm,com.ibm.mdm.advanced' value='*TNSNAME*'/> <data key='user.db.name,com.ibm.mdm.advanced' value='*TNSNAME*'/>

#### **Nom de base de données de serveur Oracle**

<data key='user.db.name.remote,com.ibm.mdm.advanced' value='*DBASENAME*'/> <data key='user.db.name.remote.cm,com.ibm.mdm.advanced' value='*DBASENAME*'/>

**Nom d'utilisateur de base de données (doit être identique au nom de schéma)** <data key='user.db.user.cm,com.ibm.mdm.advanced' value='*USERNAME*'/> <data key='user.db.user,com.ibm.mdm.advanced' value='*USERNAME*'/>

#### **Mot de passe utilisateur de base de données**

<data key='user.db.password.cm,com.ibm.mdm.advanced' value='*DBPASSWORD*'/> <data key='user.db.password,com.ibm.mdm.advanced' value='*DBPASSWORD*'/>

#### **URL JDBC de base de données**

<data key='user.user.db.url,com.ibm.mdm.advanced' value='jdbc:oracle:thin:@*HOSTNAME:PORT/DBASENAME*'/> <data key='user.user.db.url.cm,com.ibm.mdm.advanced' value='jdbc:oracle:thin:@*HOSTNAME:PORT/DBASENAME*'/>

#### **Nom d'hôte de serveur de base de données**

<data key='user.db.host,com.ibm.mdm.advanced' value='*DBHOSTNAME*'/> <data key='user.db.host.cm,com.ibm.mdm.advanced' value='*DBHOSTNAME*'/>

#### **Port de serveur de base de données**

<data key='user.db.port,com.ibm.mdm.advanced' value='1521'/> <data key='user.db.port.cm,com.ibm.mdm.advanced' value='1521'/>

#### **Nom de schéma de base de données**

<data key='user.db.schema,com.ibm.mdm.advanced' value='*SCHEMANAME*'/> <data key='user.db.schema.cm,com.ibm.mdm.advanced' value='*SCHEMANAME*'/>

#### **Répertoire de base de client Oracle**

<data key='user.L2.db.home,com.ibm.mdm.advanced' value='*ORACLEHOMEPATH*'/>

Le paramètre suivant ne doit pas être modifié dans votre fichier de réponses : <data key='user.L2.mdm.mad.type.oracle,com.ibm.mdm.advanced' value='ORACLE'/>

### **Paramètres WebSphere Application Server pour une installation en mode silencieux :**

Vous devez indiquer des paramètres pour WebSphere Application Server dans votre fichier de réponses d'installation en mode silencieux.

Entrez les lignes ci-après dans votre fichier de réponses. Remplacez les marques de réservation indiquées à la suite de value= par les valeurs spécifiquement utilisées par votre instance de serveur d'applications.

**Avertissement :** Bien que des retours à la ligne puissent apparaître pour les exemples de code illustrés dans le contenu ci-après, le texte placé entre <.../> doit être entré dans le fichier de réponses sans retour à la ligne.

#### **Répertoire de base d'installation WebSphere Application Server** <data key='user.L1.was.home,com.ibm.mdm.advanced' value='*/WAS\_INSTALL\_HOME*'/>

**Type de serveur WebSphere Application Server, (Network Deployment ou serveur de base)**

<data key='user.was.type,com.ibm.mdm.advanced' value='*ND*'/>

**Répertoire de base du profil (requis pour l'installation de la base de données MDM en mode INSTALL uniquement)**

<data key='user.was.profile.home,com.ibm.mdm.advanced' value='/*opt/IBM/WebSphere/AppServer/profiles/AppSrv01*'/>

## **Gestionnaire de déploiement réseau WebSphere Application Server ou port SOAP de WebSphere Application Server Base server1**

<data key='user.deploy.port,com.ibm.mdm.advanced' value='8880'/>

**Gestionnaire de déploiement WebSphere Application Server ou nom d'hôte de WebSphere Application Server Base server1**

<data key='user.deploy.host,com.ibm.mdm.advanced' value='*HOSTNAME*'/>

#### **Cible de déploiement WebSphere Application Server (serveur unique)**

- <data key='user.was.cell,com.ibm.mdm.advanced' value='*CELLNAME*'/> <data key='user.was.node,com.ibm.mdm.advanced' value='*NODENAME*'/>
- 
- <data key='user.was.server,com.ibm.mdm.advanced' value='*SERVERNAME*'/> <data key='user.was.cluster,com.ibm.mdm.advanced' value='None'/>
- <data key='user.was.cluster.flag,com.ibm.mdm.advanced' value='false'/>

#### **Cible de déploiement WebSphere Application Server (cluster)**

- <data key='user.was.cell,com.ibm.mdm.advanced' value='*CELLNAME*'/> <data key='user.was.node,com.ibm.mdm.advanced' value='None'/>
	-
	- <data key='user.was.server,com.ibm.mdm.advanced' value='None'/> <data key='user.was.cluster,com.ibm.mdm.advanced' value='*CLUSTERNAME*'/>
	- <data key='user.was.cluster.flag,com.ibm.mdm.advanced' value='true'/>

### **Paramètres de sécurité WebSphere Application Server - Utilisateur de sécurité administratif WebSphere**

<data key='user.was.user,com.ibm.mdm.advanced' value='*USERNAME*'/> <data key='user.was.password,com.ibm.mdm.advanced' value=''/>

<data key='user.security.user.name,com.ibm.mdm.advanced' value='*USERNAME*'/> <data key='user.security.user.password,com.ibm.mdm.advanced' value=''/>

<data key='user.was.user.ba,com.ibm.mdm.advanced' value='*USERNAME*'/> <data key='user.was.password.ba,com.ibm.mdm.advanced' value=''/>

<data key='user.was.user.ds,com.ibm.mdm.advanced' value='*USERNAME*'/> <data key='user.was.password.ds,com.ibm.mdm.advanced' value=''/>

<data key='user.was.user.pui,com.ibm.mdm.advanced' value='*USERNAME*'/> <data key='user.was.password.pui,com.ibm.mdm.advanced' value=''/>

<data key='user.was.user.inspector,com.ibm.mdm.advanced' value='*USERNAME*'/> <data key='user.was.password.inspector,com.ibm.mdm.advanced' value=''/>

<data key='user.was.user.ev,com.ibm.mdm.advanced' value='*USERNAME*'/>

<span id="page-159-0"></span><data key='user.was.password.ev,com.ibm.mdm.advanced' value=''/>

<data key='user.was.user.wb,com.ibm.mdm.advanced' value='*USERNAME*'/> <data key='user.was.password.wb,com.ibm.mdm.advanced' value=''/>

**Important :** Les paramètres de sécurité suivants ne doivent pas être modifiés :

<data key='user.was.security,com.ibm.mdm.advanced' value='1'/> <data key='user.was.security.on.off,com.ibm.mdm.advanced' value='on'/>

**Paramètres de sécurité WebSphere Application Server - Utilisateur de mappage des rôles de sécurité de l'application WebSphere pour la sécurisation OSGI et les services Web**

<data key='user.L2.was.admin.user,com.ibm.mdm.advanced' value='*USERNAME*'/> <data key='user.L2.was.admin.password,com.ibm.mdm.advanced' value=''/>

## **Désactivation de l'affichage de l'écran d'accueil du programme d'installation au cours de l'installation en mode silencieux**

Cette procédure vous permet de désactiver l'affichage de l'écran d'accueil IBM Installation Manager pour les installations en mode silencieux. Cette tâche doit avoir été exécutée pour que l'installation en mode silencieux puisse aboutir.

Procédez comme suit pour ajouter le paramètre **-nosplash** au fichier IBMIM.ini :

- 1. Accédez au répertoire *INSTALLATIONMANAGER\_INSTALL\_HOME*/eclipse.
- 2. Ouvrez le fichier IBMIM.ini.
- 3. Ajoutez le paramètre **-nosplash**. Par exemple :
	- Microsoft Windows:

```
-toolId ibmim
  -accessRights nonAdmin
  -vm/home/ws7admin/IBM/InstallationManager/eclipse/jre_5.0.1.sr8a_20080811c/jre/bin/java
  -nosplash
  -vmargs
  -Xms40m-Xmx512m
  -Xquickstart
  -Xgcpolicy:gencon
• Linux et UNIX :
  vi IBMIN.ini
  /opt/IBM/InstallationManager/eclipse/jre_6.0.0.sr9_20110208_03/jre/bin/java
  -nosplash
```

```
-vmargs
```
- -Xquickstart
- -Xgcpolicy:gencon
- 4. Enregistrez et fermez le fichier.

## **Installation en mode silencieux à l'aide d'un fichier de réponses**

Vous pouvez installer InfoSphere MDM en mode silencieux. Dans ce cas, les options d'installation sont fournies dans un fichier d'options et non dans les panneaux IBM Installation Manager interactifs. Ce type d'installation est utile lorsque vous effectuez plusieurs installations identiques.

Vérifiez que le kit de démarrage d'installation est installé. Les fichiers de réponse du kit peuvent être utilisés pour une installation silencieuse.

Prenez soin d'exécuter les étapes décrites dans «Désactivation de l'affichage de l'écran d'accueil du programme d'installation au cours de l'installation en mode silencieux».

Un fichier de propriétés est généré lorsque vous lancez le programme d'installation interactive. Pour utiliser une installation en mode silencieux, vous devez éditer ce fichier de propriétés ou créer votre propre fichier de propriétés en éditant l'un des fichiers de réponses exemple.

- 1. Pour utiliser un fichier de réponses exemple, accédez à *STARTUPKIT\_INSTALL\_HOME*. Les fichiers de réponses ont une extension .res. Utilisez le fichier approprié à votre système d'exploitation.
- 2. Modifiez le fichier de réponses et apportez les modifications nécessaires avant de commencer l'installation.
- 3. Démarrez l'installation avec la commande applicable :
	- v Utilisez cette commande pour exécuter IBM Installation Manager, puis générez le fichier de réponses correspondant : IBMIM -record *recordedFile*
	- v Utilisez cette commande pour exécuter IBM Installation Manager en mode silencieux :

IBMIM -acceptLicense -silent -input *inputFile*

4. Si un problème irrécupérable se produit lors de l'installation en mode silencieux, recherchez la cause du problème dans les fichiers journaux du répertoire *MDM\_INSTALL\_HOME*/logs/logs. Une fois le problème corrigé, exécutez à nouveau l'installation en mode silencieux.

## **Tâches associées :**

[«Installation du kit de démarrage d'installation», à la page 78](#page-89-0)

[«Personnalisation du fichier de réponses d'installation en mode silencieux», à la](#page-152-0) [page 141](#page-152-0)

[Traitement des incidents liés à l'installation](#page-188-0)

[«Désinstallation en mode silencieux», à la page 192](#page-203-0)

### **Référence associée :**

[«Kit Installation Startup Kit pour les installations personnalisées», à la page 10](#page-21-0)

## **Création d'un fichier de réponses lors de l'exécution d'une installation graphique**

Cette procédure permet de capturer des réponses et de créer un fichier de réponses lors de l'exécution d'IBM Installation Manager en mode graphique.

Les valeurs de mot de passe du fichier sont chiffrées. Si la valeur de mot de passe est modifiée dans le système, vous devez entrer la valeur de mot de passe correcte dans le fichier de réponses avant de l'utiliser dans le cadre d'une installation en mode silencieux. Vous pouvez entrer une nouvelle valeur non chiffrée pour le mot de passe : le système la déchiffre lors de l'utilisation du fichier durant l'installation.

Créez le fichier de réponses en démarrant l'installation à l'aide de la commande suivante :

../IBMIM -record *\$YOUR\_PATH*/mysilent.res

## **Modification d'une installation en mode silencieux**

Cette procédure permet de modifier une installation en mode silencieux existante.

Pour utiliser une installation en mode silencieux afin de modifier une installation existante, vous devez éditer le fichier de réponses d'installation.

**Avertissement :** Bien que des retours à la ligne puissent apparaître pour les exemples de code illustrés dans le contenu ci-après, le texte placé entre <.../> doit être entré dans le fichier de réponses sans retour à la ligne.

Pour modifier votre installation, affectez la valeur true au paramètre modify et répertoriez les fonctions que vous souhaitez ajouter. Par exemple :

```
<install modify='true'>
<offering id='com.ibm.mdm.advanced' version='11.0.0.v20130412-1501'
profile='IBM InfoSphere Master Data Management'
features='com.ibm.mdm.install.iu.localization.feature,com.ibm.im.mdm.db.feature,
com.ibm.im.mdm.app.feature,com.ibm.mdm.ba.webapp.feature,com.ibm.mdm.ds.webapp.feature,
com.ibm.mdm.pui.webapp.feature,com.ibm.mdm.pd.webapp.feature,
com.ibm.mdm.wb.webapp.feature,com.ibm.mdm.ev.webapp.feature,
com.ibm.mdm.inspector.webapp.feature,com.ibm.mdm.ba.webapp.sample.feature'
installFixes='none'/>
</install>
```
# **Installation manuelle à l'aide de l'utilitaire madconfig**

L'utilitaire **madconfig** peut être utilisé pour installer manuellement Serveur opérationnel MDM et les composants de la base de données. IBM Installation Manager utilise les cibles d'utilitaire lors de l'installation.

Pour exécuter la cible **madconfig**, vous devez ouvrir une invite de ligne de commande du répertoire *MDM\_INSTALL\_HOME*/mds/scripts.

Les cibles répertoriés dans la table suivante sont les cibles d'utilitaire de base. Il existe plus de cibles d'utilitaire **madconfig** spécifiques à InfoSphere MDM ; ils sont décrits dans une rubrique distincte.

| Commande      | Description                                                                                        |
|---------------|----------------------------------------------------------------------------------------------------|
| -projecthelp  | Répertorie toutes les options valides et les informations<br>sur l'utilisation pour cet utilitaire |
| -propertyfile | Charge les propriétés d'un fichier enregistré                                                      |
| -recordfile   | Enregistre les propriétés de réponse dans le fichier                                               |

*Tableau 24. Cibles d'utilitaire* **madconfig** *de base*

Lors de l'exécution des commandes, vous êtes invité à fournir plus d'informations. Par exemple, pour configurer le serveur sur lequel votre Serveur opérationnel MDM est installé, vous êtes invité à fournit certains paramètres de configuration. Cet exemple illustre une sortie partielle d'une cible madconfig

install server config (où *user input* est une ligne vierge sur laquelle vous entrez votre réponse).

C:/*MDM*/mds/scripts:madconfig install\_server\_config

```
Buildfile: build.xml
install server config:
#
# Enter WAS home:
#
WAS_INSTALL_HOME/IBM/WebSphere/AppServer
#
# Enter WAS host:
#
localhost
```

```
#
# Enter WAS port:
#
8879
```
L'utilitaire demande plus de paramètres WebSphere Application Server, paramètres de base de données (fournisseurs JDBC et source de données dans le serveur d'applications), nom de l'application, types de messagerie à utiliser (fabriques de connexion, files d'attente et rubriques), et taille de pile JVM.

Vous pouvez également exécuter une cible en utilisant l'option –propertyfile. L'exemple suivant montre comment utiliser –propertyfile pour exécuter la cible install mdm eba. Cette cible installe le fichier MDM Enterprise Bundle Archive (.eba) dans un serveur d'applications. Les propriétés requises pour le déploiement comprennent les détails du serveur, ebaID, ebaName, blaName (nom d'application niveau métier), et blaDes (description d'application niveau métier).

C:/*MDM*/mds/scripts:madconfig -propertyfile install mdm eba.properties install mdm eba

Les propriétés requises par la cible sont lies du fichier de propriétés. Lorsque cette option est en cours d'utilisation, les valeurs sont fournies avecles noms de propriétés attendus par la cible car l'exécution est possible uniquement si les noms de propriétés sont connus.

## **Cibles d'utilitaire madconfig pour InfoSphere MDM**

Utilisez l'utilitaire **madconfig** pour installer manuellement le Serveur opérationnel MDM et les composants de base de données pour les implémentations virtuelles et physiques. IBM Installation Manager utilise les cibles d'utilitaire lors de l'installation d'InfoSphere MDM.

Cet utilitaire est exécuté à partir du répertoire d'installation de serveur opérationnel *MDM\_INSTALL\_HOME*/mds/scripts.

Le tableau suivant répertorie les cibles **madconfig** pour InfoSphere MDM et leur utilisation.

## **Installation de serveur opérationnel**

La table suivante répertorie les cibles associées à l'installation du serveur opérationnel. Chaque cible demande des valeurs pour les paramètres appartenant au serveur et à la base de données. Les cibles de serveur sont utilisées pour configurer le serveur sur lequel InfoSphere MDM est installé.

| Commande                   | Description                                                                                                    |
|----------------------------|----------------------------------------------------------------------------------------------------|
| -install native engine ear | Installe le serveur opérationnel natif (moteur) pour une<br>implémentation MDM virtuelle.                                                                                                    |
| -install server config     | Configure le serveur d'applications pour les composants<br>virtuels et physiques, y compris JBDC, le chemin de classe<br>et les variables d'environnement.                                                                                                    |
| -stop server               | Arrête un serveur opérationnel dans WebSphere<br>Application Server Network Deployment. L'arrêt le<br>démarrage du serveur est requis après l'installation d'une<br>configuration de serveur opérationnel. L'option<br>-stop base server doit être utilisée lorsque le serveur<br>n'est pas géré (serveur de base). |

*Tableau 25. Cibles d'utilitaire* **madconfig** *pour l'installation du serveur opérationnel*

| Commande                  | Description                                                                                                    |
|---------------------------|----------------------------------------------------------------------------------------------------|
| -start server             | Démarre un serveur opérationnel dans un déploiement de<br>serveur d'applications géré. Utilisez l'option<br>-start_base_server lorsque le serveur d'applications n'est<br>pas géré.                                |
| -install_mdm_old_ws_ear   | Installe le JAR des services Web MDM physiques sur le<br>serveur d'applications.                                                                                                    |
| -install_mdm_eba          | Installe OSGi InfoSphere MDM.                                                                                                    |
| -install_prop_file_jar    | Installe le JAR du fichier de propriétés requis par les<br>applications InfoSphere MDM.                                                                                                    |
| -install_mdm_ws_ear       | Installe le fichier d'archive d'entreprise des services Web<br>InfoSphere MDM.                                                                                                    |
| -install_mds_ws_api       | Installe l'API du MDM virtuel.                                                                                                    |
| -enable app security      | Crée des utilisateurs et des groupes, ajoute des utilisateurs<br>aux groupes et crée un jeu de règles et une liaison de jeu<br>de règles pour le fichier EAR des services Web.                                     |
| -map_roles_to_users       | Crée le mappage de rôles de sécurité et le mappage de<br>rôles RunAs pour l'EBA et le fichier EAR des services Web.                                                                                                |
| -full_sync                | Synchronise les noeuds dans un déploiement de serveur<br>géré afin de refléter la sécurité utilisateur pour InfoSphere<br>MDM. Cette cible doit être exécutée après l'exécution de la<br>cible map_roles_to_users. |
| -enable_deployment_target | Vérifie le statut du serveur opérationnel ; si le serveur est<br>arrêté, vous pouvez utiliser cette cible pour le redémarrer.                                                                                      |

*Tableau 25. Cibles d'utilitaire* **madconfig** *pour l'installation du serveur opérationnel (suite)*

## **Installation de la base de données InfoSphere MDM**

La table suivante répertorie les cibles utilisées pour installer et configurer les schémas virtuels et physiques pour la base de données MDM.

| Commande                | Description                                                                                                    |  |
|-------------------------|----------------------------------------------------------------------------------------------------|--|
| -install_core_db_db2    | Crée des tables, déclencheurs, contraintes et fonctions pour<br>la base de données principale InfoSphere MDM installée<br>sur IBM DB2.    |  |
| -install_domain_db_db2  | Crée des tables, déclencheurs, contraintes et fonctions pour<br>les domaines InfoSphere MDM présents sur une base de<br>données DB2.      |  |
| -install core db ora    | Crée des tables, déclencheurs, contraintes et fonctions pour<br>la base de données principale InfoSphere MDM sur Oracle.                  |  |
| -install_domain_db_ora  | Crée des tables, déclencheurs, contraintes et fonctions pour<br>les domaines InfoSphere MDM sur une base de données<br>Oracle.            |  |
| -install_core_db_sql    | Crée des tables, déclencheurs, contraintes et fonctions pour<br>la base de données principale InfoSphere MDM sur<br>Microsoft SQL Server. |  |
|                         | -Update_configelement_matchindMet à jour la table Configelement pour le type de<br>correspondance sélectionné.                            |  |
| -Update appsoftware eba | Met à jour la table appsoftware en fournissant le nom<br>approprié de l'EBA dans la colonne du nom de logiciel.                           |  |

*Tableau 26. Cibles d'utilitaire* **madconfig** *pour l'installation de base de données*

| Commande              | Description                                                                                                    |
|-----------------------|----------------------------------------------------------------------------------------------------|
| -create datasource    | Crée la source de données qui est utilisée par un MDM<br>virtuel.                                                                                                    |
| -create odbc          | Crée une connexion ODBC utilisée par le MDM virtuel.                                                                                                    |
| -register odbc        | Enregistre la connexion ODBC pour le MDM virtuel.                                                                                                    |
| -bootstrap_datasource | Crée les tables pour le MDM virtuel.                                                                                                    |
| -test datasource      | Pour tester votre source de données, vous devez fournir le<br>nom de la base de données et le nom DSN. Le nom DSN<br>est indiqué dans le fichier odbc.ini, qui se trouve dans le<br>répertoire mds/conf. Vous pouvez également utiliser la<br>commande ./madconfig.sh list_datasources. |
|                       | Indiquez le nom de la base de données et le nom DSN<br>DSN comme suit :                                                                                                    |
|                       | ./madconfig.sh test datasource -Dmad.db.name=nom bd<br>-Dmad.db.dsn=nom DSN                                                                                                    |

*Tableau 26. Cibles d'utilitaire* **madconfig** *pour l'installation de base de données (suite)*

## **Installation de l'interface utilisateur Web InfoSphere MDM**

L'utilitaire **madconfig** prend en charge l'installation des interfaces utilisateurs Web InfoSphere MDM.

**Important :** Avant d'exécuter les cibles d'installation de l'interface utilisateur Web, vous devez exécuter la cible appropriée pour créer et démarrer le serveur d'applications.

- Pour WebSphere Application Server Network Deployment Edition, exécutez -enable\_deployment\_target.
- Pour WebSphere Application Server Base Edition, exécutez -start\_base\_server.

Le tableau suivant décrit les cibles utilisées pour installer et configurer les interfaces Web.

| Commande            | Description                                                                                                    |  |
|---------------------|----------------------------------------------------------------------------------------------------|--|
| -config mdm web app | Configure les éléments suivants :                                                                                                    |  |
|                     | Ajoute le port défini par WC_defaulthost_secure à l'hôte<br>default host en tant qu'alias d'hôte.                                                                                             |  |
|                     | • Ajoute la propriété personnalisée<br>com.ibm.CORBA.RequestTimeout au service ORB.                                                                                                    |  |
|                     | Définit SSL requis sur true dans les paramètres Sécurité<br>$globale >$ Connexion unique.                                                                                                    |  |
| -mds ui prop config | Configure les fichiers de propriétés pour les applications<br>Web MDM virtuelles, y compris Inspector, Web Reports et<br>Enterprise Viewer.                                                   |  |
| -mdm ui prop config | Configure les fichiers de propriétés pour les applications<br>Web MDM physiques, y compris les interfaces utilisateur<br>Data Stewardship, Business Administration et Product<br>Maintenance. |  |

*Tableau 27. Cibles d'utilitaire* **madconfig** *pour les interfaces utilisateurs Web*

| Commande                | Description                                                                                                    |
|-------------------------|----------------------------------------------------------------------------------------------------|
| -install mds web app    | Déploie les applications Web MDM virtuelles. Pour<br>Inspector et Web Reports, cette cible définit le mode de<br>chargeur de classe sur PARENT_LAST et la règle sur<br>SINGLE. |
| -install_mdm_web_app    | Déploie les applications Web MDM physiques.                                                                                                    |
| -import ssl certificate | Importe le certificat SSL. Cette cible est requise :                                                                                                    |
|                         | • Lors de l'installation des interfaces Web MDM virtuelles.                                                                                                    |
|                         | • Lors de l'activation de SSL pour les interfaces Web<br>MDM virtuelles.                                                                                                    |
|                         | • Lors du déploiement des interfaces Web et du serveur<br>opérationnel MDM virtuels dans des cellules différentes<br>du serveur d'applications.                                |

*Tableau 27. Cibles d'utilitaire* **madconfig** *pour les interfaces utilisateurs Web (suite)*

Pour installer les interfaces Web MDM physiques, exécutez les cibles madconfig suivantes dans l'ordre suivant :

- 1. mdm\_ui\_prop\_config
- 2. config\_mdm\_web\_app
- 3. install\_mdm\_web\_app

Pour installer les interfaces Web MDM virtuelles, exécutez les cibles madconfig suivantes dans l'ordre suivant :

- 1. mds\_ui\_prop\_config
- 2. config\_mdm\_web\_app
- 3. install mds web app

## **Désinstallation d'InfoSphere MDM**

L'utilitaire **madconfig** prend également en charge la désinstallation du serveur d'applications et de la base de données.

**Avertissement :** La réinitialisation de Serveur opérationnel MDM et composants de base de données est prise en charge par l'outil Test Environment dans InfoSphere MDM Workbench. Bien que les cibles **madconfig** puissent être réinitialisées, il est recommandé de toujours utiliser l'outil Workbench.

| Commande               | Description                                                                                                    |
|------------------------|----------------------------------------------------------------------------------------------------|
| -uninstall_mds_ws_api  | Désinstalle l'API pour le MDM virtuel.                                                                                                    |
| -uninstall_mdm_ws_ear  | Désinstalle le fichier d'archive d'entreprise des services<br>Web InfoSphere MDM.                                                                                                    |
| -uninstall mdm web app | Désinstalle les interfaces Web InfoSphere MDM.<br>• interface utilisateur Business Administration<br>• interface utilisateur Data Stewardship<br>Interface utilisateur Product Maintenance<br>Inspector<br>Web Reports<br>Enterprise Viewer |

*Tableau 28. Cibles d'utilitaire* **madconfig** *pour la désinstallation*

| Commande                     | Description                                                                                          |
|------------------------------|----------------------------------------------------------------------------------------------------|
| -uninstall prop file jar     | Désinstalle le JAR du fichier de propriétés requis par une<br>application InfoSphere MDM.            |
| -uninstall mdm eba           | Désinstalle OSGi InfoSphere MDM.                                                                     |
| -uninstall_mdm_old_ws_ear    | Désinstalle le JAR des services Web MDM physiques du<br>serveur d'applications.                      |
| -uninstall server config     | Supprime les modifications apportées à la configuration<br>InfoSphere MDM du serveur d'applications. |
| -uninstall native engine ear | Désinstalle le serveur opérationnel natif (moteur) pour le<br>MDM virtuel.                           |
| -remove datasource           | Supprime la source de données utilisée par un MDM<br>virtuel                                         |
| -unregister odbc             | Annule l'enregistrement de la connexion ODBC utilisée<br>par le MDM virtuel.                         |

*Tableau 28. Cibles d'utilitaire* **madconfig** *pour la désinstallation (suite)*

**Concepts associés :**

Présentation du paramétrage des préférences d'environnement de test

**Tâches associées :**

Création d'un script d'utilitaire madconfig automatisé

# **Installation d'une solution MDM hybride**

Si vous prévoyez d'utiliser InfoSphere MDM en tant que solution MDM hybride, vous devez installer InfoSphere MDM Advanced Edition, puis effectuer certaines tâches de post-installation pour configurer ce déploiement hybride.

Le style hybride de déploiement MDM d'InfoSphere MDM est installé via le processus utilisé pour l'édition Advanced Edition (qui contient les styles de déploiement MDM virtuel et MDM physique). Les fonctions MDM hybrides doivent être configurées après l'installation de l'application.

- 1. Exécutez la procédure d'installation visant à déployer InfoSphere MDM Standard Edition et Advanced Edition.
- 2. Activez les fonctions MDM hybrides en exécutant les procédures décrites dans la section relative à la *configuration de la post-installation* de la documentation.
- 3. Configurez votre solution MDM hybride à l'aide des procédures décrites dans la section relative au *développement dans Standard Edition et Advanced Edition > MDM hybride* de la documentation.

**Tâches associées :**

Configuration hybride MDM hybride

# **Installation d'applications client et de composants individuels**

IBM Installation Manager vous permet d'installer des composants individuels. Cette option est utilisée lorsque vous souhaitez installer des composants sur des postes de travail ou sur un serveur différent du serveur sur lequel vous installez le serveur opérationnel et la base de données MDM.

Si vous choisissez d'installer un composant individuel sur une machine sur laquelle figurent déjà d'autres composants InfoSphere MDM, utilisez l'option Modify au lieu de l'option Install.

Utilisez IBM Installation Manager pour désinstaller des applications client.

Si vous procédez à une installation sur Microsoft Windows :

- v Vous devez effectuer l'exécution en mode administrateur pour IBM Installation Manager afin d'écrire dans le registre Windows. Le mode Administrateur n'est pas utilisé pour IBM AIX, Linux ou Solaris.
- v Sur un système Microsoft Windows 7, vous devez installer MDM dans un répertoire qui n'est pas virtualisé.

Une fois votre fonction installée, vérifiez que l'installation a abouti en affichant les fichiers journaux.

Lorsque les interfaces Web InfoSphere MDM sont installées et en cours d'exécution, vous pouvez y accéder à l'aide d'un navigateur Web via les adresses URL suivantes :

#### **interface utilisateur Business Administration**

https://*<nom\_hôte>*:*<port>*/CustomerBusinessAdminWeb/faces/login.jsp

#### **interface utilisateur Data Stewardship**

https://*<nom\_hôte>*:*<port>*/CustomerDataStewardshipWeb/faces/login.jsp

#### **Interface utilisateur Product Maintenance**

https://*<nom\_hôte>*:*<port>*/ProductWeb/faces/login.jsp

#### **Inspector**

https://*<nom\_hôte>*:*<port>*/inspector/common/login.ihtml

## **Enterprise Viewer**

https://*<nom\_hôte>*:*<port>*/accessweb/empi/MITLogin.jsp

#### **Web Reports**

https://*<nom\_hôte>*:*<port>*/webreports/common/login.html

**Remarque :** Les valeurs <*nom\_hôte>* et <*port>* varient selon les informations relatives à chaque installation. Par défaut, l'installation standard sur un poste de travail utilise le port 9443 pour chaque URL, mais les autres types d'installation peuvent utiliser d'autres ports. Utilisez la console d'administration WebSphere Application Server pour rechercher les valeurs de port réelles.

#### **Tâches associées :**

[«Modification de votre installation», à la page 170](#page-181-0)

[«Désinstallation d'un seul composant», à la page 191](#page-202-0)

[Affichage des journaux d'installation](#page-180-1)

Configuration de la sécurité d'application pour les applications Web

[Traitement des incidents liés à l'installation](#page-188-0)

## **Référence associée :**

[«Structures de répertoire», à la page 15](#page-26-0)

## **Installation de l'interface utilisateur Business Administration**

Cette procédure permet d'installer l'interface utilisateur Business Administration. Les administrateurs peuvent utiliser cette interface pour gérer certains éléments du Serveur opérationnel MDM sans devoir modifier manuellement les fichiers de propriétés ou les tables de base de données.

Avant d'installer l'interface utilisateur Business Administration, vérifiez que les conditions suivantes sont remplies :

- v Votre environnement dispose de la configuration matérielle et logicielle requise pour ce composant.
- v Vous avez exécuté les étapes de préparation IBM Installation Manager.
- v Vous avez consulté et rempli la feuille d'installation des applications.
- v IBM WebSphere Application Server a été installé et est en cours d'exécution.
- v Si vous procédez à la mise à niveau à partir d'une version antérieure de l'application et que vos fichiers de propriétés comportent des paramètres personnalisés, faites une copie des fichiers.

L'application Business Administration peut être installée sur un serveur ou sur un poste de travail. Elle peut également être installée sur une machine distante en choisissant un profil d'application WebSphere distant.

Cette application n'est pas prise en charge pour une utilisation avec une base de données Microsoft SQL Server.

Deux options d'installation sont disponibles : Install ou Modify. L'option Install suppose que vous installez l'application sur un serveur ou un poste de travail propre. Cela signifie que le serveur ou le poste de travail ne comporte aucun composant InfoSphere MDM déjà installé (par exemple Serveur opérationnel MDM, un composant de base de données ou une autre application utilisateur). Si des composants InfoSphere MDM sont présents sur la machine sur laquelle vous installez l'application, vous devez utiliser l'option Modify.

- 1. Démarrez IBM Installation Manager.
- 2. Dans l'écran d'accueil IBM Installation Manager, sélectionnez **Install** ou **Modify**.
- 3. Si vous sélectionnez **Install**, procédez comme suit.
	- a. Dans le panneau Install Packages, sélectionnez l'offre InfoSphere MDM et cliquez sur **Next**.
	- b. Suivez les panneaux pour accepter le contrat de licence, puis sélectionnez le répertoire d'installation et la langue.
	- c. Dans le panneau Install Packages, sélectionnez **Business Administration UI**. Cliquez sur **Suivant**.
	- d. Entrez les informations de configuration pour l'application.
	- e. Consultez les informations récapitulatives et cliquez sur **Install**.
- 4. Si vous sélectionnez **Modify**, procédez comme suit.
	- a. Dans le panneau Modify Packages, sélectionnez le package InfoSphere MDM et cliquez sur **Next**.
	- b. Sélectionnez la langue et cliquez sur **Next**.
	- c. Dans le panneau Modify Packages, sélectionnez **Business Administration UI**. Les composants installés précédemment sont automatiquement sélectionnés. Vérifiez qu'ils restent sélectionnés, dans le cas contraire, IBM Installation Manager les supprime. Cliquez sur **Next**.
	- d. Entrez les informations de configuration pour l'application. Utilisez la feuille de calcul des applications utilisateur MDM comme guide. Cliquez sur **Next**.
- e. Consultez les informations récapitulatives, vérifiez que le composant que vous souhaitez installer est répertorié dans la zone Adding Features et qu'aucun composant n'est répertorié dans la zone Removing Features. Cliquez sur **Modify**.
- 5. Cliquez sur **Finish** une fois l'installation terminée et fermez IBM Installation Manager.
- 6. Accédez à la console d'administration IBM WebSphere Application Server et vérifiez que l'application est déployée sur le serveur indiqué lors de l'installation.

Pour ouvrir l'interface utilisateur Business Administration une fois qu'elle a été installée et démarrée, accédez à l'URL suivante via votre navigateur Web (remplacez *<nom\_hôte>* et *<port>* par les valeurs appropriées) : https://*<nom\_hôte>*:*<port>*/CustomerBusinessAdminWeb/faces/login.jsp

Pour en savoir plus sur l'utilisation de l'interface utilisateur Business Administration, consultez les informations associées.

**Tâches associées :**

Configuration de la sécurité d'application pour les applications Web **Référence associée :**

[«Fiche d'installation des applications utilisateur», à la page 42](#page-53-0)

## **Installation de l'interface utilisateur Data Stewardship**

Cette procédure permet d'installer l'interface utilisateur Data Stewardship. Cette interface prend en charge la gouvernance des données pour les données MDM physiques.

Vérifiez que les conditions requises suivantes sont remplies :

- Votre environnement dispose de la configuration matérielle et logicielle requise pour ce composant.
- Vous avez exécuté les étapes de préparation IBM Installation Manager
- v Vous avez consulté et complété la feuille de calcul d'installation des applications utilisateur MDM.
- v IBM WebSphere Application Server est installé et en cours de fonctionnement.
- v Si vous procédez à la mise à niveau à partir d'une version antérieure de l'application et que vos fichiers de propriétés comportent des paramètres personnalisés, faites une copie des fichiers.

L'interface utilisateur Data Stewardship est utilisée pour maintenir la qualité des données dans l'application MDM physique principale.

Cette application peut être installée sur un serveur ou sur un poste de travail. Elle peut également être installée sur une machine distante en choisissant un profil d'application WebSphere distant.

Cette application n'est pas prise en charge pour une utilisation avec une base de données Microsoft SQL Server.

Deux options d'installation sont disponibles : Install ou Modify. L'option Install suppose que vous installez l'application sur un serveur ou un poste de travail propre. Cela signifie que le serveur ou le poste de travail ne comporte aucun composant InfoSphere MDM déjà installé (par exemple le serveur opérationnel MDM, un composant de base de données ou une autre application utilisateur). Si des composants MDM sont présents sur la machine sur laquelle vous installez l'application, vous devez utiliser l'option Modify.

- 1. Démarrez IBM Installation Manager.
- 2. Dans l'écran d'accueil IBM Installation Manager, sélectionnez **Install** ou **Modify**.
- 3. Si vous sélectionnez **Install**, procédez comme suit.
	- a. Dans le panneau Install Packages, sélectionnez l'offre InfoSphere MDM et cliquez sur **Next**.
	- b. Suivez les panneaux pour accepter le contrat de licence, puis sélectionnez le répertoire d'installation et la langue.
	- c. Dans le panneau Install Packages, sélectionnez **Data Stewardship UI**. Cliquez sur **Next**.
	- d. Entrez les informations de configuration pour l'application. Utilisez la feuille de calcul des applications utilisateur MDM comme guide.
	- e. Consultez les informations récapitulatives et cliquez sur **Install**.
- 4. Si vous sélectionnez **Modify**, procédez comme suit.
	- a. Dans le panneau Modify Packages, sélectionnez le package InfoSphere MDM et cliquez sur **Next**.
	- b. Sélectionnez la langue et cliquez sur **Next**.
	- c. Dans le panneau Modify Packages, sélectionnez **Data Stewardship UI**. Les composants installés précédemment sont automatiquement sélectionnés. Vérifiez qu'ils restent sélectionnés, dans le cas contraire, IBM Installation Manager les supprime. Cliquez sur **Next**.
	- d. Entrez les informations de configuration pour l'application. Utilisez la feuille de calcul des applications utilisateur MDM comme guide. Cliquez sur **Next**.
	- e. Consultez les informations récapitulatives, vérifiez que le composant que vous souhaitez installer est répertorié dans la zone Adding Features et qu'aucun composant n'est répertorié dans la zone Removing Features. Cliquez sur **Modify**.
- 5. Cliquez sur **Finish** une fois l'installation terminée et fermez IBM Installation Manager.
- 6. Accédez à la console d'administration IBM WebSphere Application Server et vérifiez que l'application est déployée sur le serveur indiqué lors de l'installation.

Pour ouvrir l'interface utilisateur Data Stewardship une fois qu'elle a été installée et démarrée, accédez à l'URL suivante via votre navigateur Web (remplacez *<nom\_hôte>* et *<port>* par les valeurs appropriées) : https://*<nom\_hôte>*:*<port>*/ CustomerDataStewardshipWeb/faces/login.jsp

Pour en savoir plus sur l'utilisation de l'interface utilisateur Data Stewardship, consultez les informations associées.

### **Concepts associés :**

Mise en route de Data Stewardship

### **Tâches associées :**

Configuration de la sécurité d'application pour les applications Web

### **Référence associée :**

[«Fiche d'installation des applications utilisateur», à la page 42](#page-53-0)

## **Création manuelle d'un utilisateur de gestion des tâches de l'interface Data Stewardship**

Dans certaines circonstances, vous devez créer manuellement un utilisateur de gestion des tâches pour l'interface Data Stewardship.

Lorsque vous installez le serveur opérationnel MDM et un composant de base de données, le composant et le référentiel de configuration sont inclus dans le jeu d'installation et le programme d'installation crée automatiquement l'utilisateur de gestion des tâches. Si le composant de base de données MDM et le référentiel de configuration ne sont pas inclus au jeu d'installation, par exemple parce qu'ils ont été installés manuellement, l'utilisateur de gestion des tâches doit être créé manuellement pour permettre le bon fonctionnement de l'interface utilisateur Data Stewardship.

Pour créer un utilisateur de gestion des tâches pour l'interface Data Stewardship, sélectionnez une solution en fonction de la manière dont la sécurité globale WebSphere Application Server est configurée dans votre environnement :

v Pour créer un utilisateur de gestion des tâches si la sécurité globale WebSphere Application Server est désactivée, configurez et exécutez l'instruction SQL suivante :

*répertoire d'installation MDM*/ TaskManagement/TaskManagementGSOFF.sql

v Pour créer un utilisateur de gestion des tâches si la sécurité globale WebSphere Application Server est activée, configurez et exécutez l'instruction SQL suivante : *répertoire d'installation MDM*/ TaskManagement/TaskManagementGSON.sql

## **Installation de l'interface utilisateur Product Maintenance**

Cette procédure permet d'installer l'interface utilisateur Product Maintenance. L'interface utilisateur Product Maintenance est utilisée pour gérer la qualité des données du produit.

Vérifiez que les conditions requises suivantes sont remplies :

- v Votre environnement dispose de la configuration matérielle et logicielle requise pour ce composant.
- Vous avez exécuté les étapes de préparation IBM Installation Manager
- v Vous avez consulté et complété la feuille de calcul d'installation des applications utilisateur MDM.
- v IBM WebSphere Application Server est installé et en cours de fonctionnement.
- v Si vous procédez à la mise à niveau à partir d'une version antérieure de l'application et que vos fichiers de propriétés comportent des paramètres personnalisés, faites une copie des fichiers.

Avant d'installer cette application, assurez-vous que les arguments de taille de pile JVM WebSphere Application Server Deployment Manager sont définis sur 512 Mo et 1024 Mo.

Les administrateurs sont responsables de l'installation, du déploiement et de la prise en charge des utilisateurs de l'application de l'interface utilisateur Product Maintenance.

Cette application peut être installée sur un serveur ou sur un poste de travail. Elle peut également être installée sur une machine distante en choisissant un profil d'application WebSphere distant.

Cette application n'est pas prise en charge pour une utilisation avec une base de données Microsoft SQL Server.

Deux options d'installation sont disponibles : Install ou Modify. L'option Install suppose que vous installez l'application sur un serveur ou un poste de travail propre. Cela signifie que le serveur ou le poste de travail ne comporte aucun composant InfoSphere MDM déjà installé (par exemple le serveur opérationnel MDM, un composant de base de données ou une autre application utilisateur). Si des composants MDM sont présents sur la machine sur laquelle vous installez l'application, vous devez utiliser l'option Modify.

- 1. Démarrez IBM Installation Manager.
- 2. Dans l'écran d'accueil IBM Installation Manager, sélectionnez **Install** ou **Modify**.
- 3. Si vous sélectionnez **Install**, procédez comme suit.
	- a. Dans le panneau Install Packages, sélectionnez l'offre InfoSphere MDM et cliquez sur **Next**.
	- b. Suivez les panneaux pour accepter le contrat de licence, puis sélectionnez le répertoire d'installation et la langue.
	- c. Dans le panneau Install Packages, sélectionnez **Product Maintenance UI**. Cliquez sur **Next**.
	- d. Entrez les informations de configuration pour l'application. Utilisez la feuille de calcul des applications utilisateur MDM comme guide.
	- e. Consultez les informations récapitulatives et cliquez sur **Install**.
- 4. Si vous sélectionnez **Modify**, procédez comme suit.
	- a. Dans le panneau Modify Packages, sélectionnez le package InfoSphere MDM et cliquez sur **Next**.
	- b. Sélectionnez la langue et cliquez sur **Next**.
	- c. Dans le panneau Modify Packages, sélectionnez **Product Maintenance UI**. Les composants installés précédemment sont automatiquement sélectionnés. Vérifiez qu'ils restent sélectionnés, dans le cas contraire, IBM Installation Manager les supprime. Cliquez sur **Next**.
	- d. Entrez les informations de configuration pour l'application. Utilisez la feuille de calcul des applications utilisateur MDM comme guide. Cliquez sur **Next**.
	- e. Consultez les informations récapitulatives, vérifiez que le composant que vous souhaitez installer est répertorié dans la zone Adding Features et qu'aucun composant n'est répertorié dans la zone Removing Features. Cliquez sur **Modify**.
- 5. Cliquez sur **Finish** une fois l'installation terminée et fermez IBM Installation Manager.
- 6. Accédez à la console d'administration IBM WebSphere Application Server et vérifiez que l'application est déployée sur le serveur indiqué lors de l'installation.

Pour ouvrir l'interface utilisateur Product Maintenance une fois qu'elle a été installée et démarrée, accédez à l'URL suivante via votre navigateur Web (remplacez *<nom\_hôte>* et *<port>* par les valeurs appropriées) : https://*<nom\_hôte>*:*<port>*/ProductWeb/faces/login.jsp

Pour en savoir plus sur l'utilisation de l'interface utilisateur Product Maintenance, consultez les informations associées.

**Concepts associés :**

Initiation à l'interface utilisateur Product Maintenance

**Tâches associées :**

Configuration de la sécurité d'application pour les applications Web

**Référence associée :**

[«Fiche d'installation des applications utilisateur», à la page 42](#page-53-0)

# **Installation d'InfoSphere MDM Workbench**

Procédez comme suit pour installer InfoSphere MDM Workbench si vous utilisez le type de déploiement "installation personnalisée" et si vous installez uniquement Workbench.

Vérifiez que les conditions requises suivantes sont remplies :

- v Votre environnement dispose de la configuration matérielle et logicielle requise.
- v Vous avez exécuté les étapes de préparation IBM Installation Manager s'il s'agit d'une installation personnalisée
- Vous avez installé IBM Rational Application Developer.
- Vous avez installé InfoSphere MDM.
- v La connexion que vous utilisez sur l'ordinateur doit disposer des droits en écriture sur le registre.

Si vous prévoyez d'installer Workbench dans le cadre d'une installation de poste de travail autonome pour un déploiement DB2, reportez-vous aux instructions de démarrage d'une installation autonome (voir les tâches connexes).

InfoSphere MDM Workbench est utilisé par les implémenteurs et les administrateurs pour gérer l'environnement InfoSphere MDM. L'utilisation de cette application vous permet de gérer des algorithmes, de créer des vues composites, d'éditer des tables de dictionnaires de données et de développer des modèles logiques de membres, des flux et des mappages à des sources de données.

InfoSphere MDM Workbench est une technologie de type Eclipse qui s'exécute sur des ordinateurs utilisant Microsoft Windows.

Pour que vous puissiez utiliser Workbench, IBM Rational Application Developer doit être installé.

- 1. Arrêtez IBM Rational Application Developer s'il est en cours d'exécution.
- 2. Démarrez IBM Installation Manager.
- 3. Dans l'écran d'accueil IBM Installation Manager, cliquez sur **Install**.
- 4. Dans le panneau Install Packages, sélectionnez **IBM InfoSphere Master Data Management Workbench** et cliquez sur **Next**.
- 5. Acceptez le contrat de licence.
- 6. Sélectionnez le groupe de packages dans lequel IBM Rational Application Developer est installé et cliquez sur **Next**.
- 7. Cliquez sur **Install**.
- 8. Cliquez sur **Finish** une fois l'opération terminée.

Vous pouvez maintenant utiliser InfoSphere MDM Workbench pour configurer votre serveur opérationnel.

### **Tâches associées :**

[«Démarrage d'une installation autonome avec DB2 à l'aide du tableau de bord», à](#page-73-0) [la page 62](#page-73-0)

[Affichage des journaux d'installation](#page-180-1)

### **Référence associée :**

[«Bibliothèques 32 bits nécessaires sur un système d'exploitation 64 bits», à la page](#page-15-0) [4](#page-15-0)

[«Conditions requises», à la page 2](#page-13-0)

## **Configuration des définitions de serveur Workbench**

Dans InfoSphere MDM Workbench, configurez les paramètres de WebSphere Application Server afin de garantir le bon déroulement de l'installation.

Définissez certains paramètres d'InfoSphere MDM Workbench de sorte qu'ils reflètent la fonction sous-jacente de l'application et de sa configuration.

Commencez par choisir l'option permettant d'**Exécuter le serveur et les ressources sur le serveur**. Cette option installe et copie l'intégralité de l'application et de la configuration propre au serveur depuis Workbench vers les répertoires du serveur. Elle est parfaitement adaptée au mode de déploiement de l'application et de la configuration dans l'environnement de production. Ainsi, un CBA est généré physiquement, compressé et déployé dans le référentiel d'ensembles interne de WebSphere Application Server.

Ensuite, choisissez l'option **Ne jamais publier automatiquement**. Si vous ne choisissez pas cette option, une opération de publication de longue durée est générée à chaque fois qu'une simple modification est apportée à l'espace de travail.

Troisièmement, si vous décochez l'option permettant de démarrer le serveur avec un script généré, la journalisation MDM se déroule sans problème.

- 1. Dans la vue Serveurs, cliquez deux fois sur WebSphere Application Server pour ouvrir l'éditeur de serveur.
- 2. Dans les page des paramètres de publication de WebSphere Application Server, accédez à la liste **Modifiez les paramètres de publication**.
- 3. Choisissez l'option **Exécuter le serveur et les ressources sur le serveur**.
- 4. Dans la page Publication, accédez à la liste **Modifiez les paramètres de publication**.
- 5. Choisissez l'option **Ne jamais publier automatiquement**.
- 6. Dans la page Présentation, accédez à la liste **Optimiser le démarrage du serveur pour le développement**.
- 7. Décochez la case **Démarrer le serveur avec un script généré**.
- 8. Saisissez **Ctrl+S** pour sauvegarder les paramètres de configuration du serveur.
- 9. Fermez l'éditeur.
- 10. Démarrez le serveur :
	- a. Dans la vue Serveurs, cliquez avec le bouton droit sur le serveur.
	- b. Sélectionnez **Démarrer**.

## **Installation des exemples**

Les exemples contiennent les mappages et les fichiers de code source qui montrent la consommation d'InfoSphere MDM. Ces exemples doivent uniquement être installés dans les environnements de développement.

Voici où vous pouvez trouver ces exemples :

v Fragments de code : dans la documentation

- Packages: dans IBM Installation Manager
- v Site Samples and Assets pour InfoSphere MDM

### **Information associée :**

Liste d'exemples

## **Installation des exemples avec IBM Installation Manager**

Cette procédure permet d'installer la fonction Exemples qui fait partie d'IBM Installation Manager.

D'autres exemples sont également disponibles dans la documentation ou sur le site Samples and Assets, depuis lequel vous pouvez les télécharger.

Deux options d'installation sont disponibles : Install ou Modify. L'option Install suppose que vous installez l'application sur un serveur ou un poste de travail propre. Cela signifie que le serveur ou le poste de travail ne comporte aucun composant MDM InfoSphere déjà installé (par exemple Serveur opérationnel MDM, un composant de base de données ou une autre application utilisateur). Si des composants MDM sont présents sur la machine sur laquelle vous installez l'application, vous devez utiliser l'option Modify.

- 1. Démarrez IBM Installation Manager.
- 2. Dans l'écran d'accueil IBM Installation Manager, sélectionnez **Install** ou **Modify**.
- 3. Si vous sélectionnez **Install**, procédez comme suit.
	- a. Dans le panneau Install Packages, sélectionnez l'offre InfoSphere MDM et cliquez sur **Next**.
	- b. Suivez les panneaux pour accepter le contrat de licence, puis sélectionnez le répertoire d'installation et la langue.
	- c. Dans le panneau Install Packages, sélectionnez **Samples**. Cliquez sur **Next**.
	- d. Consultez les informations récapitulatives et cliquez sur **Install**.
- 4. Si vous sélectionnez **Modify**, procédez comme suit.
	- a. Dans le panneau Modify Packages, sélectionnez le package InfoSphere MDM et cliquez sur **Next**.
	- b. Sélectionnez la langue et cliquez sur **Next**.
	- c. Dans le panneau Modify Packages, sélectionnez **Samples**. Les composants installés précédemment sont automatiquement sélectionnés. Vérifiez qu'ils restent sélectionnés, dans le cas contraire, IBM Installation Manager les supprime. Cliquez sur **Next**.
	- d. Entrez les informations de configuration pour l'application. Utilisez la feuille de calcul des applications utilisateur MDM comme guide. Cliquez sur **Next**.
	- e. Consultez les informations récapitulatives, vérifiez que le composant que vous souhaitez installer est répertorié dans la zone Adding Features et qu'aucun composant n'est répertorié dans la zone Removing Features. Cliquez sur **Modify**.
- 5. Cliquez sur **Finish** une fois l'installation terminée et fermez IBM Installation Manager.
- 6. Vérifiez que les exemples de fichiers ont été créés dans le répertoire *MDM\_INSTALL\_HOME*.

## <span id="page-176-0"></span>**Installation des exemples à partir du site Samples and Assets pour InfoSphere MDM**

Pour télécharger les exemples, vous devez disposer d'un fichier texte contenant une clé d'accès dans IBM Passport Advantage. Pour installer ces exemples, décompressez le fichier téléchargé sur votre ordinateur local.

D'autres exemples sont disponibles dans la documentation, ou fournis avec les différentes éditions. Vous pouvez alors les installer à l'aide d'IBM Installation Manager.

- 1. Téléchargez la clé d'accès aux exemples :
	- a. Connectez-vous à IBM Passport Advantage et recherchez l'eAssembly des exemples.

**Conseil :** Développez la liste des eAssembly pour sélectionner l'élément à télécharger.

- b. Téléchargez l'eAssembly et décompressez le fichier téléchargé. La clé d'accès se trouve dans un fichier texte inclus dans le fichier téléchargé.
- 2. Téléchargez les exemples :
	- a. Connectez-vous au site Samples and Assets, sélectionnez le package et cliquez sur **Continue**.
	- b. Saisissez la clé d'accès aux exemples et les autres informations pour terminer le processus de téléchargement.
- 3. Installez les exemples en décompressant les fichiers sur votre ordinateur local.

Pour certains exemples, d'autres étapes de configuration sont nécessaires. **Référence associée :**

- [IBM Passport Advantage](http://www.ibm.com/software/lotus/passportadvantage/)
- **E** [Site Samples and Assets](https://www.ibm.com/services/forms/preLogin.do?source=swg-iismdms)

# **Vérification de l'installation de base**

IBM Installation Manager exécute automatiquement une routine de vérification pour tester l'installation en exécutant trois transactions physiques pour ajouter une personne, une organisation et un contrat, ainsi qu'une transaction virtuelle. Si ces transactions réussissent, cela signifie que l'installation a abouti.

Vous pouvez également utiliser le programme Test Client pour exécuter des transactions de test et vous assurer qu'InfoSphere MDM est correctement installé.

### **Tâches associées :**

[Chapitre 3, «Installation du produit», à la page 19](#page-30-0) [«Installation d'un serveur autonome avec DB2», à la page 62](#page-73-0) [«Installation d'un poste de travail en mode autonome avec DB2», à la page 69](#page-80-0) [«Installation d'un déploiement personnalisé d'InfoSphere MDM», à la page 119](#page-130-0) [«Installation d'InfoSphere MDM dans un environnement en cluster.», à la page 130](#page-141-0)

[Traitement des incidents liés à l'installation](#page-188-0)

### **Référence associée :**

[Chapitre 2, «Présentation de l'installation», à la page 7](#page-18-0)

[«Comptes utilisateurs, groupes et valeurs par défaut utilisés par l'application](#page-23-0) [d'installation», à la page 12](#page-23-0)

# **Vérification de l'installation à l'aide du client de test sur WebSphere Application Server**

Vérifiez votre installation à l'aide du client de test du serveur d'applications, qui exécute un certain nombre de tests prédéfinis.

Le client de test prend uniquement en charge les données DB2 et Oracle.

- 1. Dans le fichier TestClient.properties du dossier *MDM\_INSTALL\_HOME*/IVT/ properties, entrez le nom d'utilisateur après user= et le mot de passe après password= si la sécurité de l'application est activée.
- 2. Modifiez les autres propriétés requises afin d'obtenir les paramètres désirés pour le test que vous voulez exécuter. Pour plus d'informations sur les propriétés modifiables, voir la rubrique relative aux propriétés du client de test.
- 3. Accédez au répertoire *MDM\_INSTALL\_HOME*/IVT :
- 4. Effacez les données en procédant comme indiqué pour le type d'installation que vous avez choisi :
	- v Exécutez le script suivant en ligne de commande pour effacer les données si vous avez installé InfoSphere MDM sur Oracle :

sqlplus <util base données>/<mot de passe base données>@TNS@./sql/clearOperationData.sql

- v Procédez comme suit pour effacer les données si vous avez installé InfoSphere MDM sur DB2 :
	- a. Connectez-vous à la base de données DB2.
	- b. Effacez les données DB2 en exécutant le script suivant en ligne de commande :

db2 -tvf ./sql/deleteIVTdata

5. Pour exécuter les tests, exécutez le script suivant depuis la ligne de commande :

TestClient.sh *canal de test dossier XML* [*nom de l'utilisateur mot de passe*] où :

- v *canal de test* désigne la méthode utilisée pour envoyer les tests au serveur :
	- Pour RMI, entrez rmi.
	- Pour HTTP, entrez soap.
	- Pour JMS, entrez jms.
- v *dossier XML* désigne le dossier contenant les tests XML à exécuter :
	- Pour les tests TCRM, entrez ./testCases/xml.
	- Pour les tests MDM virtuels, entrez ./testCases/xml\_virtual
	- Pour les tests administrateur, entrez ./testCases/xml\_admin.
	- Pour les tests de composites TCRM, entrez ./testCases/xml\_composite.
	- Pour les tests de messagerie entrez ./testCases/xml\_msg.
- v Si la sécurité est activée, entrez le nom d'utilisateur utilisé pour se connecter au système, dans la propriété *USER\_NAME*.
- v Si la sécurité est activée, entrez le mot de passe associé au nom d'utilisateur, dans la propriété *PASSWORD*.

Par exemple, pour exécuter les tests d'administrateur sur WebSphere Application Server via HTTP alors que la sécurité n'est pas activée, entrez TestClient.sh soap testCases/xml\_admin

6. Une fois le test terminé, les résultats sont disponibles dans les répertoires suivants :

- v Pour afficher les réponses créées par les tests, consultez le dossier ./response de chaque test (par exemple ./testCases/xml/response).
- v Pour afficher les journaux, la liste des tests exécutés et leur état, consultez les fichiers journaux contenus dans *MDM\_INSTALL\_HOME*/IVT/logs.

Le tableau suivant récapitule les tests que vous pouvez exécuter et les lignes de commande associées :

| Pour exécuter le test :                                              | Entrez la commande :                                                                                                    |  |
|----------------------------------------------------------------------|----------------------------------------------------------------------------------------------------|--|
| Fournir un fichier de requête afin<br>d'exécuter un unique test TCRM | TestClient.sh rmi ./testCases/xml/<br>TCRMaddPerson.xml                                                                                                    |  |
| Exécuter les tests JMS                                               | Indiquez le nom de la fabrique de connexions de<br>file d'attente, le nom de la file d'attente des<br>demandes et le nom de la file d'attente des<br>réponses dans le fichier<br>TestClientJMS.properties, puis exécutez le fichier<br>TestClient.sh jms ./testCases/xml.                                                                                                    |  |
| Exécuter les tests de messagerie                                     | • Pour Oracle:<br>1. Exécuter @./sql/Oracle/<br>update_event_active.sql pour activer un<br>événement<br>2. Redémarrer WebSphere Application Server<br>3. Exécuter TestClientWL.sh rmi<br>./testCases/xml_msg<br>• Pour $DB2$ :<br>1. Exécuter IVT/sql/db2/<br>update_event_active.sql pour activer un<br>événement<br>2. Redémarrer WebSphere Application Server<br>3. Exécuter TestClientWL.sh rmi<br>./testCases/xml msg |  |
| Exécuter les tests d'administrateur                                  | TestClient.sh rmi ./testCases/xml_admin                                                                                                    |  |

*Tableau 29. Tests de vérification de l'installation*

# **Propriétés du client de test**

Vous pouvez modifier les entrées dans le fichier TestClient.properties du dossier *MDM\_INSTALL\_HOME*/IVT/properties pour définir les paramètres pour le test.

*Tableau 30. Propriétés définissables dans le fichier de propriétés du client test*

| Pour définir le paramètre pour :                                                       | Affectez au paramètre la valeur : |
|----------------------------------------------------------------------------------------|-----------------------------------|
| Exécuter des tests sans tri                                                            | $sort=$                           |
| Trier les tests par répertoire. Voir les critères de sort=d<br>tri regex=for           |                                   |
| Trier les tests. Voir les critères de tri regex=for                                    | sort=f                            |
| Trier les répertoires et les tests. Voir les critères   sort=d   f<br>de tri regex=for |                                   |

| Pour définir le paramètre pour :                                                                    | Affectez au paramètre la valeur :                   |
|----------------------------------------------------------------------------------------------------|-----------------------------------------------------|
| Extraire la première occurrence comme clé de<br>tri comparatif. L'ordre de tri repose sur la clé.   | regex= $[0-9]$ <sup>*</sup> $[0-9]$ \$              |
| Le comportement par défaut est d'extraire la<br>dernière valeur numérique du fichier de<br>requête. |                                                     |
| Trier par ordre de chaîne                                                                           | $regex=$                                            |
| Ajouter un nom d'utilisateur                                                                        | $user =$                                            |
| Ajouter un mot de passe                                                                             | password=                                           |
| Tester la valeur extraite à l'aide d'une<br>expression régulière                                    | java -cp./lib/TestClient.jar -regex<br>tcrmtest_001 |
| Obtenir des informations sur l'utilisation de<br>Java pour exécuter les tests                       | java -cp./lib/TestClient.jar ?                      |
| Pour utiliser l'adaptateur MDM JMS, saisissez<br>le nom d'usine de connexion de file d'attente      | QueueConnectionFactory=                             |
| Entrez le nom de la destination de la file<br>d'attente des demandes.                               | RequestQueue=                                       |
| Entrez le nom de la destination de la file<br>d'attente des réponses.                               | ResponseQueue=                                      |

*Tableau 30. Propriétés définissables dans le fichier de propriétés du client test (suite)*

## **Journaux d'installation**

Deux types de journaux sont créés au cours du processus d'installation. L'un de ces types permet de consigner des informations concernant IBM Installation Manager et l'autre type permet de consigner des informations sur InfoSphere MDM.

L'emplacement des journaux IBM Installation Manager varie en fonction du mode d'installation de l'application. Si IBM Installation Manager a été installé en mode administration (superutilisateur sous UNIX), les journaux se trouvent dans le répertoire /var/ibm/InstallationManager/logs. Si l'application n'a pas été installée en mode administration, les journaux se trouvent dans le répertoire \$HOME/var/ibm/InstallationManager/logs.

Vous pouvez également indiquer un emplacement pour les journaux IBM Installation Manager en mettant à jour la variable d'emplacement d'agent (cic.appDataLocation) dans le fichier config.ini. Le fichier config.ini se trouve dans le répertoire *InstallationManager\_INSTALL\_HOME*/eclipse/configuration.

Les journaux InfoSphere MDM figurent dans le répertoire *MDM\_INSTALL\_HOME*/logs/ database.

Les répertoires suivants contiennent des journaux qui sont créés lorsque les scripts SQL de base de données MDM physique sont exécutés (via une installation effectuée manuellement ou à l'aide du programme d'installation) :

- *MDM\_INSTALL\_HOME*/logs/database/DomainData
- v *MDM\_INSTALL\_HOME*/logs/database/CoreData
- v *MDM\_INSTALL\_HOME*/logs/database/CMData
<span id="page-180-1"></span>Les fichiers journaux créés par l'amorçage d'une base de données MDM virtuelle qui utilise ODBC se trouvent dans le répertoire *MDM\_INSTALL\_HOME*/logs/database/ Virtual

#### **Affichage des fichiers journaux d'Installation Manager**

L'application IBM Installation Manager crée des fichiers journaux lors du processus d'installation. Ces journaux peuvent être affichés au moyen d'un navigateur.

Vous devez disposer d'un navigateur pour afficher les fichiers journaux. Si votre serveur ne dispose pas de navigateur, copiez les journaux sur un poste de travail.

Les journaux contiennent des messages de type INFO, DEBUG, WARNING ou ERROR. Si l'installation aboutit, tous les messages sont de type INFO ou DEBUG. Les messages de type WARNING ou ERROR doivent être examinés.

- 1. Accédez au répertoire ./InstallationManager/logs.
- 2. Ouvrez le fichier index.xml.
- 3. Dans la table **All Log Files**, cliquez sur un lien correspondant à la session IBM Installation Manager qui a installé InfoSphere MDM.
- 4. Localisez le lien suivant : **Custom operation MDM Operational Server, verifying install location in unit mdmv.app.set.install.location**.

Ce lien et les liens suivants sont des messages du processus d'installation.

- 5. Recherchez les messages de type WARNING ou ERROR. Les messages doivent être examinés pour identifier des problèmes potentiels relatifs à votre installation.
- 6. Cliquez sur un lien pour afficher les représentations d'un segment de processus d'installation sous forme de fichier journal natif.

De tels processus peuvent impliquer l'exécution du code Java personnalisé pour gérer les fichiers InfoSphere MDM, pour exécuter l'outil Ant **madconfig**, lequel exécute ensuite des scripts SQL, pour implémenter l'API de bean géré WebSphere Application Server qui déploie les archives de déploiement InfoSphere MDM, telles que les fichiers EBA et EAR, et pour d'autres actions.

Si des de type WARNING ou ERROR sont consignés, essayez de déterminer la cause du problème en recherchant des erreurs d'exception Java ou Ant. Si vous trouvez une solution de contournement pour le message de type WARNING ou ERROR, essayez de corriger vous-même l'installation ou contactez le service de support logiciel IBM.

#### **Tâches associées :**

[Traitement des incidents liés à l'installation](#page-188-0)

#### <span id="page-180-0"></span>**Affichage des journaux d'installation de InfoSphere MDM**

Lors du processus d'installation, les journaux sont créés dans le répertoire *MDM\_INSTALL\_HOME*/logs/database. Ces journaux permettent de vous aider lors de l'identification et de la résolution des problèmes ou de la vérification de votre installation.

Les journaux sont stockés dans les fichiers .xml : leur nom est composé de la date et l'heure de l'installation. Par exemple, un fichier nommé 20130312\_1101.xml indique que l'installation a été effectuée le 12 mars 2013 à 11h01. Vous pouvez accéder aux journaux de deux manières différentes.

- v Dans le panneau IBM Installation Manager final à la fin de l'installation, cliquez sur **View Log File**.
- v Accédez au répertoire *MDM\_INSTALL\_HOME*/logs/database et ouvrez le fichier .xml.

#### **Tâches associées :**

[Chapitre 3, «Installation du produit», à la page 19](#page-30-0)

[Traitement des incidents liés à l'installation](#page-188-0)

#### **Référence associée :**

[«Installation en mode silencieux», à la page 138](#page-149-0)

### <span id="page-181-0"></span>**Modification de votre installation**

Utilisez cette procédure pour installer d'autres composants InfoSphere MDM sur un poste de travail ou un serveur qui comporte déjà des composants de la même version.

- 1. Démarrez IBM Installation Manager et cliquez sur **Modify**.
- 2. Sélectionnez le package InfoSphere MDM et cliquez sur **Next**.
- 3. Sélectionnez la langue et cliquez sur **Next**.
- 4. Dans le panneau Modify Packages, sélectionnez le composant que vous souhaitez installer. Les composants installés précédemment sont automatiquement sélectionnés. Vérifiez qu'ils restent sélectionnés, dans le cas contraire, IBM Installation Manager les supprime. Cliquez sur **Next**.
- 5. Consultez les informations récapitulatives, vérifiez que le composant que vous souhaitez installer est répertorié dans la zone Adding Features et qu'aucun composant n'est répertorié dans la zone Removing Features. Cliquez sur **Modify**.
- 6. Dans le panneau IBM Installation Manager final, cliquez sur **View Log Files** si vous souhaitez ouvrir l'afficheur de fichiers journaux.
- 7. Cliquez sur **Finish** et fermez IBM Installation Manager.

Un message de réussite affiché dans le dernier panneau du programme d'installation indique que les tests de vérification ont été automatiquement lancés lors de la procédure d'installation. Vous pouvez également consulter les fichiers journaux pour vérifier que l'installation a abouti. Si celle-ci a échoué, consultez les fichiers journaux et utilisez les informations contenues dans les rubriques relatives au traitement des incidents pour vous aider.

#### **Concepts associés :**

[«Installation d'applications client et de composants individuels», à la page 155](#page-166-0)

#### **Tâches associées :**

[«Installation d'InfoSphere MDM dans un environnement en cluster.», à la page 130](#page-141-0)

[Traitement des incidents liés à l'installation](#page-188-0)

#### **Ajout d'un noeud à un cluster existant**

Pour ajouter un nouveau membre de noeud InfoSphere MDM à un cluster IBM WebSphere Application Server existant, vous devez créer ce noeud, l'associer au cluster, puis configurer la relation noeud-cluster.

Un noeud contenu dans un cluster WebSphere Application Server est défini comme un profil. Il peut se trouver sur une machine distincte ou sur une machine sur laquelle un ou plusieurs profils sont déjà configurés.

1. Créez un noeud InfoSphere MDM et associez-le à un cluster WebSphere Application Server existant en exécutant la commande suivante à partir d'une ligne de commande sur le serveur d'applications :

cd /opt/IBM/WebSphere/AppServer/bin ./manageprofiles.sh -create -profileName *profile\_name* –profilePath /opt/IBM/WebSphere/AppServer/profiles/*profile\_name* –templatePath /opt/IBM/WebSphere/AppServer/ profileTemplates/managed –federateLater false -dmgrAdminUserName *username* -dmgrAdminPassword *password* –dmgrHost *dmgr\_host* -dmgrPort *dmgr\_port*

Remplacez les variables de la commande par le nom de profil, le chemin, le nom d'utilisateur, le mot de passe, l'hôte DMgr et le port DMgr appropriés pour votre déploiement. Par exemple :

cd /opt/IBM/WebSphere/AppServer/bin ./manageprofiles.sh -create -profileName AppSrv03 –profilePath /opt/IBM/WebSphere/AppServer/profiles/AppSrv03 –templatePath /opt/IBM/WebSphere/AppServer/profileTemplates/managed –federateLater false -dmgrAdminUserName perf01 -dmgrAdminPassword perf01 –dmgrHost warhol-10ge -dmgrPort 8879

Une fois la commande exécutée, un noeud supplémentaire apparaît dans la console d'administration WebSphere Application Server.

- 2. Accédez à **Administration du système** > **Noeuds** pour confirmer que le nouveau noeud est bien présent.
- 3. Ajoutez une nouvelle instance de serveur au cluster sur le nouveau noeud :
	- a. Dans la console d'administration WebSphere Application Server, accédez à **Clusters WebSphere Application Server** > **SECluster** > **Membres du cluster** et cliquez sur **Nouveau**.
	- b. Attribuez un nom au nouveau membre, sélectionnez le noeud dans la liste déroulante, puis sauvegardez et synchronisez les paramètres.
	- c. Accédez à **Clusters WebSphere Application Server** > **SECluster** > **Membres du cluster** pour confirmer que le nouveau membre est présent dans la liste des noeuds.
- 4. Ajoutez une ligne à la table APPINSTANCE pour représenter le nouveau noeud :

*id*|1000|*server\_name*|*current\_timestamp*|installer

Remplacez les variables de cette ligne par les informations correspondant à votre noeud.

- 5. Exécutez des tâches madconfig pour configurer le nouveau noeud :
	- a. Copiez le fichier *MDM\_INSTALL\_HOME*/properties/ install native engine.ear.properties dans le dossier *MDM\_INSTALL\_HOME*/mds/scripts attribuez à ce fichier le nom install native engine.ear.local.properties.
	- b. Dans install native engine.ear.local.properties, remplacez tous les mots de passe chiffrés par des mots de passe en texte brut.

**Conseil :** La valeur associée à la propriété trustFilePwd est WebAS.

c. Outre les mots de passe, modifiez ou ajoutez les propriétés suivantes :

```
cluster.flag=false
cluster=None
node=node_name
server=server_name
configForNewNode=true
```
d. Exécutez la commande suivante pour lancer le script madconfig install native engine :

*MDM\_INSTALL\_HOME*/mds/scripts/madconfig.sh install\_native\_engine.ear

e. Copiez le fichier *MDM\_INSTALL\_HOME*/properties/ install\_server\_config.properties dans le dossier *MDM\_INSTALL\_HOME*/mds/ scripts attribuez à ce fichier le nom install server config.local.properties.

f. Dans install\_server\_config.local.properties, remplacez tous les mots de passe chiffrés par des mots de passe en texte brut.

**Conseil :** La valeur associée à la propriété trustFilePwd est WebAS.

g. Outre les mots de passe, modifiez ou ajoutez les propriétés suivantes :

```
cluster.flag=false
cluster=None
node=node_name
server=server_name
configForNewNode=true
```
h. Exécutez la commande suivante pour lancer le script madconfig install server config :

```
MDM_INSTALL_HOME/mds/scripts/madconfig.sh install_server_config
```
i. Exécutez la commande suivante pour lancer le script madconfig map to users :

*MDM\_INSTALL\_HOME*/mds/scripts/madconfig.sh map\_roles\_to\_users

- j. Indiquez les informations suivantes pour le script : map\_roles\_to\_users :
	- v Préfixe EBA : com.ibm.mdm.hub.server.app
	- v Nom d'application WAS : MDM-web-services-*instance\_id*.

**Remarque :** Vous pouvez trouver le nom de l'application dans la console d'administration.

- v Utilisateur BLA : administrateur d'InfoSphere MDM, par exemple mdmadmin.
- v Mot de passe BLA : mot de passe de l'administrateur InfoSphere MDM
- k. Exécutez la commande suivante pour lancer le script madconfig full\_native\_sync :

*MDM\_INSTALL\_HOME*/mds/scripts/madconfig.sh full\_sync

l. Supprimez les fichiers local.properties que vous avez créés dans *MDM\_INSTALL\_HOME*/mds/scripts.

**Important :** Ces fichiers doivent être supprimés dès que possible. Ils représentent un problème de sécurité potentiel car ils contiennent des mots de passe en texte brut.

6. Relancez le cluster WebSphere Application Server.

#### **Tâches associées :**

[Préparation de votre base de données DB2 à l'utilisation d'InfoSphere MDM dans](#page-94-0) [un environnement en cluster](#page-94-0)

[«Préparation de votre base de données Oracle à l'utilisation d'InfoSphere MDM](#page-99-0) [dans une environnement en cluster», à la page 88](#page-99-0)

[«Installation d'InfoSphere MDM dans un environnement en cluster.», à la page 130](#page-141-0)

## **Mise à jour des fichiers de propriétés déployés pour MDM physique**

Après l'installation ou la mise à niveau d'InfoSphere MDM, vous pouvez être amené à mettre à jour les fichiers de propriétés déployés s'ils nécessitent des modifications qui ne peuvent pas être apportées à l'aide du gestionnaire de configuration. Cette procédure permet de mettre à jour les fichiers de propriétés déployés.

<span id="page-184-0"></span>**Avertissement :** La mise à jour des propriétés de manière dynamique n'est pas idéale. Si possible, définissez vos propriétés personnalisées dans le gestionnaire de configuration.

Etant donné que les fichiers de propriétés sont packagées dans un .jar et déployées en ressources de bibliothèque partagée BLA, il est impossible de les modifier dans modifier de valeurs de propriétés. Après l'installation, un fichier dupliqué properties.jar est extrait dans un sous-répertoire de déploiement de l'unité de composition BLA. Cette extraction autorise la mise à jour en temps quasi réel sans avoir à réinstaller l'EBA (enterprise bundle application). Par exemple, si le nom du déploiement d'application est E001 et que le répertoire de base de l'installation WebSphere Application Server est opt/IBM/WebSphere/AppServer/, l'emplacement des fichiers de propriétés déployés figure dans le répertoire de la ressource installée du profil d'application. Dans ce cas, opt/IBM/WebSphere/ AppServer/profiles/Node01/installedAssets/ com.ibm.mdm.server.resources.properties-E001.jar/BASE

Vous pouvez modifier le contenu du fichier JAR directement sur le noeud. Dans une topologie cluster ou multinoeuds, les modifications doivent être manuellement répliqués sur tous les noeuds et serveurs. Pour mettre à jour les propriétés, il est conseillé d'utiliser la console d'administration de WebSphere Application Server, qui gère la propagation pour vous.

- 1. Démarrez la console d'administration de WebSphere Application Server et accédez à **Applications** > **Application Types** > **Assets**.
	- a. Sélectionnez le fichier com.ibm.mdm.server.resources.properties*deployment\_name\_used\_for\_install*.jar.
	- b. Cliquez sur **Export** pour exporter les propriétés actuellement déployées. A partir de là, vous pouvez télécharger la bibliothèque dans votre système local pour la mise à jour.
- 2. Editez les valeurs et fichiers en utilisant les fichiers de propriétés développés du package com.ibm.mdm.server.resources.properties*deployment\_name\_used\_for\_install*.jar téléchargé lors de l'étape 1.
- 3. Repackagez les propriétés modifiées dans un nouveau fichier com.ibm.mdm.server.resources.properties*deployment\_name\_used\_for\_install*.jar. Assurez-vous de conserver le même nom que la bibliothèque originale.
- 4. Dans la console d'administration de WebSphere Application Server, sélectionnez à nouveau le fichier com.ibm.mdm.server.resources.properties*deployment\_name\_used\_for\_install*.jar.
	- a. Cliquez sur **Update**.
	- b. Dans l'écran suivant, choisissez le type de mise à jour de votre choix et sélectionnez le nouveau JAR de propriétés. Par exemple : sélectionnez l'option he **Replace entire asset** avec le nouveau JAR de propriétés ou le JAR mis à jour. La mise à jour de la ressource de propriétés en à l'aide de cette option propage automatiquement les modifications sur tous les noeuds et serveurs.
- 5. A la fin de la mise à jour, vous devez redémarrer l'application BLA.

## <span id="page-186-0"></span>**Chapitre 4. Application de groupes de correctifs**

Lorsque IBM publie un groupe de correctifs pour InfoSphere MDM, vous pouvez l'appliquer à l'aide d'IBM Installation Manager.

Pour appliquer un groupe de correctifs, vous devez télécharger et extraire les artefacts du groupe de correctifs, puis exécuter un outil de ligne de commande pour configurer ce groupe de correctifs. Si vous ne souhaitez pas installer certains correctifs pour une raison précise, vous pouvez éventuellement configurer le groupe de correctifs de sorte qu'il ignore ces composants.

Si nécessaire, vous pouvez utiliser IBM Installation Manager pour annuler l'installation d'un groupe de correctifs appliqué.

### **Téléchargement et installation d'un groupe de correctifs**

Utilisez IBM Installation Manager pour télécharger et extraire les artefacts du groupe de correctifs, puis exécutez un script pour installer les fichiers de ce groupe de correctifs.

- v Si nécessaire, vérifiez que vous avez mis à jour l'application d'installation.
- v Consultez la documentation relative à Installation Manager pour en savoir plus sur l'utilisation du mode Mise à jour pour localiser et télécharger les groupes de correctifs. Pour plus de détails, consultez les liens connexes.
- Si vous êtes protégé par un pare-feu, configurez votre proxy de telle sorte qu'Installation Manager puisse se connecter au répertoire des groupes de correctifs prédéfini. Pour plus de détails, consultez les liens connexes.

**Restriction :** Il est impossible d'installer InfoSphere MDM en tant que produit complet et un groupe de correctifs lors d'une même session Installation Manager. Vous devez commencer par installer InfoSphere MDM en mode d'installation Installation Manager, puis appliquer le groupe de correctifs lors d'une seconde session Installation Manager en mode Mise à jour.

- 1. Démarrez IBM Installation Manager.
- 2. Cliquez sur **Update**.
- 3. Sélectionnez **Update all**, puis cliquez sur **Next**.
- 4. Lisez et acceptez les dispositions du contrat de licence.
- 5. Dans la page Upgrade Summary, lisez les informations relatives au groupe de correctifs et aux problèmes qu'il résout, puis cliquez sur **Upgrade**. Installation Manager télécharge et extrait les artefacts du groupe de correctifs dans le système de fichiers. Vous trouverez les fichiers extraits dans *<MDM\_INSTALL\_HOME>*/updates/*<fix\_pack\_version>*.

**Important :** Si vous souhaitez exclure certains composants InfoSphere MDM de la mise à jour, vous devez modifier le fichier FeatureFixpackApplied.properties que vous avez extrait avant d'exécuter cette procédure. Pour plus de détails, consultez les liens connexes.

- 6. Ouvrez une invite de commande et accédez au répertoire *<MDM\_INSTALL\_HOME>*/ mds/scripts.
- 7. Exécutez le script permettant d'appliquer le groupe de correctifs : ./madconfig.sh Apply\_Fixpack

**Tâches associées :**

«Exclusion de certains composants d'un groupe de correctifs»

#### **Information associée :**

[IBM Installation Manager : Mise à jour des packages en mode assistant](http://www.ibm.com/support/knowledgecenter/SSDV2W_1.7.0/com.ibm.cic.agent.ui.doc/topics/t_install_updates.html)

[IBM Installation Manager : Préférences Internet](http://www.ibm.com/support/knowledgecenter/SSDV2W_1.7.0/com.ibm.cic.agent.ui.doc/topics/c_proxy_server.html)

## **Exclusion de certains composants d'un groupe de correctifs**

Si vous souhaitez exclure certains composants InfoSphere MDM de la mise à jour, vous devez modifier le fichier FeatureFixpackApplied.properties que vous avez extrait avant d'exécuter le script d'installation du groupe de correctifs.

Avant d'effectuer cette procédure, vous devez avoir téléchargé et extrait les artefacts du groupe de correctifs. Pour plus de détails, consultez les liens connexes.

Si votre instance InfoSphere MDM contient des composants qui ont été modifiés ou étendus, vous souhaiterez peut-être les exclure de l'application de ce groupe de correctifs. Par exemple, si vous avez modifié une interface utilisateur InfoSphere MDM donnée, vous pouvez choisir de l'exclure de l'application du groupe de correctifs afin de conserver vos personnalisations.

- 1. Accédez à *<MDM\_INSTALL\_HOME>*/backup/*<fix\_pack\_version>*.
- 2. Ouvrez le fichier FeatureFixpackApplied.properties.

Ce fichier de propriétés contient une liste de propriétés, dont chacune correspond à un composant InfoSphere MDM. Vous pouvez choisir d'inclure chaque composant à la mise à jour ou de l'en exclure. Par défaut, toutes les propriétés d'un composant sont associées à la valeur NO, ce qui signifie que ce composant ne sera pas exclu et qu'il sera mis à jour.

- 3. Pour exclure un composant de la mise à jour, modifiez la valeur qui lui est affectée et associez-le à la valeur YES.
- 4. Sauvegardez les modifications apportées au fichier. Lors de l'exécution du script d'installation du groupe de correctifs, les composants associés à la valeur YES ne seront pas mis à jour.

#### **Tâches associées :**

[«Téléchargement et installation d'un groupe de correctifs», à la page 175](#page-186-0)

### **Annulation d'un groupe de correctifs appliqué**

Si vous avez appliqué un groupe de correctifs, mais que vous souhaitez ensuite le supprimer, vous pouvez annuler les mises à jour.

- 1. Reportez-vous au fichier Readme fourni avec le groupe de correctifs (Fichier Readme IBM InfoSphere Master Data Management pour *<version\_groupe\_correctifs>*.htm) afin d'obtenir des informations sur la procédure à suivre pour annuler manuellement le groupe de correctifs. L'annulation manuelle est la première étape du processus d'annulation.
- 2. Supprimez le groupe de correctifs d'IBM Installation Manager.
- 3. Démarrez Installation Manager et sélectionnez **Roll Back**, puis cliquez sur **Next**.
- 4. Sélectionnez la version que vous souhaitez annuler, puis cliquez sur **Next**.
- 5. Cliquez sur **Roll Back**. Installation Manager termine le processus d'annulation.

## <span id="page-188-0"></span>**Chapitre 5. Traitement des incidents liés à l'installation de Standard Edition ou Advanced Edition**

Si l'installation de Standard Edition ou Advanced Edition échoue, vous pouvez exécuter la procédure de traitement des incidents et vous reporter aux erreurs connues.

#### **Symptômes**

Une fois l'installation terminée, des messages d'erreur peuvent s'afficher dans le panneau Installation terminée d'IBM Installation Manager. Il se peut également que des erreurs soient consignées dans les journaux d'installation ou surviennent lors des tests de vérification d'installation.

Un message de réussite affiché dans le dernier panneau du programme d'installation indique que les tests de vérification ont été automatiquement lancés lors de la procédure d'installation.

Pour les problèmes liés à la base de données, au serveur d'applications ou à IBM Installation Manager, utilisez les outils correspondants pour diagnostiquer les erreurs et corriger chaque condition d'erreur.

#### **Résolution de l'incident**

- 1. Consultez les messages consignés dans les journaux d'installation pour localiser les conditions d'erreur.
- 2. Consultez les conditions d'erreur décrites dans les rubriques relatives aux erreurs et aux solutions palliatives. Ces erreurs ne constituent pas une liste exhaustive de toutes les erreurs pouvant se produire. Si l'erreur consignée dans les fichiers journaux ne figure pas dans cette liste, contactez le service de support logiciel IBM.
- 3. Après avoir corrigé les erreurs, relancez le programme d'installation.

#### **Tâches associées**

[Vérification de l'installation à l'aide du client de test sur WebSphere Application](#page-177-0) [Server](#page-177-0)

[Affichage des journaux d'installation InfoSphere MDM](#page-180-0)

### **Erreurs d'installation**

Les erreurs répertoriées sont des exemples d'erreur que vous pouvez rencontrer lors de l'installation de MDM. La liste de ces erreurs n'est pas exhaustive. Si l'erreur consignée dans vos journaux d'erreurs ne figure pas dans cette liste, contactez le service de support logiciel IBM.

**Avertissement :** Le contenu des journaux figurant dans les rubriques relatives aux erreurs n'est qu'un exemple. Les noms, chemins, horodatages et autres données relatives aux noms de fichiers utilisés dans votre implémentation sont différents de ceux contenus dans les exemples.

#### **Information associée**

[Documentation sur IBM Installation Manager](http://www.ibm.com/support/knowledgecenter/SSDV2W_1.7.0/com.ibm.cic.agent.ui.doc/helpindex_imic.html)

## **Erreur d'installation : Accès refusé pour l'opération checkIfAppExists sur le bean géré AppManagement**

L'accès est refusé pour l'opération checkIfAppExists sur le bean géré AppManagement.

### **Description**

Lors d'une désinstallation, si un mot de passe SOAP erroné est entré sur le panneau de désinstallation, la désinstallation peut échouer. Si ce problème se produit, le programme d'installation interrompt la session de désinstallation et affiche un message d'erreur.

Le message d'erreur est semblable à l'exemple suivant, extrait d'un fichier journal IBM Installation Manager :

Error uninstalling. CRIMA1076E: Error executing "/opt/IBM/MDM/E455/mdm/mds/scripts/madconfig.sh" operation (status=255). See agent output log for more information: /home/var/ibm/InstallationManager\_LocalTesting\_AE007/logs/native/*TIME\_STAMP*.log CRIMA1076E: Error executing "/opt/IBM/MDM/E455/mdm/mds/scripts/madconfig.sh" operation (status=255). See agent output log for more information: /home/var/ibm/InstallationManager\_LocalTesting\_AE007/logs/native/*TIME\_STAMP*a.log CRIMA1076E: Error executing "/opt/IBM/MDM/E455/mdm/mds/scripts/madconfig.sh" operation (status=1). See agent output log for more information: /home/var/ibm/InstallationManager\_LocalTesting\_AE007/logs/native/20130506\_1551b.log CRIMA1076E: Error executing "/opt/IBM/MDM/E455/mdm/mds/scripts/madconfig.sh" operation (status=1). See agent output log for more information: /home/var/ibm/InstallationManager\_LocalTesting\_AE007/logs/native/*TIME\_STAMP*c.log CRIMA1076E: Error executing "/opt/IBM/MDM/E455/mdm/mds/scripts/madconfig.sh" operation (status=255). See agent output log for more information: /home/var/ibm/InstallationManager\_LocalTesting\_AE007/logs/native/*TIME\_STAMP*.log  $CRIMA1076E:$  Error executing "/opt $\overline{7}$ IBM/MDM/E455 $\overline{7}$ mdm/mds/scripts/madcon $\overline{f}$ ig.sh" operation (status=255). See agent output log for more information: /home/var/ibm/InstallationManager\_LocalTesting\_AE007/logs/native/*TIME\_STAMP*.log Buildfile: build.xml uninstall\_mds\_ws\_api: .............................................................. trustFilePwd is \*\*\*\*\* com.ibm.websphere.management.exception.AdminException: at com.ibm.websphere.management.application.AppManagementProxy.proxyInvoke (AppManagementProxy.java:192) at com.ibm.websphere.management.application.AppManagementProxy.checkIfAppExists (AppManagementProxy.java:269) at com.ibm.mdm.de.config.appserver.core.MDSAppDeploy.checkIfAppExists (MDSAppDeploy.java:165) at com.ibm.mds.de.config.appserver.configurator.MDSDeployAppConfigurator.configure (MDSDeployAppConfigurator.java:24) at com.ibm.mdm.de.config.appserver.remoteclient.command.MDSDeployAppRemoteCommand.performUninstall (MDSDeployAppRemoteCommand.java:36) at com.ibm.mdm.de.config.appserver.remoteclient.command.MDSDeployAppRemoteCommand.execute (MDSDeployAppRemoteCommand.java:22) at com.ibm.mdm.de.config.appserver.remoteclient.MDSRemoteClient.execute (MDSRemoteClient.java:26) at com.ibm.mdm.de.ant.task.UninstallMDSWSAPITask.execute(UninstallMDSWSAPITask.java:84) at org.apache.tools.ant.UnknownElement.execute(UnknownElement.java:275) at org.apache.tools.ant.Task.perform(Task.java:364)

#### **Solution**

Si la désinstallation de la base de données MDM a abouti, mais que la désinstallation du serveur opérationnel InfoSphere MDM a échoué, vous devez désinstaller le serveur opérationnel manuellement.

1. Désinstallez les modules de déploiement et les applications de niveau métier InfoSphere MDM à l'aide de IBM WebSphere Application Server Integrated Solution Console.

- 2. Désinstallez les actifs com.ibm.mdm.hub.server.app-<>.eba et com.ibm.mdm.server.resources.properties-<>.jar à l'aide de IBM WebSphere Application Server Integrated Solution Console.
- 3. Désinstallez les bundles du référentiel local : com.ibm.mdm.mds.api.app, com.ibm.mdm.mds.jni.app, com.ibm.mdm.server.jaxrpcws.cba et com.ibm.mdm.thirdparty.cba à l'aide de IBM WebSphere Application Server Integrated Solution Console.
- 4. Supprimez la cible de déploiement (serveur ou cluster) pour supprimer les objets de configuration InfoSphere MDM tels que les fournisseurs JDBC, les sources de données et les fournisseurs de messagerie.

### **Erreur d'installation : AdminTask**

Une erreur AdminTask peut entraîner l'échec de l'installation.

#### **Description**

Ce problème peut entraîner l'échec de l'installation d'InfoSphere MDM et déclencher une annulation complète de l'installation. Cette situation peut se produire lorsque vous installez l'interface utilisateur de Business Administration, de Stewardship ou de Product Maintenance dans le cadre de l'installation d'InfoSphere MDM. Le problème est lié à la capacité d'interaction de IBM WebSphere Application Server Deployment Manager avec l'application d'installation d'InfoSphere MDM. Si le problème survient, la session d'installation est arrêtée, un message d'erreur est émis et l'annulation de l'installation est déclenchée.

Le message d'avertissement est semblable à l'exemple suivant, extrait d'un fichier journal IBM Installation Manager :

```
Error occurred in phase: install SU: com.ibm.mdm.ba.webapp 11.0.0.v20130410-1220
IU: com.ibm.mdm.ui.ba.config.server_create.config.objects.on.server
null->11.0.0.v20130410-1220
Message: Error executing the /usr/IBM/WebSphere/AppServer8502ND/bin/wsadmin.sh
status=105. For more information, see the agent log file:
/home/ws8admin/var/ibm/InstallationManager_H001/logs/native/TIME_STAMP.log
WASX7209I: Connected to process "dmgr" on node myCellManager01 using SOAP connector;
The type of process is: DeploymentManager
WASX8011W: AdminTask object is not available.
WASX7303I: The following options are passed to the scripting environment and are available
as arguments that are stored in the argv variable:
"[myCell01, None, myNode01, mdm-s3-H080, default_host]"
Setting up application server and VirtualHost for WCC UIs...<br>Cell name :mvCell01
                   myCell01:<br>None:
 Cluster name<br>Node name
                         :myNode01
  Server name :mdm-s3-H080<br>VirtualHost Name :default host
  VirtualHost Name
Setting up server mdm-s3-H080 at node myNode01 in cell myCell01...
  Server 'mdm-s3-H080' does not exist. Creating new server from template 'default'...
server is 'mdm-s3-H080'
Adding new alias with ports to virtual host...
    WC defaulthost Port to be added : 9080
    WC_defaulthost_secure Port to be added : 9443
Added new alias with ports to virtual host!!
Added ORB timeout for server:mdm-s3-H080
modify cookie security
create property com.ibm.ws.webcontainer.HTTPOnlyCookies
WASX7017E: Exception received while running file
"/usr/IBM/MDM/H080/Shared/tmp/script/wccUISetupAppServer.py";
exception information: com.ibm.bsf.BSFException: exception from Jython:
Traceback (innermost last):
File "<string>", line 198, in ?
File "<string>", line 131, in createProperty
```
NameError: AdminTask

WASX7341W: No "save" was performed before the interactive scripting session exited; configuration changes will not be saved.

#### **Solution**

- 1. Augmentez la taille de segment de mémoire JVM IBM WebSphere Application Server Deployment Manager à 1024/2048.
- 2. Relancez l'installation de MDM.
- 3. Evitez d'utiliser IBM WebSphere Application Server Integrated Solution Console lors de l'installation de MDM.

### **Erreur d'installation : L'objet AdminTask n'est pas disponible**

L'objet AdminTask n'est pas disponible.

#### **Description**

Cette erreur peut entraîner la présence dans le fichier de réponses IVT d'une erreur liée à un problème survenu lorsque le programme d'installation a tenté de traiter les paramètres de mappage des rôles. Le problème est lié à la capacité d'interaction de IBM WebSphere Application Server Deployment Manager avec l'application d'installation d'InfoSphere MDM. Si cette erreur se produit, le programme d'installation peut aller au bout de l'installation, mais il indique que le test de vérification d'installation a échoué.

Le test de vérification d'installation contient l'exception suivante :

```
CORBA NO PERMISSION 0x0 No; nested exception is:
org.omg.CORBA.NO_PERMISSION:
>> SERVER (id=5b5ab1aa, host=evg01.torolab.ibm.com) TRACE START:
     >> org.omg.CORBA.NO_PERMISSION: java.rmi.AccessException: ; nested exception is:
com.ibm.websphere.csi.CSIAccessException: SECJ0053E: Authorization failed
for defaultWIMFileBasedRealm/mdmadmin while invoking
(Home)com.ibm.mdm.hub.server-
E457..11.0.0..com.ibm.mdm.server.dwlcommonservices.ejb..11.0.0.FP00IF000_20130503-1713.war
#com.ibm.mdm.server.dwlcommonservices.ejb..11.0.0.FP00IF000_20130503-1713.war
#DWLServiceController create::2 is not granted any of the required roles:
ServiceConsumer ServiceProvider vmcid: 0x0 minor code: 0 completed: No
>> at com.ibm.ws.security.core.SecurityCollaborator.performAuthorization(SecurityCollaborator.java:626)
>> at com.ibm.ws.security.core.EJSSecurityCollaborator.preInvoke(EJSSecurityCollaborator.java:265)
>> at com.ibm.ejs.container.EJSContainer.EjbPreInvokeForStatelessCreate(EJSContainer.java:4561)
>> at com.dwl.base.requestHandler.beans.EJSRemoteCSLDWLServiceControllerHome 2c54996d.create
(EJSRemoteCSLDWLServiceControllerHome_2c54996d.java)
>> at com.dwl.base.requestHandler.beans._EJSRemoteCSLDWLServiceControllerHome_2c54996d_Tie.create
(_EJSRemoteCSLDWLServiceControllerHome_2c54996d_Tie.java:1)
  >> at com.dwl.base.requestHandler.beans._EJSRemoteCSLDWLServiceControllerHome_2c54996d_Tie._invoke
(_EJSRemoteCSLDWLServiceControllerHome_2c54996d_Tie.java)
 >> at com.ibm.CORBA.iiop.ServerDelegate.dispatchInvokeHandler(ServerDelegate.java:669)
>> at com.ibm.CORBA.iiop.ServerDelegate.dispatch(ServerDelegate.java:523)
>> at com.ibm.rmi.iiop.ORB.process(ORB.java:523)
>> at com.ibm.CORBA.iiop.ORB.process(ORB.java:1575)
>> at com.ibm.rmi.iiop.Connection.doRequestWork(Connection.java:3039)
>> at com.ibm.rmi.iiop.Connection.doWork(Connection.java:2922)
>> at com.ibm.rmi.iiop.WorkUnitImpl.doWork(WorkUnitImpl.java:64)
>> at com.ibm.ws.giop.threadpool.WorkQueueElement.dispatch(WorkQueueElement.java:165)
>> at com.ibm.ws.giop.filter.GiopFilterChain.processMessage(GiopFilterChain.java:203)
>> at com.ibm.ws.giop.threadpool.PooledThread.handleRequest(PooledThread.java:81)
>> at com.ibm.ws.giop.threadpool.PooledThread.run(PooledThread.java:102)
    at com.ibm.ws.util.ThreadPool$Worker.run(ThreadPool.java:1814)
>> SERVER (id=5b5ab1aa, host=evg01.torolab.ibm.com) TRACE END.
 vmcid: 0x0 minor code: 0 completed: No
```
Le message d'avertissement est semblable à l'exemple suivant, extrait d'un fichier journal IBM Installation Manager :

Problem with executing "/usr/IBM/WebSphere/AppServer8502ND/bin/wsadmin.sh" operation (status=105). See agent output log for more information: /home/ws8admin/var/ibm/InstallationManager\_H001/logs/native/*TIME\_STAMP*.log

```
/home/ws8admin/var/ibm/InstallationManager_H001/logs/native/TIME_STAMP.log
shows message similar to following
WASX7209I: Connected to process "dmgr" on node myCellManager01 using SOAP
connector; The type of process is: DeploymentManager
WASX8011W: AdminTask object is not available.
WASX7303I: The following options are passed to the scripting environment and
are available as arguments that are stored in the argv variable:
"[--blaName, MDM-operational-server-EBA-H085, --ebaPrefix, com.ibm.mdm.hub.server.app,
--blaUser, mdmadmin, --wsName, MDM-web-services-H085,
--blaPwd, mdmadmin]"
Configuring application security
---------------------------------------------------------------
AdminBLA: List composition units in a BLA<br>BLA ID (or BLA name): MDM-operational-server-EBA-H085
                                 MDM-operational-server-EBA-H085
Optional parameter:
     Display description:
Usage: AdminBLA.listCompUnits("MDM-operational-server-EBA-H085", "")
Return: List the composition units within the specified business-level application.
---------------------------------------------------------------
```

```
Exception: exceptions.NameError AdminTask
WASX7017E: Exception received while running file
"/usr/IBM/MDM/H085/Shared/tmp/script/RoleMapping.py"; exception information:
com.ibm.bsf.BSFException: exception from Jython:
Traceback (innermost last):
File "<string>", line 144, in ?
File "<string>", line 28, in retrieveCompUnitID
File "/usr/IBM/WebSphere/AppServer8502ND/scriptLibraries/application/V70/AdminBLA.py",
line 763, in listCompUnits
ScriptLibraryException: : 'exceptions.NameError AdminTask'
```
#### **Solution**

- 1. Augmentez la taille de segment de mémoire JVM IBM WebSphere Application Server Deployment Manager à 1024/2048.
- 2. Exécutez à nouveau l'installation de InfoSphere MDM.
- 3. Evitez d'utiliser IBM WebSphere Application Server Integrated Solution Console lors de l'installation d'InfoSphere MDM.

## **Erreur d'installation : Le processus de liaison n'est pas actif**

[Pilote JDBC DB2]Le processus de liaison n'est pas actif.

#### **Description**

Sous IBM DB2 for z/OS, le pilote DB2 Wire Protocol ne fonctionne pas correctement si les packages appropriés n'existent pas sur les serveurs auxquels vous prévoyez de vous connecter. Votre ID utilisateur doit disposer des droits BINDADD pour que le pilote puisse créer et lier des packages. Si les packages de liaison ne sont pas en place, le message suivant apparaît lors du test des connexions pour la source de données InfoSphere MDM sur le serveur opérationnel :

java.sql.SQLException: [IBM][DB2 JDBC Driver]Bind process is not active. Please ensure that the user has permissions to create packages. Packages cannot be created in an XA Connection. DSRA0010E: SQL State = HY000, Error Code = 0.

#### **Solution**

Vérifiez que l'ID utilisateur de base de données dispose des droits BINDADD sur la base de données :

- 1. Connectez-vous en tant qu'administrateur de la base de données.
- 2. Connectez-vous à la base de données MDM.
- 3. Accordez les droits BINDADD à l'utilisateur de la base de données (*utilisateur\_bd*).
- 4. Déconnectez-vous du compte administrateur de la base de données.

5. Connectez-vous avec le compte utilisateur de la base de données. Lorsque ce compte se connecte à la base de données avec le pilote DB2 Wire Protocol, le package voulu est automatiquement créé.

**Remarque :** Par défaut, les packages contiennent 200 sections dynamiques et ils sont créés dans la collection nommée NULLID.

Pour obtenir plus de détails sur ce problème, voir les liens connexes.

### **Information associée**

**[Pilote et packages DB2 Wire Protocol](http://www.datadirect.com/resources/resource-library/odbc-developer-center/odbc-tutorials/understanding-and-using-packages-on-db2-udb/the-db2-wire-protocol-driver-and-packages)** 

## **Erreur d'installation : Une page blanche s'affiche après la connexion à l'interface utilisateur**

Il se peut qu'une page blanche s'affiche une fois que vous êtes connecté à l'interface utilisateur Business Administration, Data Stewardship ou Product Maintenance.

#### **Description**

Les message d'erreur d'authentification se trouve dans le fichier IBM WebSphere Application Server SystemOut.log. La page blanche peut être due à un mappage de rôle de sécurité à un utilisateur/groupe pour l'application. Pour vérifier si la page blanche est due à une erreur de mappage de rôle :

- 1. Ouvrez la console d'administration IBM WebSphere Application Server :
- 2. Dans **Applications** > **Types d'application** > **Applications d'entreprise WebSphere**, sélectionnez l'application d'interface utilisateur.
- 3. Cliquez sur **Mappage rôle de sécurité-utilisateur/groupe** et vérifiez que tous les rôles sont définis sur **Aucun**.

#### **Solution**

- 1. Dans la page de l'application d'interface utilisateur, sélectionnez le rôle.
- 2. Cliquez sur **Mapper des objets spéciaux**, puis sélectionnez **Tous authentifiés dans le superdomaine de l'application**.
- 3. Cliquez sur **OK** pour sauvegarder.
- 4. Redémarrez le serveur.

### **Erreur d'installation : Impossible d'ajouter l'actif com.ibm.mdm.hub.server.app.eba**

Impossible d'ajouter l'actif com.ibm.mdm.hub.server.app-*nom*.eba.

#### **Description**

Cette erreur signifie que le fichier de réponses du test de vérification d'installation n'est pas disponible car un problème est survenu lors du déploiement de l'EBA. Lors de l'installation d'InfoSphere MDM, si IBM WebSphere Application Server ne parvient pas à déployer le fichier com.ibm.mdm.hub.server.app-*nom*.eba, cette erreur est consignée. Le fichier EBA est l'une des archives de déploiement d'installation d'InfoSphere MDM. Si ce problème se produit, le programme d'installation peut aller au bout des tâches d'installation et installer InfoSphere MDM, mais un message signalant que le test de vérification d'installation a échoué est émis. Le message d'erreur est consigné dans le fichier journal IBM Installation Manager.

Le message d'erreur est semblable à l'exemple suivant, extrait d'un fichier journal IBM Installation Manager :

Custom operation MDM Operational Server, deploying enterprise business application (EBA) on target server1 in unit com.ibm.mdm.mdm\_config.install.eba.win completed: output in *TIME\_STAMP*.log

Buildfile: build.xml

install\_mdm\_eba:

Creating new property file: C:\IBM\E443\MDM\properties\install\_mdm\_eba.properties Updating property file: C:\IBM\E443\MDM\properties\install\_mdm\_eba.properties Updating property file: C:\IBM\E443\MDM\properties\install\_mdm\_eba.properties Updating property file: C:\IBM\E443\MDM\properties\install\_mdm\_eba.properties Updating property file: C:\IBM\E443\MDM\properties\install\_mdm\_eba.properties Updating property file: C:\IBM\E443\MDM\properties\install\_mdm\_eba.properties Updating property file: C:\IBM\E443\MDM\properties\install\_mdm\_eba.properties Updating property file: C:\IBM\E443\MDM\properties\install\_mdm\_eba.properties Updating property file: C:\IBM\E443\MDM\properties\install\_mdm\_eba.properties Updating property file: C:\IBM\E443\MDM\properties\install\_mdm\_eba.properties Updating property file: C:\IBM\E443\MDM\properties\install\_mdm\_eba.properties Updating property file: C:\IBM\E443\MDM\properties\install\_mdm\_eba.properties Updating property file: C:\IBM\E443\MDM\properties\install\_mdm\_eba.properties Updating property file: C:\IBM\E443\MDM\properties\install\_mdm\_eba.properties Updating property file: C:\IBM\E443\MDM\properties\install\_mdm\_eba.properties Expanding: C:\IBM\E443\MDM\InstallableApps\com.ibm.mdm.hub.server.app.eba into C:\IBM\E443\MDM\tmp\mdm\_eba\_temp\_*TIME\_STAMP* ########################### entering ConfigEBATask ########################### baseDir is ../../tmp//mdm\_eba\_temp\_*TIME\_STAMP*/ ebaID is E443 versionFilePath is ./MDM\_VERSION Begin to modify the file. Begin to read the File. Read the file successfully. Begin to write the modified file. Write the modified file successfully. Modify the file sucessfully. Begin to read version. Read the file sucessfully: 11.0.0 Begin to record version. Record version sucessfully: C:\IBM\E443\MDM\mds\scripts\.\MDM\_VERSION ................................... Set cuSourceID parameter to assetname=com.ibm.mdm.hub.server.app-E443.eba Failed from asyncCmdClientHelper.processCommandParameters(cmd). com.ibm.wsspi.management.bla.op.OpExecutionException: CWSAL0022E: Cannot add asset com.ibm.mdm.hub.server.app-E443.eba because bundles that it requires are not downloaded. To start the bundle download, save changes to the master configuration after importing the asset. at com.ibm.ws.management.bla.commands.ADTCommand.finishOp(ADTCommand.java:320) at com.ibm.ws.management.bla.commands.ADTCommand.opCompleted(ADTCommand.java:428) at com.ibm.wsspi.management.bla.op.Operation.notifyListeners(Operation.java:170) at com.ibm.wsspi.management.bla.op.Operation.execute(Operation.java:242) at com.ibm.wsspi.management.bla.op.compound.CompoundOperation.execute(CompoundOperation.java:83) at com.ibm.ws.management.bla.commands.ADTCommand\$OperationScheduler.run(ADTCommand.java:672) at java.lang.Thread.run(Thread.java:773) ...................................

#### **Solution**

- 1. Vérifiez que la machine sur laquelle vous déployez InfoSphere MDM répond à la configuration matérielle requise et dispose d'au moins 8 Go de RAM.
- 2. Arrêtez les autres applications non essentielles, notamment les applications qui utilisent des machines virtuelles Java.
- 3. Désinstallez, puis réinstallez InfoSphere MDM.

### **Erreur d'installation : La propriété httpPort ne peut pas être vide**

La propriété httpPort ne peut pas être vide

### **Description**

Ce problème peut entraîner l'échec de l'installation d'InfoSphere MDM et déclencher une annulation complète de l'installation.

Ce problème peut survenir dans deux cas :

- v Lors de l'installation d'InfoSphere MDM, l'agent de noeud IBM WebSphere Application Server ne parvient pas à traiter les interactions avec l'application d'installation InfoSphere MDM.
- v L'utilisation de la chaîne de transport HTTP en tant que cible de déploiement par le serveur a été désactivée lors de l'installation des modules de déploiement InfoSphere MDM.

Dans l'une ou l'autre de ces situations, la session d'installation est interrompue, l'application d'installation renvoie un message d'erreur et l'annulation de l'installation est déclenchée.

Le message d'avertissement est semblable à l'exemple suivant, extrait d'un fichier journal IBM Installation Manager :

```
Error occurred in phase: install SU: com.ibm.mdm.application.server.component.config.server
11.0.0.FP00IF000_20130502-1800 IU: com.ibm.mdm.mdm_config.install.ws.api.unix
null->999.999.999.1127209126
Message: Error executing "/opt/IBM/MDM/E453/mdm/mds/scripts/madconfig.sh"
operation (status=1). See agent output log for more information:
/home/var/ibm/InstallationManager_LocalTesting_AE007/logs/native/TIME_STAMP.log
Buildfile: build.xml
install_mds_ws_api:
Creating new property file: /opt/IBM/MDM/E453/mdm/properties/install_mds_ws_api.properties
Updating property file: /opt/IBM/MDM/E453/mdm/properties/install_mds_ws_api.properties
Updating property file: /opt/IBM/MDM/E453/mdm/properties/install_mds_ws_api.properties
Updating property file: /opt/IBM/MDM/E453/mdm/properties/install_mds_ws_api.properties
Updating property file: /opt/IBM/MDM/E453/mdm/properties/install_mds_ws_api.properties
Updating property file: /opt/IBM/MDM/E453/mdm/properties/install_mds_ws_api.properties
Updating property file: /opt/IBM/MDM/E453/mdm/properties/install_mds_ws_api.properties
Updating property file: /opt/IBM/MDM/E453/mdm/properties/install_mds_ws_api.properties
Updating property file: /opt/IBM/MDM/E453/mdm/properties/install_mds_ws_api.properties
Updating property file: /opt/IBM/MDM/E453/mdm/properties/install_mds_ws_api.properties
Updating property file: /opt/IBM/MDM/E453/mdm/properties/install_mds_ws_api.properties
Updating property file: /opt/IBM/MDM/E453/mdm/properties/install_mds_ws_api.properties
```
BUILD FAILED /opt/IBM/MDM/E453/mdm/mds/scripts/build-utils-app.xml:1508: The following error occurred while executing this line: /opt/IBM/MDM/E453/mdm/mds/scripts/build-utils-config.xml:618: ERROR: httpPort property cannot be blank.

Total time: 1 second

#### **Solution**

- 1. Vérifiez que l'agent de noeud IBM WebSphere Application Server est en cours d'exécution. Démarrez-le et relancez l'installation d'InfoSphere MDM. Si vous effectuez un déploiement dans un environnement en cluster, démarrez tous les noeuds du cluster.
- 2. Vérifiez que l'agent de noeud IBM WebSphere Application Server est correctement synchronisé avec Deployment Manager. Synchronisez l'agent de noeud et relancez l'installation d'InfoSphere MDM. Si vous effectuez un déploiement dans un environnement en cluster, synchronisez tous les noeuds du cluster.
- 3. Vérifiez que l'utilisation de la chaîne de transport HTTP en tant que cible de déploiement par le serveur n'a pas été désactivée :
- a. Dans la console d'administration WebSphere Application Server, accédez à **Serveurs** > **Types de serveurs** > **Serveurs d'applications WebSphere** > *<nom\_membre\_cluster>* > **Ports**.
- b. Dans la liste des ports disponibles, recherchez **WC\_defaulthost** et cliquez sur **Afficher les transports associés**.
- c. Accédez à **HttpQueueInboundDefault**, sélectionnez **Activer**, puis cliquez sur **OK** et sauvegardez les modifications.
- d. Accédez à **WCInboundDefault**, sélectionnez **Activer**, puis cliquez sur **OK** et sauvegardez les modifications.
- e. Effectuez les étapes précédentes pour chaque membre du cluster, puis redémarrez l'ensemble du cluster.

**Conseil :** Le redémarrage des membres du cluster ne fonctionnera. Vous devez redémarrer l'ensemble du cluster.

### **Erreur de désinstallation : Le programme d'installation ne supprime pas les tables MDM virtuelles**

Lors de la désinstallation d'InfoSphere MDM avec une base de données IBM DB2 for z/OS, le programme d'installation ne supprime pas les tables MDM virtuelles.

#### **Solution**

Vous devez supprimer les tables manuellement. La liste complète des tables MDM virtuelles se trouve dans le fichier *MDM\_INSTALL\_HOME*/mds/sql/mpihub.db2z.sto.

## **Erreur d'installation : 'java.lang.RuntimeException : Impossible d'initialiser l'application'**

java.lang.RuntimeException : Impossible d'initialiser l'application Le nom et la version de l'application n'ont pas été résolus.

#### **Description**

Ce problème peut entraîner l'affichage d'une valeur nulle par le test de vérification d'installation car les données du référentiel de configuration InfoSphere MDM sont manquantes une fois que l'installation d'InfoSphere MDM est terminée. Il survient lorsque la création de la table de base de données et le processus de remplissage des données échouent. Si ce problème survient, le programme d'installation peut terminer l'installation d'InfoSphere MDM et indiquer que le fichier de réponses du test de vérification d'installation contient une valeur nulle.

Le message d'erreur est semblable à l'exemple suivant, extrait du fichier IBM WebSphere Application Server SystemOut.log.

```
TIME_STAMP] 0000006f TopologySessi E java.lang.RuntimeException: Application could
not be initialized. Application Name and Version could not be resolved.
   at com.dwl.management.config.cache.CachingLoaderHelperImpl.initApplication
(CachingLoaderHelperImpl.java:171)
   at com.dwl.management.config.cache.CachingLoaderHelperImpl.getApplicationName
(CachingLoaderHelperImpl.java:185)
```
#### **Solution**

1. Consultez les fichiers journaux de l'installation stockés dans le répertoire *MDM\_INSTALL\_HOME*/logs/database pour trouver la cause éventuelle de cette erreur. Pour localiser les messages associés à cette erreur, recherchez le texte suivant :

- Custom operation MDM Operational Server, updating data in Configuration Repository tables in unit com.ibm.mdm.mdm\_config.update.appsoftware.table.unix completed
- Custom operation MDM Operational Server, Updating Configuration Repository to setup matching type in unit com.ibm.mdm.mdm\_config.update.PME.tables completed
- 2. Corrigez les éventuels problèmes liés à la connexion à la base de données.
- 3. Désinstallez, puis réinstallez InfoSphere MDM.

## **Erreur d'installation : OutOfMemoryError - Espace PermGen**

Cette erreur se produit lorsque la mémoire est insuffisante pour l'espace PermGen dans le processus IBM Installation Manager ws\_ant.sh par défaut.

#### **Description**

Ce problème concerne les environnements Solaris. Les installations InfoSphere MDM incluant une ou plusieurs interfaces utilisateur peuvent échouer avec l'erreur suivante, qui est consignée dans le fichier journal natif d'IBM Installation Manager :

```
[timestamp] [main] INFO com.ibm.mdm.de.config.appserver.core.MDMWebAppDeploy.roleMapping(Line:214) - ==========
java.lang.OutOfMemoryError: PermGen space
PermGen space
```
#### **Solution**

Augmentez la taille de mémoire de l'espace PermGen :

- 1. Ouvrez \$WAS HOME/bin/ws ant.sh.
- 2. Définissez la taille de mémoire de l'espace PermGen sur 256 Mo en exécutant la commande Java suivante à partir de la ligne de commande : eval "\$JAVA\_EXE" "-XX:MaxPermSize=256m"

### **Erreur d'installation : Echec de l'établissement de liaison SSL**

Lors de l'installation d'InfoSphere MDM en mode silencieux sur une machine ne prenant pas en charge les interfaces utilisateur graphiques, le message signalant un échec de l'établissement de liaison SSL peut apparaître, entraînant l'échec de l'installation.

#### **Description**

Lors de l'installation d'InfoSphere MDM, si la fenêtre en incrustation IBM WebSphere Application Server indiquant l'établissement de liaison SSL ne s'ouvre pas comme prévu, l'agent de noeud ne parvient pas à traiter les interactions avec l'application d'installation d'InfoSphere MDM. Ce problème entraîne l'échec de l'installation d'InfoSphere MDM et déclenche une annulation complète de l'installation.

Le message d'avertissement est semblable à l'exemple suivant, extrait d'un fichier journal IBM Installation Manager :

```
Updating property file: /app_2/IBM/MDM/KM1Dev05/mdm/properties/sync_nodes.properties
Updating property file: /app_2/IBM/MDM/KM1Dev05/mdm/properties/sync_nodes.properties
Updating property file: /app_2/IBM/MDM/KM1Dev05/mdm/properties/sync_nodes.properties
Updating property file: /app_2/IBM/MDM/KM1Dev05/mdm/properties/sync_nodes.properties
Updating property file: /app_2/IBM/MDM/KM1Dev05/mdm/properties/sync_nodes.properties
########################### entering SyncNodesTask ###########################
wasUser is mdmadmin
wasPwd is ********
```

```
hostname is M2848
port is 28879
 trustFile is /m1/mdm/WebSphere85dev/AppServer/etc/DummyClientTrustFile.jks
 trustFilePwd is *****
 node is None
CWPKI0308I: Adding signer alias "CN=M2848, OU=Root Certifica" to local
           keystore "null" with the following SHA digest:
           33:1A:02:2A:C1:10:77:AD:09:3F:FF:CB:F8:8B:49:53:22:3F:5A:89
CWPKI0022E: SSL HANDSHAKE FAILURE: A signer with SubjectDN "CN=M2848, OU=c1_mdm_dev, OU=dm_c1_mdm_dev,
O=ACME5, C=US" was sent from target host:port "10.87.17.230:28879".
The signer may need to be added to local trust store
"/m1/mdm/WebSphere85dev/AppServer/etc/
DummyClientTrustFile.jks" located in SSL configuration alias "null" loaded from
SSL configuration file "null". The extended error message from the SSL handshake exception is:
"PKIX path building failed: java.security.cert.CertPathBuilderException:
PKIXCertPathBuilderImpl could not build a valid CertPath.; internal cause is:
             java.security.cert.CertPathValidatorException: The certificate issued by CN=M2848,
OU=Root Certificate, OU=O1_mdm_dev, OU=dm_c1_mdm_dev, O=ACME5,
C=US is not trusted; internal cause is:
             java.security.cert.CertPathValidatorException: Certificate chaining error".
CWPKI0040I: An SSL handshake failure occurred from a secure client. The server's SSL signer has to be
added to the client's trust store. A retrieveSigners utility is provided
to download signers from the server but requires administrative
permission. Check with your administrator to have this utility run to
setup the secure environment before running the client. Alternatively,
the com.ibm.ssl.enableSignerExchangePrompt can be enabled in ssl.client.props
for "DefaultSSLSettings" in order to allow acceptance of the signer during the
connection attempt.
Exception in com.ibm.mdm.de.ant.task.SyncNodesTask
com.ibm.websphere.management.exception.ConnectorException: ADMC0016E: The system cannot create a SOAP
connector to connect to host M2848 at port 28879.
ADMC0016E: The system cannot create a SOAP connector to connect to host M2848 at port 28879.
########################### existing SyncNodesTask ###########################
```
#### **Solution**

- 1. Choisissez l'une des solutions palliatives suivantes :
	- v Ajoutez le signataire SSL du serveur au magasin de clés du client :
		- a. exécutez l'utilitaire retrieveSigners pour télécharger les signataires depuis le serveur ;
		- b. ajoutez le signataire au magasin de clés du client.

**Remarque :** Pour exécuter l'utilitaire retrieveSigners, vous devez disposer des droits d'administration. Demandez à votre administrateur d'exécuter cet utilitaire pour configurer l'environnement sécurisé avant d'exécuter le client.

- v Autorisez l'acceptation du signataire lors des tentatives de connexion :
	- Dans le fichier ssl.client.props pour DefaultSSLSettings, activez la propriété com.ibm.ssl.enableSignerExchangePrompt pour autoriser l'acceptation du signataire lors de la tentative de connexion.
- 2. Exécutez à nouveau l'installation de InfoSphere MDM.

## **Erreur de désinstallation : Le système n'a pas pu créer de connecteur SOAP pour établir la connexion à l'hôte localhost sur le port 88xx**

Le système n'a pas pu créer de connecteur SOAP pour établir la connexion à l'hôte localhost sur le port 88xx.

#### **Description**

La fonction de désinstallation ne vérifie pas si le gestionnaire de déploiement (pour Network Deployment) ou le serveur (pour un déploiement de base) IBM WebSphere Application Server s'exécute avant de traiter la désinstallation. Si ni le gestionnaire de déploiement, ni le serveur ne sont en cours d'exécution lors de la

désinstallation d'InfoSphere MDM, la programme d'installation ne parvient pas à créer un connecteur SOAP permettant de se connecter à l'hôte. Le processus de désinstallation se poursuit, mais aucune des ressources associées à IBM WebSphere Application Server n'est supprimée.

Le message d'erreur est semblable à l'exemple suivant, extrait d'un fichier journal IBM Installation Manager :

com.ibm.websphere.management.exception.ConnectorException: ADMC0016E: The system cannot create a SOAP connector to connect to host localhost at port 8881. at com.ibm.websphere.management.AdminClientFactory.createAdminClientPrivileged (AdminClientFactory.java:634) at com.ibm.websphere.management.AdminClientFactory.access\$000(AdminClientFactory.java:126) at com.ibm.websphere.management.AdminClientFactory\$1.run(AdminClientFactory.java:209) at com.ibm.ws.security.util.AccessController.doPrivileged(AccessController.java:63) at com.ibm.websphere.management.AdminClientFactory.createAdminClient(AdminClientFactory.java:205) at com.ibm.mdm.de.config.appserver.remoteclient.MDSRemoteClient.init(MDSRemoteClient.java:43) at com.ibm.mdm.de.config.appserver.remoteclient.MDSRemoteClient.execute(MDSRemoteClient.java:21) at com.ibm.mdm.de.ant.task.UninstallMDSWSAPITask.execute(UninstallMDSWSAPITask.java:84) at org.apache.tools.ant.UnknownElement.execute(UnknownElement.java:275) at org.apache.tools.ant.Task.perform(Task.java:364) at org.apache.tools.ant.Target.execute(Target.java:341) at org.apache.tools.ant.Target.performTasks(Target.java:369) at org.apache.tools.ant.Project.executeSortedTargets(Project.java:1216) at org.apache.tools.ant.Project.executeTarget(Project.java:1185) at org.apache.tools.ant.helper.DefaultExecutor.executeTargets(DefaultExecutor.java:40) at org.apache.tools.ant.Project.executeTargets(Project.java:1068) at org.apache.tools.ant.Main.runBuild(Main.java:668) at org.apache.tools.ant.Main.startAnt(Main.java:187) at org.apache.tools.ant.Main.start(Main.java:150) at org.apache.tools.ant.Main.main(Main.java:240) at sun.reflect.NativeMethodAccessorImpl.invoke0(Native Method) at sun.reflect.NativeMethodAccessorImpl.invoke(NativeMethodAccessorImpl.java:60) at sun.reflect.DelegatingMethodAccessorImpl.invoke(DelegatingMethodAccessorImpl.java:37) at java.lang.reflect.Method.invoke(Method.java:611) at com.ibm.ws.bootstrap.WSLauncher.main(WSLauncher.java:277) Caused by: java.lang.reflect.InvocationTargetException at sun.reflect.NativeConstructorAccessorImpl.newInstance0(Native Method) at sun.reflect.NativeConstructorAccessorImpl.newInstance(NativeConstructorAccessorImpl.java:56) at sun.reflect.DelegatingConstructorAccessorImpl.newInstance(DelegatingConstructorAccessorImpl.java:39) at java.lang.reflect.Constructor.newInstance(Constructor.java:527) at com.ibm.websphere.management.AdminClientFactory.createAdminClientPrivileged(AdminClientFactory.java:456) ... 24 more Caused by: com.ibm.websphere.management.exception.ConnectorNotAvailableException: [SOAPException: faultCode=SOAP-ENV:Protocol; msg=; targetException=java.net.MalformedURLException] at com.ibm.ws.management.connector.soap.SOAPConnectorClient.reconnect(SOAPConnectorClient.java:422) at com.ibm.ws.management.connector.soap.SOAPConnectorClient.<init>(SOAPConnectorClient.java:222) ... 29 more Caused by: [SOAPException: faultCode=SOAP-ENV:Protocol; msg=; targetException=java.net.MalformedURLException] at org.apache.soap.rpc.Call.WASinvoke(Call.java:529) at com.ibm.ws.management.connector.soap.SOAPConnectorClient\$4.run(SOAPConnectorClient.java:380) at com.ibm.ws.security.util.AccessController.doPrivileged(AccessController.java:118) at com.ibm.ws.management.connector.soap.SOAPConnectorClient.reconnect(SOAPConnectorClient.java:365) ... 30 more

#### **Solution**

Lors de la désinstallation d'InfoSphere MDM, vérifiez que le gestionnaire de déploiement et le serveur d'applications (Network Deployment) ou le serveur (déploiement de base) IBM WebSphere Application Server sont en cours d'exécution.

## <span id="page-200-0"></span>**Chapitre 6. Désinstallation d'InfoSphere MDM**

Utilisez IBM Installation Manager pour désinstaller votre édition ou supprimer des composants individuels.

Si vous souhaitez supprimer toute l'édition (serveur opérationnel, base de données et composants), utilisez l'option de désinstallation de IBM Installation Manager.

Si vous souhaitez supprimer uniquement les composants sélectionnés, utilisez l'option de modification.

## **Désinstallation de votre instance d'InfoSphere MDM**

<span id="page-200-1"></span>Cette procédure permet de désinstaller la totalité de l'instance de produit InfoSphere MDM.

Si vous prévoyez de réinstaller ultérieurement cet environnement d'exécution InfoSphere MDM et si vous utilisez la même instance de base de données, assurez-vous de bien créer une image de sauvegarde de la base de données, à titre de précaution.

Dans l'environnement que vous souhaitez désinstaller, arrêtez chaque instance InfoSphere MDM d'exécution (serveur opérationnel, instance de gestionnaire d'entités, application client, etc.).

L'utilisation de l'option de désinstallation d'IBM Installation Manager permet de supprimer toute l'offre. Si vous souhaitez supprimer uniquement des composants sélectionnés (par exemple, Inspector ou l'interface utilisateur Data Steward), utilisez l'option de modification.

- 1. Démarrez IBM Installation Manager et cliquez sur **Uninstall**.
- 2. Sélectionnez le package InfoSphere MDM et cliquez sur **Next**.
- 3. Consultez les informations récapitulatives et cliquez sur **Uninstall**.
- 4. Cliquez sur **Finish**.

Le processus de désinstallation ne supprime pas l'ensemble CBA (composite bundle archive) du référentiel d'ensemble interne. Vous devez supprimer manuellement le CBA dans la console d'administration de IBM WebSphere Application Server.

**Tâches associées :**

[«Suppression de CBA du référentiel de bundles interne», à la page 193](#page-204-0) [Traitement des incidents liés à l'installation](#page-188-0)

### **Désinstallation d'une installation de serveur autonome avec DB2**

Si vous avez installé InfoSphere MDM dans le cadre d'une installation de serveur autonome avec DB2, procédez comme suit pour désinstaller les fonctions.

Lors de l'installation autonome, une base de données nommée MDM11DB est créée. Sous Microsoft Windows, cette base de données est intégralement supprimée lors de la désinstallation d'InfoSphere MDM. Sous Linux ou UNIX, cette base de données n'est pas supprimée (vous devez la supprimer manuellement).

Dans l'environnement que vous souhaitez désinstaller, arrêtez chaque instance InfoSphere MDM d'exécution (serveur opérationnel, instance de gestionnaire d'entités, application client, etc.).

Si vous souhaitez désinstaller uniquement les fonctions InfoSphere MDM, suivez cette procédure : [«Désinstallation de votre instance d'InfoSphere MDM», à la page](#page-200-0) [189.](#page-200-0)

IBM Installation Manager ne prend pas en charge la sélection de plusieurs offres à désinstaller en une seule fois. En revanche, vous pouvez choisir de désinstaller les offres séparément comme indiqué dans cette procédure.

- 1. Démarrez IBM Installation Manager et cliquez sur **Uninstall**.
- 2. Désinstallez InfoSphere MDM.
	- a. Sélectionnez le package **InfoSphere MDM** et cliquez sur **Next**.
	- b. Poursuivez à l'aide des invites et cliquez sur **Uninstall**.
	- c. Cliquez sur **Finish** et revenez au panneau d'accueil IBM Installation Manager.
- 3. Désinstallez IBM DB2.
	- a. Sélectionnez le package **IBM DB2** et cliquez sur **Next**.
	- b. Poursuivez à l'aide des invites et cliquez sur **Uninstall**.
	- c. Cliquez sur **Finish** et revenez au panneau d'accueil IBM Installation Manager.
- 4. Désinstallez WebSphere Application Server.
	- a. Vérifiez que WebSphere Application Server et Deployment Manager sont arrêtés. WebSphere Application Server ne peut pas être désinstallé si ces processus sont en cours d'exécution.
	- b. Dans le panneau d'accueil IBM Installation Manager, sélectionnez **Uninstall**.
	- c. Sélectionnez le package **WebSphere Application Server** et cliquez sur **Next**.
	- d. Poursuivez à l'aide des invites et cliquez sur **Uninstall**.
	- e. Cliquez sur **Finish** et fermez IBM Installation Manager.

#### **Tâches associées :**

[«Installation d'un serveur autonome avec DB2», à la page 62](#page-73-0)

## **Désinstallation d'une installation de poste de travail autonome avec DB2**

Si vous avez installé InfoSphere MDM dans le cadre d'une installation de poste de travail autonome avec DB2, procédez comme suit pour désinstaller les fonctions.

Lors de l'installation autonome, une base de données nommée MDM11DB est créée. Sous Microsoft Windows, cette base de données est intégralement supprimée lors de la désinstallation d'InfoSphere MDM. Sous Linux ou UNIX, cette base de données n'est pas supprimée (vous devez la supprimer manuellement).

Dans l'environnement que vous souhaitez désinstaller, arrêtez chaque instance InfoSphere MDM d'exécution (serveur opérationnel, instance de gestionnaire d'entités, application client, etc.).

Si vous souhaitez désinstaller uniquement les fonctions InfoSphere MDM, suivez cette procédure : [Désinstallation de votre instance d'InfoSphere MDM.](#page-200-1)

<span id="page-202-0"></span>IBM Installation Manager ne prend pas en charge la sélection de plusieurs offres à désinstaller en une seule fois. En revanche, vous pouvez choisir de désinstaller les offres séparément comme indiqué dans cette procédure.

- 1. Démarrez IBM Installation Manager et cliquez sur **Uninstall**.
- 2. Désinstallez InfoSphere MDM.
	- a. Sélectionnez le package **InfoSphere MDM** et cliquez sur **Next**.
	- b. Poursuivez à l'aide des invites et cliquez sur **Uninstall**.
	- c. Cliquez sur **Finish** et revenez au panneau d'accueil IBM Installation Manager.
- 3. Désinstallez IBM DB2.
	- a. Sélectionnez le package **IBM DB2** et cliquez sur **Next**.
	- b. Poursuivez à l'aide des invites et cliquez sur **Uninstall**.
	- c. Cliquez sur **Finish** et revenez au panneau d'accueil IBM Installation Manager.
- 4. Désinstallez InfoSphere MDM Workbench et IBM Rational Application Developer (RAD) en même temps.
	- a. Sélectionnez les packages **MDM Workbench** et **IBM Rational Application Developer** et cliquez sur **Next**.
	- b. Poursuivez à l'aide des invites et cliquez sur **Uninstall**.
	- c. Cliquez sur **Finish** et fermez IBM Installation Manager.
- 5. Désinstallez WebSphere Application Server.
	- a. Vérifiez que WebSphere Application Server et Deployment Manager sont arrêtés. WebSphere Application Server ne peut pas être désinstallé si ces processus sont en cours d'exécution.
	- b. Dans le panneau d'accueil IBM Installation Manager, sélectionnez **Uninstall**.
	- c. Sélectionnez le package **WebSphere Application Server** et cliquez sur **Next**.
	- d. Poursuivez à l'aide des invites et cliquez sur **Uninstall**.
	- e. Cliquez sur **Finish** et revenez au panneau d'accueil IBM Installation Manager.
- **Tâches associées :**

[«Installation d'un poste de travail en mode autonome avec DB2», à la page 69](#page-80-0)

### **Désinstallation d'un seul composant**

Cette procédure permet de désinstaller une application ou un composant InfoSphere MDM.

Cette procédure supprime uniquement l'application ou le composant sélectionné. Si vous souhaitez supprimer l'intégralité de l'édition d'InfoSphere MDM, utilisez l'option de désinstallation d'IBM Installation Manager.

- 1. Démarrez IBM Installation Manager et cliquez sur **Modify**.
- 2. Sélectionnez le package InfoSphere MDM et cliquez sur **Next**.
- 3. Sélectionnez la langue et cliquez sur **Next**.
- 4. Dans le panneau Modify Packages, tous les composants précédemment installés sont automatiquement sélectionnés. Vérifiez que seul le composant que vous souhaitez supprimer est décoché. Cliquez sur **Next**.
- 5. Consultez les informations récapitulatives et vérifiez que seul le composant que vous souhaitez supprimer est répertorié dans la zone Removing Features. Cliquez sur **Modify**.

<span id="page-203-0"></span>6. Cliquez sur **Finish**.

Le processus de désinstallation ne supprime pas l'ensemble CBA (composite bundle archive) du référentiel d'ensemble interne. Vous devez supprimer manuellement le CBA dans la console d'administration de IBM WebSphere Application Server.

**Concepts associés :**

[«Installation d'applications client et de composants individuels», à la page 155](#page-166-0) **Tâches associées :**

[«Suppression de CBA du référentiel de bundles interne», à la page 193](#page-204-0) [Traitement des incidents liés à l'installation](#page-188-0)

### **Désinstallation en mode silencieux**

Cette procédure permet de désinstaller des composants InfoSphere MDM en mode silencieux.

Un fichier de propriétés est généré lorsque vous exécutez une désinstallation interactive. Pour procéder à une désinstallation en mode silencieux, vous devez modifier ce fichier ou créer votre propre fichier.

**Avertissement :** Bien que des retours à la ligne puissent apparaître pour les exemples de code illustrés dans le contenu ci-après, le texte placé entre <.../> doit être entré dans le fichier de réponses sans retour à la ligne.

1. Pour procéder à la désinstallation, remplacez les balises <install modify='false'> et </install> présentes dans votre fichier de réponses par uninstall. Par exemple :

```
<uninstall modify='false'>
<offering id='com.ibm.mdm.advanced' version='versionNumber' profile='IBM InfoSphere Master
Data Management' features='com.ibm.mdm.install.iu.localization.feature,
com.ibm.im.mdm.db.feature,com.ibm.im.mdm.app.feature,
com.ibm.im.mdm.native.feature,com.ibm.mdm.ba.webapp.feature,com.ibm.mdm.ds.webapp.feature,
com.ibm.mdm.pui.webapp.feature,com.ibm.mdm.inspector.webapp.feature,
com.ibm.mdm.ev.webapp.feature,com.ibm.mdm.wb.webapp.feature,com.ibm.mdm.pd.webapp.feature,
com.ibm.im.mdm.pair.manager.feature,com.ibm.im.mdm.message.broker.feature,com.ibm.im.mdm.ei.feature,
com.ibm.mdm.ba.webapp.sample.feature,com.ibm.im.mdm.eutc'/>
</uninstall>
```
2. Remplacez le profil par défaut par les valeurs de profil réelles. Par exemple :

Avant la modification :

```
<data key='user.was.profile.home,com.ibm.mdm.advanced'
value='/opt/IBM/WebSphere/AppServer/profiles/AppSrv01'/>
<data key='user.was.profile.home.ba,com.ibm.mdm.advanced'
value='/opt/IBM/WebSphere/AppServer/profiles/AppSrv01'/>
<data key='user.was.profile.home.ds,com.ibm.mdm.advanced'
value='/opt/IBM/WebSphere/AppServer/profiles/AppSrv01'/>
<data key='user.was.profile.home.pui,com.ibm.mdm.advanced'
value='/opt/IBM/WebSphere/AppServer/profiles/AppSrv01'/>
<data key='user.was.profile.home.inspector,com.ibm.mdm.advanced'
value='/opt/IBM/WebSphere/AppServer/profiles/AppSrv01'/>
<data key='user.was.profile.home.wb,com.ibm.mdm.advanced'
value='/opt/IBM/WebSphere/AppServer/profiles/AppSrv01'/>
<data key='user.was.profile.home.ev,com.ibm.mdm.advanced'
value='/opt/IBM/WebSphere/AppServer/profiles/AppSrv01'/>
<data key='user.was.profile.home.pd,com.ibm.mdm.advanced'
value='/opt/IBM/WebSphere/AppServer/profiles/AppSrv01'/>
```
Après la modification :

<data key='user.was.profile.home,com.ibm.mdm.advanced' value='/home/wsadmin/WAS8502NDClusterProfiles/DmgrCL1'/> <data key='user.was.profile.home.ba,com.ibm.mdm.advanced' value='/home/wsadmin/WAS8502NDClusterProfiles/DmgrCL1'/> <data key='user.was.profile.home.ds,com.ibm.mdm.advanced' value='/home/wsadmin/WAS8502NDClusterProfiles/DmgrCL1'/> <data key='user.was.profile.home.pui,com.ibm.mdm.advanced' value='/home/wsadmin/WAS8502NDClusterProfiles/DmgrCL1'/>

<span id="page-204-0"></span><data key='user.was.profile.home.inspector,com.ibm.mdm.advanced' value='/home/wsadmin/WAS8502NDClusterProfiles/DmgrCL1'/> <data key='user.was.profile.home.wb,com.ibm.mdm.advanced' value='/home/wsadmin/WAS8502NDClusterProfiles/DmgrCL1'/> <data key='user.was.profile.home.ev,com.ibm.mdm.advanced' value='/home/wsadmin/WAS8502NDClusterProfiles/DmgrCL1'/> <data key='user.was.profile.home.pd,com.ibm.mdm.advanced' value='/home/wsadmin/WAS8502NDClusterProfiles/DmgrCL1'/>

3. Assurez-vous que les trois fonctions suivantes sont toujours incluses dans le fichier de réponses lorsque vous exécutez une installation en mode silencieux :

com.ibm.mdm.install.iu.localization.feature,com.ibm.mdm.server.swtag.feature, com.ibm.mdm.server.bundles.feature

4. Si vous utilisez un exemple de fichier de réponses provenant du kit de démarrage d'installation et si vous souhaitez le modifier en vue d'une désinstallation en mode silencieux, ajoutez :

com.ibm.mdm.server.swtag.feature,com.ibm.mdm.server.bundles.feature featues Par exemple :

```
<uninstall modify='false'>
<offering id='com.ibm.mdm.advanced' version='versionNumberprofile=
'IBM InfoSphere Master Data Management' features='com.ibm.mdm.install.iu.localization.feature
,com.ibm.mdm.server.swtag.feature,com.ibm.mdm.server.bundles.feature,
com.ibm.im.mdm.db.feature,com.ibm.im.mdm.app.feature,com.ibm.mdm.ba.webapp.feature'
installFixes='none'/>
</uninstall>
```
Le processus de désinstallation ne supprime pas l'ensemble CBA (composite bundle archive) du référentiel d'ensemble interne. Vous devez supprimer manuellement le CBA dans la console d'administration de IBM WebSphere Application Server.

#### **Tâches associées :**

[«Personnalisation du fichier de réponses d'installation en mode silencieux», à la](#page-152-0) [page 141](#page-152-0)

[«Installation en mode silencieux à l'aide d'un fichier de réponses», à la page 148](#page-159-0) **Référence associée :**

[«Installation en mode silencieux», à la page 138](#page-149-0)

### **Suppression de CBA du référentiel de bundles interne**

La désinstallation de InfoSphere MDM ne supprime pas l'archive CBA du référentiel de bundles interne. Vous devez le supprimer manuellement après avoir exécuté le processus de désinstallation.

- 1. Connectez-vous à la console d'administration IBM WebSphere Application Server.
- 2. Accédez à **Environnement** > **Référentiels de bundles OSGi** > **Référentiel interne de bundles**.
- 3. Sélectionnez les CBA MDM.ear et cliquez sur **Supprimer**.

#### **Tâches associées :**

[«Désinstallation de votre instance d'InfoSphere MDM», à la page 189](#page-200-0)

[«Désinstallation d'un seul composant», à la page 191](#page-202-0)

## <span id="page-206-0"></span>**Remarques**

#### **Remarques**

Le présent document a été développé pour des produits et des services disponibles aux Etats-Unis et peut être mis à disposition par IBM dans d'autres langues. Toutefois, il peut être nécessaire de posséder une copie du produit ou de la version du produit dans cette langue pour pouvoir y accéder.

Le présent document peut contenir des informations ou des références concernant certains produits, logiciels ou services IBM non annoncés dans ce pays. Pour plus d'informations sur les produits et services disponibles dans votre pays, contactez votre partenaire commercial IBM. Toute référence à un produit, logiciel ou service IBM n'implique pas que seul ce produit, logiciel ou service IBM puisse être utilisé. Tout autre élément fonctionnellement équivalent peut être utilisé, s'il n'enfreint aucun droit d'IBM. Il est de la responsabilité de l'utilisateur d'évaluer et de vérifier lui-même les installations et applications réalisées avec des produits, logiciels ou services non expressément référencés par IBM.

IBM peut détenir des brevets ou des demandes de brevet couvrant les produits mentionnés dans le présent document. La remise de ce document ne vous accorde aucun droit de licence sur ces brevets ou demandes de brevet. Si vous désirez recevoir des informations concernant l'acquisition de licences, veuillez en faire la demande par écrit à l'adresse suivante :

IBM Director of Licensing IBM Corporation North Castle Drive Armonk, NY 10504-1785 U.S.A.

Pour le Canada, veuillez adresser votre courrier à :

IBM Director of Commercial Relations IBM Canada Ltd. 3600 Steeles Avenue East Markham, Ontario L3R 9Z7 Canada

Les informations sur les licences concernant les produits utilisant un jeu de caractères double octet peuvent être obtenues par écrit à l'adresse suivante :

Intellectual Property Licensing Legal and Intellectual Property Law IBM Japan Ltd. 19-21, Nihonbashi-Hakozakicho, Chuo-ku Tokyo 103-8510, Japon

**Le paragraphe suivant ne s'applique ni au Royaume-Uni, ni dans aucun pays dans lequel il serait contraire aux lois locales.** LE PRESENT DOCUMENT EST LIVRE "EN L'ETAT" SANS AUCUNE GARANTIE EXPLICITE OU IMPLICITE. IBM DECLINE NOTAMMENT TOUTE RESPONSABILITE RELATIVE A CES INFORMATIONS EN CAS DE CONTREFACON AINSI QU'EN CAS DE DEFAUT D'APTITUDE A L'EXECUTION D'UN TRAVAIL DONNE. Certaines juridictions n'autorisent pas l'exclusion des garanties implicites, auquel cas l'exclusion ci-dessus ne vous sera pas applicable.

Le présent document peut contenir des inexactitudes ou des coquilles. Ce document est mis à jour périodiquement. Chaque nouvelle édition inclut les mises à jour. IBM peut, à tout moment et sans préavis, modifier les produits et logiciels décrits dans ce document.

Les références à des sites Web non IBM sont fournies à titre d'information uniquement et n'impliquent en aucun cas une adhésion aux données qu'ils contiennent. Les éléments figurant sur ces sites Web ne font pas partie des éléments du présent produit IBM et l'utilisation de ces sites relève de votre seule responsabilité.

IBM pourra utiliser ou diffuser, de toute manière qu'elle jugera appropriée et sans aucune obligation de sa part, tout ou partie des informations qui lui seront fournies.

Les licenciés souhaitant obtenir des informations permettant : (i) l'échange des données entre des logiciels créés de façon indépendante et d'autres logiciels (dont celui-ci), et (ii) l'utilisation mutuelle des données ainsi échangées, doivent adresser leur demande à :

IBM Corporation J46A/G4 555 Bailey Avenue San Jose, CA 95141-1003 U.S.A.

Ces informations peuvent être soumises à des conditions particulières, prévoyant notamment le paiement d'une redevance.

Le logiciel sous licence décrit dans ce document et tous les éléments sous licence disponibles s'y rapportant sont fournis par IBM conformément aux dispositions du Livret contractuel IBM, des Conditions Internationales d'Utilisation de Logiciels IBM ou de tout autre accord équivalent.

Les données de performance indiquées dans ce document ont été déterminées dans un environnement contrôlé. Par conséquent, les résultats peuvent varier de manière significative selon l'environnement d'exploitation utilisé. Certaines mesures évaluées sur des systèmes en cours de développement ne sont pas garanties sur tous les systèmes disponibles. En outre, elles peuvent résulter d'extrapolations. Les résultats peuvent donc varier. Il incombe aux utilisateurs de ce document de vérifier si ces données sont applicables à leur environnement d'exploitation.

Les informations concernant des produits non IBM ont été obtenues auprès des fournisseurs de ces produits, par l'intermédiaire d'annonces publiques ou via d'autres sources disponibles. IBM n'a pas testé ces produits et ne peut confirmer l'exactitude de leurs performances ni leur compatibilité. Elle ne peut recevoir aucune réclamation concernant des produits non IBM. Toute question concernant les performances de produits non IBM doit être adressée aux fournisseurs de ces produits.

Toute instruction relative aux intentions d'IBM pour ses opérations à venir est susceptible d'être modifiée ou annulée sans préavis, et doit être considérée uniquement comme un objectif.

Le présent document peut contenir des exemples de données et de rapports utilisés couramment dans l'environnement professionnel. Ces exemples mentionnent des noms fictifs de personnes, de sociétés, de marques ou de produits à des fins illustratives ou explicatives uniquement. Toute ressemblance avec des noms de personnes, de sociétés ou des données réelles serait purement fortuite.

LICENCE DE COPYRIGHT :

Le présent logiciel contient des exemples de programmes d'application en langage source destinés à illustrer les techniques de programmation sur différentes plateformes d'exploitation. Vous avez le droit de copier, de modifier et de distribuer ces exemples de programmes sous quelque forme que ce soit et sans paiement d'aucune redevance à IBM, à des fins de développement, d'utilisation, de vente ou de distribution de programmes d'application conformes aux interfaces de programmation des plateformes pour lesquels ils ont été écrits. Ces exemples de programmes n'ont pas été rigoureusement testés dans toutes les conditions. Par conséquent, IBM ne peut garantir expressément ou implicitement la fiabilité, la maintenabilité ou le fonctionnement de ces programmes. Les programmes exemples sont fournis "EN L'ÉTAT", sans garantie d'aucune sorte. IBM ne sera en aucun cas responsable des dommages liés à l'utilisation de ces programmes.

Toute copie totale ou partielle de ces programmes exemples et des oeuvres qui en sont dérivées doit comprendre une notice de copyright, libellée comme suit :

© (nom de votre entreprise) (année). Des segments de code sont dérivés des Programmes exemple d'IBM Corp. © Copyright IBM Corp. \_saisissez l'année ou les années\_. All rights reserved.

Si vous visualisez ces informations en ligne, il se peut que les photographies et illustrations en couleur n'apparaissent pas à l'écran.

#### **Politique de protection des renseignements personnels**

Les produits logiciels IBM, y compris les logiciels sous forme de solutions de service ("offres logicielles") peuvent utiliser des cookies ou d'autres technologies en vue de collecter des informations sur l'utilisation des produits, d'améliorer l'expérience de l'utilisateur final et d'adapter les interactions avec celui-ci ou à d'autres fins. Dans de nombreux cas, aucune information identifiant la personne n'est collectée par les offres logicielles. Certaines de nos offres logicielles peuvent vous permettre de collecter des informations identifiant la personne. Si cette offre logicielle utilise des cookies pour collecter des informations identifiant la personne, des informations spécifiques sur l'utilisation de cookies par cette offre sont présentées ci-après.

Selon les configurations déployées, cette offre logicielle peut utiliser des cookies persistants et de session qui collectent pour chaque utilisateur un nom d'utilisateur, un mot de passe, un nom de profil ou d'autres informations identifiant la personne à des fins de gestion de session, d'authentification, de convivialité utilisateur avancée, de configuration de connexion unique ou d'identification de page Web que l'utilisateur a tenté de charger avant de se connecter. Ces cookies peuvent être désactivés, mais dans ce cas, les fonctionnalités qui leur sont associées seront très probablement désactivées.

Si les configurations déployées pour cette offre logicielle vous permettent, en tant que client, de collecter des informations identifiant la personne à partir des utilisateurs finals via des cookies et d'autres technologies, vous devez consulter

votre conseiller juridique au sujet des lois qui s'appliquent à une telle opération de collecte de données, y compris les exigences en matière de notification et d'accord.

Pour plus d'informations sur les différentes technologies, y compris les cookies, utilisées à ces fins, consultez les Points principaux de la Déclaration IBM de confidentialité sur Internet [\(www.ibm.com/privacy/fr/fr\)](http://www.ibm.com/privacy/fr/fr) et la Déclaration IBM de confidentialité sur Internet [\(www.ibm.com/privacy/details/fr/fr\)](http://www.ibm.com/privacy/details/fr/fr) et notamment sa section "Cookies, pixels espions et autres technologies", ainsi que la page "IBM Software Products and Software-as-a-Service Privacy Statement" [\(www.ibm.com/software/info/product-privacy\)](http://www.ibm.com/software/info/product-privacy).

#### **Marques**

IBM, le logo IBM et ibm.com sont des marques d'International Business Machines Corp. dans de nombreux pays. Les autres noms de produits et de services peuvent être des marques d'IBM ou d'autres sociétés. La liste actualisée de toutes les marques d'IBM est disponible sur la page Web "Copyright and trademark information" à l'adresse [www.ibm.com/legal/copytrade.shtml.](http://www.ibm.com/legal/copytrade.shtml)

Les termes suivants sont des marques d'autres sociétés :

Adobe, le logo Adobe, PostScript et le logo PostScript sont des marques d'Adobe Systems Incorporated aux Etats-Unis et/ou dans certains autres pays.

IT Infrastructure Library est une marque de Central Computer and Telecommunications Agency qui fait désormais partie de Office of Government Commerce.

Linear Tape-Open, LTO, le logo LTO, Ultrium et le logo Ultrium sont des marques de HP, d'IBM Corp. et de Quantum aux Etats-Unis et/ou dans certains autres pays.

Intel, le logo Intel, Intel Inside, le logo Intel Inside, Intel Centrino, le logo Intel Centrino, Celeron, Intel Xeon, Intel SpeedStep, Itanium et Pentium sont des marques d'Intel Corporation ou de ses sociétés affiliées aux Etats-Unis et/ou dans certains autres pays.

Linux est une marque de Linus Torvalds aux Etats-Unis et/ou dans certains autres pays.

Microsoft, Windows, Windows NT et le logo Windows sont des marques de Microsoft Corporation aux Etats-Unis et/ou dans certains autres pays.

Java ainsi que tous les logos et toutes les marques incluant Java sont des marques d'Oracle et/ou de ses sociétés affiliées.

Cell Broadband Engine est une marque de Sony Computer Entertainment, Inc. aux Etats-Unis et/ou dans certains autres pays et est utilisé sous licence.

ITIL est une marque de The Minister for the Cabinet Office et est enregistrée au bureau américain Patent and Trademark Office.

UNIX est une marque enregistrée de The Open Group aux Etats-Unis et/ou dans certains autres pays.

## **Index**

## **A**

[ajout d'un noeud à un cluster 170](#page-181-0) [ajout d'un utilisateur 112](#page-123-0) Application [installation 156](#page-167-0) application utilisateur [association d'un serveur opérationnel 44](#page-55-0) [authentification native Windows 31](#page-42-0) autonome [installation 69](#page-80-0) [installation serveur 62](#page-73-0)

## **B**

base de données [comptes utilisateur 80](#page-91-0) [connexions 80](#page-91-0) [initial 29](#page-40-0)[, 31](#page-42-0)[, 34](#page-45-0) [installation manuelle 29](#page-40-0)[, 31](#page-42-0)[, 34](#page-45-0) [nom d'hôte 29](#page-40-0)[, 31](#page-42-0)[, 34](#page-45-0) [nom et mot de passe d'utilisateur 29](#page-40-0)[, 31](#page-42-0)[, 34](#page-45-0) [port 29](#page-40-0)[, 31](#page-42-0)[, 34](#page-45-0) [préparation d'Oracle 86](#page-97-0) [préparation de DB2 81](#page-92-0) [préparation de SQL Server 84](#page-95-0) [schéma 29](#page-40-0)[, 31](#page-42-0)[, 34](#page-45-0) [type 29](#page-40-0)[, 31](#page-42-0)[, 34](#page-45-0) base de données DB2 [préparation à l'installation 81](#page-92-0) [scénarios d'installation 48](#page-59-0) base de données distante [scénarios d'installation 56](#page-67-0) base de données Oracle [préparation à l'installation 86](#page-97-0) [scénarios d'installation 51](#page-62-0) base de données SQL Server [préparation à l'installation 84](#page-95-0) [scénarios d'installation 54](#page-65-0) bus de messages [configuration 135](#page-146-0)

## **C**

cellule [WebSphere Application Server 36](#page-47-0)[, 42](#page-53-0) [clé, accès aux exemples 165](#page-176-0) [clé d'accès, exemples 165](#page-176-0) [cluster 36](#page-47-0)[, 39](#page-50-0)[, 42](#page-53-0) [ajout d'un noeud InfoSphere MDM 170](#page-181-0) [installation 130](#page-141-0) [scénarios d'installation 48](#page-59-0)[, 51](#page-62-0) codage des caractères [définition sur des ordinateurs cibles 117](#page-128-0) composant de messagerie [installation manuelle 116](#page-127-0) [comptes utilisateur 12](#page-23-0) [base de données 80](#page-91-0) [conditions de compte prérequises 79](#page-90-0) conditions requises pour l'installation [test 65](#page-76-0)[, 72](#page-83-0)[, 123](#page-134-0)

conditions requises pour l'installation *(suite)* [vérification 65](#page-76-0)[, 72](#page-83-0)[, 123](#page-134-0) configuration [fiches 27](#page-38-0) [application MDM 39](#page-50-0) [applications utilisateur 42](#page-53-0) [déclencheurs d'historique 44](#page-55-0) [répertoire d'installation 28](#page-39-0) [source de données DB2/DB2 for z/OS 29](#page-40-0) [source de données Microsoft SQL Server 31](#page-42-0) [source de données Oracle 34](#page-45-0) [WebSphere Application Server 36](#page-47-0) [fichiers de propriétés 128](#page-139-0) [séparation de l'installation 128](#page-139-0) [séparation de la configuration 128](#page-139-0) [configuration système requise 118](#page-129-0) [configuration XA pour DB2 for z/OS 89](#page-100-0) connexions [base de données 80](#page-91-0) [contrôle des prérequis 65](#page-76-0)[, 72](#page-83-0)[, 123](#page-134-0) [création et installation de la base de données z/OS 89](#page-100-0) créer [scripts de base de données 10](#page-21-0)

## **D**

[définir le chemin de l'utilitaire Oracle 114](#page-125-0) [définition du chemin de l'utilitaire DB2 114](#page-125-0) déploiement [fonction de gestion du temps universel coordonné 39](#page-50-0) [déploiement de la fonction de gestion du temps universel](#page-50-0) [coordonné 39](#page-50-0) désactiver l'affichage de l'écran d'accueil [installation en mode silencieux 148](#page-159-0) [désinstaller 189](#page-200-0) [applications/composants individuels 191](#page-202-0) [mode silencieux 192](#page-203-0) [produit complet 189](#page-200-0)

## **E**

[environnement d'installation 118](#page-129-0) environnement de développement local [scénarios d'installation 56](#page-67-0) environnement local [définition sur des ordinateurs cibles 117](#page-128-0) exemples [installation 163](#page-174-0)

## **F**

[fiches 27](#page-38-0) [application MDM 39](#page-50-0) [applications utilisateur 42](#page-53-0) [déclencheurs d'historique 44](#page-55-0) [répertoire d'installation 28](#page-39-0) [source de données DB2 ou DB2 for z/OS 29](#page-40-0) [source de données Microsoft SQL Server 31](#page-42-0) [source de données Oracle 34](#page-45-0) [WebSphere Application Server 36](#page-47-0)

fichier de réponses [création graphique 149](#page-160-0) [installation en mode silencieux 149](#page-160-0) [installations en mode silencieux 138](#page-149-0) [paramètres DB2 144](#page-155-0)[, 145](#page-156-0) [paramètres de serveur d'applications 147](#page-158-0) [paramètres Oracle 146](#page-157-0) [personnaliser 141](#page-152-0) [spécifier des fonctions 143](#page-154-0) [utilisation 148](#page-159-0)

# **G**

gestion des tâches [création manuelle d'un utilisateur 160](#page-171-0) [globalisation 117](#page-128-0) groupe de packages [existant 28](#page-39-0) [nouveau 28](#page-39-0) [groupes 12](#page-23-0) groupes MDM [ajout d'un utilisateur 112](#page-123-0)

# **H**

[haute disponibilité 27](#page-38-0)[, 48](#page-59-0)[, 51](#page-62-0)[, 170](#page-181-0)

# **I**

[IBM Support Assistant Data Collector 118](#page-129-0) installation [à l'aide du tableau de bord 62](#page-73-0)[, 69](#page-80-0) [affichage des journaux 169](#page-180-1) [Installation Manager 169](#page-180-1) [aperçu 7](#page-18-0) [applications 156](#page-167-0) [désinstallation en mode silencieux 192](#page-203-0) [exemples 163](#page-174-0)[, 165](#page-176-0) [fiches 27](#page-38-0) [fonctions 9](#page-20-0) [Installation Manager 77](#page-88-0) installation manuelle [Paramètre de base de données Oracle 93](#page-104-0) [installation manuelle de l'application 89](#page-100-0) [installation manuelle de l'application sur DB2 for Linux ou](#page-104-0) [UNIX 93](#page-104-0)[, 96](#page-107-0) [installation manuelle de l'application sur DB2 for](#page-102-0) [z/OS 91](#page-102-0)[, 92](#page-103-0)[, 98](#page-109-0)[, 100](#page-111-0) [installation manuelle de l'application sur Oracle 103](#page-114-0) [installations en mode silencieux 138](#page-149-0) [interface utilisateur Business Administration 157](#page-168-0) [interface utilisateur Data Stewardship 158](#page-169-0) [Interface utilisateur Product Maintenance 160](#page-171-0) [mode graphique 26](#page-37-0) [mode silencieux 26](#page-37-0) [création d'un fichier de réponses 149](#page-160-0) [désactiver l'affichage de l'écran d'accueil 148](#page-159-0) [paramètres DB2 144](#page-155-0)[, 145](#page-156-0) [paramètres de serveur d'applications 147](#page-158-0) [paramètres Oracle 146](#page-157-0) [personnalisation de fichier de réponses 141](#page-152-0) [spécifier des fonctions 143](#page-154-0) [utilisation d'un fichier de réponses 148](#page-159-0) [mode silencieux, modification 149](#page-160-0) [modèles 164](#page-175-0) [modifier 170](#page-181-0)

installation *(suite)* [personnalisée 119](#page-130-0) [poste de travail autonome 69](#page-80-0) [serveur autonome 62](#page-73-0) [sur un cluster 130](#page-141-0) [sur z/OS 133](#page-144-0) [type de déploiement autonome 21](#page-32-0)[, 22](#page-33-0)[, 23](#page-34-0) [type de déploiement personnalisé 25](#page-36-0) types de déploiement [autonome ou personnalisée 21](#page-32-0) [vérification 165](#page-176-0)[, 166](#page-177-1)[, 167](#page-178-0) installation autonome [type de déploiement 21](#page-32-0) [sur un poste de travail 23](#page-34-0) [sur un serveur 22](#page-33-0) installation de Data Stewardship [création manuelle d'un utilisateur de gestion des](#page-171-0) [tâches 160](#page-171-0) installation en mode silencieux [création d'un fichier de réponses 149](#page-160-0) [désactiver l'affichage de l'écran d'accueil 148](#page-159-0) [désinstaller 192](#page-203-0) [modifier 149](#page-160-0) [paramètres DB2 144](#page-155-0)[, 145](#page-156-0) [paramètres de serveur d'applications 147](#page-158-0) [paramètres Oracle 146](#page-157-0) [personnalisation de fichier de réponses 141](#page-152-0) [spécifier des fonctions 143](#page-154-0) [utilisation d'un fichier de réponses 148](#page-159-0) Installation Manager [ajout d'offres MDM 77](#page-88-0) [installation 77](#page-88-0) installation manuelle [base de données du domaine sur Oracle 106](#page-117-0) [installation manuelle de l'application 89](#page-100-0) [installation manuelle de l'application sur DB2 for Linux ou](#page-104-0) [UNIX 93](#page-104-0)[, 96](#page-107-0) [installation manuelle de l'application sur DB2 for z/OS 91](#page-102-0)[,](#page-103-0) [92](#page-103-0)[, 98](#page-109-0)[, 100](#page-111-0) [installation manuelle de l'application sur Oracle 103](#page-114-0) [installation manuelle de la base de données MDM](#page-104-0) [physique 93](#page-104-0) installation personnalisée [type de déploiement 25](#page-36-0) [Installation Startup Kit 118](#page-129-0) [installations en mode silencieux 138](#page-149-0) installer [structure de répertoire et noms 15](#page-26-0) interface utilisateur Business Administration [installation 157](#page-168-0) interface utilisateur Data Stewardship [installation 158](#page-169-0) Interface utilisateur Product Maintenance [installation 160](#page-171-0)

## **J**

journaux [affichage 169](#page-180-1) [Installation Manager 169](#page-180-1)

## **K**

[kit de démarrage 10](#page-21-0)

# **L**

langue , [ressource d'application 44](#page-55-0) [table de codes 44](#page-55-0) [langue des ressources de l'application 44](#page-55-0) [langues de la table de codes 44](#page-55-0) [liste de contrôle 27](#page-38-0) [listes de contrôle 27](#page-38-0)[, 28](#page-39-0)[, 29](#page-40-0)[, 31](#page-42-0)[, 34](#page-45-0)[, 36](#page-47-0)[, 39](#page-50-0)[, 42](#page-53-0)[, 44](#page-55-0)

## **M**

[MAD\\_HOMEDIR 17](#page-28-0) [MAD\\_ROOTDIR 17](#page-28-0) marques [liste 195](#page-206-0) [MDM\\_INSTALL\\_HOME 17](#page-28-0) [mentions légales 195](#page-206-0) message d'erreur [test de vérification 135](#page-146-0) messagerie [Message Brokers 39](#page-50-0) [WebSphere Default Messaging 39](#page-50-0) [WebSphere MQ 39](#page-50-0) [mise à jour des fichiers de propriétés déployés 173](#page-184-0) mode graphique [installation 26](#page-37-0) mode silencieux [installation 26](#page-37-0) modèles [présentation de l'installation 164](#page-175-0) modifier [installation 170](#page-181-0) [mode silencieux, modification 149](#page-160-0) [mot de passe 36](#page-47-0)[, 39](#page-50-0)[, 42](#page-53-0)

# **N**

noeud [WebSphere Application Server 36](#page-47-0)[, 42](#page-53-0) [nom d'application 39](#page-50-0) [nom d'hôte 36](#page-47-0)[, 42](#page-53-0) [nom d'utilisateur 36](#page-47-0)[, 42](#page-53-0)

# **O**

Oracle [installation manuelle de la base de données du](#page-117-0) [domaine 106](#page-117-0) [outil de contrôle des prérequis 118](#page-129-0)

## **P**

par défaut WebSphere [messagerie 39](#page-50-0) personnalisée [installation 119](#page-130-0) [pilotes ODBC 88](#page-99-0) plusieurs instances [installation et configuration 12](#page-23-0) [Port RMI 39](#page-50-0) [Port SOAP 36](#page-47-0)[, 42](#page-53-0) préparation [haute disponibilité 27](#page-38-0) [préparation de l'installation 76](#page-87-0) [ajout d'offres MDM au programme d'installation 77](#page-88-0)

[préparation de l'installation](#page-87-0) *(suite)* [base de données 79](#page-90-0) [base de données DB2 dans un environnement en](#page-94-1) [cluster 83](#page-94-1) [base de données DB2 sur un serveur différent 83](#page-94-1) [base de données Oracle dans un environnement en](#page-99-0) [cluster 88](#page-99-0) [base de données Oracle sur un serveur différent 88](#page-99-0) [base de données SQL Server dans un environnement en](#page-96-0) [cluster 85](#page-96-0) [base de données SQL Server sur un serveur différent 85](#page-96-0) [conditions de compte prérequises 79](#page-90-0) [configuration du support d'installation 60](#page-71-0)[, 67](#page-78-0)[, 75](#page-86-0) [définir le chemin de l'utilitaire Oracle 114](#page-125-0) [définition du chemin de l'utilitaire DB2 114](#page-125-0) [gestionnaire de déploiement du serveur](#page-120-0) [d'applications 109](#page-120-0) [installation autonome avec DB2 61](#page-72-0)[, 68](#page-79-0) [Installation Startup Kit 78](#page-89-0) [kit de démarrage 10](#page-21-0)[, 78](#page-89-0) [serveur d'applications pour un déploiement de base 111](#page-122-0) [serveur non géré de serveur d'applications 111](#page-122-0) [WebSphere Application Server 108](#page-119-0) préparer [base de données DB2 pour l'installation 81](#page-92-0) [base de données Oracle pour l'installation 86](#page-97-0) [base de données SQL Server pour l'installation 84](#page-95-0) profil

[WebSphere Application Server 42](#page-53-0)

## **R**

[recherches sensibles à la casse 44](#page-55-0)

## **S**

[scénarios d'installation 47](#page-58-0) [secteur d'activité 44](#page-55-0) sécurité [rôles de canal 113](#page-124-0) [séparation entre l'installation et la configuration 128](#page-139-0) serveur [WebSphere Application Server 36](#page-47-0)[, 42](#page-53-0) serveur d'applications [préparation 108](#page-119-0) [préparation à un déploiement de base 111](#page-122-0) [préparation d'un serveur non géré 111](#page-122-0) [préparation du gestionnaire de déploiement 109](#page-120-0) serveur distant [scénarios d'installation 56](#page-67-0) serveur opérationnel [association d'une application utilisateur 44](#page-55-0) service clients contact 201 services logiciels contact 201 [structure de répertoire 15](#page-26-0) [style de correspondance 39](#page-50-0) support clients 201

## **T**

tableau de bord [démarrage de l'installation autonome avec DB2 62](#page-73-0)[, 69](#page-80-0) téléchargement [exemples 165](#page-176-0) [test de vérification 65](#page-76-0)[, 72](#page-83-0)[, 123](#page-134-0) [message d'erreur 135](#page-146-0) type de déploiement [autonome 21](#page-32-0)[, 22](#page-33-0)[, 23](#page-34-0) [personnalisé 25](#page-36-0) [WebSphere Application Server 36](#page-47-0)[, 42](#page-53-0)

# **U**

utilisateurs [ajout d'un utilisateur à un groupe 112](#page-123-0)

## **V**

valeurs par défaut [paramètres du compte utilisateur 12](#page-23-0) [vérification de l'installation 165](#page-176-0)[, 166](#page-177-1)[, 167](#page-178-0) [vérification des conditions requises pour l'installation 65](#page-76-0)[, 72](#page-83-0)[,](#page-134-0) [123](#page-134-0)

# **W**

WebSphere Application Server [cellule 36](#page-47-0) [initial 36](#page-47-0) [noeud 36](#page-47-0) [profil 36](#page-47-0) [serveur 36](#page-47-0) [type de déploiement 36](#page-47-0) WebSphere MQ [messagerie 39](#page-50-0)

# **Z**

z/OS [configuration du bus de messages 135](#page-146-0) [installation sur 133](#page-144-0)

## **Contacter IBM**

Vous pouvez contacter IBM pour solliciter l'aide du service clients, pour accéder aux services logiciels, aux informations sur les produits et à des informations générales. Vous pouvez également transmettre vos commentaires à IBM sur les produits et la documentation.

Le tableau ci-après répertorie les ressources disponibles dans les domaines suivants : support technique, services logiciels, formation et informations relatives aux produits et aux solutions.

| Ressource                                                                                                    | Description et emplacement                                                                                                    |
|----------------------------------------------------------------------------------------------------|----------------------------------------------------------------------------------------------------|
| Documentation produit d'InfoSphere MDM                                                                             | Vous pouvez parcourir tous les documents<br>InfoSphere MDM et y faire des recherches à<br>l'adresse http://www.ibm.com/support/<br>knowledgecenter/SSWSR9_11.3.0.                                                                                                    |
| Documentation produit d'InfoSphere MDM<br>Custom Domain Hub, y compris InfoSphere<br>MDM Reference Data Management | Vous pouvez parcourir tous les documents<br>InfoSphere MDM Custom Domain Hub et y<br>faire des recherches à l'adresse<br>http://www.ibm.com/support/<br>knowledgecenter/SSLSQH_11.3.0.                                                                                                    |
| IBM Support Portal                                                                                                 | Vous pouvez personnaliser les informations<br>de support en choisissant les produits et les<br>rubriques qui vous intéressent à l'adresse<br>www.ibm.com/support/.                                                                                                    |
| Services logiciels                                                                                                 | Pour plus d'informations sur les services de<br>conseil en logiciels, en technologies de<br>l'information et sur les services-conseils en<br>affaires, visitez le site www.ibm.com/<br>businesssolutions/.                                                                                  |
| Mon site IBM                                                                                                    | Vous pouvez gérer les liens vers les sites<br>Web IBM et vers les informations de support<br>technique qui correspondent à vos besoins<br>spécifiques en créant un compte Mon site<br>IBM à l'adresse www.ibm.com/account/.                                                                 |
| Formation et certification                                                                                         | Vous pouvez découvrir les services de<br>formation et les formations techniques<br>conçus pour permettre aux individus,<br>sociétés et organismes publics d'acquérir,<br>d'entretenir et d'optimiser leurs compétences<br>en informatique à l'adresse<br>www.ibm.com/software/sw-training/. |
| Interlocuteurs IBM                                                                                                 | Vous pouvez prendre contact avec un<br>interlocuteur IBM qui pourra vous<br>renseigner sur nos solutions. Les<br>coordonnées de ces interlocuteurs figurent<br>sur le site www.ibm.com/connect/ibm/us/<br>$en/$ .                                                                           |

*Tableau 31. Ressources IBM*

## **Envoyer un commentaire**

Le tableau ci-après explique comment adresser vos commentaires sur les produits et la documentation à IBM.

*Tableau 32. Envoi de commentaires à IBM*

| Type de commentaires              | Action                                                                                                    |
|-----------------------------------|----------------------------------------------------------------------------------------------------|
| Commentaires sur le produit       | Vous pouvez fournir des commentaires<br>généraux sur le produit via l'enquête de<br>satisfaction sur la convivialité du produit à<br>l'adresse https://www.ibm.com/survey/<br>oid/wsb.dll/studies/<br>consumabilitywebform.htm. |
| Commentaires sur la documentation | Pour laisser un commentaire sur la<br>documentation du produit :<br>Cliquez sur le lien Commentaires situé en                                                                                                    |
|                                   | bas de chaque rubrique IBM Knowledge<br>Center                                                                                                    |
|                                   | Utilisation du formulaire de commentaire<br>en ligne: www.ibm.com/software/data/<br>rcf/                                                                                                    |
|                                   | Envoi d'un message électronique :<br>comments@us.ibm.com                                                                                                    |
## IBM.